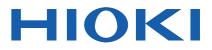

# PQ3100

Instruction Manual

# **POWER QUALITY ANALYZER**

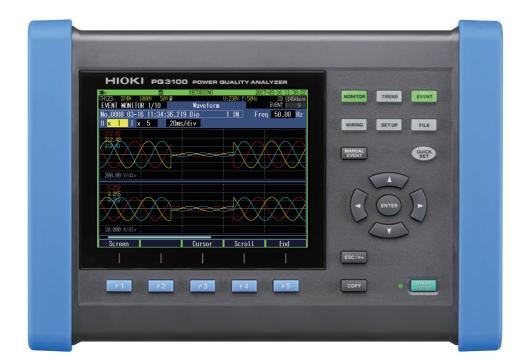

Video for PQ3100 ► Scan this code to watch an instructional video. Carrier charges may apply.

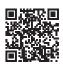

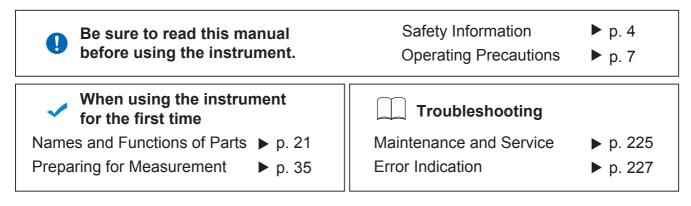

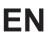

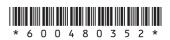

# Contents

| Introduction               | 1 |
|----------------------------|---|
| Verifying Package Contents | 2 |
| Safety Information         | 4 |
| Operating Precautions      | 7 |

# 1 Overview 15

| 1.1               | Procedure for Investigating                                                                                                    |                                                                       |
|-------------------|----------------------------------------------------------------------------------------------------|-----------------------------------------------------------------------|
|                   | Power Quality                                                                                                    | 15                                                                    |
|                   | Step 1: Clarifying the purpose                                                                                                    | 15                                                                    |
|                   | Step 2: Identifying the malfunctioning                                                                                                    |                                                                       |
|                   | component (measurement                                                                                                    |                                                                       |
|                   | location)                                                                                                    | 15                                                                    |
|                   | Step 3: Checking investigation                                                                                                    |                                                                       |
|                   | (measurement) locations                                                                                                    |                                                                       |
|                   | (collecting site data)                                                                                                    | 16                                                                    |
|                   | Step 4: Making measurements with                                                                                                    |                                                                       |
|                   | the power quality analyzer                                                                                                    |                                                                       |
|                   | (measurement procedure)                                                                                                    | 16                                                                    |
|                   | Advice for identifying the cause of                                                                                                    |                                                                       |
|                   | abnormalities                                                                                                    | 18                                                                    |
| 1.2               | Product Overview                                                                                                    | 19                                                                    |
| 1.3               | Features                                                                                                    | 20                                                                    |
| -                 |                                                                                                    |                                                                       |
| 1.4               | Names and Functions of Parts                                                                                                    | 21                                                                    |
|                   |                                                                                                    |                                                                       |
| 1.4<br>1.5        | Screen Configuration                                                                                                    | 24                                                                    |
|                   | Screen Configuration<br>Displaying and switching screens                                                                                                    | <b> 24</b><br>24                                                      |
|                   | Screen Configuration<br>Displaying and switching screens<br>MONITOR screen                                                                                                    | <b>24</b><br>24<br>25                                                 |
|                   | Screen Configuration<br>Displaying and switching screens<br>MONITOR screen<br>TREND screen                                                                                                    | 24<br>24<br>25<br>26                                                  |
|                   | Screen Configuration<br>Displaying and switching screens<br>MONITOR screen<br>TREND screen<br>EVENT screen                                                                                                    | 24<br>24<br>25<br>26<br>27                                            |
|                   | Screen Configuration<br>Displaying and switching screens<br>MONITOR screen<br>TREND screen                                                                                                    | <b> 24</b><br>24<br>25<br>26<br>27<br>27                              |
|                   | Screen Configuration<br>Displaying and switching screens<br>MONITOR screen<br>TREND screen<br>EVENT screen<br>WIRING screen<br>SET UP screen                                                                                                    | <b> 24</b><br>24<br>25<br>26<br>27<br>27<br>28                        |
|                   | Screen Configuration<br>Displaying and switching screens<br>MONITOR screen<br>TREND screen<br>EVENT screen<br>WIRING screen<br>SET UP screen<br>FILE screen                                                                                                    | 24<br>24<br>25<br>26<br>27<br>27<br>28<br>29                          |
| 1.5               | Screen Configuration<br>Displaying and switching screens<br>MONITOR screen<br>TREND screen<br>EVENT screen<br>WIRING screen<br>SET UP screen<br>FILE screen<br>QUICK SET screen                                                                                                  | 24<br>25<br>26<br>27<br>27<br>28<br>29<br>29                          |
| 1.5               | Screen Configuration<br>Displaying and switching screens<br>MONITOR screen<br>TREND screen<br>EVENT screen<br>WIRING screen<br>SET UP screen<br>FILE screen<br>QUICK SET screen<br>Basic Key Operations                                                                          | <b>24</b><br>24<br>25<br>26<br>27<br>27<br>28<br>29<br>29<br>29<br>30 |
| 1.5               | Screen Configuration<br>Displaying and switching screens<br>MONITOR screen<br>TREND screen<br>EVENT screen<br>WIRING screen<br>SET UP screen<br>FILE screen<br>QUICK SET screen<br>Basic Key Operations<br>Changing the required items                                           | 24<br>25<br>26<br>27<br>27<br>28<br>29<br>29<br>29<br>30              |
| 1.5               | Screen Configuration<br>Displaying and switching screens<br>MONITOR screen<br>TREND screen<br>EVENT screen<br>WIRING screen<br>SET UP screen<br>FILE screen<br>QUICK SET screen<br>Basic Key Operations<br>Changing the required items<br>Entering characters                    | 24<br>25<br>26<br>27<br>27<br>28<br>29<br>29<br>29<br>30<br>31        |
| 1.5               | Screen Configuration<br>Displaying and switching screens<br>MONITOR screen<br>TREND screen<br>EVENT screen<br>WIRING screen<br>SET UP screen<br>FILE screen<br>QUICK SET screen<br>Basic Key Operations<br>Changing the required items.<br>Entering characters<br>Screen Display | 24<br>25<br>26<br>27<br>28<br>29<br>29<br>29<br>29<br>30<br>31<br>32  |
| 1.5<br>1.6<br>1.7 | Screen Configuration<br>Displaying and switching screens<br>MONITOR screen<br>TREND screen<br>EVENT screen<br>WIRING screen<br>SET UP screen<br>FILE screen<br>QUICK SET screen<br>Basic Key Operations<br>Changing the required items<br>Entering characters                    | 24<br>25<br>26<br>27<br>28<br>29<br>29<br>29<br>29<br>30<br>31<br>32  |

# 2 Preparing for Measurement 35

| 2.1<br>2.2 | Preparation Flowchart<br>Initial Measurement Preparations. |     |
|------------|------------------------------------------------------------|-----|
|            | Color coding of current sensor                             |     |
|            | (for channel identification)                               | .36 |
|            | Bundling the voltage cords and current                     |     |
|            | sensors (If required)                                      | .37 |
|            | Installing the battery pack                                | .38 |
|            | Attaching the strap (if required)                          | .39 |
|            | Attaching the Z5020 Magnetic Strap                         |     |
|            | (if required)                                              | 39  |
|            | Setting the language, clock, and                           |     |
|            | measurement frequency                                      | .40 |

| 2.3<br>2.4<br>2.5<br>2.6<br>2.7 | Pre-measurement Inspection41Inserting the SD Memory Card42Power Supply43Turning On/Off the Instrument44Warm-up44 |
|---------------------------------|----------------------------------------------------------------------------------------------------|
| 3                               | Quick Set 45                                                                                                    |
| 3.1<br>3.2                      | Configurable Items 45<br>Adding Settings 46                                                                      |
| 4                               | Wiring (WIRING Screen) 47                                                                                        |
| 4.1<br>4.2                      | Wiring Procedure 47<br>Wiring Method and Declared                                                                |
|                                 | Input Voltage Settings                                                                                           |
| 4.3                             | Connecting Voltage Cords to<br>Instrument                                                                        |
| 4.4                             | Connecting Current Sensors<br>and Configuring Current Sensor                                                     |
| :                               | Settings                                                                                                    |
| 4.5                             | Zero Adjustment                                                                                                  |
| 4.6                             | Connecting Voltage Cords to<br>Objects                                                                           |
| 4.7                             | Attaching Current Sensors to<br>Objects                                                                          |
| 4.8                             | Attaching Cords on a Wall<br>(if required)                                                                       |
| 4.9                             | Configuring Current Range                                                                                        |
| 4.10                            | Setting58<br>Checking Wiring59                                                                                   |
| <b>F</b>                        |                                                                                                    |

# 5 Setting Change (SET UP Screen) 63

| 5.1 | Measurement Settings             | 64        |
|-----|----------------------------------|-----------|
|     | SET UP, Measurement Settings 1 s | creen 64  |
|     | SET UP, Measurement Settings 2 s | screen 66 |
| 5.2 | Recording Settings               | 69        |
| 5.3 | Event Settings                   | 72        |
|     | SET UP, Event Settings 1 screen  | 72        |
|     | SET UP, Event Settings 2 screen  | 74        |
| 5.4 | System Settings                  | 75        |
|     | System reset (Default)           | 76        |
|     | Factory reset (Default)          | 77        |
|     | Factory settings                 | 78        |

1

2

3

4

5

| 6 | Verifying the Waveform, |    |
|---|-------------------------|----|
|   | Measured Values         |    |
| _ | (MONITOR Screen)        | 81 |

|     | Fixing the waveform display and       |      |
|-----|---------------------------------------|------|
|     | measured values                       | 81   |
| 6.1 | Verifying the Voltage Waveform        |      |
|     | and Current Waveform                  | . 82 |
|     | Screen display                        | 82   |
|     | Changing the zoom factor for the      |      |
|     | vertical axis and horizontal axis     |      |
|     | (X and Y axis) of the waveform        | 83   |
|     | Verifying the measured value and time |      |
|     | at the cursor position                |      |
|     | (cursor measurement)                  | 83   |
|     | Scrolling the waveform                | 83   |
| 6.2 | Verifying the Electric Power          |      |
|     | (List of Numerical Values)            | . 84 |
| 6.3 | Verifying the Electric Energy         | . 85 |
| 6.4 | Verifying the Voltage Details         |      |
| 6.5 | Verifying the Current Details         |      |
| 6.6 | Verifying the Vector                  |      |
| 6.7 | Verifying the Harmonics Graph         |      |
|     | and Harmonics Numerical Values        | 89   |
| 6.8 | Zoom of the Measured Value            |      |
| 0.0 |                                       |      |

7 Recording (Save) (SET UP Screen) 93

| 7.1 | Start and Stop of the Recording | 93 |
|-----|---------------------------------|----|
| 7.2 | Using the Instrument During an  |    |
|     | Interruption                    | 96 |
|     | -                               |    |

## 8 Verifying the Trends (Fluctuations) in Measured Values (TREND Screen) 97

|     | Verifying the measured value and time            |     |
|-----|--------------------------------------------------|-----|
|     | at the cursor position                           |     |
|     | (cursor measurement)                             | 98  |
|     | Scrolling the graph                              | 98  |
|     | Event search                                     |     |
| 8.1 | Verifying the Basic Trend                        | 100 |
| 8.2 | Verifying the Detail Trend                       |     |
|     | Verifying the Harmonic Trend                     |     |
| 8.4 | Verifying the Flicker                            | 104 |
|     | IEC flicker meter and $\Delta$ V10 flicker meter | 104 |
|     | Verifying graphs and lists of IEC flicker        |     |
|     | (Pst, Plt)                                       | 104 |
|     | Verifying $\Delta V10$ flicker graphs and lists  |     |
|     |                                                  |     |

# 9 Checking Events (EVENT Screen) 111

| 9.1 | Checking Event List                   | 113 |
|-----|---------------------------------------|-----|
|     | Checking event details                | 114 |
|     | Checking Event Status                 |     |
|     | Switching event monitor screen        | 116 |
|     | Checking trend data on event          | 117 |
|     | Checking transient waveforms during   |     |
|     | an event                              | 118 |
| 9.3 | <b>Checking Event Statistics Data</b> | 119 |
| 9.4 | Checking the Event IN/OUT             |     |
|     | Status of the Worst Value             | 120 |

# 10 File Saving and Operations (FILE Screen) 121

| 10.1  | Viewing and Using FILE Mode   | 400   |
|-------|-------------------------------|-------|
| 40.0  | Screen                        |       |
| 10.2  | Folder and File Structure     | . 124 |
|       | SD memory card                | 124   |
|       | Internal memory               | 126   |
| 10.3  | Screen Hard Copy              | . 127 |
|       | Checking images               | 127   |
| 10.4  | Saving Setting Files          | . 128 |
| 10.5  | Loading Setting Files         | . 129 |
| 10.6  | Loading Measured Data         | . 130 |
| 10.7  | Copy from the Internal Memory |       |
|       | to SD Memory Card             | . 131 |
| 10.8  | Deleting Folders and Files    | . 131 |
| 10.9  | Formatting SD Memory Card     |       |
|       | (Deleting All Files)          | . 132 |
| 10.10 | Removing SD Memory Card       |       |
|       | during Recording              | . 133 |

# 11 Analysis (with Computer) 135

| 11.1 | Copying Files                                           | . 135 |
|------|---------------------------------------------------------|-------|
|      | Use of SD Memory Cards                                  |       |
|      | Use of USB Cable                                        | 137   |
| 11.2 | Use of Application Software PQ                          |       |
|      |                                                         |       |
|      | One (Included)                                          | . 139 |
|      | One (Included)<br>What can be done with the application | . 139 |
| •    |                                                         |       |
|      | What can be done with the application                   | 139   |

# 12 Communications (USB/LAN/RS-232C) 143

| 12.1 | Communications144Settings (SET UP Screen)144Example of establishing a network145environment145Connection147Remote Control of the147Instrument through the Internet |
|------|----------------------------------------------------------------------------------------------------|
|      | Browser (LAN Communications                                                                                                    |
| _    | Only)                                                                                                    |
| - 2  | Preparations                                                                                                    |
| - 2  | Restrict the access (password settings)151                                                                                                    |
| 12.3 | Downloading Recorded Data to                                                                                                    |
| 12.3 | Computer 152                                                                                                    |
|      | Setup (SET UP screen)                                                                                                    |
| - 2  | Download154                                                                                                    |
| 12.4 | Automatically Sending Data                                                                                                    |
| 12.4 | Being Recorded to the Computer155                                                                                                    |
|      | Setting FTP Server of the Computer                                                                                                    |
|      | Configuring the instrument                                                                                                    |
| _    | (SET UP screen)                                                                                                    |
|      | Connection test                                                                                                    |
|      | Start of Automatic Transmission                                                                                                    |
| 12.5 | E-mail Transmission                                                                                                    |
|      | Setup (SET UP screen)                                                                                                    |
|      | Transmission test                                                                                                    |
|      | Start of e-mail transmission                                                                                                    |
| 12.6 | RS-232C Communication                                                                                                    |
|      | Preparations 170                                                                                                    |
|      | Settings (SET UP screen)170                                                                                                    |
|      |                                                                                                    |
| 12.7 | LR8410 Link Compatible Logger                                                                                                    |
|      | Communication Preparations 171                                                                                                    |
|      | Bluetooth <sup>®</sup> serial conversion adapter                                                                                                    |
|      | setup and connections171                                                                                                    |
|      | Configuring the instrument (SET UP                                                                                                    |
|      | screen and MONITOR screen)172                                                                                                    |
| 13   | External I/O 173                                                                                                    |

| 13.1 | Event Input              | 174 |
|------|--------------------------|-----|
|      | External Output          |     |
|      | External Output Settings |     |
|      | (SET UP Screen)          | 176 |
| 13.4 | Connection               |     |

# 14 Specifications 179

| 14.1 | General | <b>Specifications</b> |  | 179 |
|------|---------|-----------------------|--|-----|
|------|---------|-----------------------|--|-----|

| 14.2 Input Specifications/Output<br>Specifications/Measurement |  |
|----------------------------------------------------------------|--|
| Specifications181                                              |  |
| 14.3 Flagging Concept 199                                      |  |
| 14.4 QUICK SET Specifications 199                              |  |
| 14.5 Event Specifications 202                                  |  |
| 14.6 Interface Specifications                                  |  |
| 14.7 Calculation Formula 205                                   |  |
| 14.8 Range Configuration and                                   |  |
| Combination Accuracy 220                                       |  |
|                                                                |  |
| 15 Maintenance and                                             |  |
| Service 225                                                    |  |
|                                                                |  |
| Calibrations225                                                |  |
| 15.1 Troubleshooting 225                                       |  |
| Before having the instrument repaired225                       |  |
| Replaceable parts and operating lifetimes 226                  |  |
| 15.2 Cleaning                                                  |  |
|                                                                |  |
| 15.3 Error Indication 227                                      |  |
| 15.3 Error Indication                                          |  |
| 15.4 Disposing the Instrument                                  |  |
|                                                                |  |
| 15.4 Disposing the Instrument                                  |  |
| 15.4 Disposing the Instrument                                  |  |
| 15.4 Disposing the Instrument                                  |  |
| 15.4 Disposing the Instrument                                  |  |
| 15.4 Disposing the Instrument                                  |  |
| 15.4 Disposing the Instrument                                  |  |
| 15.4 Disposing the Instrument                                  |  |
| 15.4 Disposing the Instrument                                  |  |
| 15.4 Disposing the Instrument                                  |  |
| 15.4 Disposing the Instrument                                  |  |
| <ul> <li>15.4 Disposing the Instrument</li></ul>               |  |
| 15.4 Disposing the Instrument                                  |  |
| <ul> <li>15.4 Disposing the Instrument</li></ul>               |  |

| Index | Ind. <sup>•</sup> | 1 |
|-------|-------------------|---|
|-------|-------------------|---|

Appx.

12

3

4

5

6

8

9

10

# Introduction

Thank you for purchasing the Hioki PQ3100 Power Quality Analyzer. To obtain maximum performance from the instrument, please read this manual, Operating Precautions, and Measurement Guide, and keep it handy for future reference.

Before using the instrument, please read "Operating Precautions" (provided separately).

#### Trademarks

- Microsoft and Windows, Excel are either registered trademarks or trademarks of Microsoft Corporation in the United States and other countries.
- SD and SDHC logos are trademarks of SD-3C, LLC.

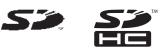

- Bluetooth<sup>®</sup> is a registered trademark of Bluetooth SIG, Inc. (USA). The trademark is used by HIOKI E.E. CORPORATION under license.
- Parani is a trademark of SENA Technologies Co., Ltd.
- FILEZILLA is a registered trademark or trademark of Tim Kosse INDIVIDUAL FED REP GERMANY.
- Any other products and company names are generally either trade names, registered trademarks or trademarks of respective companies.

# Verifying Package Contents

When you receive the instrument, inspect it carefully to ensure that no damage occurred during shipping. In particular, check the accessories, keys, switch, and connectors. If damage is evident, or if it fails to operate according to the specifications, contact your authorized Hioki distributor or reseller.

Check that the package contents are correct.

| PQ3100 Power Quality Analyzer                                                                                                    | × 1                      |            |
|----------------------------------------------------------------------------------------------------|--------------------------|------------|
| Accessories                                                                                                    |                          |            |
| <ul> <li>L1000-05 Voltage Cord</li> <li>Maximum rated voltage: 1000 V, maximum rated current: 10 A</li> <li>Alligator clips (black, red, yellow, blue, gray)</li> <li>3 m banana plug leads (black, red, yellow, blue, gray)</li> <li>Spiral Tubes (Cord bundling)</li> <li>See "Bundling the voltage cords and current sensors (If required)"</li> <li>(p. 37), "Connecting Voltage Cords to Instrument" (p. 51), and</li> <li>"Connecting Voltage Cords to Objects" (p. 55).</li> </ul> | ×1 each<br>×1 each<br>×5 |            |
| Z1002 AC Adapter (with power cord)                                                                                                    | ×1                       |            |
| □ Z1003 Battery Pack                                                                                                    | ×1                       |            |
| □ USB cable                                                                                                    | ×1                       |            |
| Colored clip in red, yellow, blue and white (color coding for current sensors)                                                                                                    | ×2 each                  | 8          |
| □ Spiral tubes in black (cord bundling for current sensors)                                                                                                    | ×5                       | <u>\</u>   |
| See "Attaching the strap (if required)" (p. 39).                                                                                                    | ×1                       |            |
| Instruction Manual*                                                                                                    | ×1                       |            |
| Measurement Guide*                                                                                                    | ×1                       |            |
| Operating Precautions (0990A903)                                                                                                    | ×1                       |            |
| <ul> <li>CD (computer application software)</li> <li>See "11.2 Use of Application Software PQ One (Included)" (p. 139).</li> <li>The latest version can be downloaded from our website.</li> </ul>                                                                                                    | ×1                       | $\bigcirc$ |

\*: Please visit our website for other languages.

#### Precautions when transporting the instrument

Handle the instrument carefully so that it is not damaged due to a vibration or shock.

#### Options

The following options are provided for the PQ3100. Contact your authorized Hioki distributor or reseller when ordering.

#### For current measurement

- □ CT7126 AC Current Sensor (60 A, \u00e915 mm)
- $\hfill \hfill \hfill$
- $\Box$  CT7136 AC Current Sensor (600 A,  $\phi$ 46 mm)
- $\Box$  CT7044 AC Flexible Current Sensor (6000 A,  $\phi$ 100 mm)
- $\hfill\square$  CT7045 AC Flexible Current Sensor (6000 A,  $\phi 180$  mm)
- $\hfill\square$  CT7046 AC Flexible Current Sensor (6000 A,  $\phi254$  mm)
- $\hfill\square$  CT7731 AC/DC Auto-Zero Current Sensor (100 A,  $_{\varphi}33$  mm)
- $\hfill\square$  CT7736 AC/DC Auto-Zero Current Sensor (600 A,  $_{\varphi}33$  mm)
- $\Box$  CT7742 AC/DC Auto-Zero Current Sensor (2000 A,  $\phi$ 55 mm)
- $\hfill \hfill \hfill$
- □ L9910 Conversion Cable (BNC-PL14)

#### For voltage measurement

| L1000-05 | Voltage Cord (accessory)                                             |
|----------|----------------------------------------------------------------------|
|          | Maximum rated voltage: 1000 V, maximum rated current: 10 A           |
| 9804-01  | Magnetic Adapter (Red: 1, for changing the voltage cord tips)        |
|          | Maximum rated voltage: 1000 V, maximum rated current: 2 A            |
| 9804-02  | Magnetic Adapter (Black: 1, for changing the voltage cord tips)      |
|          | Maximum rated voltage: 1000 V, maximum rated current: 2 A            |
| 9243     | Grabber Clip (Red/Black: 1 each, for changing the voltage cord tips) |
|          | Maximum rated voltage: 1000 V, maximum rated current: 1 A            |

#### Power supply

- □ Z1002 AC Adapter (accessory)
- □ Z1003 Battery Pack (accessory)

#### Media for recording

- □ Z4001 SD Memory Card 2GB
- □ Z4003 SD Memory Card 8GB

#### Communication

- 9637 RS-232C Cable (9 pin-9 pin/1.8 m, cross cable)
- □ 9642 LAN Cable

#### **Carrying Case**

- □ C1009 Carrying Case (Bag)
- □ C1001 Carrying Case (Soft)
- □ C1002 Carrying Case (Hard)

#### Attaching strap

- □ Z5004 Magnetic Strap
- □ Z5020 Magnetic Strap

# **Safety Information**

This instrument is designed to conform to IEC 61010 Safety Standards, and has been thoroughly tested for safety prior to shipment. However, using the instrument in a way not described in this manual may negate the provided safety features.

Before using the instrument, be certain to carefully read the following safety notes.

# 

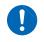

Mishandling during use could result in injury or death, as well as damage to the instrument. Be certain that you understand the instructions and precautions in the manual before use.

# 

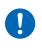

With regard to the electricity supply, there are risks of electric shock, heat generation, fire, and arc discharge due to short circuits. Individuals using an electrical measuring instrument for the first time should be supervised by a technician who has experience in electrical measurement.

#### Notation

In this document, the risk seriousness and the hazard levels are classified as follows.

|           | Indicates an imminently hazardous situation that will result in death or serious injury to the operator.                                            |
|-----------|----------------------------------------------------------------------------------------------------|
| WARNING   | Indicates a potentially hazardous situation that may result in death or serious injury to the operator.                                             |
|           | Indicates a potentially hazardous situation that may result in minor or moderate injury to the operator or damage to the instrument or malfunction. |
| IMPORTANT | Indicates information related to the operation of the instrument or maintenance tasks with which the operators must be fully familiar.              |

| Â                                                                                                    | Indicates a high voltage hazard.<br>If a particular safety check is not performed or the instrument is mishandled, this may<br>give rise to a hazardous situation; the operator may receive an electric shock, may<br>get burnt or may even be fatally injured. |  |
|----------------------------------------------------------------------------------------------------|----------------------------------------------------------------------------------------------------|--|
| Indicates a strong magnetic-field hazard.<br>The effects of the magnetic force can cause abnormal operation of heart pacema<br>and/or medical electronics. |                                                                                                    |  |
| Indicates a prohibited action.                                                                                                    |                                                                                                    |  |
|                                                                                                    | Indicates the action which must be performed.                                                                                                    |  |
| MONITOR<br>(Bold character)                                                                                                    | Names on the screen are displayed in <b>bold characters</b> .                                                                                                    |  |
| [ ]                                                                                                    | Operation keys are displayed in brackets ([]).                                                                                                    |  |
| * Additional information is presented below.                                                                                                    |                                                                                                    |  |

#### Symbols on the instrument

|          | Indicates cautions and hazards. When the symbol is printed on the instrument, refer to a corresponding topic in the Instruction Manual. |
|----------|----------------------------------------------------------------------------------------------------|
|          | Indicates DC (Direct Current).                                                                                                    |
|          | Indicates the ON side of the power switch.                                                                                              |
| Ο        | Indicates the OFF side of the power switch.                                                                                             |
| <u> </u> | Indicates a grounding terminal.                                                                                                    |
|          | Indicates an instrument that has been protected throughout by double insulation or reinforced insulation.<br>(9243 Grabber Clip)        |

#### Symbols for various standards

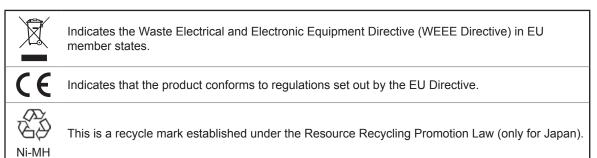

#### Accuracy

We define measurement tolerances in terms of f.s. (full scale), rdg. (reading) and dgt. (digit) values, with the following meanings:

| f.s. | (maximum display value, range)<br>The maximum value that can be displayed. This is usually the name of the currently selected<br>range.                                                 |
|------|----------------------------------------------------------------------------------------------------|
| rdg. | (reading or displayed value)<br>The value currently being measured and indicated on the measuring instrument.                                                                           |
| dgt. | (resolution)<br>The smallest displayable unit on a digital measuring instrument, i.e., the input value that<br>causes the digital display to show a "1" as the least-significant digit. |

#### **Protective gear**

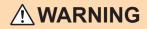

This instrument measures live lines. To prevent electric shock, use appropriate protective insulation and adhere to applicable laws and regulations.

#### **Measurement categories**

To ensure safe operation of measuring instruments, IEC 61010 establishes safety standards for various electrical environments, categorized as CAT II to CAT IV, and called measurement categories.

- Using a measuring instrument in an environment designated with a highernumbered category than that for which the instrument is rated could result in a severe accident, and must be carefully avoided.
  - Never use a measuring instrument that lacks category labeling in a CAT II to CAT
     IV measurement environment. Doing so could result in a serious accident.

The instrument conforms to the safety requirements for CAT III 1000 V, CAT IV 600 V measuring instruments.

- CAT II: When directly measuring the electrical outlet receptacles of the primary electrical circuits in equipment connected to an AC electrical outlet by a power cord (portable tools, household appliances, etc.).
- CAT III: When measuring the primary electrical circuits of heavy equipment (fixed installations) connected directly to the distribution panel, and feeders from the distribution panel to outlets.
- CAT IV: When measuring the circuit from the service drop to the service entrance, and to the power meter and primary overcurrent protection device (distribution panel).

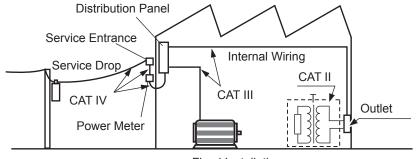

**Fixed Installation** 

# **Operating Precautions**

Follow these precautions to ensure safe operation and to obtain the full benefits of the various functions.

#### **Preliminary Checks**

Before using the instrument, verify that it operates normally to ensure that no damage occurred during storage or shipping. If you find any damage, contact your authorized Hioki distributor or reseller.

# 

To prevent an electric shock, confirm that the white portion (insulation layer) inside the cable is not exposed. If a color inside the cable is exposed, do not use the cable.

#### Installation Environment

# WARNING Installing the instrument in inappropriate locations may cause a malfunction of instrument or may give rise to an accident. Avoid the following locations: Exposed to direct sunlight or high temperature Exposed to corrosive or combustible gases Exposed to a strong electromagnetic field or electrostatic charge Near induction heating systems (such as high-frequency induction heating systems and IH cooking equipment) Susceptible to vibration

- · Exposed to water, oil, chemicals, or solvents
- Exposed to high humidity or condensation
- Exposed to high quantities of dust particles

# **ACAUTION**

Do not place the instrument on an unstable table or an inclined place. Dropping or knocking down the instrument can cause injury or damage to the instrument.

#### Handling the Instrument

# 

To avoid damage to the instrument, protect it from physical shock when transporting and handling. Be especially careful to avoid physical shock from dropping.

This instrument may cause interference if used in residential areas.

Such use must be avoided unless the use takes special measures to reduce electromagnetic emissions to prevent interference to the reception of radio and television broadcasts.

#### Handling Cords and Cables

# 

If the insulation on a cord or cable melts, the metal conductor may be exposed. Do not use any cord or cable whose metal conductor is exposed. Doing so could result in electric shock, or other hazard.

# **ACAUTION**

The cord and cable are hardened under the 0 degree or colder environment. Do not bend or pull them to avoid tearing their shield or cutting them.

#### **Using Voltage Cords**

# 

To prevent an electric shock, confirm that the white portion (insulation layer) inside the cable is not exposed. If a color inside the cable is exposed, do not use the cable.

# 

- Use only the specified voltage cords. Using a non-specified cord may result in electric shock or short circuits.
- Avoid contact between the cord and the measured line in order to protect the cord from damage. Any contact can cause the instrument to malfunction and lead to short-circuits or electric shock.

#### **Using Battery Pack**

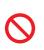

• To avoid the possibility of explosion, do not short circuit, disassemble or incinerate battery pack. Battery may explode if mistreated. Handle and dispose of batteries in accordance with local regulations.

• Be sure to observe the following precautions. Incorrect handling may result in liquid leaks, heat generation, ignition, bursting and other hazards.

**WARNING** 

- The battery pack contains lye, which may cause blindness if it comes into contact with the eyes. Should battery liquid get into your eyes, avoid rubbing them. Flush them with water and seek immediate medical attention.
- When storing the instrument, make sure no objects that could short-circuit the connectors are placed near them.

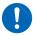

- For battery operation, use only the HIOKI Model Z1003 Battery Pack. We do not take any responsibility for accidents or damage related to the use of any other batteries.
- To avoid electric shock, turn off the power switch, disconnect all the power and voltage cords and current sensor from the device to be measured, and replace the battery pack.
- To prevent the instrument damage or electric shock, use only the screws (M6×12 mm) for securing the battery cover in place that are originally installed.
   If you have lost any screws or find that any screws are damaged, please contact your Hioki distributor for a replacement.

# **ACAUTION**

- · Observe the following to avoid damage to the instrument.
  - Use the battery pack in an ambient temperature range of 0°C to 50°C and charge it in an ambient temperature range of 10°C to 35°C.
  - If the battery pack fails to finish charging within the stipulated time, disconnect the AC adapter to stop charging and contact your dealer or Hioki representative.

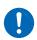

- Consult your dealer or nearest service station should liquid leaks, strange odor, heat, discoloration, deformation and other abnormal conditions occur during use, charging or storage. Should these conditions occur during use or charging, turn off and disconnect the instrument immediately.
- Do not expose the instrument to water and do not use it in excessively humid locations or locations exposed to rain.
- Do not expose the instrument to strong impact and do not throw it around.
- Heed the following instructions to avoid battery pack performance drop or leakage.

- When a battery pack that has not been used for a long time is used, charging may end before the battery pack is fully charged. In such a case, repeat charging and discharging a number of time before use. (A battery pack may also be in such a state immediately after purchase.)
- The life of the battery pack (when capacity is 60% or more of initial capacity) is approximately 500 chargedischarge cycles. (The life differs depending on the conditions of use.)
- To prevent battery pack deterioration when the battery will not be used for 1 month or longer, remove it and store it in a dry location with an ambient temperature range of between −20°C to 30°C.
- When a battery pack is used, the instrument turns off automatically when the capacity drops. Leaving the instrument in this state for a long time may lead to over discharge so be sure to turn off the power switch on the instrument.
- The charging efficiency of the battery pack deteriorates at high and low temperatures.
- The battery pack is subject to self-discharge. Be sure to charge the battery pack before initial use. If the battery capacity remains very low after correct recharging, the useful battery life is at an end.

<sup>•</sup> The battery pack is a consumable. If you are able to use the instrument for only a limited period of time despite the battery pack being properly charged, the battery pack's service life is at an end, and it should be replaced.

#### Attaching the Strap

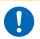

**ACAUTION** 

Attach the strap securely at 2 locations of the instrument. If insecurely attached, the instrument may fall and be damaged when carrying.

#### **Using SD Memory Cards**

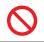

• Do not remove a card while data is being written to it. Doing so may damage the card. See "10.10 Removing SD Memory Card during Recording" (p. 133).

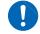

• Exercise care when using such products because static electricity could damage the SD card or cause malfunction of the instrument.

#### IMPORTANT

• Format the card with the instrument. Using a computer to format the card may reduce the card's performance.

See "10.9 Formatting SD Memory Card (Deleting All Files)" (p. 132).

- No compensation is available for loss of data stored on the SD memory card, regardless of the content or cause of damage or loss. Be sure to back up any important data stored on an SD memory card.
- Observe the following to avoid corruption or loss of stored data:
  - Do not touch the electrical contacts on the card or inside the insertion slot with your skin or metallic objects.
  - While writing or reading data, avoid vibration or shock, and do not turn the power off or remove the card from the instrument.
  - Before formatting (initializing) a card, confirm that it contains no important information (files).
  - Do not bend or drop the card, or otherwise subject it to intense shock.

• The operating lifetime of the SD memory card is limited by its flash memory. After long-term or frequent usage, data reading and writing capabilities will be degraded. In that case, replace the card with a new one.

If you are unable to write data to an SD memory card, manipulate folders and files, or format the card, check the position of the write-protect lock and disengage it if necessary.
The connector of the SD memory card is used to judge whether the card is write-protected.
If the write-protected lock is in an intermediate position, the determination of whether the card is writeprotected will depend on the connector. For example, even if the instrument determines that the card is

not write-protected and allows data to be written to it, a computer may determine that it is write-protected, preventing data from being written to it.

#### **Using AC Adapter**

Use only the supplied Model Z1002 AC ADAPTER. AC adapter rated input voltage range is 100 to 240 V AC at 50 Hz/60 Hz. To avoid electrical hazards and damage to the instrument, do not apply voltage outside of this range.
 Turn the instrument off before connecting the AC adapter to the instrument and to AC power.
 To avoid electrical accidents and to maintain the safety specifications of this instrument, connect the power cord provided only to an outlet.

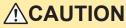

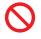

Avoid using an uninterruptible power supply (UPS) or DC/AC inverter with rectangular wave or pseudo-sine-wave output to power the instrument. Doing so may damage the instrument.

#### **Turning On the Instrument**

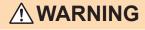

Before turning the instrument on, make sure the supply voltage matches that indicated on its power connector. Connection to an improper supply voltage may damage the instrument and present an electrical hazard.

# **ACAUTION**

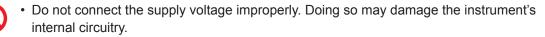

- If the power does not turn on, the AC adapter or the instrument may be malfunctioning or the power cord may be disconnected. Contact your authorized Hioki distributor or reseller.
- If an error during the self-test, the instrument is damaged. Contact your authorized Hioki distributor or reseller.

#### Using Magnetic Adapter and Magnetic Strap

# 

Persons wearing electronic medical devices such as a pacemaker should not use the Magnet Adapter and Magnetic Strap. Such persons should avoid even proximity to the Magnet Adapter and Magnetic Strap, as it may be dangerous. Medical device operation could be compromised, presenting a hazard to human life.

# 

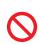

Do not bring the Magnet Adapter and Magnetic Strap near magnetic media such as floppy disks, magnetic cards, pre-paid cards, or magnetized tickets. Doing so may corrupt and may render them unusable. Furthermore, if the Magnet Adapter and Magnetic Strap is brought near precision electronic equipment such as computers, TV screens, or electronic wrist watches, they may fail.

#### Wiring

#### • Do not short-circuit two wires to be measured by bringing the metal part of the voltage cord clips or current sensor tips into contact with them. Doing so could result in a severe accident such as arcing. To prevent electrical shock and personal injury, do not touch any input terminals on the VT (PT), CT or the instrument when they are in operation. Do not use the instrument with circuits that exceed its ratings or specifications. Doing so may damage the instrument or cause it to become hot, resulting in bodily injury. To avoid electric shock, be careful to avoid shorting live lines with the voltage cords. · We recommend measurements at the secondary side of the distribution panel. Measurements at the primary side cause unrestricted current flow. The instrument and equipment could be damaged if a short circuit occurs. To avoid short circuit or electric shock, do not touch the metal parts of the voltage cords or current sensor tips. **CAUTION** To avoid damaging the instrument, do not short the voltage cord input terminals or current sensor input terminals or input any voltage to them. To ensure safe operation, use only the voltage cord and current sensor specified by

Hioki.

Displayed values can frequently fluctuate due to induction potential even when no voltage is applied. This, however, is not a malfunction.

#### Using USB Connector (USB Cable)

# 

- To avoid equipment failure, do not disconnect the USB cable while communications are in progress.
- Use a common ground for both the instrument and the computer. Using different ground circuits will result in a potential difference between the instrument's ground and the computer's ground. If the USB cable is connected while such a potential difference exists, it may result in equipment malfunction or failure.
- If the instrument and computer are both off and connected with the USB cable, turn on the computer and then the instrument. Powering up the devices in a different order may prevent the instrument and computer from communicating.
- Copying large data files from the SD memory card to a computer via the instrument's USB interface can be time-consuming. When you need to copy a large data file to a computer, it is recommended to use an SD memory card reader.

#### **Connecting the Instrument to an External Device**

# **ACAUTION**

 When any device that does not accept the power supplied through Pin 9 is connected to the RC-232C interface of the instrument, do not set the RS-232C connection destination to Bluetooth. Doing so will damage the connected device.

- Use a common ground for both the instrument and the computer. Using different ground circuits will result in a potential difference between the instrument's ground and the computer's ground. If the communications cable is connected while such a potential difference exists, it may result in equipment malfunction or failure.
- Before connecting or disconnecting any communications cable, always turn off the instrument and the computer. Failure to do so could result in equipment malfunction or damage.
  - After connecting the RS-232C cable, tighten the screws on the connector securely. Failure to secure the connector could result in equipment malfunction or damage.

#### **Using External I/O Terminals**

# 

To avoid electric shock or damage to the equipment, always observe the following precautions when connecting to external terminals or connectors.

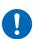

- Always turn off the power to the instrument and to any devices to be connected before making connections.
- Be careful to avoid exceeding the ratings of external terminals and connectors.
- During operation, a wire becoming dislocated and contacting another conductive object can be serious hazard. Use screws to secure the external connectors.

#### **CD** precautions

- Exercise care to keep the recorded side of discs free of dirt and scratches. When writing text on a disc's label, use a pen or marker with a soft tip.
- Keep discs inside a protective case and do not expose to direct sunlight, high temperature, or high humidity.
- · Hioki is not liable for any issues your computer system experiences in the course of using this disc.

**Operating Precautions** 

1

Overview

# 1.1 Procedure for Investigating Power Quality

By measuring power quality parameters, you can assess the power quality and identify the causes of various power supply malfunctions. The ability of the instrument to measure all power quality parameters simultaneously makes this process a quick and simple one. The following is the description of the investigation process for the power quality.

### Step 1: Clarifying the purpose

#### To find the cause for the power supply malfunction

• A power supply malfunction such as an equipment failure or malfunction has occurred and you wish to address it quickly.

#### Go to Step 2 (p. 15).

#### To assess power supply quality (power quality)

There is no known problem with the power supply, and you just want to assess the power quality.

- · Periodic power quality statistical investigation
- · Testing after the installation of electric or electronic equipment
- Load investigation
- Preventive maintenance

#### Go to Step 3 (p. 16).

# Step 2: Identifying the malfunctioning component (measurement location)

Check the following:

#### (1) Where is the issue occurring?

- Principal electrical system
   Large copier, uninterruptible power supply, elevator, air compressor, air conditioning compressor, battery charger, cooling system, air handler, time-controlled lighting, variable-speed drive, etc.
   Electric distribution system
  - Conduit [electrical conduit] damage or corrosion, transformer heating or noise, oil leak, circuit breaker operation or overheating
- (2) When does the issue occur?
  - Does it occur continuously, regularly, or intermittently?
  - · Does it occur at a specific time of the day or on a specific day of the week?
- (3) What type of investigation (measurement) should be performed to find the cause?
  - Measure the voltage, current (power) continuously to analyze voltage and current trends when the issue occurs.
  - Concurrent measurements at more than one location Examples:
    - Dedicated systems lines in the electrical substation (can be measured only by the power companies)
    - · High-voltage and low-voltage lines of the service entrance
    - Distribution panels and switchboards
    - · Power feeder and outlets of power supply for electric and electronic equipment

#### (4) What is the expected cause?

- Abnormal voltage RMS value trends, waveform distortion, transient voltage
  Abnormal current
  - Leakage current, inrush current

# Step 3: Checking investigation (measurement) locations (collecting site data)

Collect information (site data) from as many locations as possible to prepare for the investigation. Check the following:

- (1) Wiring

   1P2W (DC) / 1P3W /
   3P3W2M / 3P3W3M / 3P4W /
   3P4W2.5E
- (3) Frequency 50 Hz/60 Hz

#### (2) Declared input voltage

50 V to 800 V

- (4) Is the voltage between the neutral line and ground, and neutral line current required to be measured? If the measurements are required, CH4 of the wiring settings should be set to ON. See p. 48, and p. 64.
- (5) Current capacity Current capacity is required to select current sensors used for the measurements.
- (6) Other items related to the whole facility
  - Other systems causing power supply malfunctions
  - Principal electrical system operating cycle
  - Any additions or changes to facility equipment
  - · Check of the power distribution system in the facilities

# Step 4: Making measurements with the power quality analyzer (measurement procedure)

Measurements are performed using the following procedure:

#### Preparations

Attach accessories and optional equipment required for the measurements to the Power Quality Analyzer.

See "2 Preparing for Measurement" (p. 35).

#### Measurement settings/Connections/Wiring\*

Configure the conditions required for the measurements and connect voltage cord and current sensors to the instrument.

Connect the wires to the measuring object and check if there is any mistake.

See "Installation Environment" (p. 7) and "4 Wiring (WIRING Screen)" (p. 47).

#### **Recording settings/Event settings\***

Configure the conditions and events required for recording.

If the EVENT indicator on the screen (p. 32) frequently changes to red, too many events have occurred.

When the number of events reaches 9999 during recording/measurement, subsequent events will not be recorded (trend recording continues). Adjust the event settings as required.

See "5 Setting Change (SET UP Screen)" (p. 63).

### Measured value check

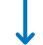

Press the **[MONITOR]** key, and use the **MONITOR** screen to check if there is any problem with the values measured.

See "6 Verifying the Waveform, Measured Values (MONITOR Screen)" (p. 81).

#### **Recording start\***

Press the **[START/STOP]** key to start recording. See "7 Recording (Save) (SET UP Screen)" (p. 93).

#### **Analysis/Actions**

Continue recording for the period necessary for the analysis, check the state of the power supply malfunction based on the detected events.

| Check while recording            | "8 Verifying the Trends (Fluctuations) in Measured<br>Values (TREND Screen)" (p. 97), and "9 Checking<br>Events (EVENT Screen)" (p. 111). |
|----------------------------------|----------------------------------------------------------------------------------------------------|
| Check after recording is stopped | "11 Analysis (with Computer)" (p. 135)                                                                                                    |

Next, take the preventive measures for the power supply malfunction.

(The instrument is effective not only for the power supply investigation but also to check after taking the measures for the power supply malfunction.)

#### \*: Use "Quick Set" for easy and secure setting, and recording start!

The Quick Set allows easy and secure procedure for setting and recording start by following the navigation of the instrument.

The event settings also allows typical setting by only selecting the menu. (Menu: Voltage events, Inrush current, Trend record only, EN50160) See "3 Quick Set" (p. 45), supplied Measurement Guide.

# Advice for identifying the cause of abnormalities

#### ■ Record voltage and current trends at the power circuit inlet.

If the voltage drops while the building's current consumption rises, the likely cause for power abnormality lies inside the building. If the voltage and current are both low, the cause is likely to lie outside the building.

It's extremely important to select the right measurement locations and measure current for troubleshooting.

#### ■ Check power trends.

Overloaded equipment can cause problems. By understanding power trends, you can more easily identify problematic equipment and locations.

See "8 Verifying the Trends (Fluctuations) in Measured Values (TREND Screen)" (p. 97).

#### Check when the problem occurs.

Equipment that is operating or turning on or off when events (abnormalities) are recorded may be the cause of malfunction. By understanding the precise times at which events start and stop, you can more easily identify problematic equipment and locations. See "9 Checking Events (EVENT Screen)" (p. 111).

#### ■ Check for heat and unusual sounds.

Motors, transformers, and wiring may produce heat or unusual sounds due to causes such as overloading or harmonics.

SD 46d EVENT !

7-08 13:45:4

# **1.2 Product Overview**

The PQ3100 Power Quality Analyzer is a measuring instrument used to manage power quality and identify abnormalities of the power line to analyze the cause of the trouble.

| All parameters can be recorded<br>simultaneously.<br>Trends and power abnormalities (events) of all parameters<br>can be recorded simultaneously. | OTI23:         SP4         DOM 50         FEBOLIO NA         U: [000 f:000 f:00 |
|----------------------------------------------------------------------------------------------------|----------------------------------------------------------------------------------------------------|
| The instrument guides the procedures.                                                                                                    | Screen Cursor Scroll                                                                                                    |
| The Quick Set function allows proper and easy item                                                                                                | Easy settings course Voltage events Trend re<br>Recording interval 1 min Trend re<br>Transient Swelt Dip                                                                                                    |

The settings and connections required for measurements by following the steps.

See "3 Quick Set" (p. 45), Measurement Guide (provided separately).

#### Data can be easily analyzed and reported.

The data loaded to a computer can be easily analyzed and reported with the supplied software.

See "11 Analysis (with Computer)" (p. 135) and "12 Communications (USB/LAN/RS-232C)" (p. 143).

1

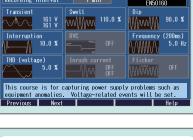

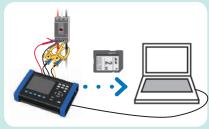

# 1.3 Features

| Long-term event waveform recording                                           | Waveforms for up to 11.2 s when event occurs (1 s before event, 0.2 s on event, 10 s after event) can be saved for power abnormality analysis.                                                                                                    |  |
|------------------------------------------------------------------------------|----------------------------------------------------------------------------------------------------|--|
| DC (Direct Current)<br>measurements                                          | DC voltages can be measured. AC/DC Auto Zero Sensor allows DC current measurements.                                                                                                    |  |
| Easy and secure                                                              | The Quick Set allows easy operations by following the steps for secure measurements.<br>Continuous calculation without a gap also allows simultaneous measurements of all the parameters required for the power quality measurements to securely identify the phenomenon.                                                                                            |  |
| Wiring check                                                                 | Checks the wiring state. If the instrument has been connected improperly, tips for correct connections will be displayed by the help function.                                                                                                    |  |
| Easy analysis and reporting of data                                          | The supplied software PQ One allows easy analysis and reporting of the data.                                                                                                    |  |
| Safety                                                                       | Compatible with CAT III 1000 V and CAT IV 600 V                                                                                                    |  |
| High accuracy                                                                | Voltage measurement accuracy of $\pm 0.2\%$ rdg.<br>Complies with the IEC61000-4-30 Class S international power quality standard                                                                                                    |  |
| 4 voltage channels<br>4 current channels                                     | Measurements for voltage between neutral line and ground, and neutral line current are available for 3-phase 4-wire wiring.                                                                                                    |  |
| Transient measurements                                                       | Transient measurements for 5 kHz to 40 kHz, up to 2200 V                                                                                                    |  |
| 3-channel simultaneous<br>∆V10 flicker measurement                           | 3-channel simultaneous $\Delta$ V10 flicker measurement is available.                                                                                                    |  |
| Simultaneous measurement<br>of line voltage and phase<br>voltage for 3-phase | For 3-phase 3-wire 3-watt meter measurement (3P3W3M) and 3-phase 4-wire measurement (3P4W), both line voltage and phase voltage are measured and output.<br>Line voltage or phase voltage, whichever is selected, is displayed.                                                                                                    |  |
| Extensive lineup of current sensors                                          | You can choose the best current sensors for your measurement application ranging from leakage currents to a maximum rating of 6,000 A. The instrument can feed the power to both Flexible Current Sensor and AC/ DC Auto-Zero Sensor enabling you to make long-term measurements without worrying about the power supply.                                            |  |
| Ability to operate for about<br>8 hours on battery power                     | Even when AC power is not available, the supplied battery pack can be used for about 8 hours of measurement.                                                                                                    |  |
| Broad operating<br>temperature range                                         | Operating temperature range is from −20°C to 50°C.<br>However, the operating temperature range is from 0°C to 50°C when Battery<br>Pack is used.                                                                                                    |  |
| Saving to SD memory cards                                                    | Data can be continuously recorded to an optional 2 GB or an 8 GB memory card for up to one year.                                                                                                    |  |
| TFT color LCD                                                                | The instrument uses an LCD that is easy to see in both dim and bright conditions.                                                                                                    |  |
| Communications<br>functionality                                              | <ul> <li>The instrument includes standard USB and Ethernet interfaces to connect a computer for the following operations.</li> <li>To configure the instrument using a computer.</li> <li>To download data from the instrument to the computer.</li> <li>To operate the instrument remotely.</li> <li>See "12 Communications (USB/LAN/RS-232C)" (p. 143).</li> </ul> |  |

# 1.4 Names and Functions of Parts

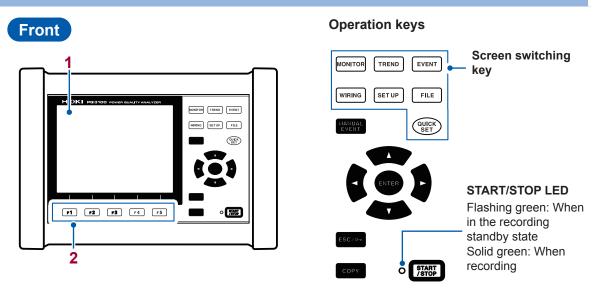

| No.             | Name and description                                                                                                    | Reference                       |
|-----------------|----------------------------------------------------------------------------------------------------|---------------------------------|
| 1               | Display<br>6.5" TFT color LCD                                                                                                    | p. 24                           |
| 2               | Function key ([F1] to [F5] key)<br>Select and change display contents and settings.                                                                                                    | _                               |
| Keys            | Description                                                                                                    | Reference                       |
| MONITOR         | Displays and changes the <b>MONITOR</b> screen (waveform and measured values).                                                                                                    | p. 81                           |
| TREND           | Displays and changes the <b>TREND</b> screen (time series trend graphs).                                                                                                    | p. 97                           |
| EVENT           | Displays and changes the <b>EVENT</b> screen (event status).                                                                                                    | p. 111                          |
| WIRING          | Displays and changes the <b>WIRING</b> screen (wiring settings, wiring check).                                                                                                    | p. 47                           |
| SETUP           | Displays and changes the <b>SET UP</b> screen (settings).                                                                                                    | p. 63                           |
| FILE            | Displays and changes the <b>FILE</b> screen (SD memory card/internal memory).                                                                                                    | p. 121                          |
| QUICK           | Displays and changes the <b>QUICK SET</b> screen.<br>Pressing this key during recording allows checking the current main settings.                                                                                              | p. 45<br>Measure-<br>ment Guide |
| MANUAL<br>EVENT | An event occurs at the timing when this key is pressed during recording.<br>The voltage and current waveforms and measured values when an event occurs<br>are recorded.                                                         | _                               |
|                 | Moves the cursor on the screen. Scrolls through graphs or waveforms.                                                                                                    | _                               |
| ESC/०न          | Cancels any selections or changes made and reverts to the previous settings.<br>Switches to the previous screen.<br>Pressing and holding this key for at least 3 s activates the key lock function. (Same operation for unlock) | _                               |
| СОРҮ            | Outputs the image of the currently displayed screen to the SD memory card.                                                                                                    | p. 127                          |
| START<br>/STOP  | Starts and stops recording.                                                                                                    | p. 93                           |

Left

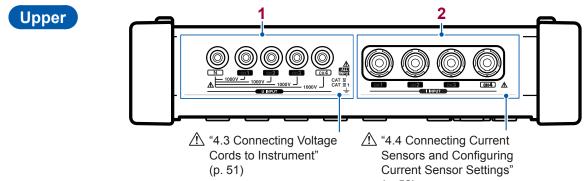

Sensors and Configuring Current Sensor Settings" (p. 52)

| No. | Name                   | Description                                                  | Reference |
|-----|------------------------|--------------------------------------------------------------|-----------|
| 1   | Voltage input terminal | Connects supplied L1000-05 voltage cord to one of the jacks. | p. 51     |
| 2   | Current input terminal | Connects optional current sensors.                           | p. 52     |

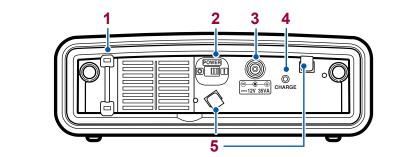

| No. | Name                       | Description                                        | Reference |
|-----|----------------------------|----------------------------------------------------|-----------|
| 1   | Strap eyelet               | Attaches the strap.                                | p. 39     |
| 2   | POWER Switch               | Turns the instrument on and off.                   | p. 44     |
| 3   | AC adapter connection jack | Connects the AC adapter.                           | p. 43     |
| 4   | CHARGE LED                 | Lights up when the Z1003 Battery Pack is charging. | p. 38     |
| 5   | Hook for AC adapter        | Loops the AC adapter cord through these hooks.     | p. 43     |

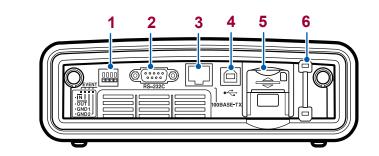

Right

Back

| No.                 | Name                   | Description                                                                                          | Reference |
|---------------------|------------------------|----------------------------------------------------------------------------------------------------|-----------|
| 1                   | External I/O terminals | Uses commercially available wires to connect with external devices.                                  | p. 173    |
|                     |                        | Connects to a computer with an RS-232C cable.                                                        | p. 170    |
| 2 RS-232C interface |                        | Connects to a logger supporting LR8410 Link with a Bluetooth <sup>®</sup> serial conversion adapter. | p. 171    |
| 3                   | LAN interface          | Connects to a computer using the LAN cable.                                                          | p. 144    |
| 4                   | USB port               | Connects to a computer using the supplied USB cable.                                                 | p. 137    |
| 5                   | SD memory card slot    | Inserts an SD memory card. Be sure to close the cover when recording.                                | p. 42     |
| 6                   | Strap eyelet           | Attaches the strap.                                                                                  | p. 39     |

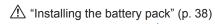

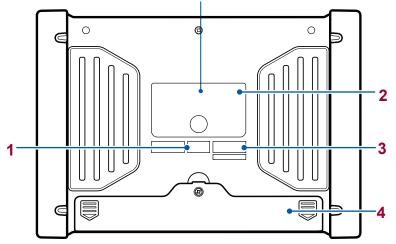

| No. | Name                | Description                                                                                                    | Reference |
|-----|---------------------|----------------------------------------------------------------------------------------------------|-----------|
| 1   | MAC address label   | Displays the instrument's unique MAC address. This<br>address is used when configuring a LAN connection.<br>Do not remove the label as the information is<br>necessary for managing the device. | p. 144    |
| 2   | Label               | Indicates the warning, CE mark, KC mark, WEEE Directive mark, and manufacturer.                                                                                                    | _         |
| 3   | Serial No.          | Do not remove the label as the information is necessary for managing the device.                                                                                                    |           |
| 4   | Battery compartment | Installs the supplied Z1003 Battery Pack within the compartment.                                                                                                    | p. 38     |

# 1.5 Screen Configuration

# **Displaying and switching screens**

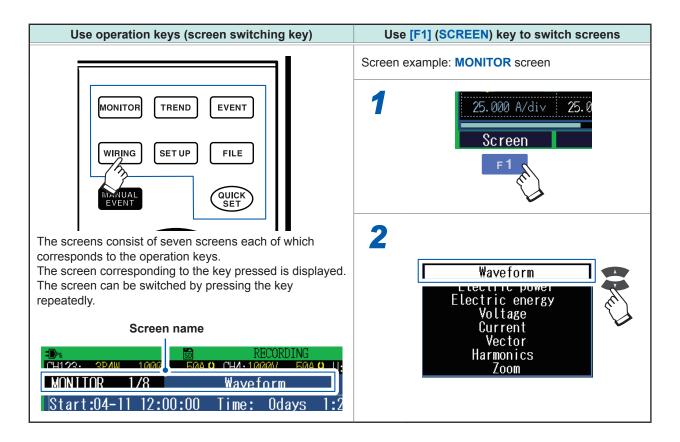

## MONITOR screen

A screen that is used to monitor instantaneous values. This screen is used to view voltage and current instantaneous waveforms, and the measured values.

#### Display/switch screen: [MONITOR] key

See "6 Verifying the Waveform, Measured Values (MONITOR Screen)" (p. 81).

#### Waveform screen

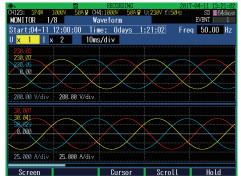

Voltage and current waveforms of CH1 to CH4 are displayed.

#### **Electric power screen**

RMS voltage, RMS current, frequency, power, power factor, active energy (consumption) and elapsed time are displayed.

#### ঁ

À

#### **Electric energy screen**

Electric energy, energy cost, start time, stop time, elapsed time, power and power factor are displayed.

#### ✔

Voltage screen

Measured values related to voltage are displayed.

#### ✓

#### **Current** screen

Measured values related to current are displayed.

#### ✓

#### Vector screen

Phase relationship between voltage and current is displayed in a vector diagram.

#### ✓

#### Harmonics screen

Harmonic current, harmonic voltage, and harmonic power from 0 to 50th order are displayed.

#### V

#### Zoom screen

Enlarged view of 6 user-selected parameters are available.

### **TREND** screen

A screen used to check the trend (fluctuations) of the measured values.

#### Display/switch screen: [TREND] key

See "8 Verifying the Trends (Fluctuations) in Measured Values (TREND Screen)" (p. 97).

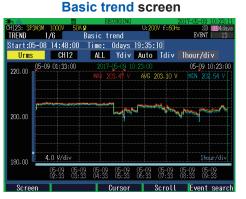

This screen is used to check fluctuation width of maximum, minimum and average values between recording intervals.

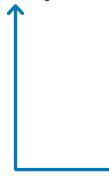

#### **Detail trend screen**

This screen is used to check fluctuation width of maximum and minimum values between recording intervals for the following parameters.

- RMS voltage refreshed each half-cycle
- RMS current refreshed each half-cycle
- Inrush current
- Frequency (1 wave)
- V

#### Harmonics trend screen

This screen is used to check trends of harmonics and interharmonics.

#### ✔

#### Flicker : graph screen

This screen is used to check trends of IEC flicker or  $\Delta V10$  flicker.

#### ✔

#### **Electric energy screen**

This screen is used to check electric energy trends for each recording interval.

#### ✓

#### Demand screen

This screen is used to check demand trends.

## **EVENT** screen

A screen used to check the event status.

#### Display/switch screen: [EVENT] key See "9 Checking Events (EVENT Screen)" (p. 111).

#### **Event list screen**

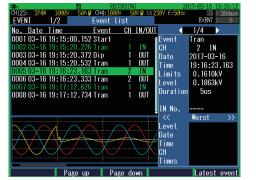

Events can be checked on the list. The events are sorted in the order of occurrence.

EVENT MONITOR screen: See p. 116.

#### **Event statistics screen**

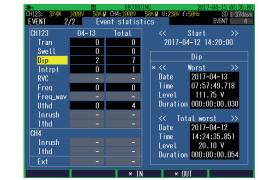

This screen is used to check the statistical results for each event type.

#### WIRING screen

A screen used to check the wiring settings.

Display/switch screen: **[WIRING]** key See "4 Wiring (WIRING Screen)" (p. 47).

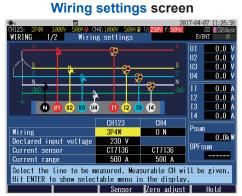

This screen is used to configure the wiring. Make wiring by checking the wiring diagram.

#### Wiring check screen

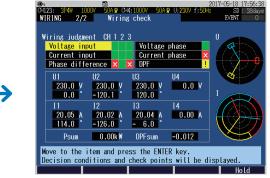

This screen is used to check whether the instrument has been connected properly.

## SET UP screen

A screen used to configure settings.

Display/switch screen: [SET UP] key

See "5 Setting Change (SET UP Screen)" (p. 63).

#### Measurement settings 1 screen

| -Dra 🕅                                                       |          | 20            | 17-04-11 13:48:40 |
|--------------------------------------------------------------|----------|---------------|-------------------|
|                                                              |          | U:230V f:50Hz | SD 🛛 32days       |
| SET UP 1/7 Measurer                                          |          |               | EVENT 0           |
|                                                              | CH123    | CH4           |                   |
| Wiring                                                       | 3P4W     | 0 N           |                   |
| Declared input voltage                                       | 230 V    |               |                   |
| Voltage range                                                | 1000 V   | 1000 V        |                   |
| VT ratio                                                     | 1        | 1             |                   |
| Current sensor                                               | CT7136   | CT7136        |                   |
| Current range                                                | 50 A     | 50 A          |                   |
| ( Current value )                                            | 30.041 A | 0.000 A       |                   |
| CT ratio                                                     | 1        | 1             |                   |
| Frequency                                                    | 50 Hz    |               |                   |
| Sync source                                                  | U1 fixed |               |                   |
|                                                              |          |               |                   |
| Select the line to be measured. Measurable CH will be given. |          |               |                   |
| Hit ENTER to show selectable menu in the display.            |          |               |                   |
| Screen                                                       | Sensor   | Zero adjust   |                   |
|                                                              |          |               |                   |

This screen is used to configure the wiring.

# value and hysteresis for voltage and current.

•

V

Y

recording.

#### **Event settings 2 screen**

**Event settings 1 screen** 

**Measurement settings 2 screen** 

method, energy cost, and flicker.

**Recording settings screen** 

This screen is used to configure settings for calculation

This screen is used to configure the settings for

This screen is used to configure the event threshold

This screen is used to configure the timer event, external event, and event waveform recording time.

. . . . . . . . . . . . . . . .

#### V

#### System settings screen

This screen is used to configure the clock, beep sound, language, display color, and phase name.

#### V

#### Interface settings screen

This screen is used to configure the settings for LAN, RS-232C, and external output.

## FILE screen

#### A screen used for file operations.

This screen allows listing and operations for files of the SD memory card and internal memory.

 $\leftrightarrow$ 

#### Display/switch screen: [FILE] key

See "10 File Saving and Operations (FILE Screen)" (p. 121).

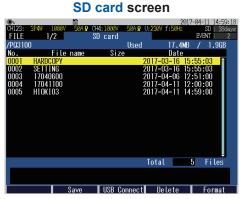

This screen shows lists of folders and files in the SD memory card.

Internal memory screen

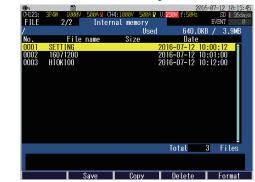

This screen shows lists of folders and files in the internal memory.

## **QUICK SET screen**

Minimum conditions required for recording can be set by following the Quick Set instructions.

#### Quick Set start: [QUICK SET] key

See "3 Quick Set" (p. 45) and refer to Measurement Guide (provided separately).

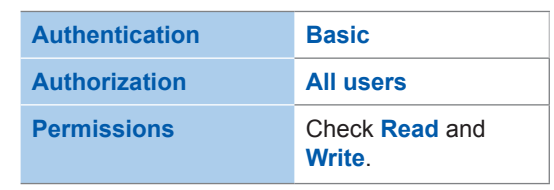

#### **Quick Set start dialog**

# 1.6 Basic Key Operations

See "Displaying and switching screens" (p. 24).

#### Changing the required items

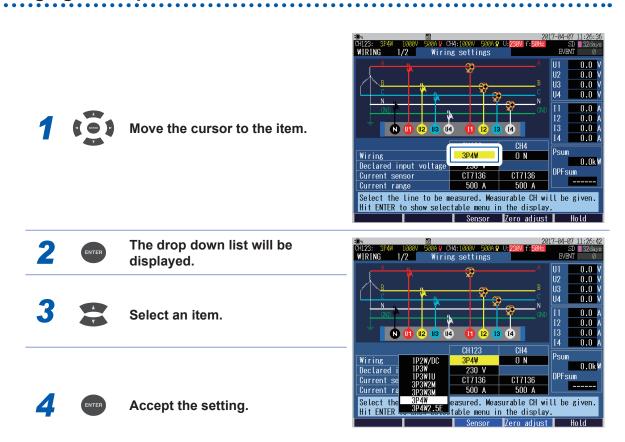

On the **MONITOR** screen and the **TREND** screen, the items can be changed by pressing the keys without the drop-down list box displayed.

. . .

### **Entering characters**

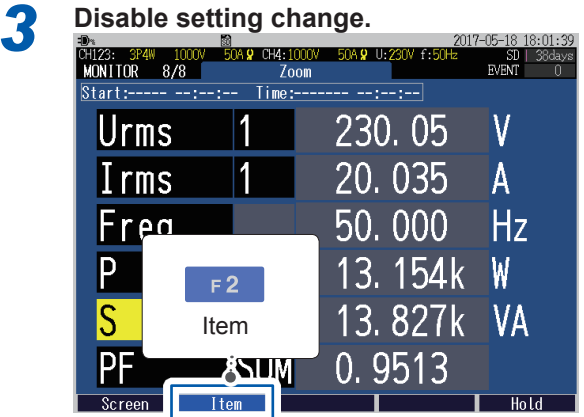

The entry will be canceled.

1

# 1.7 Screen Display

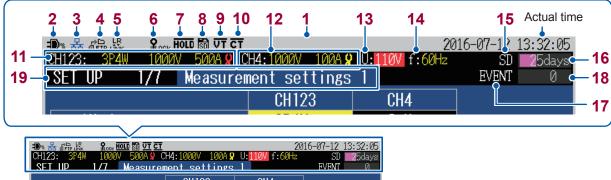

|      |                                                    | CH123    | CH4         |   |
|------|----------------------------------------------------|----------|-------------|---|
|      | Wiring                                             | 3P4W     | O N         |   |
|      | Declared input voltage                             | 110 V    |             |   |
|      | Voltage range                                      | 1000 V   | 1000 V      |   |
|      | VT ratio                                           | 60       | 1           |   |
|      | Current sensor                                     | CT7136   | CT7731      |   |
|      | Current range                                      | 500 A    | 100 A       |   |
|      | ( Current value )                                  | 0.000kA  | 1.92 A      |   |
|      | CT ratio                                           | 40       | 1           |   |
|      | Frequency                                          | 60 Hz    |             |   |
|      | Sync source                                        | U1 fixed |             |   |
|      | Select the line to be m<br>Hit ENTER to show selec |          |             | - |
| 20 – | Screen                                             | Sensor   | Zero adiust |   |

| No. | Display             | Description                                                                                                    |                                                                                                    |  |
|-----|---------------------|----------------------------------------------------------------------------------------------------|----------------------------------------------------------------------------------------------------|--|
|     |                     | Bit P         CH         CH <thc< th=""><th><b>Gray (no character):</b><br/>(START/STOP LED: Off)<br/>• Recording is stopped.<br/>• The setting can be changed.</th></thc<>                                                                                                    | <b>Gray (no character):</b><br>(START/STOP LED: Off)<br>• Recording is stopped.<br>• The setting can be changed.                                                                                                    |  |
| 1   | Operation<br>status | Bit         Bit         Bit <td><ul> <li>Yellow (WAITING):<br/>(START/STOP LED: Blinking)</li> <li>Recording is in standby.</li> <li>This screen is shown from the time the<br/>[START/STOP] key is pressed until the<br/>recording actually starts.</li> <li>During repeated recording, this screen<br/>is also displayed when recording is<br/>stopped.</li> <li>The setting cannot be changed.</li> </ul></td> | <ul> <li>Yellow (WAITING):<br/>(START/STOP LED: Blinking)</li> <li>Recording is in standby.</li> <li>This screen is shown from the time the<br/>[START/STOP] key is pressed until the<br/>recording actually starts.</li> <li>During repeated recording, this screen<br/>is also displayed when recording is<br/>stopped.</li> <li>The setting cannot be changed.</li> </ul> |  |
|     |                     | Contract         Contract                                                                                                    | <b>Green (RECORDING):</b><br>(START/STOP LED: On)<br>• Recording is in progress.<br>• The setting cannot be changed.                                                                                                    |  |

| No.        | Display                                                                         | Description                                                                                                    | Reference      |
|------------|---------------------------------------------------------------------------------|----------------------------------------------------------------------------------------------------|----------------|
|            | <b>-D</b> %                                                                     | The instrument is operating with the AC adapter.                                                                                                    | p. 43          |
| 2          | (111                                                                            | The instrument is running on the battery.                                                                                                    | p. 38          |
| (Blinking) |                                                                                 | The instrument is running on the battery, which is almost out of charge.<br>Connect the AC adapter and charge the battery.                                                                                                    | p. 38          |
| 3          | 器<br>(Black)                                                                    | The LAN is connected.                                                                                                    | p. 144         |
|            | 器<br>(Blue)                                                                     | The HTTP server is connected.                                                                                                    | p. 150         |
| 4          | rə⊡<br>©i FTP                                                                   | FTP data is being transmitted.                                                                                                    | p. 152         |
| 5          | LR<br>LÍNK                                                                      | The LR8410 Link is connected.                                                                                                    | p. 171         |
| 6          | LOCK                                                                            | The key lock is engaged.                                                                                                    | p. 21          |
| 7          | HOLD                                                                            | Holding the screen display.                                                                                                    | p. 58<br>p. 81 |
| 8          | 🛐 (Black)                                                                       | The SD memory card is inserted and identified.                                                                                                    | p. 42          |
| 0          | 🚮 (Red)                                                                         | The SD memory card is locked. Unlock it.                                                                                                    | p. 42          |
| 9          | VT                                                                              | The VT ratio has been set.                                                                                                    |                |
| 10         | CT                                                                              | The CT ratio has been set.                                                                                                    | p. 64          |
| 11         | CH123:                                                                          | <ul> <li>Wiring, voltage range, and current range for CH1 to CH3.</li> <li>(Red): No current sensors are connected. Otherwise, the sensors are erroneously configured. (p. 52)</li> <li>(Yellow): The current sensors are correctly configured.</li> </ul>                                                  |                |
| 12         | Voltage range and current range for CH4. When CH4 is OFF, no icon is displayed. |                                                                                                    | p. 48<br>p. 64 |
| 13         | U:230V                                                                          | Declared input voltage.                                                                                                    |                |
| 14         | f:60Hz                                                                          | Measuring frequency (nominal frequency).                                                                                                    | p. 64          |
|            | SD<br>(Black background)                                                        | The SD memory card has been inserted in the instrument.                                                                                                    | p. 42          |
|            | SD<br>(Green background)                                                        | The SD memory card is being accessed.                                                                                                    | _              |
| 15         | As as SD memory card is inserted to the instrument, measured data will          |                                                                                                    | _              |
|            | MEM<br>(Green background)                                                       | The internal memory is being accessed.                                                                                                    | _              |
| 16         | <b>2</b> 5days                                                                  | Indicates how much recording time or days remains on the SD memory<br>card or in the instrument's internal memory. If the event data is recorded<br>as well, the actual recording time will become shorter than the displayed<br>recording time.<br>The utilization status is indicated with a level meter. | _              |

| No. | Display                     | Description                                                                                                    | Reference |
|-----|-----------------------------|----------------------------------------------------------------------------------------------------|-----------|
| 17  | EVENT<br>(Black background) | No event has been detected.                                                                                                    | -         |
|     | EVENT<br>(Red background)   | Event IN (detection) state.                                                                                                    | _         |
| 18  | 1234                        | Number of events recorded. Up to 9999 events.<br>The event detection status is indicated with a level meter.                     | _         |
| 19  | Screen name                 | This is the screen name. Select with the key.<br>[(Present screen number) / (number of screens)] is displayed within the screen. | p. 24     |
| 20  | F key text                  | Texts of function keys assigned for each screen.                                                                                 | _         |

# 1.8 Error Screen Display

| Display | Description                                                                                                    |
|---------|----------------------------------------------------------------------------------------------------|
| 1000V   | If a voltage peak over, i.e., that the peak of the voltage exceeds 2200 V or falls below –2200V, occurs, the background of the voltage range turns red.                                                                                                    |
| 1000V   | If a voltage overrange, i.e., that the voltage exceeds 1300 V, occurs, the background of the voltage range turns yellow.                                                                                                    |
| 50A     | If a current peak over, i.e., that the peak of the current exceeds 400% of the present range or falls below -400% of it, occurs, the background of the current range turns red.                                                                               |
| 50A     | If a current overrange, i.e., that the current exceeds 130% of the present range, occurs, the background of the current range turns yellow.                                                                                                    |
| U: 230V | When a voltage value exceeds a certain ratio based on the declared input voltage, the<br>background color turns any of the following colors:<br>110% < Yellow<br>90% ≤ (Regular background color) ≤ 110%<br>80% ≤ Yellow < 90%<br>Red < 80%                   |
| f:50Hz  | When the measured value is different from the declared frequency, the background of the declared frequency turns red.<br>The background turns red even when measuring a DC voltage.                                                                           |
| over    | Measured value became overrange (the measurement is out of measuring range).<br>The voltage that the instrument is capable of measuring is being exceeded. Immediately disconnect the instrument.<br>If the current is overrange, increase the current range. |
|         | Measurement is not possible. Shown instead of the measured value.<br>If there is no input, the power factor cannot be measured.                                                                                                    |

# **2** Preparing for Measurement

Before starting measurement, connect accessories and options to this instrument. Before performing measurement, be sure to read "Operating Precautions" (p. 7) and to inspect the instrument, accessories, and options to ensure that there is no damage.

# 2.1 Preparation Flowchart

Follow the procedure for preparation described below. (The items preceded by † need to be performed only during the first use.)

## **† Initial Measurement Preparations**

- · Color coding of current sensor (for channel identification) (p. 36)
- · Bundling the voltage cords and current sensors (if required) (p. 37)
- Installing the battery pack. (p. 38)
- Attaching the strap (if required) (p. 39)
- Attaching the Z5020 Magnetic Strap (if required) (p. 39)
- Setting the language, clock, and measurement frequency (p. 40)

### **Pre-Measurement Inspection (p. 41)**

## Inserting the SD Memory Card (p. 42)

Power Supply (p. 43)

Turning On the Instrument (p. 44)

## Warm-up (p. 44)

• At least 30 min.

#### **Initial Measurement Preparations** 2.2

## Color coding of current sensor (for channel identification)

Be sure to read "Handling Cords and Cables" (p. 8).

At both the ends of the current sensor cable, connect the clip of the same color as the channel which is to be connected to the current sensor, to avoid wiring mistakes.

#### Example: In the case of using 2 current sensors

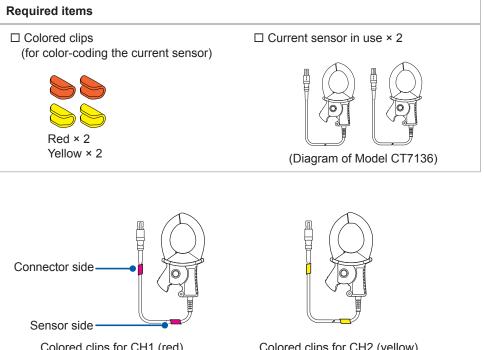

Colored clips for CH2 (yellow)

| Measuring object              | Number of current sensors in use (Colors of the CH and colored clips) |  |
|-------------------------------|-----------------------------------------------------------------------|--|
| Single-phase 2-wire (1P2W/DC) | 1 (CH1 red)                                                           |  |
| Single-phase 3-wire (1P3W)    | 2 (CH1 red, CH2 yellow)                                               |  |
| 3-phase 3-wire (3P3W2M)       |                                                                       |  |
| 3-phase 3-wire (3P3W3M)       | 2 (CH1 red, CH2 vellow, CH2 blue)                                     |  |
| 3-phase 4-wire (3P4W)         | 3 (CH1 red, CH2 yellow, CH3 blue)                                     |  |

## Bundling the voltage cords and current sensors (If required)

Be sure to read "Handling Cords and Cables" (p. 8), "Using Voltage Cords" (p. 8).

If required, group the cables together by using the spiral tubes (black).

#### Example: In the case of using 3 voltage cords and 2 current sensors

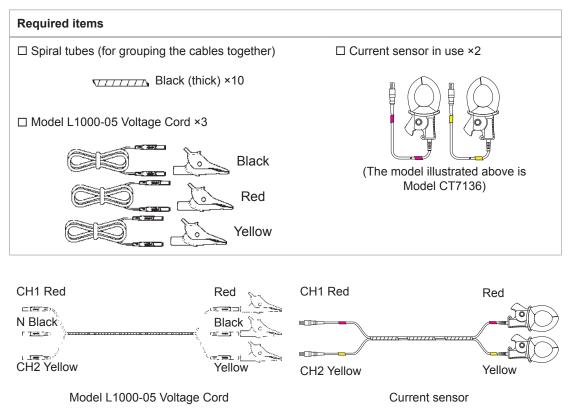

## Installing the battery pack

Be sure to read "Using Battery Pack" (p. 9).

The battery pack is subject to self-discharge. Be sure to charge the battery pack before initial use (See Step 7).

If the battery can only be used for a considerably short time even after correct charging, replace it with a new battery pack.

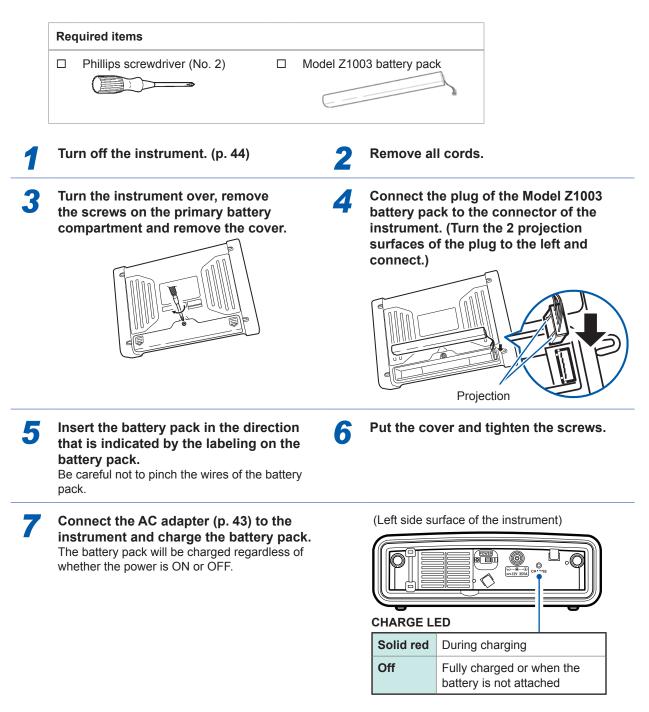

- The battery pack is used as a backup power supply for the instrument during interruption. When fully charged, it can provide backup power for approximately 8 hours in the event of an interruption.
- Note that if an interruption occurs while the battery pack is not being used, the displayed time series data will be cleared. (Data that has been recorded on the SD memory card and instrument's internal memory will be retained.)
- For more information about the operating temperature and humidity and the storage temperature and humidity, see "14.1 General Specifications" (p. 179).

## Attaching the strap (if required)

Be sure to read "Attaching the Strap" (p. 10).

If required, attach the strap when carrying the instrument or hanging it on a hook at the installed location.

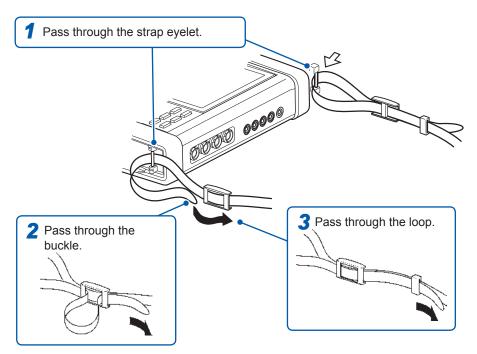

Tighten the straps securely to avoid loosening or twisting.

## Attaching the Z5020 Magnetic Strap (if required)

Be sure to read "Using Magnetic Adapter and Magnetic Strap" (p. 11)

You can attach the instrument to a wall or panel (steel). Put the two pieces of Model Z5020 Magnetic Strap (optional) through each of the strap loops of the instrument and attach the magnets to the wall or panel.

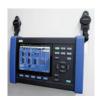

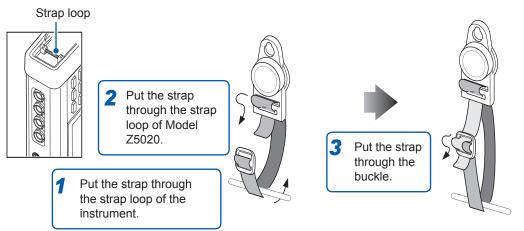

The magnetic force varies depending on thickness and unevenness of steel panels. Check for lack of the magnetic force so as not to let the instrument slip down.

## Setting the language, clock, and measurement frequency

When you turn on the instrument for the first time after purchase, the language setting screen, clock setting screen, and frequency setting screen will be displayed. Configure these settings. Similarly, these settings must be configured if a factory reset (p. 77) is performed to reset the instrument to its default settings.

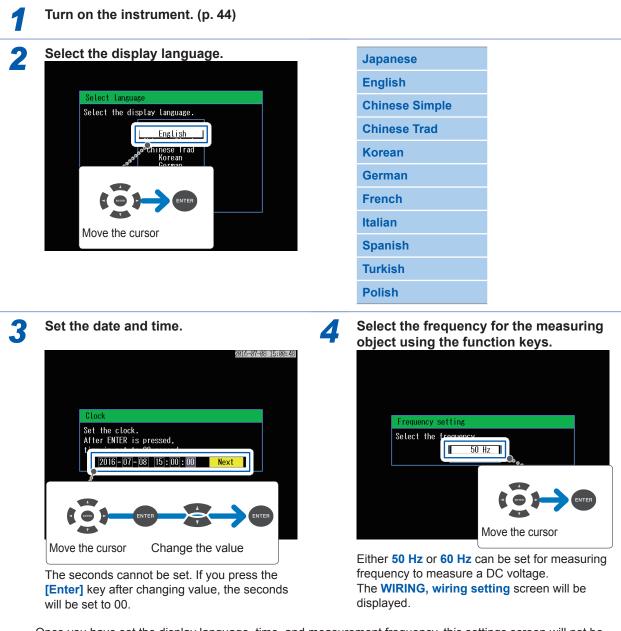

Once you have set the display language, time, and measurement frequency, this settings screen will not be shown again when the instrument is turned on.

You can change these settings on the setting screen.

See Display language, time "System Settings" (p. 75), and measurement frequency "SET UP, Measurement Settings 1 screen" (p. 64).

# 2.3 Pre-measurement Inspection

Before using the instrument, verify that it operates normally to ensure that no damage occurred during storage or shipping. If you find any damage, contact your authorized Hioki distributor or reseller.

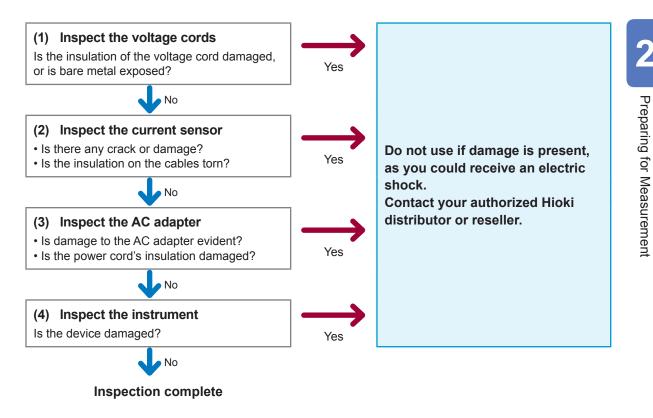

# 2.4 Inserting the SD Memory Card

Be sure to read "Using SD Memory Cards" (p. 10).

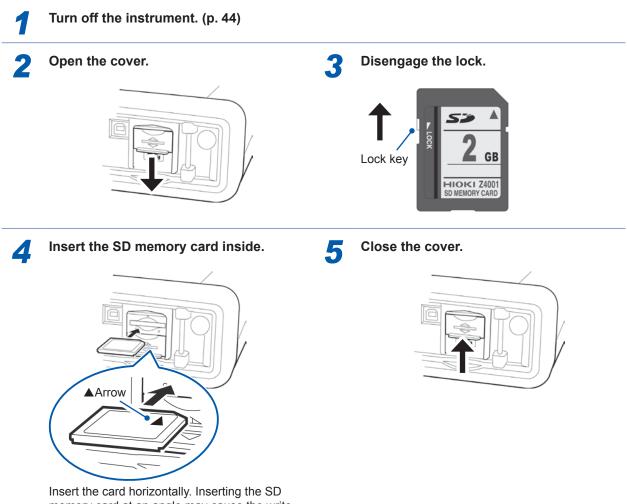

Insert the card horizontally. Inserting the SD memory card at an angle may cause the writeprotect lock to engage, preventing data from being written to the card.

#### How to remove:

Open the cover, push in the SD memory card and then pull it out.

When storing the data to the SD memory card, configure the recording settings. See "5.2 Recording Settings" (p. 69).

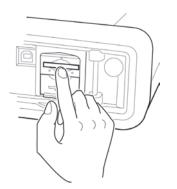

# 2.5 Power Supply

Be sure to read "Using AC Adapter" (p. 11).

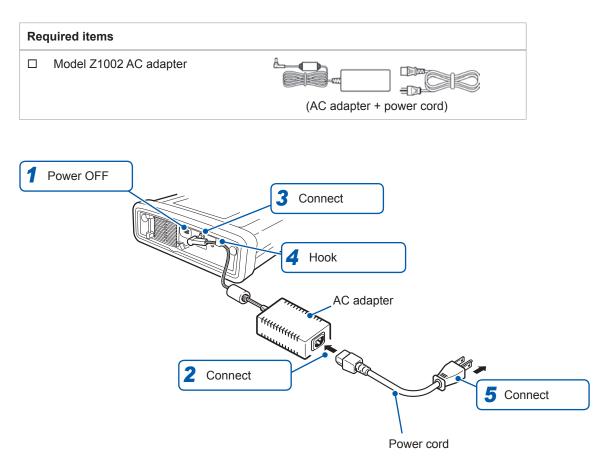

# 2.6 Turning On/Off the Instrument

Be sure to read "Turning On the Instrument" (p. 11).

Turn on the instrument. After the measurement is complete, always turn off the power.

#### How to turn on the instrument

Slide the knob of the POWER switch toward ON ().

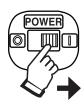

When the instrument is turned on, the Self-test screen will be displayed.

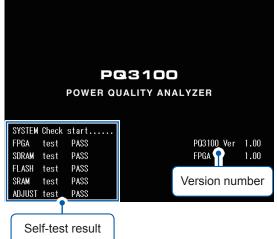

After the self-test is complete, the screen that appears before turning off the instrument will be displayed. (When the instrument is turned on for the first time, the **WIRING, wiring settings** screen will be displayed.)

#### How to turn off the instrument

Slide the knob of the POWER switch toward OFF (O).

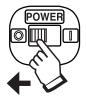

# 2.7 Warm-up

Warm up the instrument before performing the measurement to ensure accurate measurements. After turning on the instrument, allow it warm-up for at least 30 min.

# 3 Quick Set

The Quick Set function allows easy settings for minimum recording/measurement requirements by following the guidance.

The setting proceeds in the following order: "1. Basic Settings," "2. Device Connections," "3. Voltage Wiring," "4. Current Wiring," "5. Wiring Check," "6. Event Settings," "7. Recording Settings," and "8. Recording Start."

See the supplied Measurement Guide for details.

# 3.1 Configurable Items

The items listed below can be configured with the Quick Set.

To configure other items not listed here\*, see "3.2 Adding Settings" (p. 46).

\*Example:

- Set the VT and CT ratios.
- Change the event settings.

| Setting                | Details                                                                                                |
|------------------------|----------------------------------------------------------------------------------------------------|
| Wiring                 | Configure the wiring.                                                                                  |
| Current sensor         | Configure the current sensor.                                                                          |
| Declared input voltage | Configure the declared input voltage.                                                                  |
| Current range          | Configure the current range.                                                                           |
| Easy settings course   | After this course is selected, event settings and recording interval will be automatically configured. |
| Recording interval     | Configure the recording interval.                                                                      |
| Recording start method | Configure the recording start method.                                                                  |
| Recording stop method  | Configure the recording stop method.                                                                   |
| Folder/File name       | Configure the folder/ file name.                                                                       |
| Clock                  | Configure the clock.                                                                                   |

#### 3.2 **Adding Settings**

Using the following procedure, normal settings can be applied in combination with the Quick Set to perform recording as desired:

Z

- Press the [QUICK SET] key to start the Quick Set.
- Follow the Quick Set to proceed with the operations up to the QUICK SET, Recording start screen.

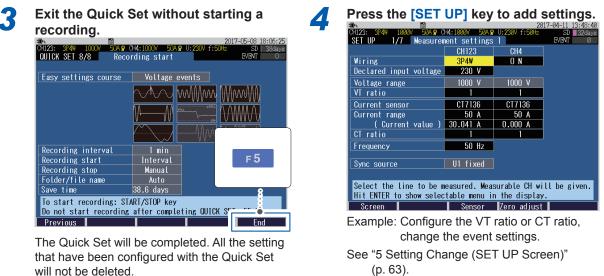

(p. 63).

5

#### Press the [WIRING] key to display the WIRING, Wiring check screen.

6 Reconfirm the wiring and measured values.

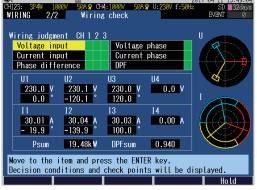

See "4.10 Checking Wiring" (p. 59).

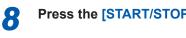

Press the [START/STOP] key.

The recording will start.

Press the [MONITOR] key as required to check the measured values on the **MONITOR** screen. 2017-04-11 13-40-24

| I <mark>ONIT</mark><br>tart | OR 2/8<br>::                                  | :-          | Electric<br>- Time:-                           |    | er<br>::-                                      | - Urms            | EVENT<br>Line-N                    |
|-----------------------------|-----------------------------------------------|-------------|------------------------------------------------|----|------------------------------------------------|-------------------|------------------------------------|
| 1<br>2<br>3                 | Urms[V]<br>230.02<br>230.06<br>230.05         | 1<br>2<br>3 | Irms[A]<br>30.005<br>30.040<br>30.027          | U1 | Freq[Hz]<br>50.000                             |                   |                                    |
| 1<br>2<br>3<br>SUM          | P[W]<br>6.488k<br>6.500k<br>6.493k<br>19.481k |             | S[VA]<br>6.902k<br>6.911k<br>6.908k<br>20.721k |    | 0[var]<br>2.353k<br>2.349k<br>2.358k<br>7.060k | 0.9<br>0.9<br>0.9 | PF<br>0401<br>0405<br>0399<br>0402 |
|                             | e energy<br>ed time                           | WP+         | 0.000                                          |    | h                                              |                   |                                    |
| Ser                         | een                                           |             | _                                              |    |                                                |                   | Hold                               |

See "6 Verifying the Waveform, Measured Values (MONITOR Screen)" (p. 81).

# Wiring (WIRING Screen)

# 4.1 Wiring Procedure

Connect the voltage codes and the current sensors to the instrument according to the following procedure.

This chapter explains the procedure for wiring without using the Quick Set.

## Setting the wiring method and the declared input voltage

"4.2 Wiring Method and Declared Input Voltage Settings" (p. 48)

# Connecting the cords and the sensors and performing the zero adjustment

"4.3 Connecting Voltage Cords to Instrument" (p. 51)

"4.4 Connecting Current Sensors and Configuring Current Sensor Settings" (p. 52)

"4.5 Zero Adjustment" (p. 54)

### Connecting the voltage cords to the measuring object

"4.6 Connecting Voltage Cords to Objects" (p. 55)

#### Attaching the current sensor to the measuring object

"4.7 Attaching Current Sensors to Objects" (p. 56)

## Attaching Cords on a Wall (if required)

"4.8 Attaching Cords on a Wall (if required)" (p. 57)

### **Checking the wiring**

"4.10 Checking Wiring" (p. 59)

Move the cursor

# 4.2 Wiring Method and Declared Input Voltage Settings

Press the [WIRING] key to display the WIRING, wiring settings screen.

Sets the wiring method and declared input voltage.

Select

The wiring diagram (p. 50) of the specified wiring mode is displayed.

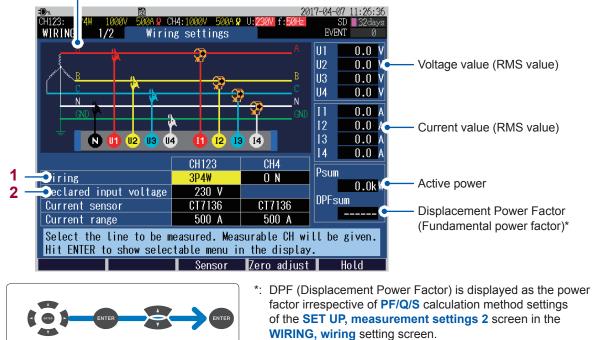

See "SET UP, Measurement Settings 2 screen" (p. 66), and "Terminology" (p. Appx.25).

|       | 1P2W/DC  | Single-phase 2-wire line/ DC (direct current) line                                                                                                    |
|-------|----------|----------------------------------------------------------------------------------------------------|
|       | 1P3W     | Single-phase 3-wire line                                                                                                    |
| CH123 | 1P3W1U   | Single-phase 3-wire line (1-voltage measurement)<br>Although voltages should be usually input to 2 channels for the single-<br>phase 3-wire line, a voltage is input to only CH1 in a simplistic way.<br>Additionally, the power of 1P3W is calculated, assuming that the voltage<br>U2 is equal to U1.                                                                                                    |
|       | 3P3W2M   | 3-phase 3-wire line (2-watt meter method)<br>Two line voltages and two line currents are measured to perform the<br>3P3W2M measurement. U3 is calculated from U1 and U2; I3, from I1 an<br>I2. Although the active power of the 3-phase line as a whole is equal to<br>the one measured by the 3P3W3M measurement, the balance of the eac<br>phase cannot be checked. To check the balances, select the <b>3P3W3M</b> .<br>See "Appx. 7 3-phase 3-wire Measurement" (p. Appx.22).                                                                                   |
|       | 3P3W3M   | 3-phase 3-wire line (3-watt meter method)<br>Three phase voltage from the virtual neutral point and three line currents<br>are measured to obtain results for the 3-phase 3-wire line.                                                                                                    |
|       | 3P4W     | 3-phase 4-wire line                                                                                                    |
|       | 3P4W2.5E | 3-phase 4-wire line (2-voltage measurement)<br>Only the voltage U1 and U3 are measured to obtain results for the 3-pha<br>4-wire line. U2 is calculated from U1 and U3.                                                                                                    |
| CH4   | ON       | <ul> <li>Enables the input to CH4.</li> <li>Voltage: To measure a voltage between the neutral line and the groundin wire</li> <li>To obtain the voltage values, the potential differences between the termin N and each of the channels, CH1 through CH4.</li> <li>The voltage terminal N is shared by CH1 through CH3 and CH4. Inputtin a voltage to CH1 through CH3 enables the U4 field to display the value even though no voltage is input to CH4.</li> <li>Current: To measure a neutral line current of 3P4W or 1P3W To measure a leakage current</li> </ul> |
|       | OFF      | Disables the input to CH4.                                                                                                    |

1 Enables you to select the wiring method for CH1 to CH3, and select ON/OFF of the input to CH4.

2 Enables you to set the declared input voltage for the measurement line. It will be referenced for the event settings (swell, dip, interruption). See "SET UP, Event Settings 1 screen" (p. 72).

Variable (50 V to 800 V in 1 V increments), 100, 101, 110, 115, 120, 127, 200, 202, 208, 220, 230, 240, 277, 347, 380, 400, 415, 440, 480, 600

The settings can also be configured in the **SET UP**, **measurement settings** screen or in the Quick Set screen. See "SET UP, Measurement Settings 1 screen" (p. 64), and refer to Measurement Guide.

## Wiring diagram

The vector diagram in the following screen example shows the measurement line in its ideal (balanced, power factor 1) state.

The wiring diagram shows the CH4 with ON state.

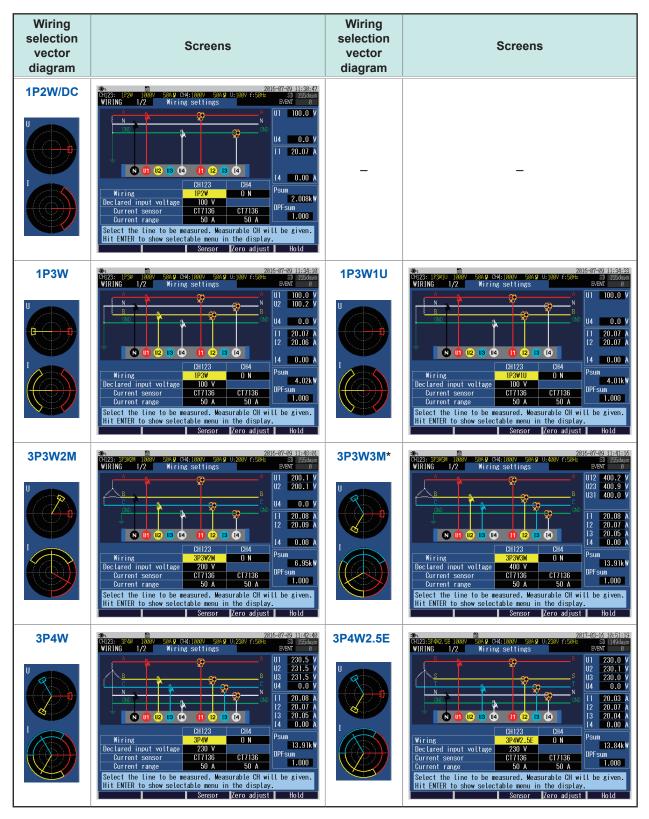

\*: If 3P3W3M is selected, do not apply a voltage to CH4 even with CH4 set to ON.

# 4.3 Connecting Voltage Cords to Instrument

Be sure to read "Handling Cords and Cables" (p. 8), "Using Voltage Cords" (p. 8).

Connect a Model L1000-05 voltage cord to the voltage input terminal of this instrument. Secure the cords together with a spiral tube if necessary. See"Bundling the voltage cords and current sensors (If required)" (p. 37).

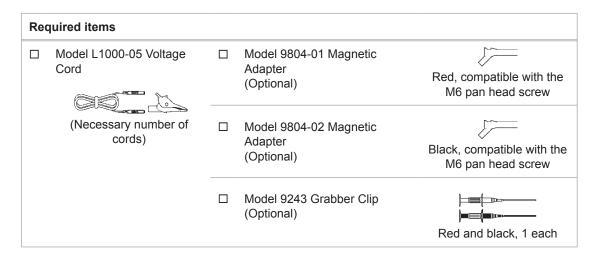

Insert alligator clip magnetic adapter or grabber clips into the socket at the tip of the cord.

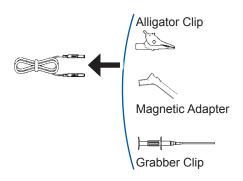

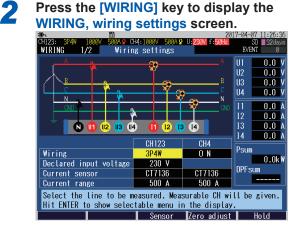

3 Insert the voltage cord while checking the channel on the screen.

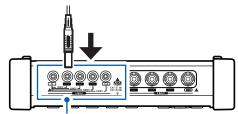

Voltage input terminal Insert the cord into the terminal as far as it will go.

## 4.4 Connecting Current Sensors and Configuring Current Sensor Settings

Be sure to read "Handling Cords and Cables" (p. 8).

Connect the optional current sensor to the current input terminal of this instrument.

- To make it easier to identify channels, color-code the cords with colored clips. See"Color coding of current sensor (for channel identification)" (p. 36).
- Secure the cords together with a spiral tube if necessary. See"Bundling the voltage cords and current sensors (If required)" (p. 37).
- Refer to the instruction manual supplied with the current sensor for specification details and usage procedures.

#### When measuring power lines that use multiple channels

Use a current sensor of the same model. Example: Use current sensors of the same model from CH1 to CH3 for the 3-phase 4-wire system.

## Connecting the optional current sensor

Press the [WIRING] key to display the WIRING, wiring settings screen.

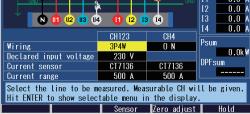

3

CH4:100 UH123: 3 Wiring 1/2 Wiring settings 112 U3 114 N 🚺 😟 Wiring Declared input volta Current sensor Current range Select the line to be measured Measurable CH will be given Hit ENTER to show sele e display ero adjust

## Insert the connector of the current sensor while checking the channel on the screen.

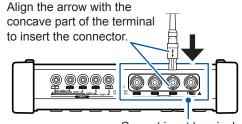

Current input terminal

When disconnecting the current sensor, be sure to grip the part of the connector indicated by the arrows and pull it straight out.

The current sensor and the maximum current range are set automatically.

## Connecting current sensors other than the optional sensors

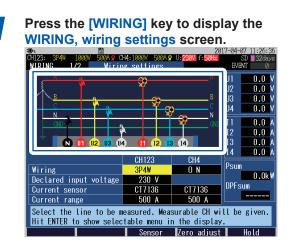

2 Insert the connector of the current sensor while checking the channel on the screen.

# Example: Model 9661 Clamp on Sensor

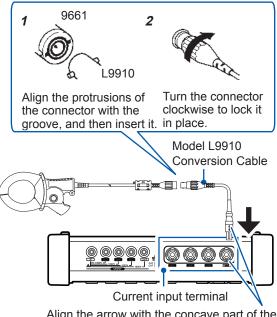

Align the arrow with the concave part of the terminal to insert the connector.

See the table given on the right side, and select the corresponding optional current sensor.

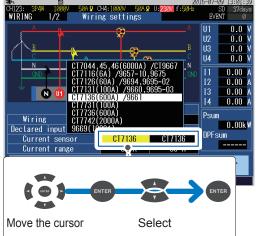

Example: Select CT7136 for Model 9661 Clamp on Sensor

| Current sensor                         |                            |                              |  |  |
|----------------------------------------|----------------------------|------------------------------|--|--|
| Other than the<br>optional*            | Optional                   |                              |  |  |
| CT9667-01*<br>CT9667-02*<br>CT9667-03* | CT7044<br>CT7045<br>CT7046 | AC Flexible Current Sensor   |  |  |
| 9657-10<br>9675                        | CT7116                     | AC Leakage<br>Current Sensor |  |  |
| 9694<br>9695-02                        | CT7126                     |                              |  |  |
| 9660<br>9695-03                        | CT7131                     | AC Current Sensor            |  |  |
| 9661                                   | CT7136                     |                              |  |  |
| 9669                                   | 9669                       | Clamp on Sensor              |  |  |

\*: Set the range switch of the sensor to 500 A when the current range of this instrument is set to 500 A or 50 A.

# 4.5 Zero Adjustment

This function adjusts the DC components superimposing on voltage and current to zero. In order to obtain precise measurements, it is recommended to perform the zero adjustment in advance of the measurements after allowing the instrument to warm-up for more than 30 min.

3

1

Press the [WIRING] key to display the WIRING, wiring settings screen.

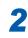

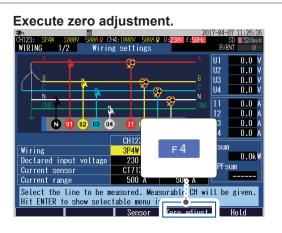

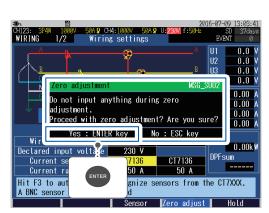

The DC components superimposing on voltage and current are adjusted to zero. It will takes approximately 20 s.

- Perform zero adjustment only after connecting the current sensor to the instrument.
- Perform zero adjustment before wiring to the measurement line. (The zero adjustment must be performed when there is no input of voltage and current.)
- In order to obtain precise measurements, zero adjustment should be performed at an ambient temperature level, that falls within the range defined by the device specifications.
- The key operations are disabled during zero adjustment.

# 4.6 Connecting Voltage Cords to Objects

Be sure to read "Wiring" (p. 12).

Connect the voltage cords to the measuring objects while checking the **WIRING**, wiring settings screen.

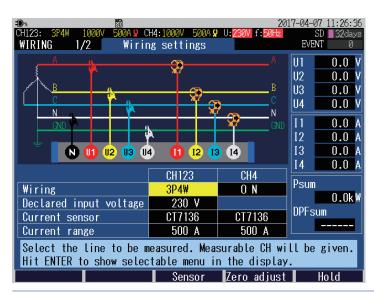

Use alligator clips or Model 9243 Grabber Clip. Securely clip the cords to metal parts such as bus bars and screws on the secondary side of the breaker.

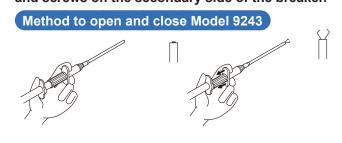

Using Model 9804-01 (9804-02) Magnetic Adapter Connect the magnetic adapter to the screws on the secondary side of the breaker. Secondary side of breaker

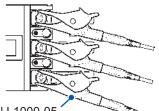

Model L1000-05 Voltage Cord

#### Example: Alligator clip

Secondary side of breaker

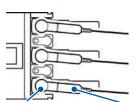

Model 9804-01, 02 Magnetic Adapter Model L1000-05 Voltage Cord

The weight of the voltage cords may prevent you from making a perpendicular connection between the magnetic adapter and the head of the screw.

In this case, connect each cord such that it hangs off the adapter in a manner that balances its weight. Check the voltage values to verify that the connections have been made securely.

\* Optional, standard screws: M6 small pan head screws

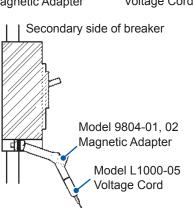

# 4.7 Attaching Current Sensors to Objects

Be sure to read "Wiring" (p. 12).

Connect the current sensors to the measuring objects while checking the **WIRING**, wiring settings screen.

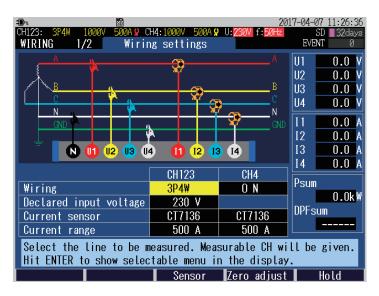

## Load current measurement

Make sure that the current flow direction arrow points toward the load side, then clamp the conductor.

#### Example:

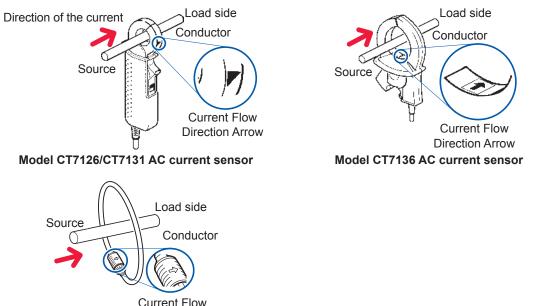

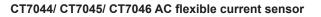

**Direction Arrow** 

### IMPORTANT Attach the clamp around only one line of the conductor. Single-phase (2-wire) or three-phase (3-wire, 4-wire) cables clamped together will not produce any reading.

## Leakage current measurement

| Grounding wire measurement | Clamp 1 line only. (Diagram A)                                                                                                    |
|----------------------------|----------------------------------------------------------------------------------------------------|
| Batch<br>measurement       | Clamp the electrical circuits together. (Diagram B)<br>Clamp 2 wires together in the single phase 2-wire system circuit, and 4 wires<br>in the 3-phase 4-wire system circuit. |

#### Example:

#### Single phase 3-wire system circuit

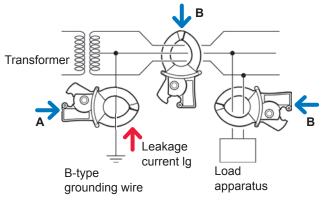

3-phase 3-wire system circuit

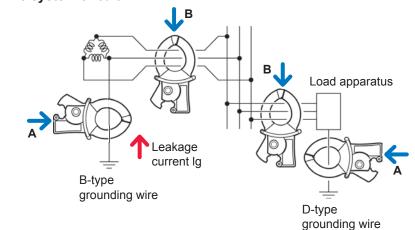

# 4.8 Attaching Cords on a Wall (if required)

Be sure to read "Using Magnetic Adapter and Magnetic Strap" (p. 11)

Using Model Z5004 Magnetic Strap allows you to attach voltage cords and cords of current sensors to a wall or panel (steel).

In particular, Model Z5004 can prevent the own weight of the voltage cords from detaching those alligator clips or magnet adapters.

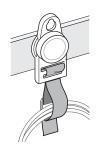

#### How to attach the strap

"Attaching the Z5020 Magnetic Strap (if required)" (p. 39)

# 4.9 Configuring Current Range Setting

Check the current value in the **WIRING**, wiring settings screen and select an appropriate current range.

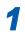

Press the [WIRING] key to display the WIRING, wiring settings screen.

2

Check the current value (RMS value) and select the current range.

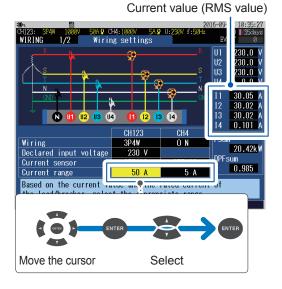

| Cu                             | Comment menue              |                                        |                    |  |
|--------------------------------|----------------------------|----------------------------------------|--------------------|--|
| Optional                       |                            | Other than the optional                | Current range      |  |
| AC flexible current sensor     | CT7044<br>CT7045<br>CT7046 | CT9667-01*<br>CT9667-02*<br>CT9667-03* | 5000A, 500A, 50A   |  |
| AC leakage current sensor      | CT7116                     | 9657-10<br>9675                        | 5A, 500mA, 50mA    |  |
| AC current sensor              | CT7126                     | 9694<br>9695-02                        | 50A, 5A, 500mA     |  |
|                                | CT7131                     | 9660<br>9695-03                        | 100A, 50A, 5A      |  |
|                                | CT7136                     | 9661                                   | 500A, 50A, 5A      |  |
|                                | CT7731                     | -                                      | 100A, 10A          |  |
| AC/DC auto-zero current sensor | CT7736                     | -                                      | 500A, 50A          |  |
|                                | CT7742                     | -                                      | 2000A, 1000A, 500A |  |
| Clamp on sensor                | 9669                       | 9669                                   | 1000A, 100A        |  |

\*: Set the range switch of the sensor to 500 A when the **current range** of this instrument is set to **500 A** or **50 A**.

#### Selecting an appropriate current range

Set the current range based on the anticipated maximum load current that will generate during the measurement. (Refer to the operating status, load rating, breaker rating, and other data to make this determination.)

If the range is too low, then an over-range current will be generated during measurement, and accurate measurement will not be possible.

And if the range is too high, then errors will increase and accurate measurement will not be possible.

# 4.10 Checking Wiring

Press the **[WIRING]** key to display the **WIRING**, wiring check screen. This screen is used to check whether the instrument has been connected properly.

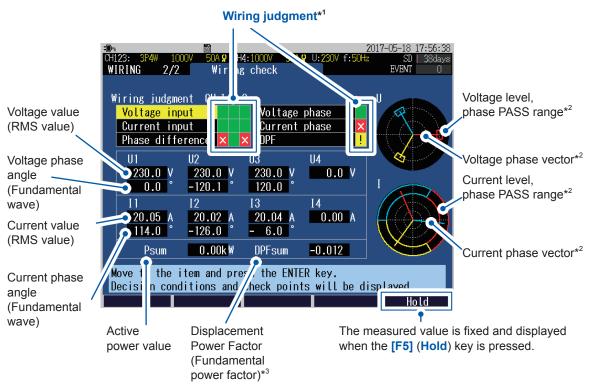

Wiring state check cannot be used for direct current (DC) measurements. Check with the polarity of the active power P. The active power value will not be negative while power is being consumed.

| *1: The wiring | judgment results | are displayed. |
|----------------|------------------|----------------|
|----------------|------------------|----------------|

| Green      | PASS (Normal)                 |
|------------|-------------------------------|
| Red (×)    | FAIL (Abnormal)               |
| Yellow (!) | CHECK (Confirmation required) |

- \*2: The wiring is normal if the phase vector is within the 'PASS' range. (If outside the PASS range, see "Voltage phase" (p. 61), "Current phase" (p. 61))
- \*3: DPF (Displacement Power Factor) is displayed as the power factor irrespective of the PF/Q/S calculation method settings of the SET UP, measurement settings 2 screen in the WIRING, wiring check screen. See "SET UP, Measurement Settings 2 screen" (p. 66) and "Power factor (PF/DPF)" (p. Appx.29).

### If the wiring judgment result is red (FAIL) or yellow (CHECK)

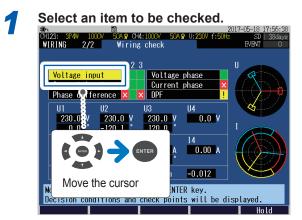

A dialog box with helpful information for fixing the wiring will be displayed.

#### Review its contents.

2

5

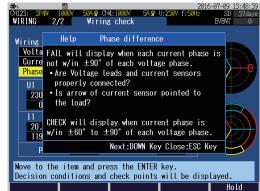

(Press the [ESC] key to close the dialog box)

Press the [WIRING] key to display the WIRING, wiring settings screen.

Verify that the actual wiring connections are the same as the ones shown on the screen.

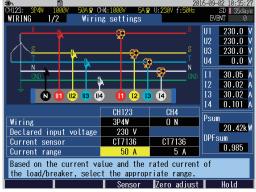

Correct the wiring if the connections are incorrect.

Once again, press [WIRING] key and confirm the wiring judgment result on WIRING, wiring check confirmation screen.

Recording can be started even if the wiring judgment result remains red (FAIL) or yellow (CHECK).

| Wiring<br>judgment items | Judgment conditions                                                                                                    | Confirmation steps                                                                                                    |  |  |
|--------------------------|----------------------------------------------------------------------------------------------------|----------------------------------------------------------------------------------------------------|--|--|
| Voltage input            | To determine the voltage value based on<br>the declared input voltage.<br>110% < CHECK<br>90% ≤ PASS ≤ 110%<br>80% ≤ CHECK < 90%<br>FAIL < 80%                                                                           | <ul> <li>Has the declared input voltage been set correctly?</li> <li>Are the voltage cords completely inserted into the voltage input terminals?</li> <li>Are the tip clip and cord of the voltage cord completely inserted?</li> <li>Is the tip clip of the voltage cord connected to the metal parts of the measurement line?</li> </ul>                                                                                                    |  |  |
|                          | See "4.2 Wiring Method and Declared Input Voltage Settings" (p. 48).<br>See "4.3 Connecting Voltage Cords to Instrument" (p. 51).<br>See "4.6 Connecting Voltage Cords to Objects" (p. 55).                              |                                                                                                    |  |  |
| Current input            | FAIL will be displayed when input is less<br>than 1% of the current range. CHECK will<br>be displayed when input is less than 10% of<br>the current range.                                                               | <ul> <li>Wiring cannot be checked when no current<br/>is flowing. Operate the equipment and<br/>keep the current flowing in order to check<br/>the wiring. If the wiring cannot be checked<br/>even if the equipment is operating, as exact<br/>diagnosis cannot be done, visually check<br/>for proper wiring before measuring.</li> <li>Are the current sensors properly inserted<br/>into the current sensor input terminals?</li> <li>Are the current sensors correctly wired?</li> <li>Is the set current range too large for the<br/>input level?</li> </ul> |  |  |
|                          | See "4.4 Connecting Current Sensors and Configuring Current Sensor Settings" (p. 52).<br>See "4.7 Attaching Current Sensors to Objects" (p. 56).                                                                         |                                                                                                    |  |  |
| Voltage phase            | FAIL will be displayed when the voltage phase exceeds the range (exceeds the reference value ±10°).                                                                                                    | <ul> <li>Are the wiring settings correct?</li> <li>Are the voltage cords correctly wired?</li> <li>The phases may have been incorrectly<br/>laid out during wiring. Switch the voltage<br/>cords and adjust the connections of the<br/>current sensors so that PASS is displayed.<br/>To recheck the phases, use a phase<br/>detector to confirm that the phases are in<br/>the correct sequence.</li> </ul>                                                                                                    |  |  |
|                          | See "4.2 Wiring Method and Declared Input Voltage Settings" (p. 48).<br>See "4.6 Connecting Voltage Cords to Objects" (p. 55).                                                                                           |                                                                                                    |  |  |
| Current phase            | FAIL will be displayed when the current phase sequence is incorrect.                                                                                                    | <ul> <li>Are the current sensors connected in the right places? (On both the wiring side, and the input terminal of this instrument)</li> <li>Does the arrow of the current sensor point to the load side?</li> </ul>                                                                                                    |  |  |
|                          | See "4.2 Wiring Method and Declared Input Voltage Settings" (p. 48).<br>See "4.4 Connecting Current Sensors and Configuring Current Sensor Settings" (p. 52).<br>See "4.7 Attaching Current Sensors to Objects" (p. 56). |                                                                                                    |  |  |

| Wiring<br>judgment items                   | Judgment conditions                                                                                                    | Confirmation steps                                                                                                    |  |  |
|--------------------------------------------|----------------------------------------------------------------------------------------------------|----------------------------------------------------------------------------------------------------|--|--|
| Voltage and<br>current phase<br>difference | FAIL will be displayed when each current phase is not within 90° with respect to the voltage of each phase.                                      | <ul> <li>Are the voltage cords and current sensors connected in the right places? (On both the wiring side, and the input terminal of this instrument)</li> <li>Does the arrow of the current sensor point to the load side?</li> </ul>                                                                                                    |  |  |
|                                            | CHECK appears if current phase is within ±60° to ±90° of each voltage phase.                                                                     | <ul> <li>Are the voltage cords and current sensors connected in the right places? (On both the wiring side, and the input terminal of this instrument)</li> <li>Does the arrow of the current sensor point to the load side?</li> <li>In light loads, power factor may be low and phase difference may be large. Check the wiring and if no problems are observed, proceed with the measurement.</li> <li>When phase advances too much due to the phase advance capacitor in light loads, power factor may be low and phase difference may be low and phase difference with the measurement.</li> </ul> |  |  |
|                                            | See "4.3 Connecting Voltage Cords to Instrument" (p. 51) to "4.7 Attaching Current Sensors to Objects" (p. 56).                                  |                                                                                                    |  |  |
| Displacement<br>power<br>factor (DPF)      | CHECK will be displayed if the<br>displacement power factor is less than 0.5<br>but more than -0.5.                                              | <ul> <li>Are the current sensors connected in the right places? (On both the wiring side, and the input terminal of this instrument)</li> <li>Does the arrow of the current sensor point to the load side?</li> <li>When the load is light, the power factor may be low. Check the wiring and if no problems are observed, proceed with the measurement.</li> <li>When the phase advances too much due to the use of a phase advance capacitor during a light load, the power factor may be low. Check the wiring and if no problems are observed, proceed with the measurement.</li> </ul>             |  |  |
|                                            | See "4.4 Connecting Current Sensors and Configuring Current Sensor Settings" (p. 52).<br>See "4.7 Attaching Current Sensors to Objects" (p. 56). |                                                                                                    |  |  |

All settings can be changed on the **SET UP** screen.

Press the **[SET UP]** key to display the **SET UP** screen.

| Image: 1000         Image: 1000         Image: 1000 | u.iaaav Eatinga | 11-290V f:50Hz | SD 32days<br>FVFNT 0 |  |
|----------------------------------------------------------------------------------------------------|-----------------|----------------|----------------------|--|
|                                                                                                    |                 |                |                      |  |
|                                                                                                    | CHIZS           | CH4            |                      |  |
| Wiring                                                                                                    | 3P4₩            | <u> </u>       |                      |  |
| Declared input voltage                                                                                                    | 230 V           |                |                      |  |
| Voltage range                                                                                                    | 1000 V          | 1000 V         |                      |  |
| VT ratio                                                                                                    | 1               | 1              |                      |  |
| Current sensor                                                                                                    | CT7136          | CT7136         |                      |  |
| Current range                                                                                                    | 50 A            | 50 A           |                      |  |
| ( Current value )                                                                                                    | 30.041 A        | 0.000 A        |                      |  |
| CT ratio                                                                                                    | 1               | 1              |                      |  |
| Frequency                                                                                                    | 50 Hz           |                |                      |  |
| Quina course                                                                                                    | III fixed       | 1              |                      |  |
| Sync source                                                                                                    | U1 fixed        | J              |                      |  |
| Salact the line to be m                                                                                                    | occured Mea     | purablo CH wi  | II bo giyon          |  |
| Select the line to be measured. Measurable CH will be given.<br>Hit ENTER to show selectable menu in the display.                                                                                                    |                 |                |                      |  |
| Screen                                                                                                    | Sensor          |                |                      |  |
|                                                                                                    | 0011001         |                |                      |  |

In addition to the [SET UP] key, you can switch to the SET UP screen from here also.

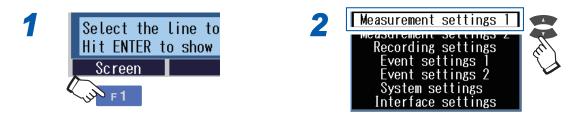

For the **SET UP**, **Interface Settings** screen, see "12 Communications (USB/LAN/RS-232C)" (p. 143) and "13 External I/O" (p. 173).

# 5.1 Measurement Settings

## SET UP, Measurement Settings 1 screen

Press the [SET UP] key to display the SET UP, measurement settings 1 screen.

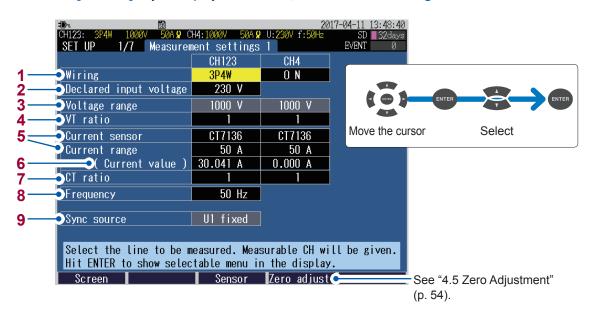

The wiring method, declared input voltage, current sensor and current range can be set on the "WIRING, Wiring Settings Screen" or on the "Quick Settings Screen." See "4.2 Wiring Method and Declared Input Voltage Settings" (p. 48), and Measurement Guide.

| Enables you to select the wiring method of CH1 to CH3, and select ON/OFF input for CH4. |          |                                                                                                    |  |  |
|-----------------------------------------------------------------------------------------|----------|----------------------------------------------------------------------------------------------------|--|--|
|                                                                                         | 1P2W/DC  | Single-phase 2-wire line/ DC (direct current) line                                                                                                    |  |  |
|                                                                                         | 1P3W     | Single-phase 3-wire line                                                                                                    |  |  |
|                                                                                         | 1P3W1U   | Single-phase 3-wire line (1-voltage measurement)                                                                                                    |  |  |
| CH123                                                                                   | 3P3W2M   | 3-phase 3-wire line (2-watt meter method)                                                                                                    |  |  |
|                                                                                         | 3P3W3M   | 3-phase 3-wire line (3-watt meter method)                                                                                                    |  |  |
|                                                                                         | 3P4W     | 3-phase 4-wire line                                                                                                    |  |  |
|                                                                                         | 3P4W2.5E | 3-phase 4-wire line (2-voltage measurement)                                                                                                    |  |  |
| CH4                                                                                     | ON       | Enables the input to CH4.<br>Voltage: To measure the voltage of a grounded wire.<br>Current: To measure the N wire current of 3P4W or 1P3W.<br>To measure the leakage current. |  |  |
|                                                                                         | OFF      | Disables the input to CH4.                                                                                                    |  |  |

2 Enables you to set the declared input voltage for the measurement line. It will be referenced for the event settings (swell, dip, interruption). See "SET UP, Event Settings 1 screen" (p. 72).

Variable (50 V to 800 V in 1 V increments), 100, 101, 110, 115, 120, 127, 200, 202, 208, 220, 230, 240, 277, 347, 380, 400, 415, 440, 480, 600

3 The voltage range is fixed to 1000 V.

4 Enables you to set if an external VT is being used.

#### Variable (0.01 to 9999.99), 1, 60, 100, 200, 300, 600, 700, 1000, 2000, 2500, 5000

While taking measurements on the secondary side of a voltage transformer (VT), if you set the VT ratio, you can display the voltage value by converting it to primary-side voltage values. Example: If the voltage on primary side of a VT is 6.6 kV and the voltage on secondary side is 110 V then the VT ratio = 60 (6600 V / 110 V)

As the voltage range of 1000 V is fixed, it would be multiplied by the VT ratio of 60 to obtain a voltage range of 60 kV.

#### 5 When connecting the optional current sensor

If you press the **[F3]** (sensor) key, the current sensor and the maximum current range will be set automatically.

Check the current value (RMS value) and select an appropriate current range.

#### When connecting current sensors other than the optional sensors

The sensor and the range will not be set automatically. See the following table and select the compatible optional current sensor.

Check the current value (RMS value) and select an appropriate current range.

| Current                        |                            |                                        |                    |
|--------------------------------|----------------------------|----------------------------------------|--------------------|
| Optional                       |                            | Other than the optional                | Current range      |
| AC flexible current sensor     | CT7044<br>CT7045<br>CT7046 | CT9667-01*<br>CT9667-02*<br>CT9667-03* | 5000A, 500A, 50A   |
| AC leakage current sensor      | CT7116                     | 9657-10<br>9675                        | 5A, 500mA, 50mA    |
|                                | CT7126                     | 9694<br>9695-02                        | 50A, 5A, 500mA     |
| AC current sensor              | CT7131                     | 9660<br>9695-03                        | 100A, 50A, 5A      |
|                                | CT7136                     | 9661                                   | 500A, 50A, 5A      |
|                                | CT7731                     | -                                      | 100A, 10A          |
| AC/DC auto-zero current sensor | CT7736                     | -                                      | 500A, 50A          |
|                                | CT7742                     | -                                      | 2000A, 1000A, 500A |
| Clamp on sensor                | 9669                       | 9669                                   | 1000A, 100A        |

\*: Set the range switch of the sensor to 500 A when the **current range** of this instrument is set to **500 A** or **50 A**.

#### When measuring power lines that use multiple channels

Combine the multiple types of the current sensor.

Example: Use current sensors of the same type from CH1 to CH3 for the 3-phase 4-wire system.

#### Selecting an appropriate current range

Set the current range based on the anticipated maximum load current that will generate during the measurement. (Refer to the operating status, load rating, breaker rating, and other data to make this determination.)

If the range is too low, then an over-range current will be generated during measurement, and accurate measurement will not be possible.

And if the range is too high, then errors will increase and accurate measurement will not be possible.

6 The present current value will be displayed.

7 Enables you to set if using an external CT. Variable (0.01 to 9999.99), 1, 40, 60, 80, 120, 160, 200, 240, 300, 400, 600, 800, 1200 While taking measurements on the secondary side of a current transformer (CT), if you set the CT ratio, you can display the current value by converting it to primary-side current values. Example: If the current on primary side is 200 A and the current on secondary side is 5 A then the CT ratio = 40 (200 A / 5 A) If the current range of 5 A is selected (with the current sensor), it would be multiplied by the CT ratio of 40 to obtain a current range of 200 A. Enables you to select the nominal frequency for the measurement line. It will be referenced for the 8 event settings (frequency). See "5.3 Event Settings" (p. 72). 50 Hz, 60 Hz • After performing a factory reset (default) (p. 77) to reset the instrument to the default settings, when you turn on the power, first set the frequency that matches with the measuring object. See "Setting the language, clock, and measurement frequency" (p. 40). • The Frequency setting dialog box will be displayed if the instrument detects voltage input and determines that the frequency differs from the set frequency. Press the [ENTER] key to change the frequency settings. Frequency setting MSG\_SU01 The frequency setting is incorrect. Changing the frequency setting to [60Hz]. Yes : ENTER key • Measurement of DC does not care that either 50 Hz or 60 Hz is configured. Enables you to sync source referenced for the measurement is fixed to U1. 9

## SET UP, Measurement Settings 2 screen

Press the [SET UP] key to display the SET UP, measurement settings 2 screen.

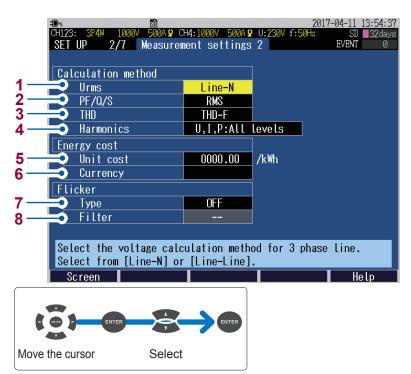

1 Enables you to select whether to display the RMS voltage of TREND screen in the form of line voltage or in phase voltage.

Line-N (Phase voltage), Line-Line (Line voltage)

| For 1P2W, 1P3W                | Line-N                                                                                                    |
|-------------------------------|----------------------------------------------------------------------------------------------------|
| For 3P3W2M                    | Line-Line                                                                                                    |
| For 3P3W3M, 3P4W,<br>3P4W2.5E | Can be switched between Line-N and Line-Line.<br>Both the phase voltage and line voltage are stored as a output data. |

2 Enables you to select the method for calculating power factor (PF/DPF), reactive power (Q), and apparent power (S) on the display screen. Both the RMS calculation and fundamental calculation values are stored as a output data.

See "14.7 Calculation Formula" (p. 205).

| RMS value   | Uses RMS voltage and RMS current to calculate.                                                                                                    |
|-------------|----------------------------------------------------------------------------------------------------|
| Fundamental | Uses voltage and current fundamentals to calculate.<br>This is the same measurement method used for measuring reactive energy<br>established at commercial-scale utility customers' facilities. |

RMS calculation is generally used in applications such as checking transformer capacity. Fundamental calculation is used when measuring power factor and reactive power, which are related to the energy cost.

3 Enables you to select the calculation method for calculating the total harmonic distortion (THD) on the display screen and event settings.

Both the THD-F calculation value and THD-R calculation value are taken as output data.

| THD-F | Calculates by dividing harmonic components (total of 2nd to 50th orders) with fundamental wave.              |
|-------|----------------------------------------------------------------------------------------------------|
| THD-R | Calculates by dividing harmonic components (total of 2nd to 50th orders) with RMS value (1st to 50th order). |

4 Enables you to select the **TREND**, **Harmonics trend** screens to be displayed either by level or content percentage (%).

Output data is saved for both level and content percentage of FND.

U,I,P: All Levels, U,I,P: All content percentages, U,P: content percentage, I: Level

5 When the unit cost (/kWh) is set, the energy cost is displayed by multiplying the active energy (consumed) WP+ with the energy cost per unit. See "Unit cost input method" (p. 68).

0.00000 /kWh to 99999.9 /kWh

- 6 Enables you to set the currency. Set to any 3 alphanumeric characters (example: set USD for the US dollar)
   7 Enables you to select the flicker measurement type.
   OFF No flicker measurement (display)
   Pst,Plt The IEC61000-4-15:2010 standard are applied.
   ΔV10 A ΔV10 flicker meter used in Japan is applied.
- 8 Enables you to select a weighting filter when **Pst**, **Plt** is selected for the type of flicker measurement.

| 230V lamp | 230 V lamp system filter |
|-----------|--------------------------|
| 120V lamp | 120 V lamp system filter |

#### Unit cost input method

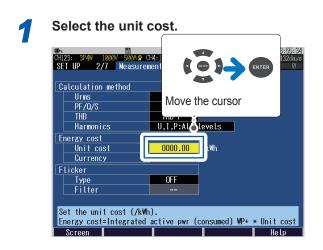

Change the value.

2

When moving the decimal point

• Move the cursor to the position of decimal point.

Change the location of the decimal point.

When changing the value

Solution: When the cursor to the digit that you wish to change.

: Change the value.

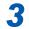

#### Accept the settings.

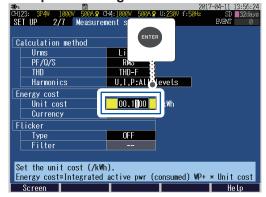

## 5.2 Recording Settings

Press the [SET UP] key to display the SET UP, recording settings screen.

Perform the settings regarding recording (storage).

The maximum recording period is up to 1 year and then the recording stops automatically.

|     | CH123: 3P4W 1000<br>SET UP 3/7 |          | CH4:1000V 5A <b>9</b><br>ding settings |               | 16-09-02 :<br>SD<br>EVENT | 10:43:21<br>∎ 35days<br>0 |       |        |       |
|-----|--------------------------------|----------|----------------------------------------|---------------|---------------------------|---------------------------|-------|--------|-------|
| 1-  | Save to                        |          | SD card                                | Save time     | : 35.1                    | days <b>c—10</b>          |       |        |       |
| 2 - | <br>Recording inte             |          | <u> </u>                               |               |                           |                           |       |        |       |
| 3 - | Recording item                 | IS       | Yes harmonic                           |               |                           |                           |       |        |       |
| 4 - | Screen save                    |          | OFF                                    |               |                           |                           |       |        |       |
| 5 - | Clock                          |          | 2016 - 09 - 02                         | 10 : 43 : 00  |                           |                           |       |        |       |
| 6 - | Recording star                 | ·t       | Repeat                                 | 2016 - 09 - 0 | 13                        |                           |       |        |       |
| 7 - | Recording stop                 |          | Repeat                                 | 2016 - 11 - 1 |                           |                           |       |        |       |
| 8 - | <br>Recording peri             |          | 00:00-24:0                             |               |                           |                           |       |        |       |
| 9 - | Folder/file na                 | ime      | Auto                                   |               |                           |                           |       |        |       |
| J   | Select method                  | to start | recording.                             |               |                           |                           | ENTER | Å      | ENTER |
|     | Screen                         |          |                                        | Today         | L Hz                      | Move the curse            | or    | Select |       |
|     | ocreen                         |          |                                        | Touay         | ПЕ                        |                           |       |        | ,     |

- The storage destination of measurement data is fixed to the SD card. If no SD memory card is inserted or if there is no free space in the SD memory card, data will be stored in the instrument's internal memory (capacity of approx. 4 MB).
  - No data such as event data but only the setting data and the trend record data are stored in the internal memory. See "File Saving and Operations (FILE Screen)" (p. 121).
- 2 Enables you to select the recording interval. It will also reflect in the intervals in the trend graph.

150 cycle (only in the case of 50 Hz), 180 cycle (only in the case of 60 Hz), 200 ms, 600 ms, 1 sec, 2 sec, 5 sec, 10 sec, 15 sec, 30 sec, 1 min, 2 min, 5 min, 10 min, 15 min, 30 min, 1 hour, 2 hour

- The **150 cycle** (50 Hz) and **180 cycle** (60 Hz) settings provide the recording intervals required for IEC61000-4-30-compliant measurement.
- The shortest recording interval of the internal memory is 2 s. If the recording interval of 1 sec or below is set, then the data cannot be stored in the internal memory.

Setting a recording interval of less than one second disables the following functions:

- Saving data of harmonics (Data of THD and K factor can be saved)
- Recording events
- The action activated by pressing the COPY key during recording
- 3 Enables you to select the parameters that you wish to record. It will also reflect in the parameters that are displayed on the **TREND** screen.

| Yes harmonic | All the parameters are recorded.                                                                                            |
|--------------|----------------------------------------------------------------------------------------------------|
| No harmonic  | Records the parameters other than the harmonic or interharmonic parameters.<br>Records the total harmonic distortion (THD). |

The display possible time of the **TREND** screen changes according to the setting of **Recording interval** and **Recording items**.

4 Enables you to select ON, for saving the display screen in the BMP format data (screen copy). Screen copies cannot be saved in the instrument's internal memory. If the Recording interval is set to below 5 min, then they are saved every 5 min.

#### ON/OFF

- Enables you to set the date and time.
   (The seconds cannot be set. If you press the [Enter] key after changing time, the seconds will be set to 00.)
- 6 Enables you to set the method used to start recording.

| Manual         | Recording starts immediately after the [START/STOP] key is pressed.                                                                                                    |
|----------------|----------------------------------------------------------------------------------------------------|
| Specified time | After the <b>[START/STOP]</b> key is pressed, recording starts at the set time. (If the set time has already passed when the key is pressed, " <b>Interval</b> " starting method will be used.)<br>YYYY-MM-DD hh:mm                                                                                                    |
| Interval time  | Recording starts at an even time division based on the <b>Recording interval</b> .<br>If the <b>[START/STOP]</b> key is pressed at the time "10:41:22" with the time<br>interval set to 10 min, the instrument will enter in the standby state. The<br>recording will start at "10:50:00."<br>If the set recording interval is of 30 s or less, recording will start from the<br>next zero second.                                                                                                    |
| Repeat         | Segments the file every day and repeats the recording.<br>Sets the <b>Recording period</b> .<br>If a folder is labeled arbitrarily, data recorded for up to 99 days can be<br>stored.<br>After the <b>[START/STOP]</b> key is pressed, recording starts in the <b>Recording</b><br><b>period</b> of the set start date. (If the set time has already passed when the<br>key is pressed, " <b>Interval</b> " starting method is used.)<br>The <b>Recording intervals</b> of <b>1 sec</b> and above are valid.<br><b>YYYY-MM-DD</b> |

See "7.1 Start and Stop of the Recording" (p. 93).

7 Enables you to set the method used to stop the recording.

| Manual                                             | Press the [START/STOP] key to stop the recording.                                                                                                    |  |  |
|----------------------------------------------------|----------------------------------------------------------------------------------------------------|--|--|
| Specified time                                     | Recording stops at the set time.<br>(If the set time has already passed when recording starts, recording will be<br>stopped using the "Manual" method.)<br>YYYY-MM-DD hh:mm                                                                        |  |  |
| Timer                                              | Stops the recording automatically if the set timer time has elapsed.                                                                                                    |  |  |
| Repeat                                             | Displayed when <b>Recording start</b> setting is configured to <b>Repeat</b> .<br>Recording is stopped if the <b>Recording period</b> of the stop date has passed.<br>The stop method cannot be changed for repeat recording.<br><b>YYYY-MM-DD</b> |  |  |
| See "7.1 Start and Stop of the Recording" (p. 93). |                                                                                                    |  |  |

8 Displayed when **Recording start** setting is configured to **Repeat**. Set the recording period.

#### hh:mm to hh:mm

9 Enables you to set the folder name and file name used to save the data. See "10.2 Folder and File Structure" (p. 124)

| Variable  | Sets variable folder name in the dialog. (maximum 5 half-width characters)<br>If recording and measurement are performed again without changing<br>the <b>[Folder/file name]</b> , sequentially numbered (00 to 99) folders will be<br>automatically created, and the data will be saved there. If Recording start<br>setting is configured to Repeat, data recorded for up to 100 days can be<br>stored because folders are created at daily intervals.<br>Example: "ABCDE00," "ABCDE01," and then, "ABCDE02" |
|-----------|----------------------------------------------------------------------------------------------------|
| Automatic | The folder will be named automatically as "YYMMDDXX." YYMMDD is the year, month, and date while XX is the serial number (00 to 99).                                                                                                    |

- 10 Calculates the save time from the recording settings and displays it. Since the maximum recording time is 1 year, the maximum data storage time is also 1 year. Calculates the save time when there is no event (not occurred). If the event occurs, the save time shortens.
- If the save time of the SD memory card or internal memory is shorter than the specified duration, recording will be started, but only the capacity during save time will be recorded.
- The maximum recording and measurement period is 1 year. Recording will stop after 1 year.

## 5.3 Event Settings

An event will occur using the set threshold value on this screen as the basis. For more information about events, see "Appx. 3 Explanation of Power Quality Parameters and

Events" (p. Appx.4), "Appx. 4 Event Detection Methods" (p. Appx.8).

## SET UP, Event Settings 1 screen

Press the [SET UP] key to display the SET UP, event settings 1 screen.

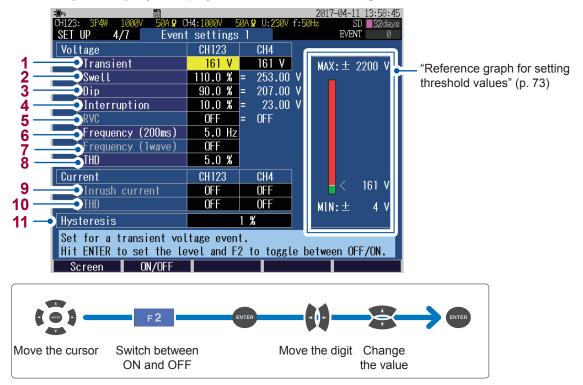

Enables you to set the threshold value of the voltage transient.

#### OFF, 4 V to 2200 V

**1**\*<sup>1</sup>

| <b>2</b> * <sup>1,2</sup> | Enables you to set the threshold value of the voltage swell.                                                                     |
|---------------------------|----------------------------------------------------------------------------------------------------|
| <b>Z</b>                  | OFF, 0.0% to 200.0%                                                                                                    |
| <b>3*</b> <sup>1,2</sup>  | Enables you to set the threshold value of the voltage dip.                                                                       |
| 3                         | OFF, 0.0% to 100.0%                                                                                                    |
| <b>4</b> * <sup>1,2</sup> | Enables you to set the threshold value of the interruption.                                                                      |
| 4                         | OFF, 0.0% to 100.0%                                                                                                    |
| <b>5</b> * <sup>1,2</sup> | Enables you to set a threshold for RVC (Rapid voltage change).<br>When the RVC event is enabled, swell and dip are also enabled. |
|                           | OFF, 1.0% to 8.0%                                                                                                    |

\*1: The actual event threshold value is obtained by multiplying with the VT ratio.

\*2: The threshold value is set in terms of % of the declared voltage Uref (declared input voltage Udin × VT ratio).

Enables you to set the threshold value of the frequency (200 ms). (Only U1)

OFF, 0.1Hz to 9.9Hz

6

7

Enables you to set the threshold value of the frequency (1 wave). (Only U1)

OFF, 0.1Hz to 9.9Hz

8 Enables you to set the threshold value of the voltage total harmonic distortion.

#### OFF, 0.0% to 100.0%

The value depends on the **THD** settings of the **calculation method** of the **SET UP**, **Measurement settings 2** screen (**THD-F/THD-R**).

9 Enables you to set the threshold value of the inrush current.

| 5000 A range | OFF, 0 A to 5000 A |  |  |
|--------------|--------------------|--|--|
| 2000 A range | OFF, 0 A to 2000A  |  |  |
| 1000 A range | OFF, 0 A to 1000A  |  |  |
| 500 A range  | OFF, 0 A to 500A   |  |  |
| 100 A range  | OFF, 0 A to 100A   |  |  |
| 50 A range   | OFF, 0 A to 50A    |  |  |
| 10 A range   | OFF, 0 A to 10A    |  |  |
| 5 A range    | OFF, 0 A to 5A     |  |  |
| 500 mA range | OFF, 0 A to 500mA  |  |  |
| 50 mA range  | OFF, 0 A to 50mA   |  |  |
|              |                    |  |  |

The actual event threshold value is obtained by multiplying with the CT ratio.

**10** Enables you to set the threshold value of the current total harmonic distortion.

#### OFF, 0.0% to 500.0%

The value depends on the THD settings of the Calculation method of the SET UP, Measurement settings 2 screen (THD-F/THD-R).

11 Enables you to set hysteresis for the event threshold value to prevent from frequent event occurrence. Hysteresis can be set to all items excluding frequency and RVC. The frequency is fixed to 0.1 Hz and RVC is fixed to 50%. Set a hysteresis value for swell, dip, or interruption in terms of a percentage of the declared voltage; set that for others in terms of a percentage of each threshold value.

#### 0% to 10%

#### Reference graph for setting threshold values

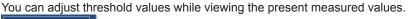

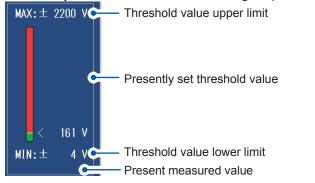

#### SET UP, Event Settings 2 screen 2016-07-09 14:28:21 50A 9 CH4: 1000V 54 9 11-230V f.50 SD 37da EVENT SFT IIP 5/7Event settings 2 1 OFF 2 External event OFF Recording start 3 0 N ΟN Recording stop Δ Event waveform recording time 5 Before event occurs OFF 200 ms 6 When event occurs OFF • Select interval for the timer event to occur. Screen ON/OFF 2 Move the cursor Switch between Change the value ON and OFF Enables you to select the timer event. The timer events are recorded at the set intervals. 1

#### OFF, 1min, 2min, 5min, 10min, 15min, 30min, 1hour, 2hour

Select **ON** for using an external event.

External events occur at the time of short-circuiting the event input terminal (EVENT IN) or of the pulse signal falling and they are recorded.

#### OFF, ON

2

- 3 The recording start event occurs when the recording starts.
- 4 The recording stop event occurs when the recording stops.
- Enables you to select the event waveform recording time (before-event) before the event occurs. 5<sup>\*1</sup>

#### OFF, 200ms, 1sec

6 The event waveform recording time when the event occurs is fixed to 200 ms.

Enables you to select the event waveform recording time (after-event) after the event occurs. Only the event which initially occurred is recorded.

**7**<sup>\*1</sup> If another event occurs during the after-event, the after-event of this another event cannot be stored.

#### OFF, 200ms, 400ms, 1sec, 5sec, 10sec

\*1: Only the event IN is recorded (See "14.5 Event Specifications" (p. 202)). The event OUT, timer, external, manual, recording start, and recording stop events are not recorded in the event waveform recording of before-event and after-event. Only the event waveform of 200 ms, when the event occurs, will be saved. The event waveform is divided at intervals of 200 ms. When the after event is set to 1 sec, five pieces, which is obtained by dividing 1 sec by 200 ms, of the event waveform are saved.

If the before event or the after even set to exceeding 200 ms, only the waveform recorded during 200 ms can be observed with the instrument. To observe the entire length of the waveform, use the application software PQ One, which is supplied with the instrument.

## 5.4 System Settings

Press the [SET UP] key to display the SET UP, System settings screen.

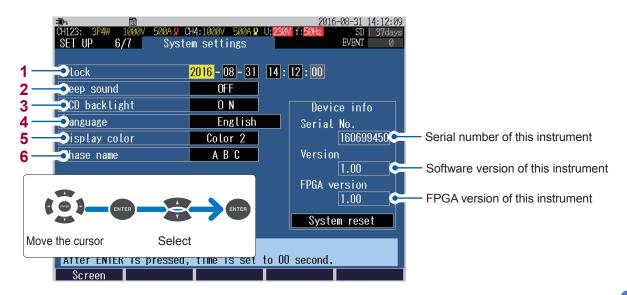

Enables you to set the date and time. (The seconds cannot be set. If you press the [Enter] key after changing the value, the seconds will be set to 00.)

2 Select **ON** to enable a beep sound when pressing a key.

ON, OFF

3 Enables you to select whether or not to auto-off the backlight of the display.

| Auto OFF | The backlight automatically turns off after 2 min have elapsed since the last key operation. |
|----------|----------------------------------------------------------------------------------------------|
| ON       | The backlight is on at all times.                                                            |

4 Enables you to select the display language.

| Japanese       |               | German  |  |
|----------------|---------------|---------|--|
| English        |               | French  |  |
| Chinese Simple | (Simplified)  | Italian |  |
| Chinese Trad   | (Traditional) | Spanish |  |
| Korean         |               | Turkish |  |
|                |               | Polish  |  |

5 Enables you to select the display color.

Color 1, color 2, color 3

6 Enables you to select the phase names for the measuring objects displayed on the wiring diagram.

RST, ABC, L1L2L3, UVW

5

## System reset (Default)

Move the cursor to the **system reset** and press **[ENTER]** key to reset the system settings of this instrument. (Factory settings: p. 78)

Perform if the instrument is operating in an odd or unexpected manner with no clear cause.

| <u>-Dx</u> 50          |                    | 2016-08-31 14:13:28 |                 |
|------------------------|--------------------|---------------------|-----------------|
|                        | CH4:1000V 500A 🛿 U |                     |                 |
| SET UP 6/7 Syst        | em settings        | EVENT 0             |                 |
|                        |                    |                     |                 |
| Clock                  | 2016 - 08 - 31     | 14 : 13 : 00        |                 |
| Beep sound             | OFF                |                     |                 |
| LCD backlight          | O N                | Device info         |                 |
| Language               | English            | Serial No.          |                 |
| Display color          | Color 2            | 160699450           |                 |
| Phase name             | ABC                | Version             |                 |
|                        |                    | 1.00                |                 |
|                        |                    | FPGA version        |                 |
|                        |                    | 1.00                |                 |
|                        |                    | System reset        |                 |
|                        |                    |                     |                 |
| Press ENTER to initial | ize settings.      |                     | Move the cursor |
|                        |                    |                     |                 |
| Screen                 |                    | Help                |                 |

All settings other than the measurement frequency, clock, language, and communication settings (LAN and RS-232C) are initialized to their factory settings. The internal memory will not be cleared.

## Factory reset (Default)

If you perform the factory reset, all settings, including frequency, language, and communications settings will revert to their factory settings (p. 78). The internal memory will be cleared.

| 1 |
|---|
|   |

2

Turn off the instrument. (p. 44)

Turn on the instrument while holding down the [ENTER] and [ESC] keys, and continue holding them down until the beep sounds after the self-test is complete.

|        |       | PQ3100              |            |      |
|--------|-------|---------------------|------------|------|
|        |       | POWER QUALITY ANALY | ZER        |      |
|        |       |                     |            |      |
| OVOTEM | Chook | start               |            |      |
| FPGA   | test  | PASS                | PQ3100 Ver | 1.00 |
| SDRAM  | test  | PASS                | FPGA       | 1.00 |
| FLASH  | test  | PASS                |            |      |
| SRAM   | test  | PASS                |            |      |
| ADJUST | test  | PASS                |            |      |

The factory reset will complete, and the language setting screen will be displayed.

Set the language, clock, and measurement frequency (p. 40).

| Select langua | age                                                                                                    |  |
|---------------|----------------------------------------------------------------------------------------------------|--|
| Select the di | splay language.                                                                                                    |  |
|               | Japanese<br>English<br>Chinese Simple<br>Chinese Trad<br>Korean<br>German<br>French<br>Italian<br>Spanish<br>Turkish<br>Polish |  |

## **Factory settings**

All the default settings are as follows:

\*1: Checked parameters ( $\checkmark$ ) are the parameters that are not initialized in quick set.

. . . . . . . .

\*2: Checked parameters (✓) are the parameters that are not initialized during the system reset. These are initialized in the factory reset only.

. . . . . . . . . . . . . . . . . .

| Screens                | items                    | Defau                                         | ılt values                | *1 | *2 |
|------------------------|--------------------------|-----------------------------------------------|---------------------------|----|----|
| Measurement settings 1 | Wiring                   | Display Language:<br>Japanese                 | CH123: 3P3W2M<br>CH4: OFF |    |    |
|                        |                          | <b>Display language</b> :<br>Other than above | CH123: 3P4W<br>CH4: ON    |    |    |
|                        | Declared input voltage   | Display Language:<br>Japanese                 | 200V                      |    |    |
|                        |                          | <b>Display language</b> :<br>Other than above | 230V                      |    |    |
|                        | VT ratio                 | CH123: 1<br>CH4: 1                            |                           |    |    |
|                        | Current sensor           | CH123: CT7136<br>CH4: CT7136                  |                           |    |    |
|                        | Current range            | CH123: 500 A<br>CH4: 500 A                    |                           |    |    |
|                        | CT ratio                 | CH123: 1<br>CH4 :1                            |                           |    |    |
|                        | Measurement<br>frequency | Select 50 Hz or 60 Hz af                      | ter the factory reset.    | ~  | ~  |
| Measurement settings 2 | Urms                     | Other than 3P3W: Phase<br>3P3W: Line voltage  | e voltage                 |    |    |
|                        | PF/Q/S                   | RMS value                                     |                           |    |    |
|                        | THD                      | THD-F                                         |                           |    |    |
|                        | Harmonics                | U, I, P: All levels                           |                           |    |    |
|                        | Energy unit cost         | 0000.00/kWh                                   |                           |    |    |
|                        | Energy cost currency     |                                               |                           |    |    |
|                        | Flicker                  | OFF                                           |                           |    |    |
|                        | Filter                   |                                               | -                         |    |    |
| Recording              | Recording interval       | 1min                                          |                           |    |    |
| settings               | Recording items          | Yes harmonic                                  |                           |    |    |
|                        | Screen save              | OFF                                           |                           |    |    |
|                        | Recording start method   | Interval time                                 |                           |    |    |
|                        | Recording stop method    | Manual                                        |                           |    |    |
|                        | Folder/ File name        | Automatic                                     |                           |    |    |

| Screens          | items                                                   | Defa                                          | ult values    | *1 | *2 |
|------------------|---------------------------------------------------------|-----------------------------------------------|---------------|----|----|
| Event settings 1 | Transient                                               | CH123: OFF<br>CH4: OFF                        |               |    |    |
|                  | Swell                                                   | OFF                                           |               |    |    |
|                  | Dip                                                     | OFF                                           |               |    |    |
|                  | Interruption                                            | OFF                                           |               |    |    |
|                  | RVC                                                     | OFF                                           |               |    |    |
|                  | Frequency (200 ms)                                      | OFF                                           |               |    |    |
|                  | Frequency (1 wave)                                      | OFF                                           |               |    |    |
|                  | Voltage total harmonic distortion                       | OFF                                           |               |    |    |
|                  | Inrush current                                          | CH123: OFF<br>CH4: OFF                        |               |    |    |
|                  | Current total harmonic distortion                       | CH123: OFF<br>CH4: OFF                        |               |    |    |
|                  | Hysteresis                                              | 1%                                            |               |    |    |
| Event settings 2 | Timer event                                             | OFF                                           |               |    |    |
|                  | External event                                          | OFF                                           |               |    |    |
|                  | Event waveform<br>recording time<br>Before event occurs | OFF                                           |               |    |    |
|                  | Event waveform<br>recording time<br>After event occurs  | OFF                                           |               |    |    |
| System settings  | Clock                                                   | Set at the time of shipme                     | ent           | ✓  | ~  |
|                  | Beep sound                                              | ON                                            |               | ~  |    |
|                  | LCD backlight                                           | Auto OFF                                      |               | ~  |    |
|                  | Display language                                        | Language selection after                      | factory reset | ✓  | ~  |
|                  | Display color                                           | Color 1                                       |               | ~  |    |
|                  | Phase name                                              | Display Language:<br>Japanese                 | RST           |    |    |
|                  |                                                         | <b>Display language</b> :<br>Other than above | ABC           | v  |    |
| Interface        | DHCP                                                    | OFF                                           |               | ~  | ✓  |
| settings         | IP address                                              | 192.168.1.31                                  |               | ~  | ~  |
|                  | Subnet mask                                             | 255.255.255.0                                 |               | ✓  | ✓  |
|                  | Default gateway                                         | 192.168.1.1                                   |               | ✓  | ~  |
|                  | DNS                                                     | OFF                                           |               | ✓  | ~  |
|                  | DNS IP address                                          | 0.0.0.0                                       |               | ✓  | ~  |
|                  | RS-232C connection                                      | PC                                            |               | ✓  | ~  |
|                  | RS-232C baud rate                                       | 19,200bps                                     |               | ✓  | ~  |
|                  | External output                                         | Short pulse                                   |               | ✓  | ✓  |

| Screens         | items               | Default values | *1 | *2 |
|-----------------|---------------------|----------------|----|----|
| FTP server      | Authentication      | OFF            | ✓  | ~  |
| settings        | User name           | (Blank)        | ✓  | ~  |
|                 | Password            | (Blank)        | ✓  | ~  |
| Auto FTP send   | Auto send           | OFF            | ✓  | ~  |
|                 | FTP Server name     | (Blank)        | ✓  | ~  |
|                 | IP address          | 0.0.0.0        | ✓  | ~  |
|                 | User name           | (Blank)        | ✓  | ~  |
|                 | Password            | (Blank)        | ✓  | ~  |
|                 | Save directory      | PQ3100         | ✓  | ~  |
|                 | PASV mode           | OFF            | ✓  | ~  |
| Mail settings 1 | Email at event      | OFF            | ✓  | ~  |
|                 | Email at time       | OFF            | ✓  | ~  |
|                 | Time setting        | 00:00          | ✓  | ~  |
|                 | To address          | (Blank)        | ✓  | ~  |
|                 | Mail server name    | (Blank)        | ✓  | ~  |
|                 | IP address          | 0.0.0.0        | ✓  | ~  |
|                 | Port number         | 25             | ✓  | ~  |
|                 | From address        | (Blank)        | ✓  | ~  |
|                 | From                | (Blank)        | ✓  | ~  |
|                 | Subject             | PQ3100         | ✓  | ~  |
| Mail settings 2 | Mail authentication | OFF            | ✓  | ~  |
|                 | Server name         | (Blank)        | ✓  | ~  |
|                 | IP address          | 0.0.0.0        | ✓  | ~  |
|                 | Port number         | 110            | ✓  | ~  |
|                 | Account name        | (Blank)        | ✓  | ~  |
|                 | Password            | (Blank)        | ✓  | ~  |

# Verifying the Waveform, Measured Values (MONITOR Screen)

You can view the measured waveforms and measured values on the MONITOR screen.

Press the [MONITOR] key to display the MONITOR screen.

6

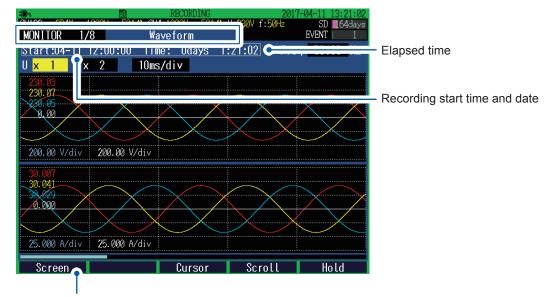

In addition to the [MONITOR] key, you can also switch to the MONITOR screen by using the [F1] (Screen) key.

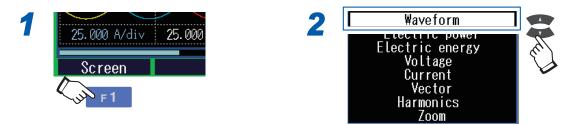

## Fixing the waveform display and measured values

Press the **[F5]** (Hold) key to fix the waveform display and measured values. Press the **[F5]** key again to cancel the fixed waveform display and measured values.

- If a setting is changed while measured values and waveform display are being held, the hold will be canceled.
- The time display is not fixed.

# 6.1 Verifying the Voltage Waveform and Current Waveform

Press the [MONITOR] key to display the MONITOR, Waveform screen.

The voltage waveforms and current waveforms of up to 4 channels are overlapped and displayed. The color of waveform is same as the phase color.

### Screen display

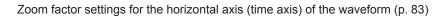

. . . . . . . . . . . . . . . .

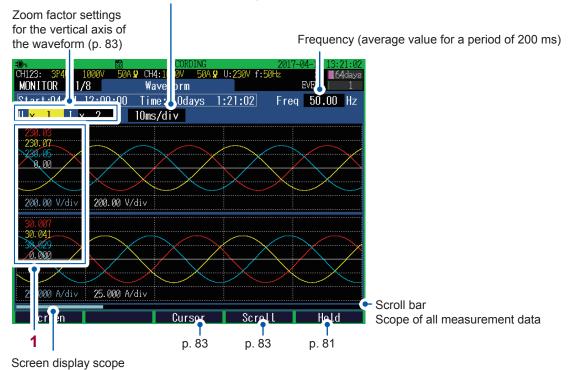

1 When the cursor is OFF: measured values of each channel (RMS value) At the time of the cursor measurement: cursor measured values of the waveforms of each channel (Above diagram shows the screen that is displayed when the cursor is OFF)

See "Verifying the measured value and time at the cursor position (cursor measurement)" (p. 83).

Changing the zoom factor for the vertical axis and horizontal axis (X and Y axis) of the waveform

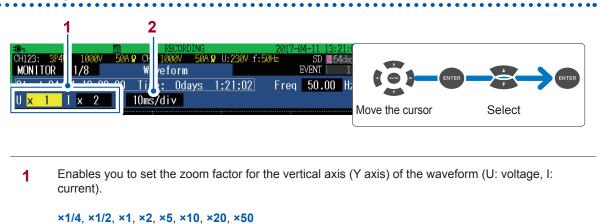

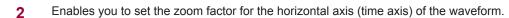

10ms/div, 20ms/div, 40ms/div

# Verifying the measured value and time at the cursor position (cursor measurement)

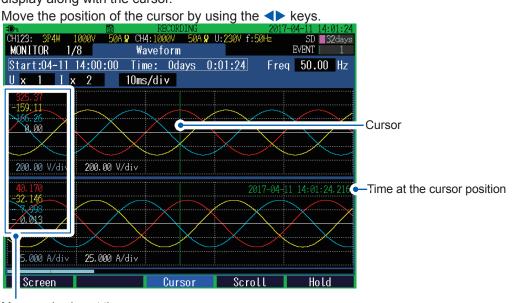

If you press the **[F3]** (**Cursor**) key, the measured value and time at the cursor position will also display along with the cursor.

Measured value at the cursor position

## Scrolling the waveform

If the waveform is protruding from the screen, press the **[F4]** (Scroll) key to be able to scroll the waveform.

Enables you to scroll the waveform in the vertical and horizontal directions by using the **AVI** keys.

# 6.2 Verifying the Electric Power (List of Numerical Values)

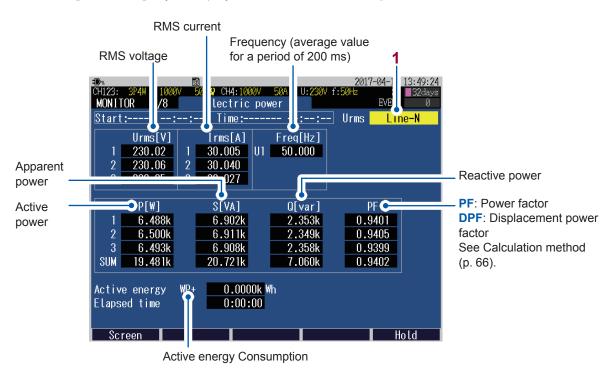

Press the [MONITOR] key to display the MONITOR, Electric power screen.

1 When the wiring method is 3P3W3M, 3P4W, or 3P4W2.5E, the display method of the RMS voltage can be switched (between phase voltage and line voltage).

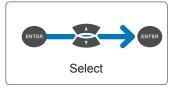

Line-N (Phase voltage), Line-Line (Line voltage)

| For 1P2W, 1P3W | Fixed to Line-N                                                                                                    |
|----------------|----------------------------------------------------------------------------------------------------|
| For 3P3W2M     | Fixed to Line-Line                                                                                                    |
|                | Can be switched between the Line-n and Line-Line.<br>Both the phase voltage and line voltage are stored as a output<br>data. |

## 6.3 Verifying the Electric Energy

Press the [MONITOR] key to display the MONITOR, Electric energy screen.

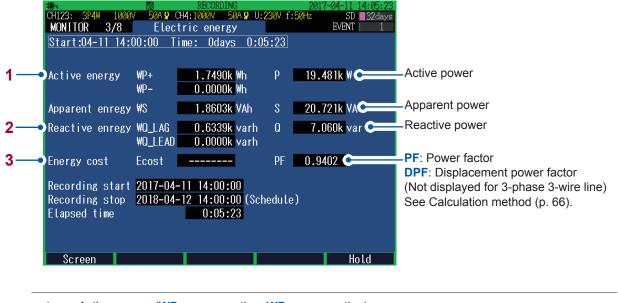

1 Active energy (WP+: consumption, WP-: regeneration)

2 Reactive energy (WQ\_LAG: lag, WQ\_LEAD: lead)

- 3 Energy cost Value obtained by multiplying the "active energy consumption: WP+" by the Unit cost\*
  - \*: See "SET UP, Measurement Settings 2 screen" (p. 66)

#### Verifying the Voltage Details 6.4

Press the [MONITOR] key to display the MONITOR, Voltage screen.

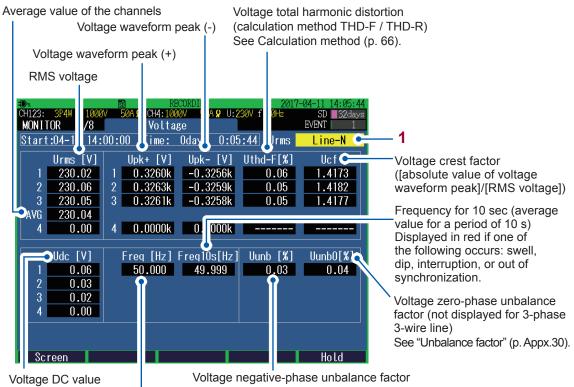

Frequency for 200 ms (average value for a period of 200 ms)

See "Unbalance factor" (p. Appx.30).

When the wiring method is 3P3W3M, 3P4W, or 3P4W2.5E, the display method of the RMS voltage 1 can be switched (between phase voltage and line voltage).

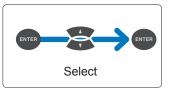

Line-N (Phase voltage), Line-Line (Line voltage)

| For 1P2W, 1P3W | Fixed to Line-N                                                                                                    |
|----------------|----------------------------------------------------------------------------------------------------|
| For 3P3W2M     | Fixed to Line-Line                                                                                                    |
|                | Can be switched between the Line-Ne and Line-Line.<br>Both the phase voltage and line voltage are stored as a output<br>data. |

#### Verifying the Current Details 6.5

Press the [MONITOR] key to display the MONITOR, Current screen.

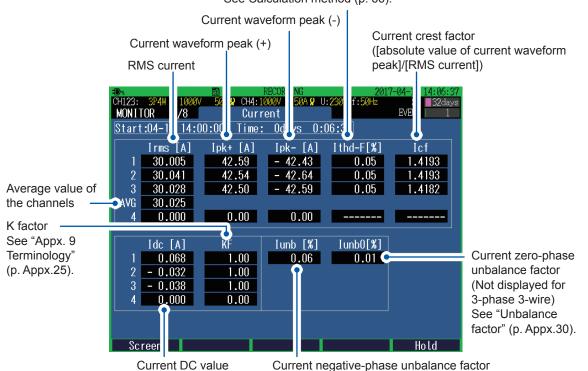

Current total harmonic distortion (calculation method THD-F / THD-R) See Calculation method (p. 66).

See "Unbalance factor" (p. Appx.30).

1

## 6.6 Verifying the Vector

Press the [MONITOR] key to display the MONITOR, Vector screen.

The voltage and current phase relationships for each harmonic order of the CH1 to CH4 are displayed in the vector diagram.

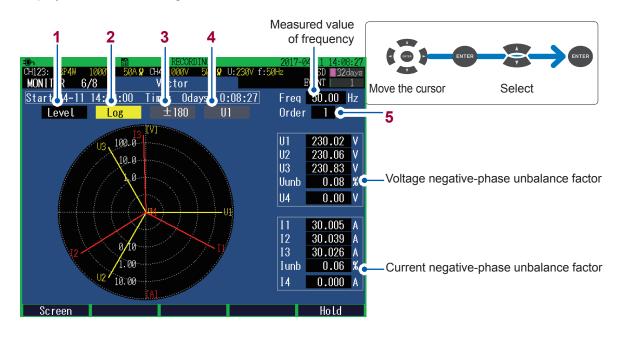

| .evel    | RMS voltage and RMS current                                                                                                    |
|----------|----------------------------------------------------------------------------------------------------|
| % of FND | Takes the fundamental wave component as 100% and shows a harmonic of each order in terms of proportion to the fundamental wave component. |
| Phase    | The phase angle of each harmonic order when the phase of fundamental wave components of the reference source is expressed in terms of 0°. |

2 Enables you to set the display method of the axes.

| Log Logarithmic display (low levels also become easily visible.) | Linear | Linear display                                               |
|------------------------------------------------------------------|--------|--------------------------------------------------------------|
|                                                                  | Log    | Logarithmic display (low levels also become easily visible.) |

- Enables you to set at the time of Phase display. Set the display method of numbers of phase angle.
   ±180 Lead 0 to 180°, lag 0 to -180°
   Lag360 Lag 0 to 360°
- 4 Enables you to set when Lag360 is set. Select the reference (0°)source.

U1, I1, U2, I2, U3, I3

5 Enables you to set the number of harmonic orders to be displayed. The values of the frequency, voltage negative-phase unbalance factor (Uunb), and current negativephase unbalance factor (lunb) remain the same as calculated by using the fundamental wave (1st order).

0 to 50

## 6.7 Verifying the Harmonics Graph and Harmonics Numerical Values

Press the **[MONITOR]** key to display the **MONITOR**, **Harmonics: graph** screen or **MONITOR**, **Harmonics: list** screen. You can switch between the harmonics graph and harmonics numerical values by using the **[F2]** key.

#### MONITOR, Harmonics: graph screen

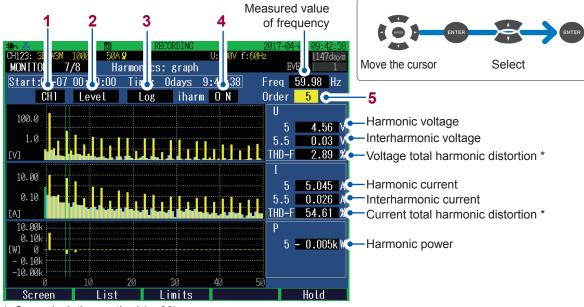

#### \*: See calculation method (p. 66).

If 0th order (direct current component) of voltage and current is negative, the bar will turn green.

| 1 | Enables you to set                                                                                                    | the display channel.                                                                                                    |  |  |  |  |
|---|----------------------------------------------------------------------------------------------------|----------------------------------------------------------------------------------------------------|--|--|--|--|
|   | CH1 to CH4                                                                                                    | The voltage (U), current (I), and electric power (P) of the selected channels are displayed.                                                                                                    |  |  |  |  |
|   | ALL                                                                                                    | The bar graphs of all the channels (all phases) are displayed. The orders are displayed up to 30th order.                                                                                                    |  |  |  |  |
|   | SUM                                                                                                    | Only the active power (P) is displayed.                                                                                                    |  |  |  |  |
| 2 | Enables you to set                                                                                                    | the parameters to be displayed.                                                                                                    |  |  |  |  |
|   | Level                                                                                                    | RMS voltage, RMS current, and electric power                                                                                                    |  |  |  |  |
|   | % of FND                                                                                                    | Takes the fundamental wave component as 100% and shows a harmonic of each order in terms of proportion to the fundamental wave component.                                                                                                    |  |  |  |  |
|   | Phase                                                                                                    | Voltage, current: The phase angle of each harmonic order when the phases<br>of the fundamental wave components of U1 are expressed in terms of 0°<br>Active power: The power factor of each harmonic order is expressed in<br>terms of angle<br>A bar graph is displayed in yellow when the level is greater than 0.01% of<br>the range, and in gray when the level is 0.01% or less of the range. |  |  |  |  |
|   |                                                                                                    |                                                                                                    |  |  |  |  |
| 3 | Enables you to set at the time of <b>Level</b> display and <b>% of FND</b> display.<br>Enables you to set the display method of the axes. |                                                                                                    |  |  |  |  |
|   | Linear                                                                                                    | Linear display                                                                                                    |  |  |  |  |
|   | Log                                                                                                    | Logarithmic display (low levels also become easily visible.)                                                                                                    |  |  |  |  |
| 4 | Enables you to set                                                                                                    | the display of the interharmonics.                                                                                                    |  |  |  |  |
|   | ON, OFF                                                                                                    |                                                                                                    |  |  |  |  |

5 Set the number of harmonic order to be displayed. The Cursor moves to the selected order.

0 to 50

# Setting limits for harmonic content percentage of a voltage (MONITOR, Harmonics:limits screen)

Set limits for 2nd to 25th order. When the limit indication is enabled, a limit is displayed on the **MONITOR**, **Harmonics:graph** screen (p. 89).

The initial value is specified by the standard EN50160. The limit can be changed to any value.

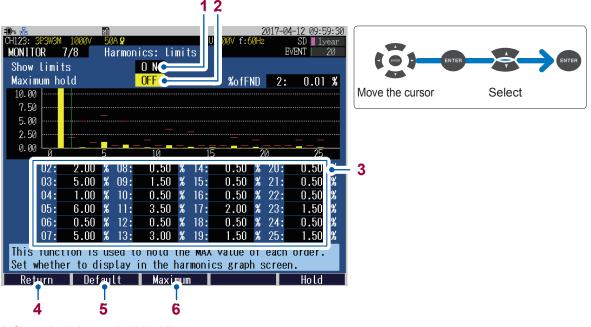

\*: See calculation method (p. 66).

1 Enables you to set whether limits are displayed on the **MONITOR**, **Harmonics:graph** screen (voltage content percentage).

When enabled, limits from 2nd to 25th order are displayed in a red bar graph.

#### ON, OFF

Enables you to set whether maximum values are displayed on the MONITOR, Harmonics:graph screen (voltage content percentage).
 When enabled, maximum values from 0th to 50th order are displayed in a gray bar graph.
 The maximum values are continuously updated from the start to end of the recording.

#### ON, OFF

3 Set limits for 2nd to 25th order.

#### 0.00% to 100.00%

- 4 Enables you to return to the **MONITOR**, Harmonics:graph screen.
- 5 Enables you to recover the initial value (standard EN50160).
- 6 Enables you to switch the maximum value (10% or 100%) for the vertical axis of the graph.

|                                                                            | 2 3                                                                                                    | Measured value<br>4 of frequency                                                                                                    |
|----------------------------------------------------------------------------|----------------------------------------------------------------------------------------------------|----------------------------------------------------------------------------------------------------|
| 23: 3<br>NIT(                                                              | 3P 3M 1000V 50A<br>OR 7/8 Ha                                                                                                    | RECORDING<br>2017-04-f<br>09:43:48<br>147days<br>armonics: List<br>Move the cursor<br>Select                                                                                                    |
| art:<br>00:<br>01:<br>02:<br>03:<br>04:<br>05:<br>05:<br>06:<br>07:<br>08: | 10         0         0         0         0         0         0         0         0         0         0         0         0         0         1         1         1         1         1         1         1         1         1         1         1         1         1         1         1         1         1         1         1         1         1         1         1         1         1         1         1         1         1         1         1         1         1         1         1         1         1         1         1         1         1         1         1         1         1         1         1         1         1         1         1         1         1         1         1         1         1         1         1         1         1         1         1         1         1         1         1         1         1         1         1         1         1         1         1         1         1         1         1         1         1         1         1         1         1         1         1         1         1 <th1< th="">         1         <th1< th=""> <th1< th=""></th1<></th1<></th1<> | Time:       0days       9:       :47       Freq       59.98       Hz         iharm       0       N       Uthd-F       2.49       %       Total harmonic distortion         17:       1.19       0.03       34:       0.01       0.01       0.01         18:       0.01       0.02       35:       0.45       0.02       0.01         19:       0.90       0.02       36:       0.01       0.01       0.01         20:       0.02       0.01       37:       0.35       0.01       0.01         21:       0.02       0.01       38:       0.01       0.01       0.01         23:       0.88       0.01       40:       0.01       0.01       0.01         24:       0.01       0.01       41:       0.25       0.01       Example: 41.5th order         25:       0.73       0.02       42:       0.01       0.01       0.01 |
| 09:<br>10:<br>11:<br>12:<br>13:<br>14:<br>15:<br>16:<br><b>Scr</b>         | 0.29 0.02<br>0.04 0.02<br>1.23 0.02<br>0.03 0.03<br>0.87 0.01<br>0.02 0.02<br>0.24 0.02<br>0.02 0.01<br>een 0                                                                                                    | 26:       0.02       0.01       43:       0.21       0.01         27:       0.08       0.01       44:       0.01       0.01         28:       0.02       0.01       45:       0.08       0.01         29:       0.65       0.02       46:       0.01       0.01         30:       0.01       0.02       47:       0.21       0.02         31:       0.54       0.01       48:       0.01       0.01         32:       0.02       0.01       49:       0.24       0.01         33:       0.12       0.01       50:       0.01                                                                                                    |
|                                                                            |                                                                                                    | Interharmonics                                                                                                    |
|                                                                            | calculation meth                                                                                                    | hod (p. 66).                                                                                                    |
| See                                                                        | Enables you t                                                                                                    | hod (p. 66).<br>to set the display parameters.                                                                                                    |
|                                                                            |                                                                                                    | hod (p. 66).<br>to set the display parameters.<br>Voltage                                                                                                    |
|                                                                            | Enables you t                                                                                                    | hod (p. 66).<br>to set the display parameters.                                                                                                    |
|                                                                            | Enables you t<br>U<br>I<br>P                                                                                                    | hod (p. 66).<br>to set the display parameters.<br>Voltage<br>Current                                                                                                    |
|                                                                            | Enables you t<br>U<br>I<br>P                                                                                                    | hod (p. 66).<br>to set the display parameters.<br>Voltage<br>Current<br>Active power<br>to set the display channel.<br>The voltage (II), current (I), and active power (P) of the selected channels                                                                                                    |
|                                                                            | Enables you t                                                                                                    | hod (p. 66).<br>to set the display parameters.<br>Voltage<br>Current<br>Active power<br>to set the display channel.<br>The voltage (U), current (I), and active power (P) of the selected channels                                                                                                    |
| 2                                                                          | Enables you f<br>U<br>I<br>P<br>Enables you f<br>CH1 to CH4<br>SUM                                                                                                    | hod (p. 66).   to set the display parameters.   Voltage   Current   Active power   to set the display channel.   The voltage (U), current (I), and active power (P) of the selected channels are displayed.                                                                                                    |
|                                                                            | Enables you f<br>U<br>I<br>P<br>Enables you f<br>CH1 to CH4<br>SUM                                                                                                    | hod (p. 66).   to set the display parameters.   Voltage   Current   Active power   to set the display channel.   The voltage (U), current (I), and active power (P) of the selected channels are displayed.   Only the active power (P) is displayed.                                                                                                    |
| 2                                                                          | Enables you to<br>U<br>I<br>P<br>Enables you to<br>CH1 to CH4<br>SUM<br>Enables you to                                                                                                    | hod (p. 66).   to set the display parameters.   Voltage   Current   Active power   to set the display channel.   The voltage (U), current (I), and active power (P) of the selected channels are displayed.   Only the active power (P) is displayed.                                                                                                    |

### MONITOR, Harmonics: list screen

ON, OFF

## 6.8 Zoom of the Measured Value

Press the **[MONITOR]** key to display the **MONITOR**, **Zoom** screen. Six desired items are zoomed in and displayed.

2

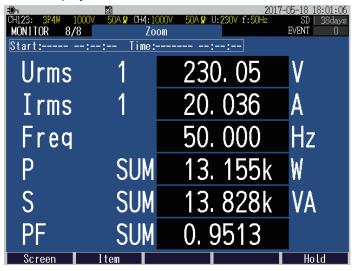

Changing the display item

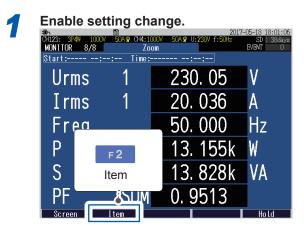

**3** Disable setting change.

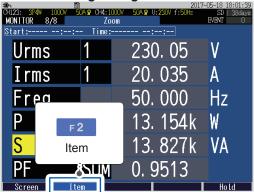

#### Select items to be displayed.

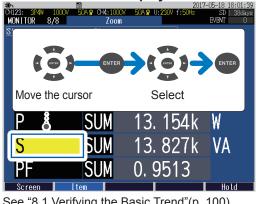

See "8.1 Verifying the Basic Trend"(p. 100), "8.5 Verifying the Electric Energy"(p. 108)

Only the total harmonic distortion (THD) harmonic parameter can be selected. All the other items can't be selected.

Recording (Save) (SET UP Screen)

## 7.1 Start and Stop of the Recording

Press the **[START/STOP]** key to start or stop the recording by the method which is described on the **SET UP**, **Recording settings** screen (p. 69).

The measurement data is stored to SD memory card. (If no SD memory card is inserted, data will be saved in the instrument's internal memory.)

See "File Saving and Operations (FILE Screen)" (p. 121).

| <u>-Dx</u> 🛅           |                    |                | 6-09-02 10:43:21 |
|------------------------|--------------------|----------------|------------------|
|                        |                    | U:230V f:50Hz  | SD 📘 35days      |
| SET UP 3/7 Record      | ding settings      |                | EVENT 0          |
|                        |                    |                |                  |
| Save to                | SD card            | Save time      | :35.1 days       |
| Recording interval     | <u> </u>           |                |                  |
| Recording items        | Yes harmonic       |                |                  |
| Screen save            | OFF                |                |                  |
| flock                  | 2016 - 09 - 02     | 10 : 43 : 00   |                  |
| Recording start        | Repeat             | 2016 - 09 - 03 |                  |
| Recording stop         | Repeat             | 2016 - 11 - 13 | 31               |
| kecoraing period       | <u>UU</u> :UU-Z4:U | U              |                  |
| Folder/file name       | Auto               |                |                  |
|                        |                    |                |                  |
|                        |                    |                |                  |
| Salast method to start | recording          |                |                  |
| Select method to start | recording.         |                |                  |
| Screen                 |                    | Today          | Help             |

#### Start and stop the recording manually

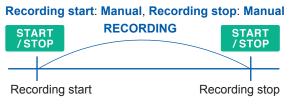

#### Start and stop recording at the determined time

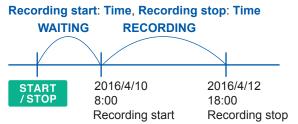

If the set time has already passed when the **[START/STOP]** key is pressed, the recording will be started at an appropriate time punctuation (**Interval**).

#### Start recording at an appropriate time punctuation

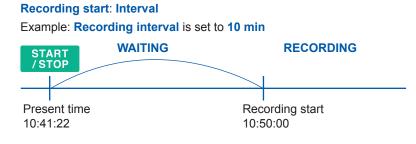

If the recording interval is 30 sec or below, the recording will start at "10:42:00."

#### **Repeat recording**

**Recording start: Repeat**, **Recording stop: Repeat**, **Recording period**: variable period Example 1: If the **Recording period** is **00:00** to **24:00** and **Recording interval** is **10 min**.

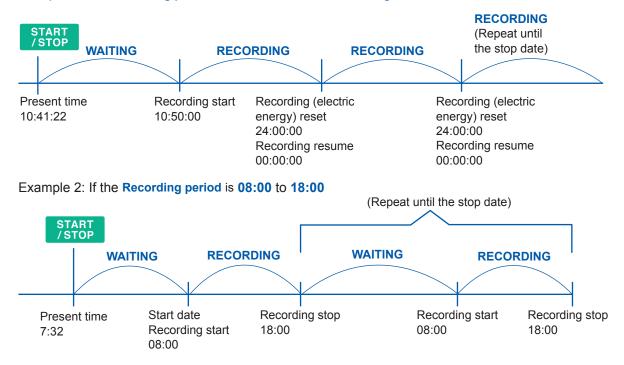

If the set time has already passed when the **[START/STOP]** key is pressed, the recording will start at an appropriate time punctuation (**Interval**).

#### Status of the recording operation

It can be determined from the background color of the screen and lighting state of the START/ STOP LED.

|                | Screen background                                                                                                    | Operation status                                                                                                    |
|----------------|----------------------------------------------------------------------------------------------------|----------------------------------------------------------------------------------------------------|
| START/STOP LED | ZATE         ZATE         ZATE <thzate< th="">         ZATE         ZATE         <thz< th=""><th><b>Gray (no character):</b><br/>(START/STOP LED: Off)<br/>• Recording is stopped.<br/>• These settings can be changed.</th></thz<></thzate<>                                     | <b>Gray (no character):</b><br>(START/STOP LED: Off)<br>• Recording is stopped.<br>• These settings can be changed.                                                                                                    |
|                | Children         Control         Control         <                                                                                              | <ul> <li>Yellow (WAITING):<br/>(START/STOP LED: Blinking)</li> <li>Recording is in standby.</li> <li>This screen is shown from the time the<br/>[START/STOP] key is pressed until the<br/>recording actually starts.</li> <li>During repeated recording, this screen is<br/>also displayed when recording is stopped.</li> <li>These settings can not be changed.</li> </ul> |
|                | Bitschilder         Bitschilder         Bitschilder | <b>Green (RECORDING):</b><br>(START/STOP LED: On)<br>• Recording is in progress.<br>• These settings can not be changed.                                                                                                    |

## 7.2 Using the Instrument During an Interruption

If the supply of power to the instrument is cut off while recording is in progress, measurement operation will stop during the interruption. The setting conditions will be backed up. When the power supply is restored, the recording will reset once and it will be resumed as a new recording.

If the Model Z1003 Battery pack has been installed, the instrument will automatically switch to battery power in the event of an interruption and continue recording.

#### IMPORTANT

If the supply of power to the instrument is cut off while accessing the SD memory card, files on the card may be corrupted. Since the SD memory card is accessed frequently when recording with a short recording interval time, file corruption is more likely to occur if an interruption occurs during such use.

It is recommended to avoid such influences of interruptions by using the Model Z1003 Battery pack supplied as an accessory.

# 8

# Verifying the Trends (Fluctuations) in Measured Values (TREND Screen)

You can view the measured value fluctuations as a time series graph on the TREND screen.

f-60H TREND EVENT 1/6Rasic trend 19:35:10 Odays Elapsed time Start:05-08 14:48:00 lime: Urms CH12 ALL Ydiv Auto Tdiv 1hour/div 9 01:33:00 05-09 10:23:00 220.00 Recording start time and date A-12-200.00 4.0 V/div 1hour/div 180.00 05-09 05-009:3Screen Scroll Cursor Event search

Press the [TREND] key to display the TREND screen.

In addition to the [TREND] key, you can also switch to the TREND screen by using the [F1] (screen select) key.

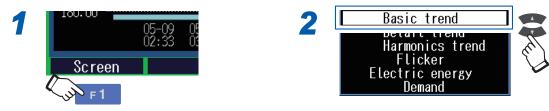

The fluctuation data that can be displayed on this instrument is limited. If the times listed in the following tables exceed, the old time series data is rewritten to the new time series data.

| Recording | Yes harmonic | Recording interval × 530   |
|-----------|--------------|----------------------------|
| items     | No harmonic  | Recording interval × 10000 |

8

# Verifying the measured value and time at the cursor position (cursor measurement)

If you press the **[F3]** (**Cursor**) key, the measured value and time at the position of cursor will also be displayed along with the cursor.

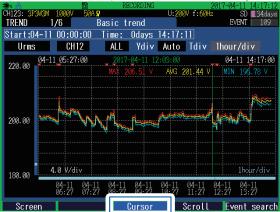

You can move the position of the cursor by using the **I** keys.

- When the recording interval is set to **150 cycle** or **180 cycle**, the time is displayed, followed by a small number on the order of milliseconds.
- The time displayed at the time of cursor measurement is based on the CH1 voltage (U1). The time displayed on the event list and the time displayed at the time of cursor measurement may not match.

## Scrolling the graph

If the graph continues out of the borders of the screen, press the **[F4]** (scroll) key to be able to scroll the graph. ▲▼◀▶Use this key to scroll the graph in every direction. (If the zoom factor for horizontal axis [time axis] is set to Auto, the horizontal and vertical axes

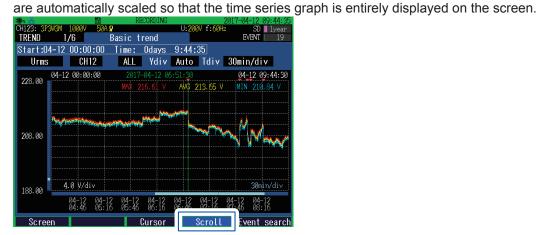

## Event search

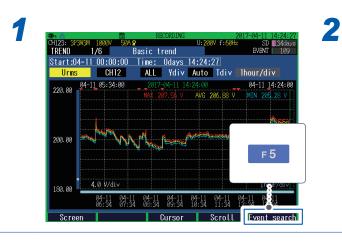

| <b>-D</b> ≈ & |            |                                                                                                    | RECORI       |            |            |        | 7-04-11 14:26:56 |
|---------------|------------|----------------------------------------------------------------------------------------------------|--------------|------------|------------|--------|------------------|
| CH123: 3P3W   |            | 50A 🖌                                                                                                    |              |            | U:200V f   | 60Hz   | SD 📕 34days      |
| EVENT MO      | VITOR 97   | 10                                                                                                    | Event t      | rend di    | ata        |        | EVENT 109        |
| No.0055 (     | 14-11 09:  | 00:04.00                                                                                                    | S1_RVC       | IN 23      | 3 IN       |        |                  |
| CH1/2/3       |            | Auto                                                                                                    |              |            |            |        |                  |
| 2             | 2017-04-11 | 09:00:03.5                                                                                                    | 515 U12      | 2 196.40   | IV U23     | 194.98 | V U31 194.72 V   |
| 216.00        |            |                                                                                                    |              |            |            |        |                  |
|               |            |                                                                                                    |              |            |            |        |                  |
| 196.00        |            | Mar Conference and                                                                                              |              |            |            |        |                  |
|               |            |                                                                                                    |              |            |            |        |                  |
| 176.00        | 4.0 V/di   |                                                                                                    |              |            |            |        |                  |
| 110:00        | 1.0 9701   |                                                                                                    |              |            |            |        |                  |
| 0 400 📑       |            |                                                                                                    |              |            | 0 A 1Z     | 6.351  | A I3 5.556 A     |
| 8.400         |            |                                                                                                    |              |            |            |        |                  |
|               |            |                                                                                                    |              |            |            |        |                  |
| 6.400 👌       | Man Marine | (Perference of the second second second second second second second second second second second second second s | eviliande/se | (mailwork) |            | (      |                  |
|               | man man    | -                                                                                                    | when why his | m man      | States and |        |                  |
| 4.400 🔹       | 0.40 A/di  | v                                                                                                    |              |            |            |        |                  |
| 0.0           | 0 5.00     | 10.00 1                                                                                                    | 5.00 20.     | 00 25.     | 00 30.     | 00 sec |                  |
| Screen        |            |                                                                                                    | Curs         | sor        | Scr        | oll    | End              |

The screen switches to the **EVENT MONITOR** screen (p. 116).

The waveform\* or graph\* at the time of event occurrence is displayed.

- \*: The screen which displays initially varies according to the event items.
- The recording start event generates when the recording starts and recording stop event generates when the recording stops.

#### Select an event mark to be checked.

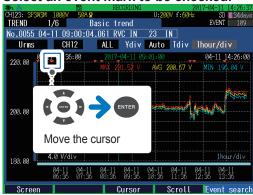

For switching the screen display of the EVENT MONITOR screen Press the [MONITOR] key.

For closing the EVENT MONITOR screen Press the [F5] (End) key.

8

## 8.1 Verifying the Basic Trend

Press the [TREND] key to display the TREND, Basic trend screen.

This screen is used to check fluctuation width of maximum, minimum and average values between recording intervals.

(The maximum, minimum, and average values are calculated every 200 ms.)

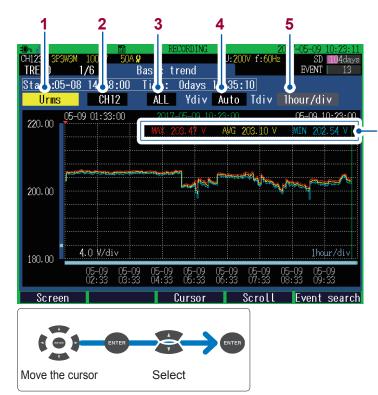

MAX: Maximum value AVG: Average value MIN: Minimum value

The latest measured values are displayed when the cursor is disabled, while the measured values at the position of cursor are displayed during the cursor measurement.

(The figure on the left illustrates the screen that is displayed when the cursor is disabled.)

#### 1 Enables you to set the display parameter

| Enables you to set the display parameters. |                                                                      |  |  |  |
|--------------------------------------------|----------------------------------------------------------------------|--|--|--|
| Freq                                       | Frequency (200 ms)                                                   |  |  |  |
| Freq10s                                    | Frequency (10 sec)                                                   |  |  |  |
| Urms                                       | RMS voltage (200 ms)                                                 |  |  |  |
| Upk+                                       | Voltage waveform peak (+)                                            |  |  |  |
| Upk-                                       | Voltage waveform peak (-)                                            |  |  |  |
| Udc                                        | Voltage DC value                                                     |  |  |  |
| Ucf                                        | Voltage crest factor                                                 |  |  |  |
| Uthd                                       | Voltage total harmonic distortion (calculation method THD-F / THD-R) |  |  |  |
| Uunb                                       | Voltage negative-phase unbalance factor                              |  |  |  |
| Uunb0                                      | Voltage zero-phase unbalance factor                                  |  |  |  |
| Irms                                       | RMS current (200 ms)                                                 |  |  |  |
| lpk+                                       | Current waveform peak (+)                                            |  |  |  |
| lpk-                                       | Current waveform peak (-)                                            |  |  |  |
| ldc                                        | Current DC value                                                     |  |  |  |
| lcf                                        | Current crest factor                                                 |  |  |  |
| Ithd                                       | Current total harmonic distortion (calculation method THD-F / THD-R) |  |  |  |
| lunb                                       | Current negative-phase unbalance factor                              |  |  |  |
| lunb0                                      | Current zero-phase unbalance factor                                  |  |  |  |
| Ρ                                          | Active power                                                         |  |  |  |
| S                                          | Apparent power                                                       |  |  |  |
| Q                                          | Reactive power                                                       |  |  |  |
| PF/DPF                                     | Power factor/displacement power factor                               |  |  |  |
| KF                                         | K factor                                                             |  |  |  |

#### 2 Enables you to set the display channel. The channel which can be set differs according to the display items and wiring settings.

#### **3** Set the type of graph to be displayed.

The type that can be set differs according to the display items.

| MAX | The maximum value during the recording interval is displayed.                         |
|-----|---------------------------------------------------------------------------------------|
| AVG | The average value during the recording interval is displayed.                         |
| MIN | The minimum value during the recording interval is displayed.                         |
| ALL | The maximum, average, and minimum values during the recording interval are displayed. |

**4** Set the zoom factor for the vertical axis of the graph.

Auto, ×1, ×2, ×5, ×10, ×25, ×50

5 Set the zoom factor for the horizontal axis (time axis) of the graph.

The horizontal axis (time axis) which can be set, differs according to the recording intervals.

## 8.2 Verifying the Detail Trend

Press the [TREND] key to display the TREND, Detail Trend screen.

You can check the fluctuation range of the maximum value and minimum value during the recording intervals.

(The fluctuation range of the maximum and minimum value is calculated per wave or per half wave.)

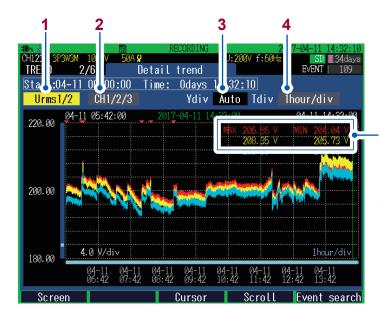

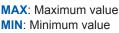

The latest measured values are displayed when the cursor is disabled, while the measured values at the position of cursor are displayed during the cursor measurement (The figure on the left illustrates the screen that is displayed when the cursor is disabled).

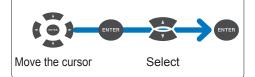

1 Enables you to set the display parameters.

| Urms1/2  | RMS voltage refreshed<br>each half-cycle | Calculation over a 1-cycle time, refreshed each<br>half-cycle<br>See "RMS voltage refreshed each half-cycle"<br>(p. Appx.11). |
|----------|------------------------------------------|----------------------------------------------------------------------------------------------------|
| lrms1/2  | RMS current refreshed<br>each half-cycle | Calculation over a 1-cycle time, refreshed each half-cycle                                                                    |
| Inrush   | Inrush current                           | Calculation over each half-cycle time See "Inrush current" (p. Appx.14).                                                      |
| Freq_wav | Frequency (1 wave)                       | Calculation over each 1-cycle time<br>See "Frequency (1 wave)" (p. Appx.13).                                                  |
| Pinst    | Instantaneous flicker                    | Displayed when the flicker type is selected to <b>Pst,Plt.</b><br>See "IEC flicker meter" (p. Appx.19)                        |

- 2 Enables you to set the display channel.
  - The channel which can be set differs according to the display items and wiring settings.
- 3 Set the zoom factor for the vertical axis of the graph.

Auto, ×1, ×2, ×5, ×10, ×25, ×50

4 Set the zoom factor for the horizontal axis (time axis) of the graph. The horizontal axis (time axis) which can be set, differs according to the recording intervals.

## 8.3 Verifying the Harmonic Trend

#### Press the [TREND] key to display the TREND, Harmonic trend screen.

This screen is used to check fluctuation width of maximum, minimum and average values between recording intervals of selected harmonics order.

(The maximum, minimum, and average values are calculated every 200 ms.)

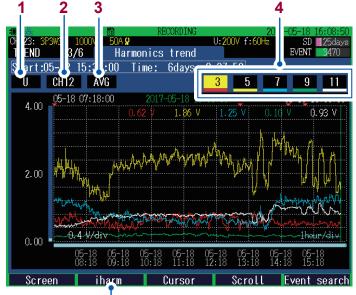

Allows switching between harmonics and interharmonics.

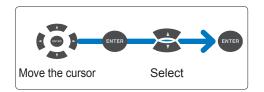

#### 1 Enables you to set the display parameters.

| U  | Voltage                               |
|----|---------------------------------------|
| 1  | Current                               |
| Ρ  | Active power*                         |
| θΡ | Voltage and current phase difference* |

\*: Not displayed when interharmonics is selected.

#### 2 Set a display channel.

The channel which can be set differs according to the display items and wiring settings.

3 Set the type of graph to be displayed.

| MAX | The maximum value during the recording interval is displayed. |
|-----|---------------------------------------------------------------|
| AVG | The average value during the recording interval is displayed. |
| MIN | The minimum value during the recording interval is displayed. |

**4** Enables you to set the number of harmonic orders to be displayed.

| User-specified | Set any orders from 0th (DC component) to 50th order. |
|----------------|-------------------------------------------------------|
| OFF            | Not displayed.                                        |

## 8.4 Verifying the Flicker

The display depends on the **Type** of **Flicker** set on the **SET UP**, **Measurement settings 2** screen (p. 66).

| OFF          | No flicker measurement (display)                       |
|--------------|--------------------------------------------------------|
| Pst,Plt      | The IEC61000-4-15:2010 standards are applied.          |
| ∆ <b>V10</b> | A $\Delta$ V10 flicker meter used in Japan is applied. |

#### IEC flicker meter and $\triangle$ V10 flicker meter

Flicker meters are used to measure unstable visual feeling caused by fluctuation of brightness and wavelength of light source. There are two types of flicker meter: IEC flicker meter (UIE flicker meter) based on the IEC standards and  $\Delta$ V10 flicker meter used in Japan. These meters indicate values used to objectively determine flicker by observing the voltage fluctuation.

See "Appx. 6 Detailed Explanation of IEC Flicker and ΔV10 Flicker" (p. Appx.19)

## Verifying graphs and lists of IEC flicker (Pst, Plt)

Press the **[TREND]** key to display the **TREND**, **Flicker:graph** screen or **TREND**, **Flicker:list** screen. Graph and value can be switched for display with the **[F2]** key.

- Graph or value is displayed when the **Type** of **Flicker** is set to **Pst,Plt** on the **SET UP, Measurement Settings 2** screen.
- The graph is updated every 10 min. regardless of how the recording interval is configured.
- Urms1/2 (RMS voltage refreshed each half-cycle), Irms1/2 (RMS current refreshed each half-cycle), Freq\_wav (frequency (1 wave)), and Pinst (instantaneous flicker value) are always being recorded.
- The first and second measured values immediately after flicker type setting may be larger than the actual values due to the effect of High-pass filter used in the instrument. It is recommended to start recording approx. 5 min. after the flicker type setting.

#### TREND, Flicker: graph screen

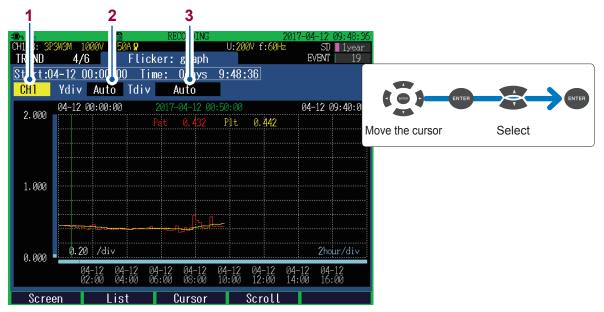

| 1 | Set a display channel.<br>The channel which can be set differs according to the wiring settings. |
|---|--------------------------------------------------------------------------------------------------|
| 2 | Set the zoom factor for the vertical axis of the graph.                                          |
|   | Auto, ×1, ×2, ×5, ×10, ×25, ×50                                                                  |
| 3 | Set the zoom factor for the horizontal axis (time axis) of the graph.                            |

Auto, 10min/div, 30min/div, 1hour/div, 2hour/div, 6hour/div, 12hour/div, 1day/div

#### TREND, Flicker:List screen

| <b>: *</b>  |          | SD    | RECORDING   |          | 2017-04-1       | 2 09:50:14      |
|-------------|----------|-------|-------------|----------|-----------------|-----------------|
| CH123: 3P3W |          |       | akar. Liat  | U:200V f | :60Hz S<br>EVEN | D∎1year<br>TI19 |
| TREND       | 4/6      |       | cker: list  | 0.50.14  | EVEN            | 1 13            |
| Start:04-   | -12 UU:U | 0:00  | lime: Odays | 9:50:14  |                 |                 |
| CH1         | No.      | Date  | Time        | Pst      | Plt             |                 |
|             | 47       | 04-12 | 07:50:00    | 0.418    | 0.393 1         |                 |
|             | 48       | 04-12 | 08:00:00    | 0.582    | 0.415           |                 |
|             | 49       | 04-12 | 08:10:00    | 0.522    | 0.428           |                 |
|             | 50       | 04-12 | 08:20:00    | 0.485    | 0.436           |                 |
|             | 51       | 04-12 | 08:30:00    | 0.417    | 0.438           |                 |
|             | 52       | 04-12 | 08:40:00    | 0.412    | 0.441           |                 |
|             | 53       | 04-12 | 08:50:00    | 0.416    | 0.443           |                 |
|             | 54       | 04-12 | 09:00:00    | 0.565    | 0.456           |                 |
|             | 55       | 04-12 | 09:10:00    | 0.435    | 0.461           |                 |
|             | 56       | 04-12 | 09:20:00    | 0.440    | 0.466           |                 |
|             | 57       | 04-12 | 09:30:00    | 0.434    | 0.467           |                 |
|             | 58       | 04-12 | 09:40:00    | 0.431    | 0.470           |                 |
|             | 59       | 04-12 | 09:50:00    | 0.429    | 0.471           |                 |
|             |          | 01 12 |             |          |                 |                 |
| Screen      |          | Graph | Channe l    |          |                 |                 |
|             |          |       |             |          |                 |                 |
|             |          |       | 1           |          |                 |                 |
|             |          |       |             |          |                 |                 |

1 Set a display channel.

The channel which can be set differs according to the wiring settings.

- The EN50160 "Voltage characteristics of electricity supplied by public distribution systems" gives a limit as "Plt≤1 for 95% of period within a week".
- Verify the Plt supporting the standard every 2 hours after 2 hours or more has lapsed from the start of measurement.

## Verifying $\triangle$ V10 flicker graphs and lists

Press the **[TREND**] key to display the **TREND**, **Flicker**: **graph** screen or **TREND**, **Flicker**: **list** screen. Graph and value can be switched for display with the **[F2]** key.

- Graph or value is displayed when the Type of Flicker is set to ∆V10 on the SET UP, Measurement Settings 2 screen.
- The graph is updated every 1 min. regardless of how the recording interval is configured.
- Three voltage U1, U2, and U3 channels are measured at the same time for △V10 flicker. (Depending on the wiring)
- The first and second measured values immediately after flicker type setting may be larger than the actual values due to the effect of high-pass filter used in the instrument. It is recommended to start recording approx. 5 min. after the flicker type setting.

#### Reference voltage for $\Delta$ V10 flicker

- During ∆V10 flicker measurements, the reference voltage is automatically set with AGC (Automatic Gain Control).
- When fluctuating voltage is stable, the reference voltage is automatically changed to the stable voltage. Thus, whereas ∆V10 flicker meters require taps to be changed, such is not required for the instrument.

Example: Fluctuating voltage: Stable at 96 V rms  $\rightarrow$  Reference voltage: Automatically changed to 96 V rms.

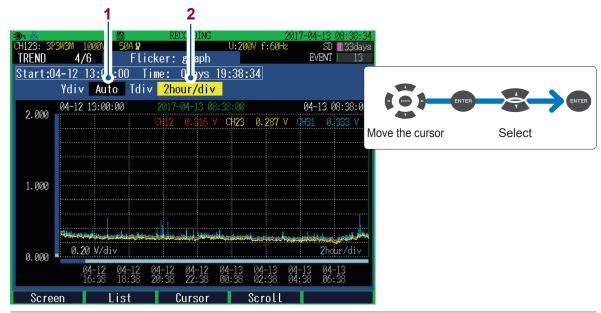

#### TREND, Flicker: graph screen

1 Set the zoom factor for the vertical axis of the graph.

Auto, ×1, ×2, ×5, ×10, ×25, ×50

2 Set the zoom factor for the horizontal axis (time axis) of the graph.

Auto, 1min/div, 2min/div, 5min/div, 10min/div, 30min/div, 1hour/div, 2hour/div, 6hour/div, 12hour/div, 1day/div

#### TREND, Flicker:list screen

| No.  | Date  | Time     | Max. [V] | 4th<br>Max. [V] | Avg. [V] |   |
|------|-------|----------|----------|-----------------|----------|---|
| 10   | 04-12 | 23:00:00 | 0.362    | 0.323           | 0.273    |   |
| 11   | 04-13 | 00:00:00 | 0.357    | 0.311           | 0.283    |   |
| 12   | 04-13 | 01:00:00 | 0.300    | 0.287           | 0.269    |   |
| 13   | 04-13 | 02:00:00 | 0.330    | 0.292           | 0.269    |   |
| 14   | 04-13 | 03:00:00 | 0.285    | 0.274           | 0.258    |   |
| 15   | 04-13 | 04:00:00 | 0.339    | 0.283           | 0.262    |   |
| 16   | 04-13 | 05:00:00 | 0.285    | 0.273           | 0.252    | - |
| 17   | 04-13 | 06:00:00 | 0.333    | 0.308           | 0.262    |   |
| 18   | 04-13 | 07:00:00 | 0.269    | 0.263           | 0.241    |   |
| 19   | 04-13 | 08:00:00 | 0.341    | 0.306           | 0.277    |   |
|      |       |          | Tota     | al maximum      | 0.589    |   |
| reen | Gr    | aph 🗖    | Channel  |                 |          |   |

- Set a display channel. The channel which can be set differs according to the wiring settings.
   Δ V10 flicker statistics for every 1 hour is listed with the date and time.
- 3 The maximum  $\Delta$  V10 flicker during the measurement period is displayed. One  $\Delta$  V10 value is updated for every 1 min.

The  $\Delta$ V10 flicker limits used in Japan are 0.32 V for the average value (average hourly value), and 0.45 V for the maximum value (maximum hourly value, 4th maximum hourly value, or total maximum value).

## 8.5 Verifying the Electric Energy

Press the **[TREND]** key to display the **TREND**, **Electric energy** screen. This screen is used to check electric energy trends for each recording interval.

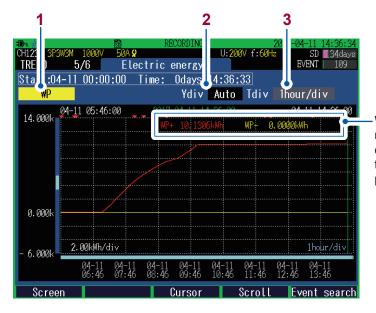

When the cursor is disabled, the latest measured value is displayed; when the cursor is being measured, measuring time and measured value of the cursor position are displayed.

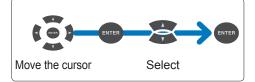

1

| Enables you to set the display parameters. |                                                              |  |
|--------------------------------------------|--------------------------------------------------------------|--|
| WP                                         | Active electric energy (WP+: consumption, WP-: regeneration) |  |
| WQ                                         | Reactive electric energy (LAG, LEAD)                         |  |

| WS | Apparent electric energy |
|----|--------------------------|
|    |                          |

Ecost Energy Cost

2 Set the zoom factor for the vertical axis of the graph.

Auto, ×1, ×2, ×5, ×10, ×25, ×50

3 Set the zoom factor for the horizontal axis (time axis) of the graph. The horizontal axis (time axis) which can be set, differs according to the recording intervals.

## 8.6 Verifying the Demand

Press the **[TREND]** key to display the **TREND**, **Demand** screen. This screen is used to check demand trends for each recording interval. And the screen allows up to 108 data points to be checked at a time.

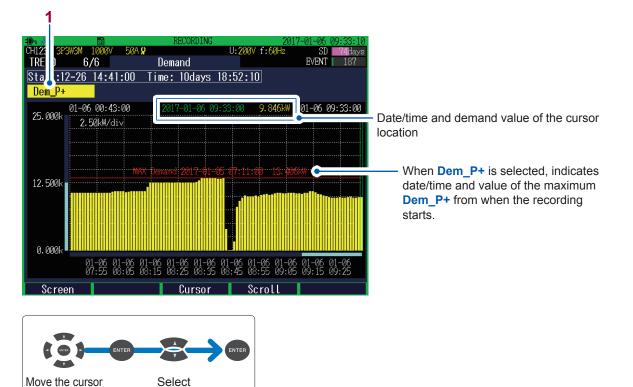

| 1 | Enables you to set the display parameters. |                                          |  |
|---|--------------------------------------------|------------------------------------------|--|
|   | Dem_P+                                     | Active power demand value (Consumption)  |  |
|   | Dem_P-                                     | Active power demand value (Regeneration) |  |
|   | Dem_Q_LAG                                  | Reactive power demand value (Lag)        |  |
|   | Dem_Q_LEAD                                 | Reactive power demand value (Lead)       |  |
|   | Dem_S                                      | Apparent power demand value              |  |
|   | Dem_PF                                     | Power factor demand value                |  |

Verifying the Electric Energy

## 9 Checking Events (EVENT Screen)

On the **EVENT** screen, you can check the list of events occurred and event statistics process. The **EVENT MONITOR** screen can be used to check the status at the time of event occurrence.

For more information on events, see "Appx. 3 Explanation of Power Quality Parameters and Events" (p. Appx.4).

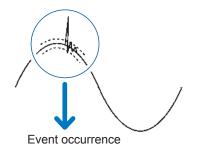

Each time an event occurs, the event is added to the **Event list** screen.

- When making measurements using events, ensure that event settings has been enabled by using the Event Setting screen in SET UP mode.
- Up to 9999 events can be displayed. Depending on the repeated recording setting, events for up to 9999 × days (up to one year) can be recorded.

Save items (event waveform, event trend data) change depending on the event items.

- Event waveformApprox. 200 ms waveform data<br/>(Data sampled at 200 kS/s reduced to 12.5 kS/s)
- Transient waveform Approx. 3 ms waveform data (Data sampled at 200 kS/s)

Event trend data RMS (one or half wave) data, 0.5 s before an event and 29.5 s after an event

|                                         | Screen       |                       |                                                                                                    | Saved data              |                                                                                                    |  |
|-----------------------------------------|--------------|-----------------------|----------------------------------------------------------------------------------------------------|-------------------------|----------------------------------------------------------------------------------------------------|--|
| Event parameter                         | display      | IN/OUT                | Measurement Items                                                                                             | Event<br>waveform       | Event trend data                                                                                                    |  |
| Transient<br>voltage                    | Tran         | IN/OUT                | All instantaneous values                                                                                      | <b>√</b> * <sup>1</sup> | _                                                                                                    |  |
| Swell                                   | Swell        | IN/OUT                | Frequency     Voltage                                                                                         | $\checkmark$            | <b>√</b> * <sup>2</sup>                                                                                                    |  |
| Dip                                     | Dip          | IN/OUT                | Current     Power                                                                                             | ✓                       | <ul> <li>RMS voltage refreshed<br/>each half-cycle (One</li> </ul>                                                                                                    |  |
| RVC                                     | RVC          | IN/OUT/<br>DISCARD *3 | <ul><li>Power factor</li><li>Unbalance factor</li></ul>                                                       | $\checkmark$            | wave calculation per half<br>wave)<br>• RMS current refreshed                                                                                                    |  |
| Interruption                            | Intrpt       | IN/OUT                | <ul> <li>Harmonic voltage</li> <li>Harmonic current</li> <li>Harmonic power</li> <li>Voltage total</li> </ul> | ✓                       | each half-cycle (One<br>wave calculation per half<br>wave)                                                                                                    |  |
| Frequency (200<br>ms)                   | Freq         | IN/OUT                | harmonic distortion <ul> <li>Current total</li> </ul>                                                         | ✓                       | _                                                                                                    |  |
| Frequency (1<br>wave)                   | Freq_<br>wav | IN/OUT                | harmonic distortion                                                                                           | √                       | _                                                                                                    |  |
| Voltage total<br>harmonic<br>distortion | Uthd         | IN/OUT                | _                                                                                                    | ✓                       | _                                                                                                    |  |
| Inrush current                          | Inrush       | IN/OUT                |                                                                                                    | ~                       | <ul> <li>✓*<sup>2</sup></li> <li>RMS voltage refreshed<br/>each half-cycle (One<br/>wave calculation per half<br/>wave)</li> <li>RMS inrush current (Half<br/>wave calculation)</li> </ul> |  |
| Current total<br>harmonic<br>distortion | lthd         | IN/OUT                | All instantaneous<br>values<br>• Frequency                                                                    | √                       | _                                                                                                    |  |
| Timer event                             | Timer        | _                     | Voltage     Current                                                                                           | $\checkmark$            | —                                                                                                    |  |
| External event                          | Ext          |                       | <ul><li>Power</li><li>Power factor</li></ul>                                                                  | ✓                       | —                                                                                                    |  |
| Manual event                            | Manu         | _                     | Unbalance factor                                                                                              | $\checkmark$            | _                                                                                                    |  |
| Pre-event recording                     | Before       |                       | Harmonic voltage     Harmonic current     Harmonic power                                                      | √                       | _                                                                                                    |  |
| Post-event recording                    | After        |                       | Voltage total<br>harmonic distortion                                                                          | √                       | _                                                                                                    |  |
| Recording start                         | Start        | _                     | Current total     harmonic distortion                                                                         | $\checkmark$            |                                                                                                    |  |
| Recording stop                          | Stop         |                       |                                                                                                    | $\checkmark$            | _                                                                                                    |  |

✓: Saved, -: Not saved

\*1: Transient waveforms are also saved.

\*2: Saved only for event IN. If a number of event IN occur continuously, no event trend data may be present.

\*3: If swell event or dip event occurs after RVC event IN or before RVC event OUT, the RVC event is discarded and becomes swell event or dip event.

## 9.1 Checking Event List

Press the **[EVENT]** key to display **EVENT**, **Event list** screen.

Events can be checked on the list. The events are sorted in the order of occurrence.

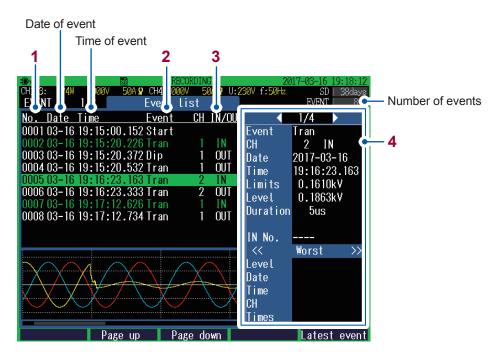

- 1 Event No.
  - Number of listed events is all events from No. 1 through No. 9999.
  - The first event to occur (the starting recording event) is assigned No. 1, and subsequent events are assigned numbers in order as they occur.

#### 2 Event item

See "Appx. 2 Event Item" (p. Appx.3).

| 3 | IN  | Event occurrence |
|---|-----|------------------|
|   | OUT | Event end        |

4 Event list details (Details of the selected event numbers are displayed)

| Event    | Event item   |                                                                                                    |  |  |  |
|----------|--------------|----------------------------------------------------------------------------------------------------|--|--|--|
| Event CH | СН           | Event channel (CH1/CH2/CH3/CH4)                                                                            |  |  |  |
|          | IN           | Event occurrence                                                                                           |  |  |  |
|          | OUT          | Event end                                                                                                  |  |  |  |
|          | DISCARD      | Displayed when the RVC event was discarded upon occurrence of swell event or dip event after RVC event IN. |  |  |  |
|          | UP           | For frequency events, the list indicates up (when the reading is greater than the threshold value).        |  |  |  |
|          | DOWN         | For frequency events, the list indicates down (when the reading is less than the threshold value).         |  |  |  |
| Date     | Date of ever | nt                                                                                                    |  |  |  |

| 4 | Time                                                      | Time of event                                                                                                    |                                                                                                    |  |
|---|-----------------------------------------------------------|----------------------------------------------------------------------------------------------------|----------------------------------------------------------------------------------------------------|--|
|   | Threshold                                                 | Threshold value with event (measured value)                                                                                 |                                                                                                    |  |
|   | Measured<br>value                                         | Measured value when an event was detected<br>If a transient voltage event occurred, the transient width is also displayed.  |                                                                                                    |  |
|   | Duration                                                  | Indicates the period after which the reading returned after the threshold value was exceeded, or the period from IN to OUT. |                                                                                                    |  |
|   | IN No.                                                    | Event No. of IN for Event OUT                                                                                               |                                                                                                    |  |
|   | Worst*                                                    | Level                                                                                                    | Worst measured value during event period                                                                                                 |  |
|   |                                                           | Date                                                                                                    | Indicates the date on which the worst value was detected.                                                                                |  |
|   |                                                           | <b>Time</b> Indicates the time at which the worst value was detected.                                                       |                                                                                                    |  |
|   | CH Channel on which the worst value was detected (CH1/CH2 |                                                                                                    | Channel on which the worst value was detected (CH1/CH2/CH3/CH4)                                                                          |  |
|   |                                                           | Times                                                                                                    | Number of transient voltage detected from the transient voltage event IN to the transient voltage event OUT (up to <b>999999 Times</b> ) |  |

- \*: Indicates the worst measured value during event period. For example in the case of voltage drop due to DIP, the lowest voltage is the worst value.
- An SD card is required to be inserted to display the Event list details.
- Event data with characters colored in green include event trend data. (p. 117)
- When events with multiple differing parameters occur during the same approximately 200 ms period, they are displayed together as a single event. A list of the multiple parameters is displayed in the "Event list details" at the right.
- When two event IN items occur simultaneously, they will be displayed according to the priority. Two event OUT items occurring simultaneously are treated in the same manner.

#### Checking event details

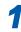

#### Select an event No.

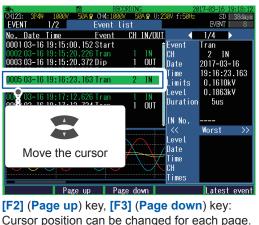

[F2] (Page up) key, [F3] (Page down) key:
Cursor position can be changed for each page.
[F5] (Latest Event) key:
You can move the cursor to the latest event.

2 When more than one event has occurred simultaneously, change the event item to check the event list details.

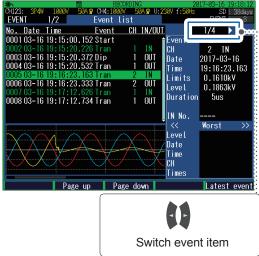

An SD card is required to be inserted to refresh the displayed details

#### **Checking Event Status** 9.2

Use the following procedure to display the EVENT MONITOR screen. Waveforms and measured values of the event can be checked.

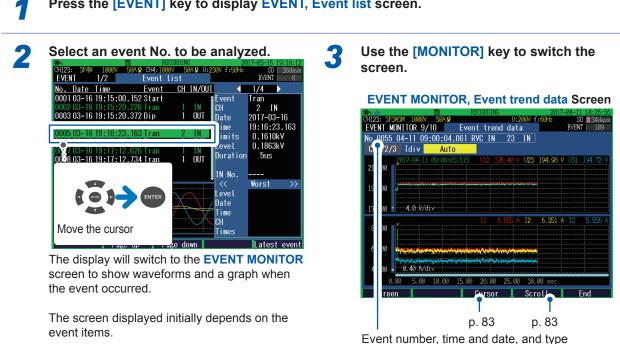

#### Press the [EVENT] key to display EVENT, Event list screen.

To exit the EVENT MONITOR screen:

Press the [F5] (End) key.

The value less than 1 ms of the time shown in the event list is discarded. The value less than 1 ms used for cursor time (waveforms) is rounded off, possibly leading to the difference of 1 ms between the event list time and cursor time.

## Switching event monitor screen

When event monitor is displayed, [EVENT] and [MONITOR] keys are lit.

Display/switch screen: [MONITOR] key

#### Event trend data screen (p. 117)

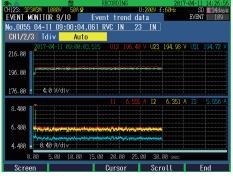

Event trend data is shown in a time series graph.

(Displayed only for swell, dip, interruption, RVC, or inrush current event IN.)

#### Transient waveform screen (p. 118)

Transient waveforms are displayed. (Displayed only when a transient voltage event has occurred.)

#### $\mathbf{V}$

#### Waveform screen (p. 82)\*

Voltage and current waveforms of CH1 through CH4 are displayed.

#### **\**

#### Electric power screen (p. 84)\*

RMS voltage, RMS current, frequency, power, power factor, active energy (consumption) and elapsed time are displayed.

#### $\mathbf{V}$

#### Electric energy screen (p. 85)\*

Electric energy, energy cost, start time, stop time, elapsed time, power and power factor are displayed.

#### Voltage screen (p. 86)\*

Measured values related to voltage are displayed.

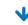

#### Current screen (p. 87)\*

Measured values related to current are displayed.

#### **\**

#### Vector screen (p. 88)\*

Phase relationship between voltage and current is displayed in a vector diagram.

#### **\**

#### Harmonics screen (p. 89)\*

Harmonic voltage, harmonic current, and harmonic power from 0 to 50th order are displayed.

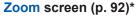

Enlarged view of 6 user-selected items are available.

\*: Data for every 200 ms on an event is displayed.

#### Checking trend data on event

Event trend data of swell, dip, interruption, RVC, and inrush current event for 30 s (0.5 s before event IN, 29.5 s after Event IN) is displayed in a time series graph.

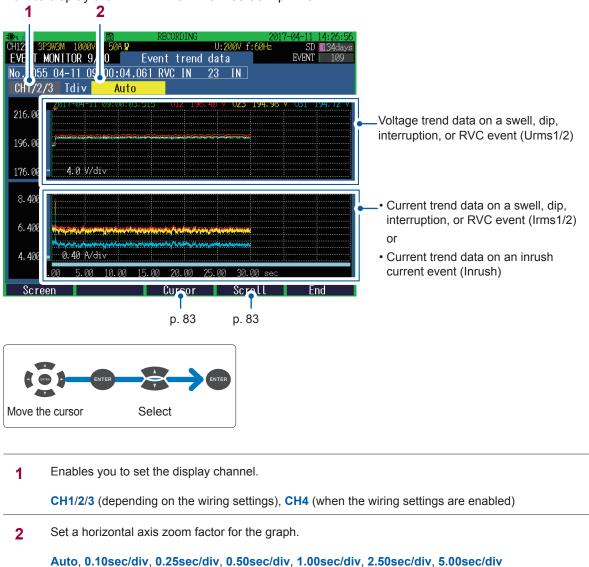

How to display the EVENT MONITOR screen: p. 115

• Event trend data is displayed only for swell, dip, interruption, RVC, or inrush current event IN.

• Even if another event occurred during event trend data recording (30 s), the event trend data for the event will not be saved.

## Checking transient waveforms during an event

Waveform (for 3 ms) at the time of a transient voltage (Tran) event occurrence is displayed.

How to display the EVENT MONITOR screen: p. 115

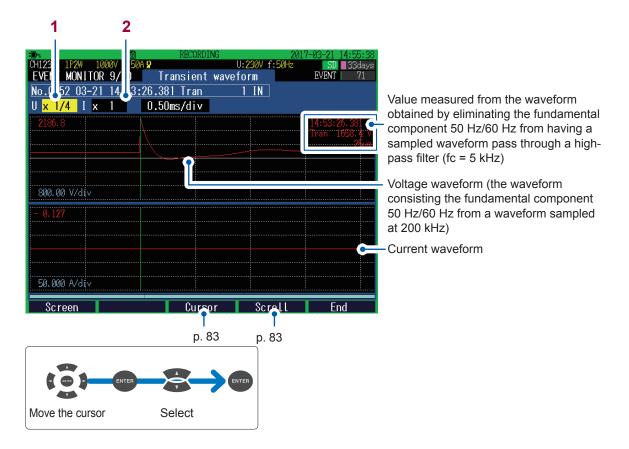

1 Set the zoom factor for the vertical axis of the waveform (U: voltage, I: current).

×1/4, ×1/2, ×1, ×2, ×5, ×10, ×20, ×50

2 Set the zoom factor for the horizontal axis (time axis) of the waveform.

0.10ms/div, 0.25ms/div, 0.50ms/div

• Transient waveforms are only displayed for transient voltage events.

• The transient waveform displays data sampled at 200 kS/s. Since event waveforms display data reduced to 12.5 kS/s, the effect from a transient waveform may not be reflected to the event waveforms.

## 9.3 Checking Event Statistics Data

Press the **[EVENT]** key to display the **EVENT**, **Event statistics** screen. This screen is used to check the number of occurrences per event item.

| Move | Image: Children to the cursor       Image: Children to the cursor       Image: Children to the cursor |  |  |  |  |
|------|----------------------------------------------------------------------------------------------------|--|--|--|--|
| 1    | Event item<br>See "Appx. 2 Event Item" (p. Appx.3)                                                                                                    |  |  |  |  |
| 2    | Number of events occurred per event item                                                                                                    |  |  |  |  |
| 3    | Total number of events occurred from the start of repeat recording (Only when <b>Recording start</b> setting is configured to <b>Repeat</b> (p. 70).)                                                                                                    |  |  |  |  |
| 4    | Worst value for the event parameter at the cursor position                                                                                                    |  |  |  |  |
| 5    | Worst value of the day from the start of repeated recording to present for the event parameter at the cursor position (Only when <b>Recording start</b> is configured to <b>Repeat</b> (p. 70).)                                                                                                    |  |  |  |  |

CH4 transients are included in the statistics for CH123.

# 9.4 Checking the Event IN/OUT Status of the Worst Value

Use the following procedure to check the event IN or event OUT status of the worst value for the event item selected on the **Event**, **Event statistics** screen.

1

Press the [EVENT] key to display the EVENT, Event statistics screen.

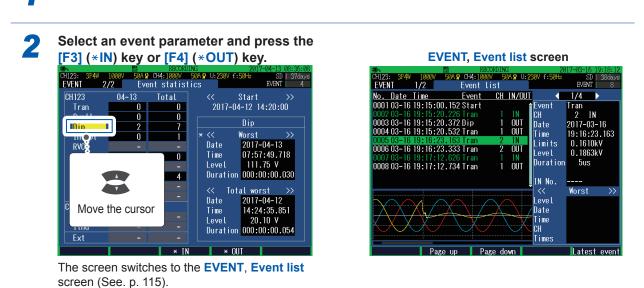

- During repeated recording, the status of event IN/OUT for that day's worst value can be checked. The status of event IN/OUT for that day's worst value from the start of repeated recording cannot be checked.
- The instrument will not switch to the **Event List** screen if there is no corresponding event data on the SD memory card, as described below:
  - The instrument was unable to save data because the SD memory card was full.
- The SD memory card was changed.

# 10 File Saving and Operations (FILE Screen)

The instrument can save the following data on an SD memory card or in its internal memory.

| File contents          | Extension | Format | SD memory<br>card | Internal<br>memory |
|------------------------|-----------|--------|-------------------|--------------------|
| Screen copy data       | BMP       | Binary | ✓                 | _                  |
| Setting data           | SET       | Binary | ✓                 | ~                  |
| Trend record data      | ITV       | Binary | ✓                 | ~                  |
| Flicker record data    | FLC       | Binary | ✓                 | _                  |
| Event list             | EVL       | Binary | ✓                 | _                  |
| Event data             | EVT       | Binary | ✓                 | _                  |
| Event trend data       | WDU       | Binary | ✓                 | _                  |
| Event statistics data* | CNT       | Binary | ~                 | _                  |

✓: Saved, –: Not saved

\*: Saved when recording stops.

## **10.1 Viewing and Using FILE Mode Screen**

Press the [FILE] key to display the FILE screen.

#### FILE, SD card screen Folder hierarchy Occupied memory size SD memory card size 14:59:18 2017-04-1 CH123: FILE 1000V 50A 🞗 CH4:1000V 50A 🖁 U:23 P⊿lil EVE 1/2 SD card /PQ3100 17.4MB Used 9GB No. File name Size Date 0002 0003 0004 0005 SETTING 17040600 17041100 HIOK103 2017-03-16 2017-04-06 12:51:00 2017-04-2017-04-12:00:00 14:59:00 11 Total 5 Files Save USB Connect Delete Format

#### FILE, Internal memory screen

Occupied memory size Internal memory size

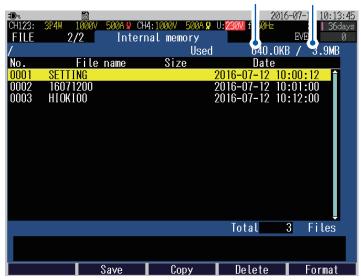

| Keys                         | Description                                                                                                    |
|------------------------------|----------------------------------------------------------------------------------------------------|
| 00                           | Navigates within the folder hierarchy.                                                                                                    |
|                              | Selects folders and files.                                                                                                    |
| ENTER                        | Navigates to lower hierarchy when a folder is selected.                                                                                                    |
| F1<br>(Load)                 | Loads setting data (p. 129).<br>Loads measured data (p. 130).                                                                                                    |
| ⊧1<br>(Remove SD)            | Enables the state which allows the removal of the SD memory card during recording (p. 133).                                                                                         |
| F2<br>(Save)                 | Saves setting data (p. 128).                                                                                                    |
| F3<br>(USB Connect)          | FILE, SD card screen<br>The USB cable is used to connect the instrument with a computer (mass storage<br>connection) and copy data from an SD memory card to the computer (p. 137). |
| <b>F 3</b><br>(Сору)         | FILE, Internal memory screen<br>Copies data selected from the internal memory to the SD memory card (p. 131).                                                                       |
| F 4<br>(Delete)              | Deletes selected folders/files (p. 131).                                                                                                    |
| <mark>⊧</mark> 5<br>(Format) | Formats the SD memory card or the internal memory (p. 132).                                                                                                    |

## **10.2 Folder and File Structure**

#### SD memory card

The **PQ3100** base folder is required for the instrument to save data on the SD memory card. If the **PQ3100** base folder does not exist on the SD memory card, it will be created automatically when a file is created.

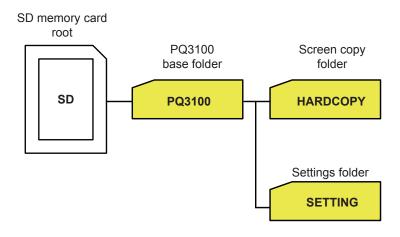

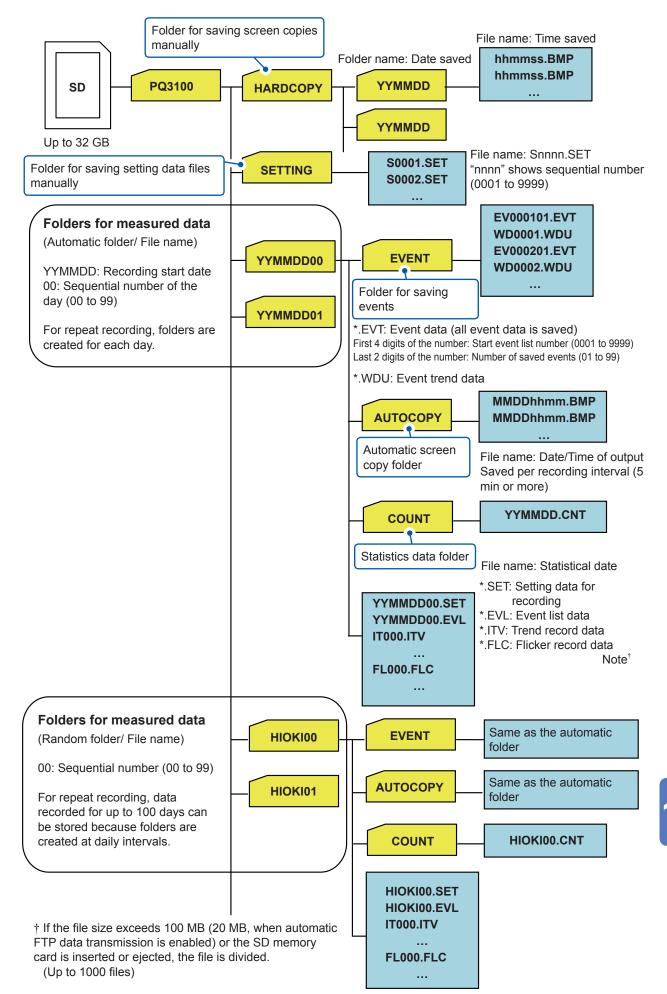

## Internal memory

If no SD memory card is inserted or if there is no free space in the SD memory card, data will be stored in the instrument's internal memory. Only the setting data and the trend record data are stored in the internal memory.

Event data and screen hard copies can be stored in only an SD memory card. After the recording is terminated, if an SD memory card is inserted before the instrument is turned on or a new recording starts, the data stored in the internal memory will be moved to the SD memory card.

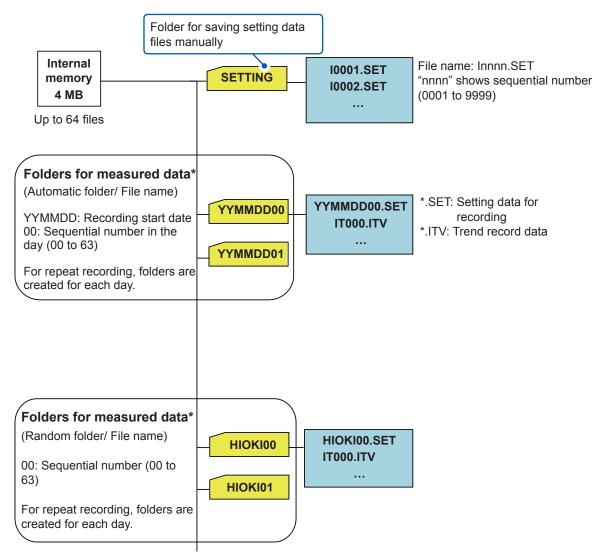

\*: When 64 files are created, no further recording is available.

## 10.3 Screen Hard Copy

The screen currently being displayed can be saved in BMP format on the SD memory card.

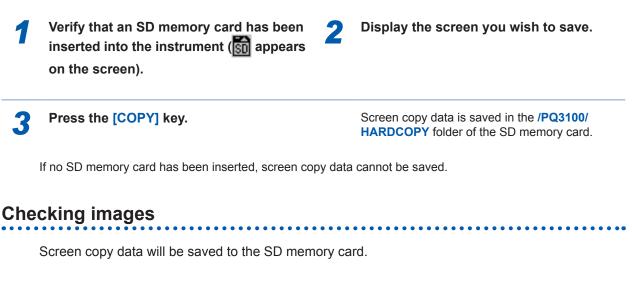

- Verify that an SD memory card has been inserted into the instrument (
  appears on the screen).
- Move to one of the following. A 🞗 CH4:1000 FILE 1/2 /P03100 0001 HARDCOP 2017-03-16 15:55:03 12:51:00 12:00:00 14:59:00 )00 )00 Navigate within Select 5 Files hierarchy USB Connect Delete Save Format
  - HARDCOPY folder

3

 AUTOCOPY folder under the measurement data folder Press the [FILE] key to display the FILE, SD card screen.

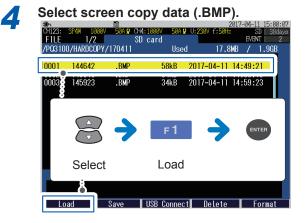

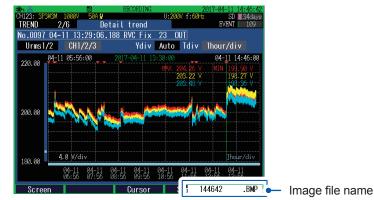

The image is displayed. Pressing the **[ESC]** key will close the image.

## **10.4 Saving Setting Files**

Present setting state can be saved.

Either SD memory card or internal memory can be used to save the setting files.

Total **5** Files

2

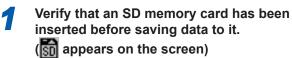

3

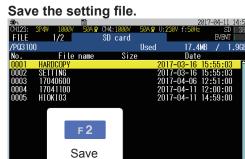

Save USB Connect Delete Format

Press the [FILE] key to display the FILE, SD card screen or FILE, Internal memory screen.

The setting file will be saved.

Save to folder On the FILE, SD card screen: /PQ3100/SETTING

On the FILE, Internal memory screen: /SETTING

## **10.5 Loading Setting Files**

Loading a setting file allows you to restore the instrument to the state when the settings were saved.

Settings related to LAN cannot be loaded.

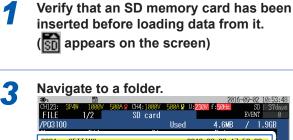

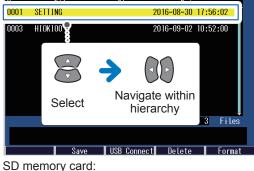

/PQ3100/SETTING Internal memory:

#### /SETTING

1

The measured data save folder also has the setting file used during the measurement.

2 Press the [FILE] key to display the FILE, SD card screen or FILE, Internal memory screen.

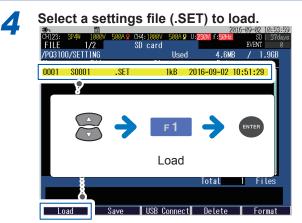

The setting file will be loaded to the instrument.

1

3

## **10.6 Loading Measured Data**

The measured data in the SD memory card and internal memory can be loaded to the instrument to check the measured values.

Verify that an SD memory card has been inserted before loading data from it. (
appears on the screen)

SD card

Size

Navigate within

hierarchy

(as necessary)

Load Save USB Connect Delete Forma

Used

Select a folder to load.

File name

1/2

HARDCOP SETTING

HIOKIOO

Select

0004

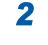

**EVEN** 

F 1

Load

6:40:

2016-07-12 10:15:00

1.96

Press the [FILE] key to display the FILE, SD card screen or FILE, Internal memory screen.

The measured data will be loaded to the instrument.

After the loading is complete, the **EVENT**, **Event list** screen is displayed.

The data that has been loaded will be retained until a new recording is started or the power is turned off.

Folder for the measured data SD memory card: /PQ3100/YYMMDDXX or /PQ3100/HIOKI (desired folder name)XX

Internal memory: /YYMMDDXX or /HIOKI (desired folder name)XX

Screen sample: /PQ3100/HIOKI00 folder on the FILE, SD card screen

## **10.7 Copy from the Internal Memory to SD Memory** Card

This section describes how to copy folders and files of the internal memory to the SD memory card.

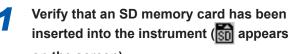

1

inserted into the instrument (in appears on the screen).

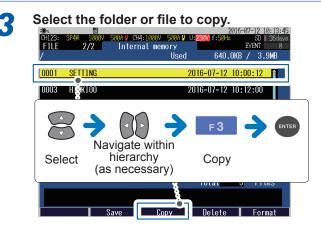

Press the [FILE] key to display the FILE, Internal memory screen.

The folders or the files will be copied to the SD memory card.

## **10.8 Deleting Folders and Files**

This section describes how to delete folders and files stored on the SD memory card or in the instrument's internal memory.

- Verify that an SD memory card has been inserted before deleting folders or files from it.
  - (solution) appears on the screen)
- 3 Select the folder or file to delete.

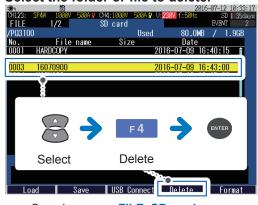

Sample screen: FILE, SD card screen

Press the [FILE] key to display the FILE, SD card screen or FILE, Internal memory screen.

The folders or the files will be deleted.

## **10.9 Formatting SD Memory Card (Deleting All Files)**

An SD memory card and the internal memory can be formatted.

Verify that an SD memory card has been inserted before formatting it.
 (The icon appears on the screen)

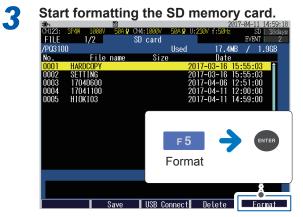

Sample screen: FILE, SD card screen

Press the [FILE] key to display the FILE, SD card screen or FILE, Internal memory screen.

The SD memory card / the internal memory is formatted and the PQ3100 master folder is in it (p. 124).

- Be sure to use the instrument to format SD memory cards. The instrument can only save data to SD memory cards that have been initialized with the dedicated SD format (The format of Hioki's optional SD memory cards is dedicated SD format).
- Using a computer to format the card may reduce the card's performance.

## 10.10 Removing SD Memory Card during Recording

Removing an SD memory card while recording data to the card may damage the data. To remove the SD memory card safely during recording, saving data to the SD memory card can be stopped.

Only when the recording interval is set to 2 s or more, the SD memory card can be removed.

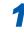

Press the [FILE] key to display the FILE, SD card screen.

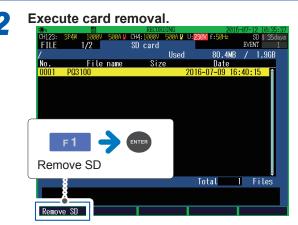

The SD memory card can be removed.

#### Procedure after removal

- After all data in the SD memory card is copied to a computer or a similar device, insert the SD memory card into the instrument.
   If the SD memory card is returned to its original state by deleting the stored data or another SD memory card is inserted, a measurement data folder is newly created. A measurement data folder that differs from the previously created folder will cause the application software PQ One, which is supplied with the instrument, not to recognize both of the measurement data to be the same.

   To analyze the data stored in the SD memory card that was previously ejected and the one stored in the card that is subsequently inserted, considering both of the data as equal, insert the SD memory card with the original data left in it.
- Check that the SD memory card is recognized. (The icon appears on the screen)

Trend record data will be divided and a new file will be created.

#### Saving operation when an SD memory card is removed during a recording

Only trend record data (p. 121) will be backed up in the internal memory with the recording interval time that has been set. When an SD memory card is inserted into the instrument while recording is stopped, backup data will be automatically moved to the SD memory card (the data will be divided and saved as a new file).

• Files that are backed up to the internal memory are not transferred by the FTP client function.

Removing SD Memory Card during Recording

# **11** Analysis (with Computer)

This section describes how to load data recorded with the instrument onto a computer and analyze the data using the supplied application software, PQ One. Refer to Application Software Instruction Manual (CD).

(Ē) = • Supported software **File contents** Extension Format Application Other than application software software Screen copy data BMP Graphics software Binary Setting data SET  $\checkmark$ Binary ITV Trend record data Binary  $\checkmark$ Flicker record data FLC √ Binary Event list EVL ✓ Binary EVT Event data ✓ Binary WDU Event trend data  $\checkmark$ Binary

✓: Supported, —: Not supported

The data measured by the instrument is written in binary format and cannot be directly read using spreadsheet software such as Microsoft Excel<sup>®</sup>. When the measured data is read using the appropriate application software and output in CSV format, the data can be read using spreadsheet software.

## 11.1 Copying Files

The following methods are available to copy data saved to a computer.

| Method                                                                                                    | SD<br>memory<br>card | Internal<br>memory | Reference |
|----------------------------------------------------------------------------------------------------|----------------------|--------------------|-----------|
| Use an SD memory card reader                                                                                     | ~                    | —                  | p. 136    |
| The SD memory card is recognized as a removable disk by connecting the instrument to a computer with a USB cable | ~                    | —                  | p. 137    |
| Copy the data from the internal memory to the SD memory card and copy the data from the SD memory card           | _                    | √                  | p. 131    |

✓: Supported, —: Not supported

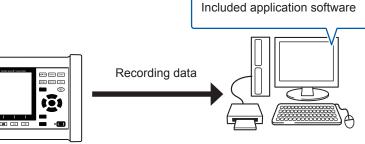

## Use of SD Memory Cards

Be sure to read "Using SD Memory Cards" (p. 10) before use.

Screen sample: Windows 10

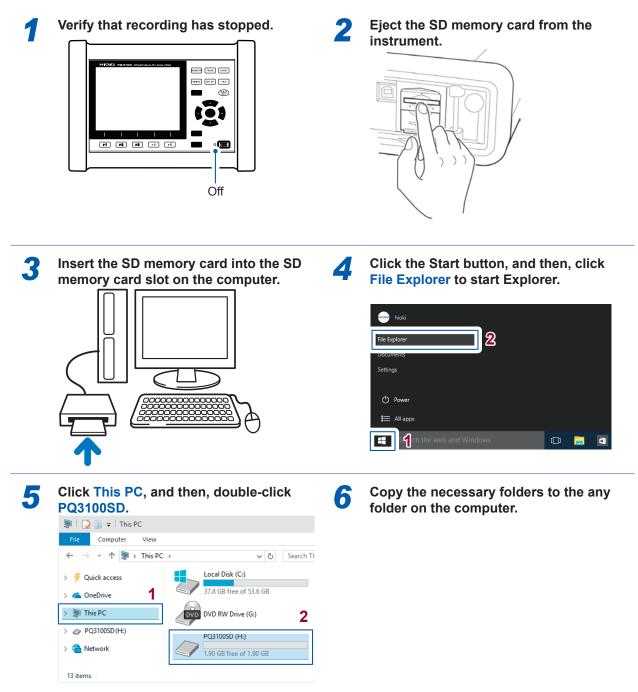

.....

If the SD memory card was not formatted with the instrument, then **Removable Disk** will be displayed.

### Use of USB Cable

Be sure to read "Using USB Connector (USB Cable)" (p. 12) before use. The USB cable included is used to connect the instrument with a computer and copy data from the SD memory card to the computer.

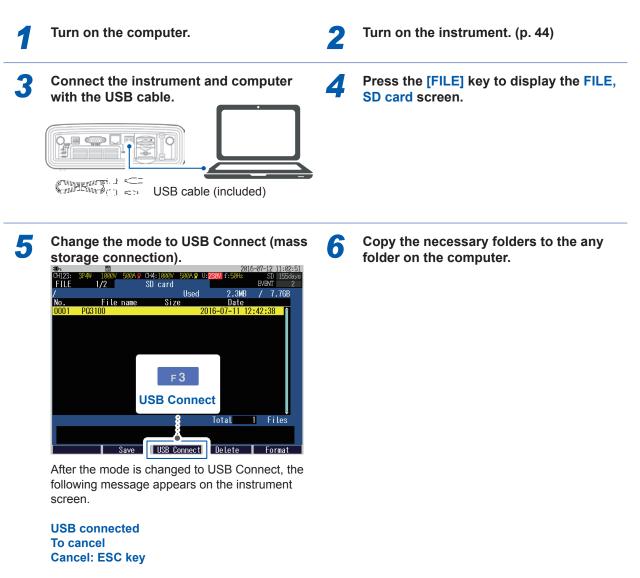

- Data on the instrument's SD memory card cannot be accessed (to delete files, change filenames, etc.) from the computer.
- The USB connection is not possible if the SD memory card is not inserted.

The effects of electromagnetic interference such as noise from an external source may cause communications errors when using a USB connection. If you encounter such errors, wind the USB cable around a commercially available ferrite clamp as shown in the figure below before connecting the instrument with the computer.

The effectiveness of the clamp can be increased as follows:

- Attach the clamp as close as possible to the connector of the computer.
- · Make more than one turn cable around the clamp (5 turns are more effective).

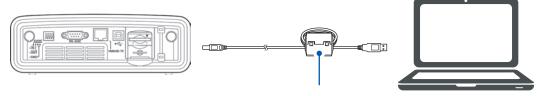

Ferrite clamp (commercially available)

The ferrite clamp (segmented core) shown in the figure is the product of NEC Tokin. (Model: ESD-SR-250)

#### Disconnecting the USB cable from the computer

To disconnect a USB cable connected to the instrument from a computer which is ON:

Press the [ESC] key to terminate the USB connection. Alternately, eject the disk by using the [Safely Remove Hardware and Eject Media] icon on the computer. **2** Disconnect the USB cable from the computer.

# **11.2 Use of Application Software PQ One (Included)**

# What can be done with the application software

The application software PQ One (included) is used for analyzing the data from the instrument (binary-format) on a computer.

#### Displays and analyzes measurement data

Event statistics function allows analyzing measured data in detail.

Checking event status daily or hourly allows detecting events with higher frequency at specific a time or on a specific day of the week.

#### Easily creates the required graphs

Adjusting the display period of the trend graph when the output is good, and integrating the trend data for 3 phases to a single graph is possible.

#### Generates measurement data reports

Contents displayed on the screen can be output without any modifications. No complicated report settings are required, and the required reports can be created.

### Displays measurement data in EN50160 mode (available after the firmware update)

### Converts measurement data to CSV format (available after the firmware version 2.00.0)

Any range of measurement data can be converted to CSV format. The converted files can be used in spreadsheet programs.

### Judges anomalies based on the ITIC (CBEMA) curve\* (available after the firmware update)

\*: The ITIC Curve is commonly used in America, and is a standard for evaluating voltage anomalies by specifying a range of acceptable tolerance. A "User-Defined Curve" can be optionally defined for voltage anomaly evaluation.

### Displays lists of file information including settings and the number of events

Dragging a folder containing measurement data displays lists of all data and event occurrences included in the folder.

Refer to the Application Software Instruction Manual (CD) for details.

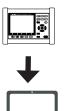

# Installation

# Contents of included CD

| Language | File description     |                               |  |
|----------|----------------------|-------------------------------|--|
| English  | PQONE_Manual_Eng.pdf | Instruction Manual (English)  |  |
|          | Setup.exe            | DO One Installer (English)    |  |
|          | Setup_Eng.msi        | PQ One Installer (English)    |  |
| Japanese | PQONE_Manual_Jpn.pdf | Instruction Manual (Japanese) |  |
|          | Setup.exe            | PO Ope Installer ( Japanese)  |  |
|          | Setup_Jpn.msi        | PQ One Installer (Japanese)   |  |

The latest version can be downloaded from our website.

# How to use Instruction Manual

The Instruction Manual is provided in PDF format.

The Adobe Reader must be installed on your computer to view the Instruction Manual. (Adobe Reader can be downloaded from the Adobe website.)

To request a paper copy of the user manual, contact an authorized Hioki distributor or reseller. You can purchase the manuals.

# **Operating environment**

| Operating System (OS) | Windows 7, Windows 8.1, Windows 10 |
|-----------------------|------------------------------------|
| Display               | Resolution 1280 × 768 dots or more |
| CD-ROM drive          | Used for installation              |

## Installation procedure

Screen sample: Windows 10

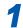

3

## Start the computer.

Administrator authority may be required for the installation.

- 2 Set the included CD to the CD-ROM drive.
- Click the Start button, and then, click File Explorer to start Explorer init init
- Click This PC, and then, double-click Δ **DVD RW Drive.** 🝃 | 🔂 📗 🖛 | This PC File Computer View ← → 👻 🛧 🝃 → This PC → ✓ <sup>で</sup> Search Th Local Disk (C:) > Quick access 2 37.8 GB free of 53.6 GB 1 > 🙈 OneDrive DVD RW Drive (G:) PQ ONE > 퇴 This PC 630 MB free of 702 MB Network

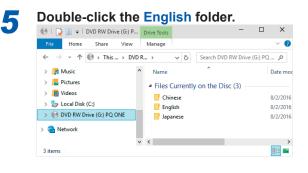

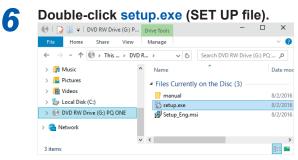

(The extension may not be displayed.) After the installer starts, follow the instruction to proceed with the installation. Use of Application Software PQ One (Included)

This instrument includes the USB, LAN, and RS-232C as standard interfaces.

| Capabilities                                                                                                    | USB          | LAN | RS-232C | Reference                                                                                                    |
|----------------------------------------------------------------------------------------------------|--------------|-----|---------|----------------------------------------------------------------------------------------------------|
| Recognizing the SD memory card as a removable disk and copying the data to computer.                                                                                                    | $\checkmark$ |     | _       | p. 137                                                                                                    |
| Remote control of the instrument<br>through an internet browser<br>(HTTP server function)                                                                                                    | _            | V   | _       | p. 149                                                                                                    |
| Downloading the data measured by<br>the instrument to the computer.<br>(FTP server function)                                                                                                    | _            | V   | _       | p. 152                                                                                                    |
| Automatically sending data being<br>measured with the instrument to the<br>computer.<br>(FTP client function)                                                                                    | _            | V   | _       | p. 155                                                                                                    |
| Sending event data to the computer<br>or mobile phone via e-mail at the time<br>of event occurrence or at a specified<br>time.<br>(E-mail transmission function)                                 |              | ~   | _       | p. 165                                                                                                    |
| Configuration of the settings,<br>acquiring the measurement data,<br>and downloading the data from the<br>computer voluntarily, can be done by<br>using communication command.                   | _            | V   | ~       | Contact your authorized<br>Hioki distributor or reseller<br>for more information about<br>communications commands<br>and related topics. |
| Connecting an LR8410 Link<br>compatible logger (LR8410 or<br>LR8416 [available only in Japan])<br>using Bluetooth <sup>®</sup> and sending the<br>instrument's measured values to the<br>logger. | _            | _   | ~       | p. 171                                                                                                    |

✓: Supported, —: Not supported

12

# **12.1 Preparing for LAN Communications**

To use LAN communications, you must perform the following tasks:

- · Configure LAN settings in the instrument. (See the following "Settings")
- Build a network environment. (p. 145)
- · Connect the instrument and a computer with a LAN cable. (p. 147)

# Settings (SET UP Screen)

## **IMPORTANT** Be sure to perform these settings before connecting to a network. Changing settings while connected to the network can cause the overlapping of the IP addresses with other devices on the LAN, and incorrect address information may be presented to the LAN. After configuring the LAN settings, be sure to turn the instrument off and then turn it back on. If this is not performed, the changed LAN setting will not be enabled and communication will not be possible. Press the [SET UP] key to display the Set the items of LAN. SET UP, Interface settings screen. Turn on the instrument once again. Refer to the following table to set LAN Δ communication parameters. 2017-04-11 15:11:26 CH4:1000V 50A 🖁 EVENT SET UP 7/7 Interface settings

| 1 —        | Э́рнср                 | OFF         |         |                |        |       |
|------------|------------------------|-------------|---------|----------------|--------|-------|
| <u>2</u> — | IP address             | 192. 168.   | 1.31    |                |        |       |
| 3—         | 😎 Subnet mask          |             | 255.0   |                |        |       |
| 4—         | 🔁 Default gateway      | 192.168.    | 1. 1    |                |        |       |
| 5 —        | ➡ MAC address          | 00:01:67:00 | :00:00  |                |        |       |
| 6—         | 🗩 DNS                  | OFF         |         |                |        |       |
| -          |                        | 192 . 168 . | 1. 1    |                |        |       |
|            | Auto FTP send          | OFF         |         |                |        |       |
|            | Send mail              | OFF         |         |                |        |       |
|            | RS-232C connection     | РС          |         |                |        |       |
|            | RS-232C baud rate      | 19200 bps   |         |                |        | ENTER |
|            | External output 🛛 🚽    | <u>A</u>    |         |                | ENTER  |       |
|            | Select to turn the HCF | function ON | or OFF. | Move the curso | Select |       |
|            | Screen Config FTP      | Config mai  | l       | Help           |        |       |
|            |                        |             |         |                |        |       |

| Settings |                                 | For using after connecting t<br>netw                                  | Connect one    |   |                                    |
|----------|---------------------------------|-----------------------------------------------------------------------|----------------|---|------------------------------------|
|          |                                 | Connecting to a network by<br>automatically acquiring IP<br>addresses | cquiring IP    |   | instrument to a single<br>computer |
| 1        | DHCP                            | ON                                                                    | OFF            |   | OFF                                |
| 2        | IP address of the<br>instrument | Automatic setting                                                     | Manual setting |   | Manual setting                     |
| 3        | Subnet mask                     | Automatic setting                                                     | Manual setting |   | Manual setting                     |
| 4        | Default gateway                 | Automatic setting                                                     | Manual setting |   | Manual setting                     |
| 6        | DNS (OFF/ON)                    | Automatic setting                                                     | ON OFF         |   | OFF                                |
| •        | DNS (IP address)                | Automatic setting                                                     | Manual setting | _ | _                                  |

3

DHCP (Dynamic Host Configuration Protocol) is a method by which an instrument configures 1 communication by automatically acquiring IP addresses. Enabling the DHCP while a DHCP server is running on the same network would automatically configure IP address, subnet mask, default gateway, and DNS. When these parameters have been successfully acquired, IP address and other parameters will be dimmed. If IP address and other parameters are not dimmed despite enabling the DHCP, it would indicate that the acquisition has failed. Check the connection. OFF. ON This address is for identifying each device connected to a network. Each network device must be 2 set to a unique address. This instrument is IP version 4, so the IP address is indicated by the four decimals separated by three periods, for example, "192.168.0.1." This setting is used to distinguish the IP address of the network from the addresses of individual 3 network devices. Normally, it is indicated by the value containing four decimals separated by three periods, for example, "255.255.255.0." When the computer and instrument are on different networks, specify the IP address of the device 4 which serves as a gateway. If the computer and instrument are connected one-to-one, and no gateway is used, set "0.0.0.0" on this instrument. A MAC address is assigned as a device-specific address, so it cannot be changed. 5 6 DNS stands for "Domain Name System". Due to an IP address being a series of numbers, memorizing them can be difficult. To that end, enabling DNS to specify devices with names instead of IP addresses would relieve the need to memorize them. This allows specifying a communication party with a name instead of an IP address. ON When a server operating on the network is requesting domain names instead of IP addresses, configure the IP address of the server to allow IP addresses to be searched from domain names. Specify a communication party with an IP address. OFF See "12.3 Downloading Recorded Data to Computer" (p. 152) When FTP function is used, press the [F2] (Config FTP) key to configure the details. 7 See "12.3 Downloading Recorded Data to Computer" (p. 152) "12.4 Automatically Sending Data Being Recorded to the Computer" (p. 155) When trying to send an e-mail, press the [F3] (Config mail) key to configure the details. 8 See "12.5 E-mail Transmission" (p. 165)

# Example of establishing a network environment

### (1) Connecting the instrument to an existing network

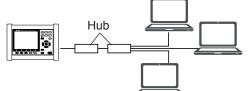

To connect to an existing network, the network system administrator (IT department) has to assign the settings beforehand.

The settings must not overlap with another device. Obtain assignments from the administrator (IT department) for the following items, and write them down.

| 4               |    |
|-----------------|----|
| IP address      | ·  |
| Subnet mask     | ·· |
| Default gateway |    |

### (2) Connecting multiple instruments to a single computer using a hub

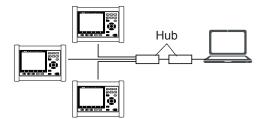

When building a local network with no outside connection, it is recommended to use the following private IP addresses.

| Example: When build<br>192.168.1.255) | ding the network using network addresses 192.168.1.0/24 (192.168.0.1 to                                                                                                    |
|---------------------------------------|----------------------------------------------------------------------------------------------------|
| IP address                            | Computer: <u>192.168.1.1</u><br>Instrument (first): <u>192.168.1.2</u><br>Instrument (second): <u>192.168.1.3</u><br>Instrument (third): <u>192.168.1.4</u><br>In this way, assign the addresses in order. |
| Subnet mask                           | <u>255.255.255.0</u>                                                                                                    |
| Default gateway                       | Computer :<br>Instrument : <u>0.0.0.0</u>                                                                                                    |

#### (3) Connecting one instrument to a single computer using the Model 9642 LAN cable.

|--|

When connecting one instrument to a single computer using the conversion connector supplied with the Model 9642 LAN cable, variable IP address can be set but it is recommended to use private IP addresses.

| Example: When building the network using network addresses 192.168.1.0/24 (192.168.0.1 to 192.168.1.255) |                                                                                                    |  |
|----------------------------------------------------------------------------------------------------|----------------------------------------------------------------------------------------------------|--|
| IP address                                                                                               | Computer : <u>192.168.1.1</u><br>Instrument : <u>192.168.1.2</u><br>(Set to a different IP address than the computer.) |  |
| Subnet mask                                                                                              | <u>255.255.255.0</u>                                                                                                   |  |
| Default gateway                                                                                          | Computer :<br>Instrument :                                                                                             |  |

# Connection

Be sure to read "Connecting the Instrument to an External Device" (p. 13).

(1) When connecting the instrument to an existing network, or when connecting the multiple instruments to a single computer using a hub

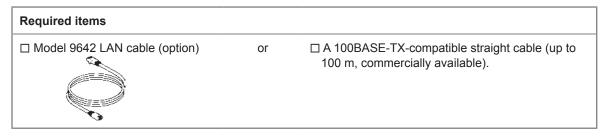

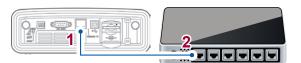

LAN interface

A 100BASE-TX connector of the hub

(2) When connecting one instrument to a single computer

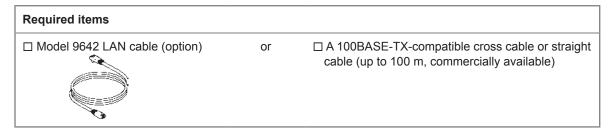

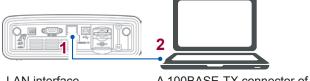

LAN interface

A 100BASE-TX connector of the computer

Since this instrument is equipped with the function to automatically differentiate between the straight and cross cable, a straight cable may also be used for communication. If you are unable to establish communications with the computer due to a problem such as compatibility, try a cross conversion cable (Model 9642 accessory).

# Verifying the Transmission and Reception

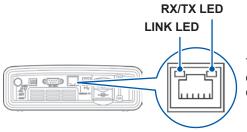

The RX/TX LED blinks during the transmission or reception of data. The LINK LED lights up, when the communication with the connected device is possible.

# Example of Remote Control Using Wireless LAN

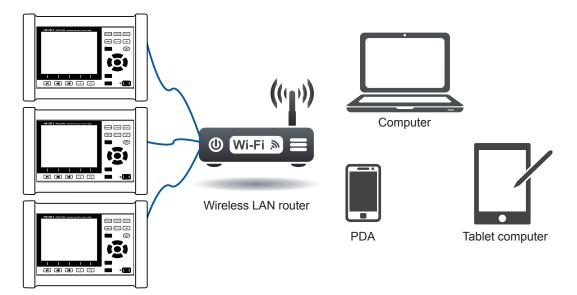

# 12.2 Remote Control of the Instrument through the Internet Browser (LAN Communications Only)

This instrument includes a standard HTTP server function that supports the remote control through the Internet browser on a computer. The instrument's display screen and control panel are emulated in the browser. Operating procedures are the same as on the instrument.

The preparations for LAN communication are necessary. (p. 144)

# Preparations

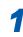

2

## Launch the Internet browser.

In the address bar, enter "http://" followed by the IP address configured in the instrument. For example, if the instrument's IP address is 192.168.1.31, enter as follows.

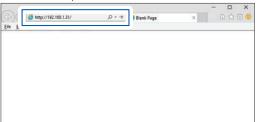

When the browser has successfully connected to the instrument, a main page such as the following will be displayed.

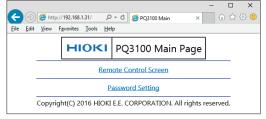

- It is recommended to use Microsoft Internet Explorer version 9 or later.
- Unintended operations may occur if remote control is attempted from multiple computers simultaneously. Use one computer at a time for remote control.
- Set the browser security level to "Medium" or "Medium-high." Or enable the active scripting settings.
- Remote control can be performed even if the instrument's key lock is active.

## If no HTTP screen is displayed

(1) Verify the settings of the Internet browser.

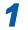

On the Internet Explorer settings, click Tools-Internet Options.

3

Under LAN settings on the Connections tab, disable the Proxy server settings.

#### (2) Verify the LAN settings.

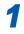

Check the instrument's LAN settings and the computer's IP address. See "Settings (SET UP Screen)" (p. 144). 2 On the Advanced tab, enab le the "Use HTTP1.1" and disable the "Use HTTP1.1 through proxy connections."

2 Verify that the LINK LED on the LAN interface is on and that the WEB mark is being shown on the instrument's screen. See "Connection" (p. 147), "1.7 Screen Display" (p. 32).

3

Under LAN settings on the Connections tab, disable the Proxy server settings.

#### IMPORTANT

After configuring the LAN settings, be sure to turn the instrument off and on. If this is not performed, the changed LAN setting will not be enabled and communication will not be possible.

# Remote operation

| 1 | - □ ×<br>( ) ( ) http://192.168.1.31/                                                        |
|---|----------------------------------------------------------------------------------------------|
|   | HIOKI         PQ3100 Main Page           Remote Control Screen         Remote Control Screen |
|   | Past vord Setting<br>Copyright(C) 2016 HIOKI E.I: CORPORATION. All rights reserved.          |

Click

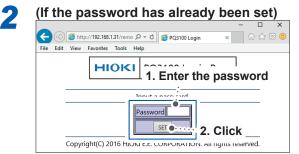

If no password has been set or the password has been set to "0000" (four zeros), this screen will not be displayed. The default password is "0000."

The same screen and control panel being displayed on the instrument will be displayed on the browser.

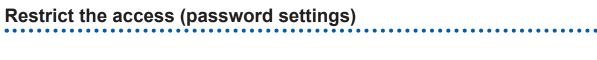

2

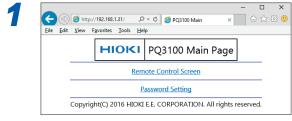

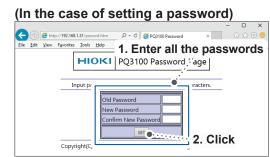

Enter up to four alphanumeric characters. When setting a password for the first time, enter "0000" (four zeros) in the **Old Password** box. When changing the password for the second or subsequent times, enter the previously set password.

# If you forget your password

Perform "Factory reset (Default)" (p. 77) on the instrument to reset the password to its default figures of "0000." The password cannot be initialized by remote control.

# 12.3 Downloading Recorded Data to Computer

Because the instrument is running an FTP (File Transfer Protocol)\* server, using the FTP client function of the computer allows files from the SD memory card or internal memory to be downloaded to the computer. \*: A protocol to transfer files within the network.

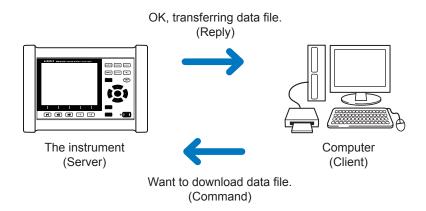

# Setup (SET UP screen)

To download file with the FTP server function, basic LAN communication needs to be configured in advance (p. 144).

To restrict the connection, use the following procedure for configuration.

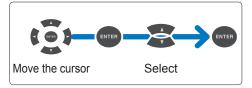

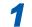

Press the [SET UP] key to display the SET UP, Interface settings screen.

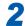

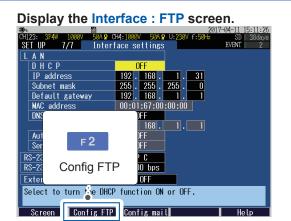

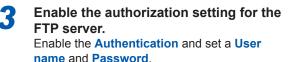

The FTP server of this instrument is set to anonymous authentication, thereby allowing all devices on the network to access to the instrument when **Authentication** is set to disable.

To complete the settings: Press the [F1] (Return) key.

| =D %<br>CH123:<br>SET I | 3P4W 1000V<br>UP 7/7          |     | H4:1000V 500A &<br>ace: FTP | 2 U:230V f:50 | 2017-05-18 14:13:18<br>z SD 33days<br>EVENT 0 |
|-------------------------|-------------------------------|-----|-----------------------------|---------------|-----------------------------------------------|
|                         | server setti<br>ithentication | ngs |                             |               |                                               |
|                         | er name<br>issword            |     | HIOKI ********              | ****          |                                               |
|                         | FTP send                      |     | O N                         |               |                                               |
|                         | P Server nam                  | e   |                             |               |                                               |
|                         | <u>address</u> er name        |     | 0.0.                        | 0.0           |                                               |
|                         | issword                       |     |                             |               |                                               |
| Sa                      | ive directory                 |     | PQ3100                      |               |                                               |
| PA                      | SV mode                       |     | OFF                         |               |                                               |
|                         |                               |     | Connection                  | test          |                                               |
|                         |                               |     |                             |               |                                               |
| Re                      | turn                          |     |                             |               |                                               |
|                         |                               |     |                             |               |                                               |

1 Enable when trying to restrict connection to the FTP server.

#### ON, OFF

| 2 | Configure a user name used when connecting an FTP client to the instrument. |
|---|-----------------------------------------------------------------------------|
| - | (Up to 20 one-byte characters, example: HIOKI)                              |

# Download

### Run an FTP client software.

This section explains an example of using a free software WinSCP. Explorer can be used when the FTP authorization is not used.

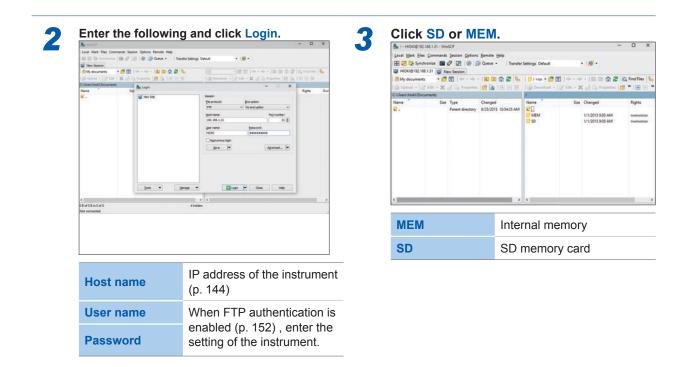

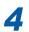

Copy to any folder by selecting a folder or file.

- To copy measured data, copy the "Folders for measured data".
- See "10.2 Folder and File Structure" (p. 124)
- Do not move any folder or file. It is recommended to delete the folder and file after the data is copied and checked.
- Unintended operations may occur if operation is attempted from multiple computers simultaneously. Use one computer at a time when operating.
- The instrument may lose connection if no operation is done for 3 minutes or more after making connections. In such case, start over from procedure 1.
- FTP may not connect when trying to reconnect after being disconnected. In such case, try reconnecting after waiting for about one minute.
- The file being recorded cannot be downloaded during recording. When wanting to download filea while continuing to record, have **Recording start** configured to **Repeat** (p. 69) This setting repeats the start and stop of the recording every day, allowing the measured data up to the previous day to be downloaded through segmentation of measured data folders.
- Disconnect when changing the SD memory card.
- Avoid accessing any files at the same time as when downloading from within the instrument or externally using such tools as telnet and GENNECT Cross. Doing so may cause unintended results.
- Date/time of file update between the Internet browser and the instrument may not be identical.
- Previous data excluding the latest one may end up getting downloaded to the computer (as data left from the previous access gets saved as temporary Internet files in web browsers).

## When wanting to perform remote control:

See "12.2 Remote Control of the Instrument through the Internet Browser (LAN Communications Only)" (p. 149)

# 12.4 Automatically Sending Data Being Recorded to the Computer

This instrument includes FTP client function that allows measured data during recording (such as event data and trend record data) to be sent automatically to the FTP server of the computer located within the network or remotely.

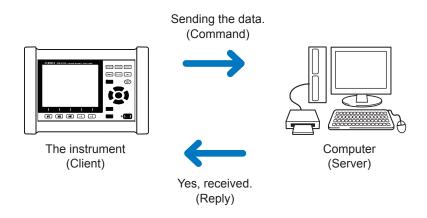

- To automatically send data using an FTP client, you must specify the IP address of the computer on which the FTP server is operating.
- You can use such FTP server software as Windows FTP server (IIS) and FILEZILLA Server (free software).

12

# Setting FTP Server of the Computer

Necessary configuration may change depending on environment. If no connection is achieved, refer to the FTP server help or consult your network administrator. This section explains the case in which the OS used is Windows 10.

# (1) FTP installation

3

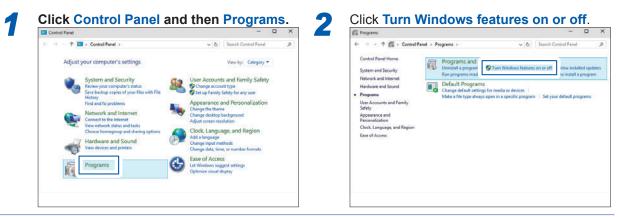

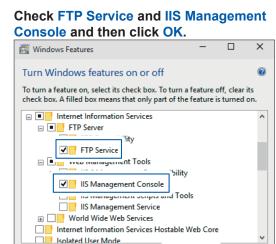

OK

Cancel

The FTP will be installed to the computer. After the installation, **inetpub** folder will be created under the root of the drive C.

# (2) FTP configuration

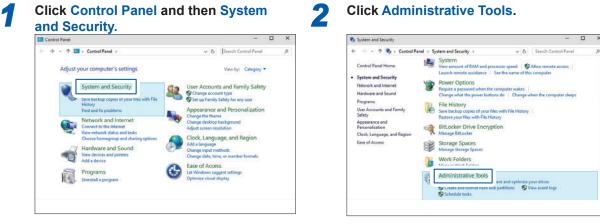

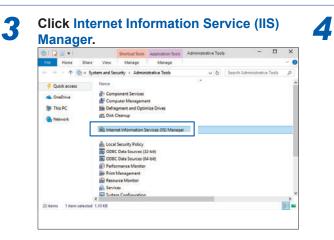

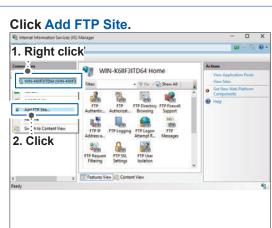

Communication may be blocked depending on the configuration of the software protecting the computer (e.g. firewall).

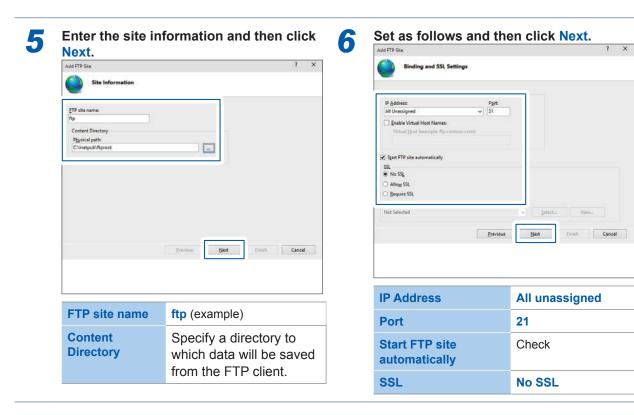

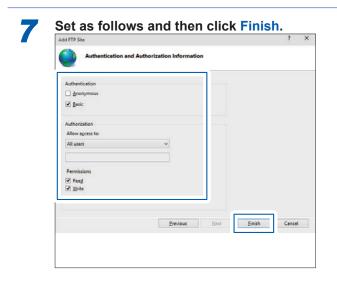

| Authentication | Basic                                |
|----------------|--------------------------------------|
| Authorization  | All users                            |
| Permissions    | Check <b>Read</b> and <b>Write</b> . |

## (3) Enable the FTP traffic with a firewall.

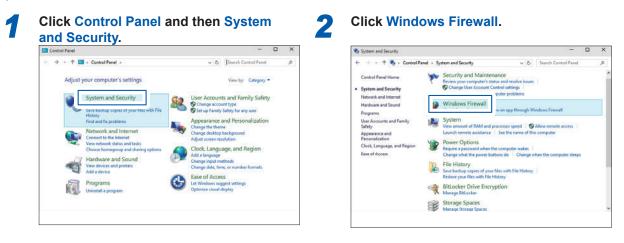

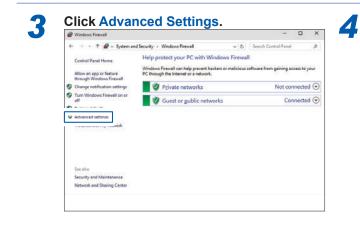

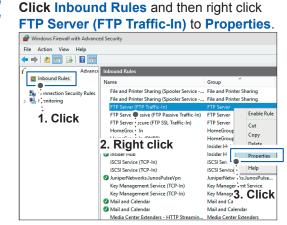

Communication may be blocked depending on the configuration of the software protecting the computer (e.g. firewall).

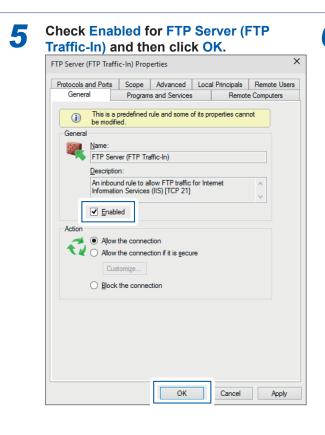

6 Check that FTP Server (FTP Traffic-In) is enabled (checked) and then close the dialog.

| P Windows Firewall with Advance                         | Inbound Rules Actions                                                                        |                                                                            |                                                                |   |
|---------------------------------------------------------|----------------------------------------------------------------------------------------------|----------------------------------------------------------------------------|----------------------------------------------------------------|---|
| Inbound Rules  Outbound Rules  Connection Security Ruly | Name                                                                                         | Group *                                                                    | A Inbound Rules                                                | 1 |
| > 🐁 Monitoring                                          | FTP Server (FTP Traffic-In)                                                                  | FTP Server                                                                 | <ul> <li>Filter by Profile</li> <li>Filter by State</li> </ul> |   |
|                                                         | FTP Server Secure (FTP 55), Traffic-In)<br>HomeGroup In                                      | FTP Server<br>HomeGroup                                                    | Filter by Group                                                |   |
|                                                         | HomeGroup In (PNRP)  Insider Hub Insider Hub                                                 | HomeGroup<br>Insider Hub<br>Insider Hub                                    | Refresh                                                        |   |
|                                                         | iSCSI Service (TCP-In)<br>ISCSI Service (TCP-In)                                             | iscsi senice<br>iscsi senice                                               | Help                                                           |   |
|                                                         | <ul> <li>JuniperNetworks.JunosPulseVpn<br/>Key Management Service (TCP-In)</li> </ul>        | JuniperNetworks.JunosPulse<br>Key Management Service                       | FTP Server (FTP Traffic-In)  Disable Rule                      |   |
|                                                         | Key Management Service (TCP-In)<br>Mail and Calendar<br>Mail and Calendar                    | Key Management Service<br>Mait and Calendar<br>Mait and Calendar           | Cut<br>Copy                                                    |   |
|                                                         | Media Center Extenders - HTTP Streamin<br>Media Center Extenders - Media Streami             | Media Center Extenders<br>Media Center Extenders<br>Media Center Extenders | X Delete                                                       |   |
| < >                                                     | Media Center Extenders - gWave (TCP-In)<br>Media Center Extenders - solice and the last<br>C |                                                                            | v 🔢 Help                                                       |   |

# (4) Configuration for user access

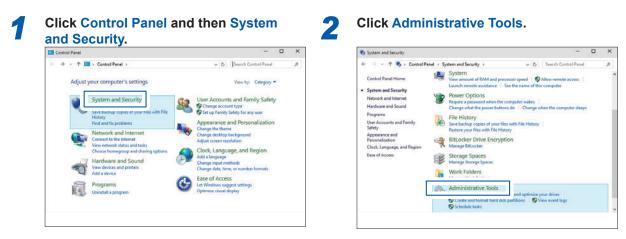

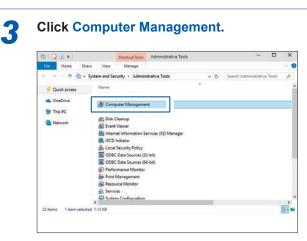

System Tools - Local Users and Group Users - Right click Users and then click New User.

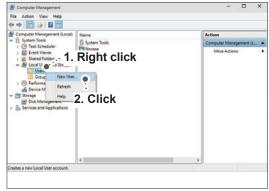

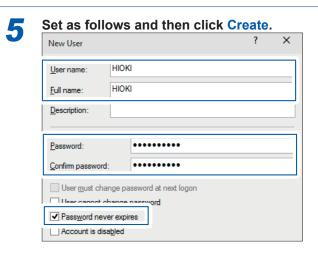

| User name                 | ΗΙΟΚΙ                     |
|---------------------------|---------------------------|
| Full name                 | ΗΙΟΚΙ                     |
| Password                  | Enter your password       |
| Confirm password          | Re-enter your<br>password |
| Password never<br>expires | Check                     |

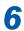

Check that HIOKI has been registered as a user and then close the dialog.

| A Computer Management (Local)                                                                                                    | Administrator | Description | Actions                                    |              |   |
|----------------------------------------------------------------------------------------------------|---------------|-------------|--------------------------------------------|--------------|---|
| <ul> <li>System Tools</li> <li>Task Scheduler</li> </ul>                                                                                                    |               |             | Built-in account for<br>A user account man | Users        | • |
| > 🚺 Event Viewer                                                                                                    |               |             |                                            | More Actions |   |
| > 🛃 Shared Folders                                                                                                    | HIOKI HIO     | HKI         |                                            | HIOKI        |   |
| A Burner Folger     A Burner Folger     A Burner Folger     A Burner Folger     A Burner Folger     Burner Folger     Burner Folger     Burner Folger     Burner Folger     Burner Folger     Senices and Applications | ¢             |             |                                            |              |   |

# (5) Access permission configuration for FTP folders

| 📑   ⊋ 🖺 🖛   inetpub                 |          |                            | - 0            | ×        |
|-------------------------------------|----------|----------------------------|----------------|----------|
| File Home Share View                |          |                            |                | ~        |
| ← → ∽ ↑ 📄 > This PC > Local Disk (0 | C:) > ii | netpub > v Ö Search inetp  | ub             | P        |
| This PC                             | ^        | Date modified              | Туре           |          |
| E Desktop                           |          | 0.00000010 11 56 AI        | M File folder  |          |
| Documents                           |          | Open<br>Open in new window |                |          |
| A Downloads                         |          | Pin to Ouick access        |                |          |
| <b>₽</b> ™1. Right click            |          | Share with                 |                |          |
| Rictures                            |          | Restore previous versions  |                |          |
| 🕞 Videos                            |          | Include in library         |                |          |
| 🧽 Local Disk (C:)                   |          | Pin to Start               |                |          |
| EFI EFI                             |          | Send to +                  |                |          |
| 📑 inetpub                           |          |                            |                |          |
| PerfLogs                            |          | Cut<br>Copy                |                |          |
| Program Files                       |          |                            |                |          |
| Program Files (                     |          | Create shortcut            |                |          |
| RecoveryImage                       |          | Delete                     |                |          |
| Users                               |          |                            | 2. Clic        | 1        |
| Windows                             |          | Properties                 | <b>Z.</b> GIIC | <b>^</b> |

# 2 On the Security tab, click Users and then click Edit.

| ftproot Properties                 |                    | × |
|------------------------------------|--------------------|---|
| General Sharing Security Previous  | Versions Customize |   |
| Object name: C:\inetpub\ftproot    |                    |   |
| Group or user names:               |                    | _ |
|                                    | \ A .Jtt\          | ^ |
| & Users (WIN-K6IIF3ITD64\Users)    |                    |   |
|                                    |                    |   |
| <                                  | >                  | Ť |
| To change permissions, click Edit. | Edit               |   |
| Permissions for Users              | Allow Deny         |   |
| Full control                       |                    | ^ |
| Modify                             |                    |   |

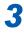

# Check the box for Full control and then click OK.

| Permissions for ftproot                                          |                       | ×                      |
|------------------------------------------------------------------|-----------------------|------------------------|
| Security                                                         |                       |                        |
| Object name: C:\inetpub\ftproot                                  | t                     |                        |
| Group or user names:                                             |                       |                        |
| CREATOR OWNER                                                    |                       |                        |
| Users (WIN-K6IIF3ITD64\Us                                        | ers)                  | ,                      |
|                                                                  |                       |                        |
|                                                                  | •••                   |                        |
|                                                                  | A <u>d</u> d          | <u>R</u> emove         |
| Permissions for Users                                            | A <u>d</u> d<br>Allow | <u>R</u> emove<br>Deny |
| Permissions for Users<br>Full control                            |                       |                        |
|                                                                  |                       | Deny                   |
| Full control                                                     |                       | Deny                   |
| Full control<br>Modify                                           | Allow                 | Deny                   |
| Full control<br>Modify<br>Read & execute                         |                       | Deny                   |
| Full control<br>Modify<br>Read & execute<br>List folder contents | Allow                 | Deny                   |
| Full control<br>Modify<br>Read & execute<br>List folder contents | Allow                 | Deny                   |
| Full control<br>Modify<br>Read & execute<br>List folder contents | Allow                 | Deny                   |

All of the other allow check boxes will automatically become checked.

This completes the FTP configuration for Windows 10.

The FTP is now available for use with the user name and password created.

12

# Configuring the instrument (SET UP screen)

The preparations for LAN communication are necessary (p. 144).

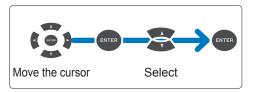

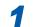

Press the [SET UP] key to display the SET UP, Interface settings screen.

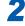

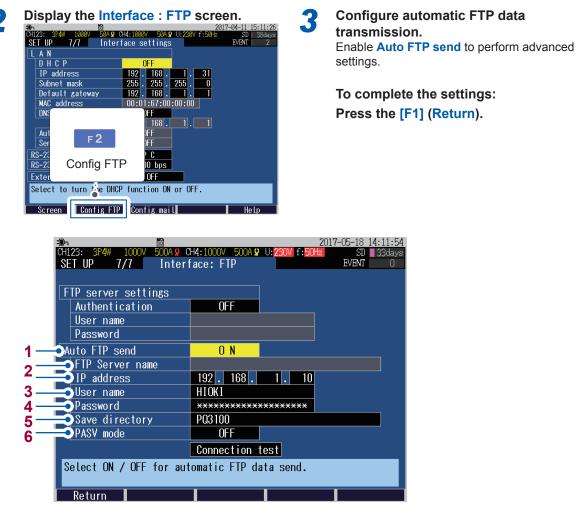

- 1 Select ON to allow automatic FTP data transmission.
  - ON, OFF
- 2 Enter a server name or an IP address of the FTP that sends data. Whether to set the FTP server name or the IP address depends on the DHCP and DNS setting (p. 144).

FTP Server name: Up to 32 one-byte characters IP address: \_\_\_\_ ("\_": must be between 0 and 255), (e.g. 192.168.1.10)

Set a user name needed to log in to the FTP server.
 Use the user name of the instrument registered to the FTP server of the computer (p. 160).
 (Up to 20 one-byte characters, example: HIOKI)

| 4 | Set a password needed to log in to the FTP server.<br>Use the password of the instrument registered to the FTP server of the computer (p. 160).<br>The password does not appear on the screen (displayed as ***********************).<br>(Up to 20 one-byte characters, example: PQA) |
|---|----------------------------------------------------------------------------------------------------|
| 5 | Set a directory on the FTP server for saving measured data.<br>(Up to 32 one-byte characters, example: PQ3100)                                                                                                    |
| 6 | Select ON to use passive mode for communication.<br>ON, OFF                                                                                                    |
|   |                                                                                                    |

# **Connection test**

1

Be sure to conduct a connection test after making connections to confirm that there is no problem.

Press the [SET UP] key to display the SET UP, Interface settings screen.

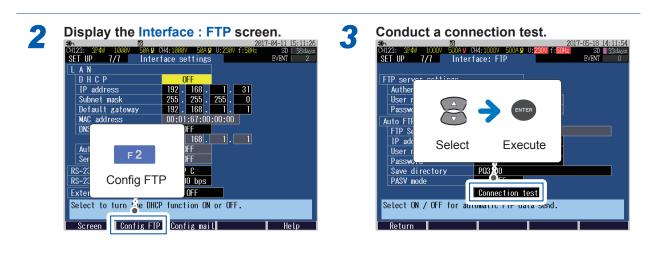

| FTP Error                         | ERR_FT02 |
|-----------------------------------|----------|
| Cannot connect to the FTP server. |          |

Upon error, check "Setting FTP Server of the Computer" (p. 156) and "Configuring the instrument (SET UP screen)" (p. 162).

# Start of Automatic Transmission

Automatic transmission starts when the recording starts. See "7.1 Start and Stop of the Recording" (p. 93)

Measured data (event data, trend record data) will be sent from the instrument to the FTP server at the following timing.

| Data sent         | Timing of automatic transmission                                                                                             |
|-------------------|----------------------------------------------------------------------------------------------------|
| Event data        | At the time of event occurrence                                                                                              |
| Trend record data | <ul><li>When the recording stops</li><li>When the file size reaches 20 MB (the file will automatically be divided)</li></ul> |
| Others            | When the recording stops                                                                                                    |

Recording cannot be started during automatic FTP transmission (PFP p. 33) after the recording is stopped (an error is displayed). Be sure to start recording after the transmission is completed. Removing the SD memory card or turning off the instrument while automatic FTP transmission is in process will cause the file transfer to be aborted.

# Duration of data transmission

Duration of transmission is calculated with the following formula: Duration of transmission (sec.) = File size (KB)/Transmission speed (KB/s) + Preparation time for transmission (sec.)

Approximate size of a file is as follows:

- Event data (event waveform recording time: 200 ms): Approx. 208 KB/event
- Trend record data (1 interval), Without harmonics: Approx. 1.8 KB, With harmonics: Approx. 36 KB

Approximate transmission speed should be 300 KB/s and approximate preparation time for transmission should be 3 seconds.

Example: When the total size of a file is 20 MB (= 20000 KB) Duration of transmission = 20000 KB/300 (KB/s) + 3 (sec.) = 67 + 3 (sec.)

= 70 (sec.)

Duration of data transmission may vary depending on the condition of communication lines and the state of the instrument. Duration of transmission may be longer than the above when there is no sufficient capability of the instrument such as in the case where communication line state is not good or event frequently occurs.

## When wanting to perform remote control:

See "12.2 Remote Control of the Instrument through the Internet Browser (LAN Communications Only)" (p. 149)

# 12.5 E-mail Transmission

E-mails can be sent within the network, to computers located remotely or to mobile phones through the SMTP mail server at the time of event occurrence during recording or at a specified time every day.

# Setup (SET UP screen)

The preparations for LAN communication are necessary.(p. 144)

The example explains the case where an e-mail is sent from "pqa@xyz.xx.xx" of the instrument to "abc@xyz.xx.xx" of a mobile phone (or a computer) through the SMTP mail server (192.168.1.100).

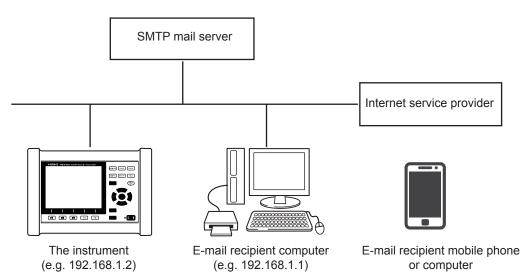

Move the cursor Select

Press the [SET UP] key to display the SET UP, Interface settings screen.

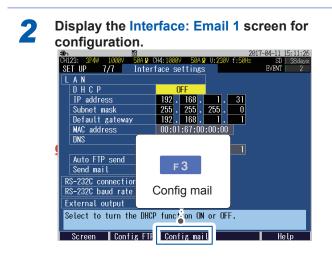

12

<sup>1</sup> 

#### Interface: Email 1 screen

|                   |                                                             | 2017-05-18 14:14:11<br>A& CH4:1000V 500A& U: <mark>230V f:50Hz SD 33</mark> days<br>terface: Email 1 EVENT 0 |
|-------------------|-------------------------------------------------------------|----------------------------------------------------------------------------------------------------|
| 1                 | ← Email at event<br>●Email at time<br>↓ Time setting        | 0 N<br>0 N<br>00 : 00                                                                                        |
| 3<br>4<br>5       | To address<br>Mail server name<br>IP address<br>Port number | abc@xyz.xx.xx<br>192.168.1.1.100<br>25                                                                       |
| 6 —<br>7 —<br>8 — | From address<br>From<br>Subject                             | pqa@xyz.xx.xx<br>HIOK1<br>PQ3100<br>Send test                                                                |
|                   | Send email when an<br>Send the contents o<br>Return         |                                                                                                    |

1 Select **ON** to allow an e-mail to be sent at the time of event occurrence. An e-mail is immediately sent out at the time of event occurrence related to recording start/stop. For other events, one e-mail will be sent out 5 minutes after the occurrence of an event, summarizing all events that took place from the time of occurrence to the time of the email being sent.

If an e-mail is over a specified size (14 KB) due to frequent events, part of the content may not be sent.

#### ON, OFF

2 Select **ON** to allow an e-mail containing statistics event data of the previous day at a specified time every day to be sent out.

Enable (ON) specified time mail to specify a time at which an e-mail is sent out.

#### ON, OFF

| 3 | Enter a destination e-mail address.<br>(Up to 50 one-byte characters), Example: abc@xyz.xx.xx                                                                                                    |
|---|----------------------------------------------------------------------------------------------------|
| 4 | Enter a mail server (SMTP server) name or an IP address.<br>Whether to set the server name or the IP address depends on the DHCP and DNS setting<br>(p. 144).<br>Server name or IP address for the SMTP and POP3 should be the one specified by the network<br>system administrator or Internet provider.<br>Mail server name: up to 32 one-byte characters<br>IP address: ("_": must be between 0 and 255), Example: 192.168.1.100 |
| 5 | Enter a port number for the mail server if it is other than the standard number (25).                                                                                                    |
|   | 1 to 65535                                                                                                    |
| 6 | Enter a sender's e-mail address.<br>(Up to 32 one-byte characters), Example: pqa@xyz.xx.xx                                                                                                    |
| 7 | Enter a sender's name.                                                                                                    |

- (Up to 50 one-byte characters), (e.g. HIOKI)
- 8 Enter the subject of the e-mail. (Up to 20 one-byte characters)

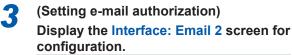

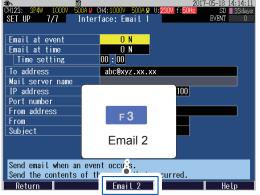

#### To complete the settings:

#### Press the [F1] Return key.

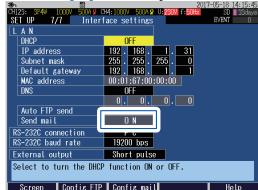

When either the Event mail or the Specified time mail is enabled, then **ON** will be displayed.

#### Interface: Email 2 screen

|                                 | 500A 8 CH4:1000V 500A 8 |               | 17-05-18 14:14:             |
|---------------------------------|-------------------------|---------------|-----------------------------|
| CH123: 3P4W 1000V<br>SET UP 7/7 | Interface: Email 2      |               | SD <b> </b> 33da<br>EVENT ( |
|                                 |                         |               |                             |
|                                 | ion OFF                 |               |                             |
| Berver name                     |                         |               |                             |
| P address                       | 0.0.                    |               |                             |
| 🚽 Port number                   | 110                     |               |                             |
| Account name                    |                         |               |                             |
| Password                        |                         |               |                             |
|                                 |                         |               |                             |
|                                 |                         |               |                             |
|                                 |                         |               |                             |
|                                 |                         |               |                             |
|                                 |                         |               |                             |
|                                 |                         |               |                             |
|                                 |                         |               |                             |
| Upper authenticat               | ion when conding or     | ail will be e | onductod                    |
| User authenticat                | ion when sending em     | ail will be c | onducted.                   |

1 Set the e-mail authorization if required. The instrument supports POP authorization (POP before SMTP) and SMTP authorization.

| OFF  | No e-mail authorization                                                                                                    |
|------|----------------------------------------------------------------------------------------------------|
| POP  | POP before SMTP is used.<br>Set the following parameters:<br>• Server name or IP address<br>• Port number<br>• Account name<br>• Password |
| SMTP | SMTP authorization is used. (Supports PLAIN, LOGIN, CRAM-MD5) Set an account name and a password.                                         |

- As IMAP/SSL/STARTTLS are not supported, mails will not be sent to some mail servers such as that of Gmail.
- There are some SMTP server incapable of sending e-mails depending on the server setting.

 (POP authorization only) Set a server name or an IP address for the POP3 server. Whether to set the server name or the IP address depends on the DHCP and DNS setting (p. 144).
 Server name: Up to 32 one-byte characters IP address: \_\_.\_\_("\_": must be between 0 and 255)

- **3** (POP authorization only) Set a port number for the POP3 server.
  - 1 to 65535

# **Transmission test**

Be sure to conduct a transmission test after making connections to check that there is no problem.

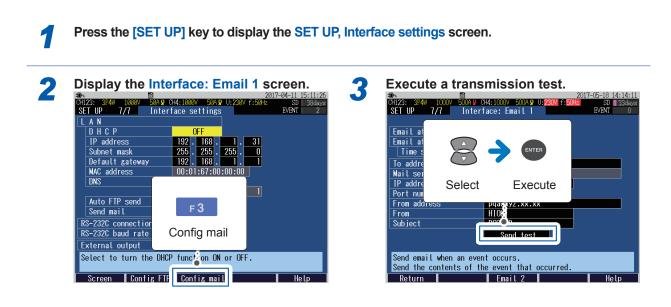

A test e-mail will be sent.

If a test e-mail does not reach the destination specified, check the setting.

The transmission test results will be saved to the log file in the PQ3100 basic folder (MAIL\_LOG.TXT).

# Time required for e-mail transmission

It takes approximately 1 second to send an e-mail.

...

# Start of e-mail transmission

Once recording is started, an e-mail will automatically be sent in line with the e-mail transmission setting.

See "7.1 Start and Stop of the Recording" (p. 93)

| E-mail set up                  | Timing and content of transmission                                                                                                    |
|--------------------------------|----------------------------------------------------------------------------------------------------|
| When event mail is on          | Recording start/stop event: e-mail sent out immediately upon event occurrence<br>Other events: one e-mail sent out 5 minutes after the occurrence of an event,<br>summarizing all events that took place during that interval |
| When Specified time mail is on | An e-mail containing statistics event data of the previous day at a specified time will be sent out.                                                                                                    |

The transmission test results will be saved to the log file in the measurement data folder (MAIL\_LOG.TXT).

## When wanting to perform remote control:

See "12.2 Remote Control of the Instrument through the Internet Browser (LAN Communications Only)" (p. 149)

# 12.6 RS-232C Communication Preparations

To use RS-232C communications, you must perform the following tasks.

- Configure the settings of RS-232C on the instrument.
- · Connect the instrument and a computer with a RS-232C cable (p. 204).

# Settings (SET UP screen)

Be sure to read "Connecting the Instrument to an External Device" (p. 13).

Press the [SET UP] key to display the Configure RS-232C connection to PC. SET UP, Interface settings screen.

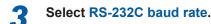

## 19200 bps, 38400 bps

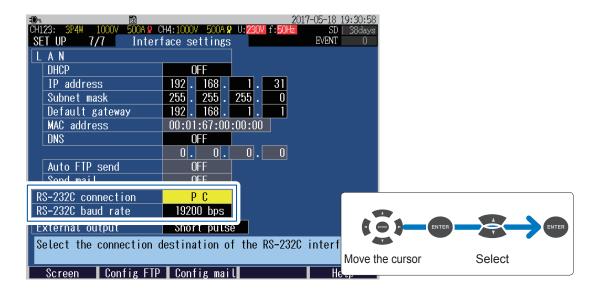

# Connection

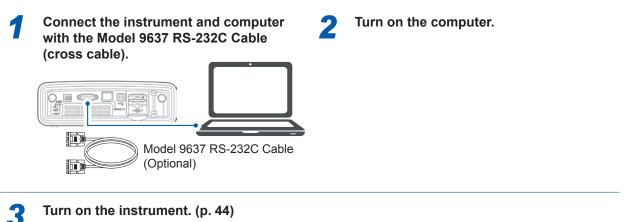

Turn on the instrument. (p. 44)

# 12.7 LR8410 Link Compatible Logger Communication Preparations

When the instrument is connected to Hioki LR8410 Link compatible logger (LR8410, LR8416 [available only in Japan]) with Bluetooth<sup>®</sup>, measured values (6 parameters selected on the Zoom-in screen) of the instrument can be sent to the logger.

The LR8410 Link compatible logger allows observing and recording multi-channel measured voltage, temperature, and humidity, and measured values of the instrument at the same time. This connection requires the following Bluetooth<sup>®</sup> serial conversion adapter.

Bluetooth<sup>®</sup> serial conversion adapter

Parani-SD1000 (by SENA Technologies Co., Ltd.) Bluetooth<sup>®</sup> class: Class 1

# **Precautions**

- Before using, please read the Instruction Manual supplied with the Parani-SD1000.
- Measured values of the instrument sent to the logger are displayed at the resolution of the logger, resulting in a slight difference between the value displayed in the logger and in the instrument. To record a measured value closer to the one on the instrument, select a suitable input range.

# Bluetooth<sup>®</sup> serial conversion adapter setup and connections

Please read "Connecting the Instrument to an External Device" (p. 13).

Check that the instrument power has been turned off.

Be sure to turn off the power to avoid any damage to the instrument.

3

Connect the adapter to the RS-232C interface of the instrument.

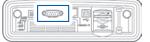

2 Configure the communication speed for the adapter.

Set the DIP switch to the **RS-232C baud rate** of the PQ3100 (19200 bps or 38400 bps).

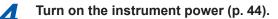

# Configuring the instrument (SET UP screen and MONITOR screen)

- Press the [SET UP] key to display the SET UP, Interface settings screen.
- Set the RS-232C Connection to Bluetooth. The instrument supplies 5-volt power toward

The instrument supplies 5-volt power toward the Bluetooth<sup>®</sup> serial conversion adapter through Pin 9 of the RS-232C interface connector, driving the adapter.

Set the **RS-232C baud rate** to match the one set for the adapter.

19200 bps, 38400 bps

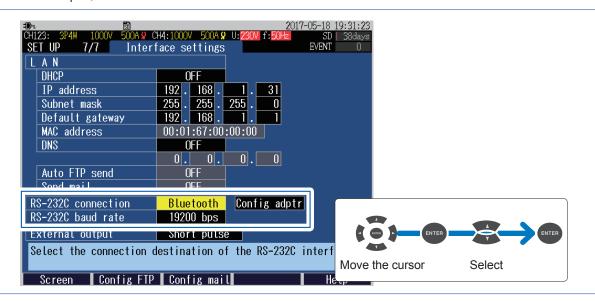

5

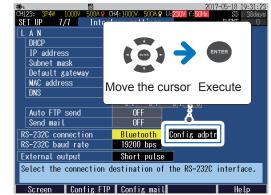

A dialog to confirm the execution of initial setting for the adapter appears.

#### 6 Press the [MONITOR] key to display the MONITOR, Zoom screen for parameter selection.

See "6.8 Zoom of the Measured Value" (p. 92)

Six parameters data selected on the **MONITOR**, **Zoom** screen now can be sent wirelessly to the logger.

# Press the [ENTER] key.

The adapter will be configured as follows:

| Device name               | PQ3100#nnnnnnnn:HIOKI<br>(n: Serial No. of the<br>instrument in 9 digits)       |
|---------------------------|---------------------------------------------------------------------------------|
| Operation mode            | Mode3 (Standby for the connections from all the Bluetooth <sup>®</sup> devices) |
| Pin code                  | 0000                                                                            |
| Response                  | Not used                                                                        |
| Escape sequence character | Prohibited                                                                      |

For detailed settings for Hioki LR8410 Link compatible logger (LR8410, LR8416 [available only in Japan]), refer to the Instruction Manual of the logger.

### Important

Δ

When measured values of the instrument are automatically saved to the LR8410 Link compatible logger, any change to the display item of zoom screen and the current range of the instrument during automatic saving leads to the measured values being saved improperly. Do not change the setting after automatic saving is started.

External I/O terminals are used to allow event signal input from an external device and to output a signal to external device when an event occurs.

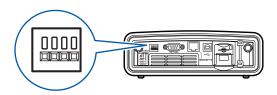

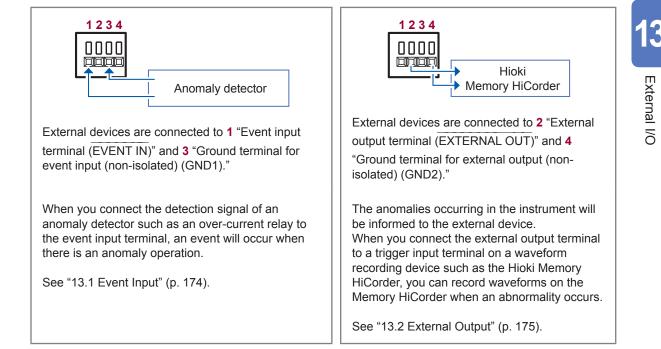

To use the external I/O terminals, you must perform the following tasks:

## To use event input

- · Check how to use event input terminal
- Set the external event to ON (p. 74)
- Use cables to connect the instrument with the external device (p. 177)

### To use external output

- · Check how to use the external output terminal
- Set the external output (p. 176)
- Use cables to connect the instrument with the external device (p. 177)

# 13.1 Event Input

Event input function is used to enable recording of the voltage and current waveforms and measured values of an external event.

This function is useful to analyze power anomalies that may occur when other electronic/electrical devices are started.

By inputting a signal to the event input terminal (EVENT IN) externally, you can make the instrument determine that an external event has occurred when that event was input.

## Setting

External event (p. 74) must be set to ON.

## Signal input methods

External devices are connected to **1** "Event input terminal" (EVENT IN)" and **3** "Ground terminal for event input (nonisolated) (GND1)."

Short the terminals **1** and **3** or input a pulse signal to the terminal **1**.

Event input is recognized when the terminal is shorted (active LOW) or the pulse signal is fell.

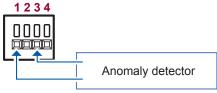

See "13.4 Connection" (p. 177).

# Specifications

| Input voltage range                     | High level: 2 V to 45 V<br>Low level: 0 V to 0.5 V |
|-----------------------------------------|----------------------------------------------------|
| Maximum input voltage between terminals | 45 V                                               |
| Maximum rated voltage to earth          | Non-isolated (GND is shared by the instrument)     |

# **Timing chart**

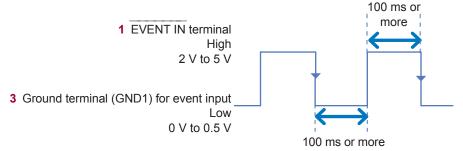

- 3 "Ground terminal for event input (GND1)" is shared by GND of the instrument and is not isolated. Isolate as required for input (4 "Ground terminal for external output (GND2)" is isolated).
- Use a single route for the wires connected to the event input terminal as any other cables bound together with them may cause malfunction due to external noise.
- Longer wires may cause malfunction due to external noise. Wind the wires around a ferrite clamp as shown in the figure before connection (position the ferrite clamp as near the terminal block as possible).

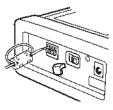

### 13.2 External Output

Outputs a signal to the external device synchronized with an event in the instrument showing that there is an event.

#### Application

#### (1) Connect a warning device.

This is a good way to output warnings when events such as an interruption occurs.

#### (2) Connect to the trigger input terminal of a Memory HiCorder.

The instrument allows recording waveforms of an event for 200 ms to 11.2 s (1 s before event, 200 ms during the event, and 10 s after event) (see **Before event occurs, After event occurs** (p. 74)). Use a Memory HiCorder with the instrument to record waveforms for a longer period.

#### Setting

See "13.3 External Output Settings (SET UP Screen)" (p. 176).

#### Signal output method

**2** "External output terminal" (EXTERNAL OUT)" and **4** "Ground terminal for external output (non-isolated) (GND2)" are connected to an external device.

2 and 4 are isolated from the internal circuit of the instrument. Connect terminal 2 to an external power supply through a pull-up resistor as shown in the following circuit diagram.

If an event occurs in the instrument, a pulse signal is output.

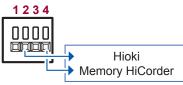

See "13.4 Connection" (p. 177).

#### **Circuit Diagram**

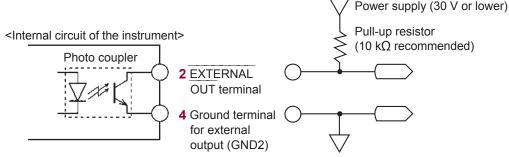

<Example of external circuit>

#### **Specifications**

| Output signal            | Open collector output<br>Isolated with a photo<br>coupler<br>Active Low | Maximum input<br>current | 5 mA                                                                                                    |
|--------------------------|-------------------------------------------------------------------------|--------------------------|----------------------------------------------------------------------------------------------------|
| Maximum input<br>voltage | 30 V                                                                    | Output format            | Short pulse setting: Approx. 10 ms pulse output<br>Long pulse setting: Approx. 2.5 s pulse output<br>$\Delta$ V10 alarm setting: Low level<br>during alarm |

#### **Timing chart**

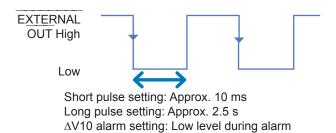

### 13.3 External Output Settings (SET UP Screen)

Set when using the external I/O terminal to connect the instrument to an external device.

| Press the                                                                                                    | Press the [SET UP] key to display the SET UP, Interface settings screen.                                                                                                    |  |  |  |  |  |  |  |  |  |
|----------------------------------------------------------------------------------------------------|----------------------------------------------------------------------------------------------------|--|--|--|--|--|--|--|--|--|
| HIZ: 9844 10<br>SET UP 771<br>L A N<br>DHCP<br>IP address<br>Subnet mask<br>Default ga<br>MAC address<br>DNS<br>Auto FTP sc<br>Send mail<br>RS-232C conn<br>RS-232C conn<br>RS-232C baud                                                                                                    | Interface settings       EVENT       0         OFF       192       188       1       31         k       255       255       0       1         teway       192       108       1       1         s       00:01:67:08:13:36       0       0       0         OFF       0       0       0       0       0         end       OFF       0       0       0       0         rate       19200 box       0       0       0       0         rate       19200 box       0       0       0       0         toutput       Short putse       0       0       0       0         toutput sectings       or an event.       0       0       0 |  |  |  |  |  |  |  |  |  |
| OFF                                                                                                    | External output is disabled.                                                                                                    |  |  |  |  |  |  |  |  |  |
| Short pulse                                                                                                    | A short pulse (approx. 10 ms) is output on recording start and stop, or during event IN.                                                                                                    |  |  |  |  |  |  |  |  |  |
| Long pulseA long pulse (approx. 2.5 s) is output only during event IN.<br>Set this function to be combined with the 2300 Remote Measurement System or a<br>sequencer.<br>Low period is retained for approx. 2.5 s during event IN. If another event IN occurs of<br>the Low period, the Low period for is retained for another approx. 2.5 s. |                                                                                                    |  |  |  |  |  |  |  |  |  |

| ∆ <b>V10 alarm</b> | This setting can be selected only when the flicker setting is $\Delta V10$ (p. 66).<br>If the $\Delta V10$ alarm is set, also set the threshold value (0.00 V to 9.99 V).<br>Output will be set to low when the set threshold value is exceeded. |
|--------------------|----------------------------------------------------------------------------------------------------|

# **13.4 Connection**

Be sure to read "Using External I/O Terminals" (p. 13) before start.

| 2    | Turn on the external devi                                                                                       | ce. 3                                | Turn on the instrument. (p. 44)                                                                                                    |
|------|----------------------------------------------------------------------------------------------------|--------------------------------------|----------------------------------------------------------------------------------------------------|
| 1    | Strand diameter:<br>Standard insulation stripping len<br>Use cables to connect the<br>with the external device. | φ0.12 mm or more ngth: 9 mm to 10 mm | <ul> <li>Wire connection procedure</li> <li>3</li> <li>4</li> <li>4</li> <li>4</li> <li>4</li> <li>5</li> <li>5</li> <li>6</li> <li>7</li> <li>7</li> <li></li></ul> |
|      | Single wire:<br>Stranded wire:<br>Strand diameter:<br>Acceptable limits<br>Single wire:<br>Stranded wire:       |                                      |                                                                                                    |
| Reco | mmended wire                                                                                                    |                                      |                                                                                                    |
|      | <ul> <li>□ Slotted screwdriver</li> <li>• Shaft diameter</li></ul>                                              |                                      |                                                                                                    |
|      | Wires                                                                                                    |                                      |                                                                                                    |
|      | Required items                                                                                                  |                                      |                                                                                                    |

External I/O

Connection

# 14.1 General Specifications

| Operating environment                 | Indoor use, pollution degree 2, altitude up to 3000 m (9843 ft.)<br>At an altitude of above 2000 m (6562 ft.), the measurement categories are lowered to<br>1000 V CAT II, 600 V CAT III.                                                                                                    |
|---------------------------------------|----------------------------------------------------------------------------------------------------|
| Operating temperature<br>and humidity | Temperature: -20°C to 50°C (-4°F to 122°F)<br>When communicating via LAN or USB: 0°C to 50°C (32°F to 122°F)<br>When using the external control terminal: 0°C to 50°C (32°F to 122°F)<br>When running on battery: 0°C to 50°C (32°F to 122°F)<br>When charging battery: 10°C to 35°C (50°F to 95°F)<br>Humidity: 80% RH or less (no condensation)                                                                        |
| Storage temperature and humidity      | $-30^{\circ}$ C to $60^{\circ}$ C ( $-22^{\circ}$ F to $140^{\circ}$ F), 80% RH or less (no condensation)<br>When the instrument is not in use for an extended period, remove the battery pack<br>from the body and store in an environment of $-20^{\circ}$ C to $30^{\circ}$ C ( $-4^{\circ}$ F to $86^{\circ}$ F).                                                                                                    |
| Dust-proofness,<br>Water-proofness    | IP30 (EN 60529)                                                                                                    |
| Applicable standards                  | Safety EN 61010<br>EMC EN 61326 Class A                                                                                                    |
| Compliance standards                  | Harmonics IEC 61000-4-7:2009, IEC 61000-2-4 Class 3<br>Power quality IEC 61000-4-30:2015 Class S, EN 50160, IEEE 1159<br>Flicker IEC 61000-4-15:2010                                                                                                    |
| Power supply                          | <ul> <li>Z1002 AC Adapter<br/>Rated supply voltage: 100 V to 240 V AC (Voltage fluctuations of ±10% for the rated supply voltage are taken into account.)<br/>Rated supply frequency: 50 Hz/60 Hz<br/>Anticipated transient overvoltage: 2500 V<br/>Maximum rated power: 80 VA (including AC adapter), 35 VA (main unit only)</li> <li>Z1003 Battery Pack (Ni-MH 4500 mAh)<br/>Rated supply voltage: 7.2 V DC</li> </ul> |
| Recharge function                     | Charges the battery regardless of whether the instrument is on or off.<br>Charging time 5 hours 30 min at a maximum (at 23°C, as a referential)                                                                                                    |
| Continuous operating<br>time          | When Z1003 Battery Pack is used (at 23°C, as a referential)<br>Approx. 8 hours (fully charged, continuous operation, with LCD backlight turned off<br>automatically and sensors not involving AC/DC sensors used)                                                                                                    |
| Backup battery                        | Approx. 10 years (at 23°C, as a referential)<br>For backup clock and setting conditions (Lithium battery)                                                                                                    |
| Memory capacity                       | 4 MB                                                                                                    |
| Maximum recording<br>period           | 1 year (366 days)                                                                                                    |
| Maximum recording<br>events           | 9999 events                                                                                                    |
| Clock function                        | Auto-calendar, leap-year correcting, 24-hour clock                                                                                                    |
| Real-time clock<br>accuracy           | ±0.5 s per day (when main unit is on, within operating temperature and humidity range)                                                                                                    |
| Display refresh rate                  | Approx. 0.5 s                                                                                                    |
| Display                               | 6.5-inch TFT color LCD (640 × 480 dots)                                                                                                    |
| Interface                             | SD memory card, USB, LAN, RS-232C, external I/O                                                                                                    |
| Dimensions                            | Approx. 300W × 211H × 68D mm (11.81"W × 8.31"H × 2.68"D) (excluding protrusions)                                                                                                    |
| Body                                  | Strap can be attached.                                                                                                    |
|                                       |                                                                                                    |

| Mass                    | Approx. 2.5 kg (88.2 oz.) (with Z1003 Battery Pack installed) |  |  |  |  |  |
|-------------------------|---------------------------------------------------------------|--|--|--|--|--|
| Product warranty period | 3 years                                                       |  |  |  |  |  |
| Accessories             | See "Accessories" (p. 2).                                     |  |  |  |  |  |
| Options                 | See "Options" (p. 3).                                         |  |  |  |  |  |

### 14.2 Input Specifications/Output Specifications/ Measurement Specifications

#### 1. Basic specifications

| Number of channels                | Voltage: 4 channels<br>Current: 4 channels                                                                                                    |
|-----------------------------------|----------------------------------------------------------------------------------------------------|
| Input Terminal<br>Specifications  | Voltage: Plug-in terminal (Safety terminal)<br>Current: Special connector (Hioki PL14)                                                                                                    |
| Current sensor power<br>supply    | For AC/DC Auto-Zero Current Sensor, AC Flexible Current Sensor +5 V $\pm$ 0.25 V, -5 V $\pm$ 0.25 V, supply current up to 30 mA per channel                                                                                                    |
| Wiring                            | Single-phase 2-wire/DC: 1P2W/DC<br>Single-phase 3-wire: 1P3W<br>Single-phase 3-wire 1-voltage measurement: 1P3W1U<br>3-phase 3-wire 2-watt meter measurement: 3P3W2M<br>3-phase 3-wire 3-watt meter measurement: 3P3W3M<br>3-phase 4-wire: 3P4W<br>3-phase 4-wire 2.5 element: 3P4W2.5E<br>In addition to one of the avobe, input CH4.                                                                                                    |
| Input method                      | Voltage: Isolated input (U1, U2, U3, U4 and N terminal have a common differential input, and U1, U2, U3, U4 and N terminal are internally non-isolated)<br>Current: Isolated input through a current sensor                                                                                                    |
| Input resistance                  | Voltage input section: 5 M $\Omega$ ± 20%<br>Current input section: 200 k $\Omega$ ± 20%                                                                                                    |
| Maximum input voltage             | Voltage input section: 1000 V AC/DC, 2200 V peak<br>Current input section: 1.7 V AC/DC, 2.4 V peak                                                                                                    |
| Maximum rated voltage<br>to earth | Voltage input section: 1000 V AC (Measurement category III), 600 V AC (Measurement category IV), and anticipated transient overvoltage 8000 V Current input section: Depends upon the current sensor being used                                                                                                    |
| Measurement method                | Digital sampling, zero-cross synchronized calculation method                                                                                                    |
| Sampling frequency                | 200 kHz                                                                                                    |
| A/D converter resolution          | 16 bits                                                                                                    |
| Display range                     | Voltage: 2 V to 1300 V<br>Current: 0.4% to 130% of range<br>Power: 0.0% to 130% of range<br>Measurement items other than the above: 0% to 130% of range                                                                                                    |
| Zero display range                | RMS voltage: Lower than 2 V<br>If the RMS voltage is 0 V, the voltage DC value, harmonic voltage (all orders), power<br>value, harmonic active power (all orders), and reactive power (all orders) are made to<br>be zero.<br>RMS current: Less than 0.4% f.s.<br>If the RMS current is 0 A, the current DC value, harmonic current (all orders), power<br>value, harmonic active power (all orders), and reactive power (all orders) are made to<br>be zero. |
| Effective measurement range       | <ul> <li>Voltage<br/>AC: 10 V to 1000 V The peak voltage is ±2200 V. DC: 5 V to 1000 V</li> <li>Current</li> </ul>                                                                                                    |
|                                   | <ul> <li>5% to 120% of range The peak current is ±400% of range.</li> <li>Power</li> <li>5% to 120% of range (with both voltage and current within effective measuring range)</li> <li>See separate specifications for harmonic measurement</li> </ul>                                                                                                    |

Input Specifications/Output Specifications/Measurement Specifications

#### 2. Measurement items

#### (1) Item detected at a sampling frequency of 200 kHz with no gaps

|                   | Notation | 1P2W | 1P3W  | 1P3W1U | 3P3W2M | 3P3W3M | 3P4W    | 3P4W2.5E |
|-------------------|----------|------|-------|--------|--------|--------|---------|----------|
| Transient voltage | Tran     | 1,4  | 1,2,4 | 1,4    | 1,2,4  | 1,2,3  | 1,2,3,4 | 1,3,4    |

#### (2) Items measured each 1 cycle with no gaps

|                    | Notation | 1P2W | 1P3W | 1P3W1U | 3P3W2M | 3P3W3M | 3P4W | 3P4W2.5E |
|--------------------|----------|------|------|--------|--------|--------|------|----------|
| Frequency (1 wave) | Freq_wav |      |      |        | U1     |        |      |          |

### (3) Item measured over 1 cycle with no gaps, commencing at a fundamental zero crossing, and refreshed each half-cycle

|                                          | Notation | 1P2W | 1P3W  | 1P3W1U | 3P3W2M  | 3P3W3M   | 3P4W    | 3P4W2.5E |
|------------------------------------------|----------|------|-------|--------|---------|----------|---------|----------|
| RMS voltage refreshed<br>each half-cycle | Urms1/2  | 1,4  | 1,2,4 | 1,4    | 1,2,3,4 | 12,23,31 | 1,2,3,4 |          |
| Swell                                    | Swell    | 1    | 1,2   | 1      | 1,2,3   | 12,23,31 | 1,2,3   |          |
| Dip                                      | Dip      | 1    | 1,2   | 1      | 1,2,3   | 12,23,31 | 1,2,3   |          |
| Interruption                             | Intrpt   | 1    | 1,2   | 1      | 1,2,3   | 12,23,31 | 1,2,3   |          |
| RVC                                      | RVC      | 1    | 1,2   | 1      | 1,2,3   | 12,23,31 | 1,2,3   |          |
| Instantaneous flicker value              | Pinst    | 1    | 1,2   | 1      | 1,2,3   | 12,23,31 | 1,2,3   |          |
| RMS current refreshed each half-cycle    | Irms1/2  | 1,4  | 1,:   | 2,4    | 1,2,3,4 |          |         |          |

#### (4) Items measured over half-cycle with no gaps

|                | Notation | 1P2W | 1P3W | 1P3W1U | 3P3W2M | 3P3W3M | 3P4W   | 3P4W2.5E |
|----------------|----------|------|------|--------|--------|--------|--------|----------|
| Inrush current | Inrush   | 1, 4 | 1, 2 | 2, 4   |        | 1, 2   | , 3, 4 |          |

## (5) Items measured over the approximately 200-ms (10/12-cycle for 50 Hz / 60 Hz, respectively) aggregation with no gaps

|                          | Notation  | 1P2W              | 1P3W          | 1P3W1U | 3P3W2M          | 3P3W3M                    | 3P4W               | 3P4W2.5E |  |
|--------------------------|-----------|-------------------|---------------|--------|-----------------|---------------------------|--------------------|----------|--|
| Frequency (200<br>ms)    | Freq      |                   | U1            |        |                 |                           |                    |          |  |
| Frequency (10<br>sec)    | Freq10s   |                   | U1            |        |                 |                           |                    |          |  |
| Voltage waveform<br>peak | Upk+,Upk- | 1,4               | 1,2,4         | 1,4    | 1,2,3,4         | 12,23,31                  | 1,2,3,4            |          |  |
| Current waveform<br>peak | lpk+,lpk- | 1,4 1,2,4 1,2,3,4 |               |        |                 |                           |                    |          |  |
| RMS voltage<br>(phase)   | L Image   | 1,4               | 1,2,<br>AVG,4 | 1,4    | _               | - 1,2,3, 1,2,3, AVG AVG,4 |                    |          |  |
| RMS voltage (line)       | Urms      | _                 | _             | _      | 1,2,3,<br>AVG,4 | 12,23,31,<br>AVG          | 12,23,31,<br>AVG,4 |          |  |
| Voltage DC               | Udc       | 1,4               | 1,2,4         | 1,4    | 1,2,3,4         | 12,23,31                  | 1,2,3,4            |          |  |
| Voltage CF               | Ucf       | 1,4               | 1,2,4         | 1,4    | 1,2,3,4         | 12,23,31                  | 1,                 | 2,3,4    |  |

|                                                | Notation                   | 1P2W | 1P3W                           | 1P3W1U  | 3P3W2M   | 3P3W3M    | 3P4W      | 3P4W2.5E  |  |
|------------------------------------------------|----------------------------|------|--------------------------------|---------|----------|-----------|-----------|-----------|--|
| RMS current                                    | Irms                       | 1,4  | 1,2,A                          | VG,4    |          | 1,2,3,    | AVG,4     |           |  |
| Current DC                                     | ldc                        | 1,4  | 4 1,2,4                        |         | 1,2,3,4  |           |           |           |  |
| Current CF                                     | lcf                        | 1,4  | 1,2,4                          |         | 1,2,3,4  |           |           |           |  |
| Active power                                   | Р                          | 1    |                                | 1,2,SUM | <u> </u> |           | 1,2,3,SUI | 1,2,3,SUM |  |
| Active energy                                  | WP+,WP-                    | 1    |                                |         | 5        | SUM       |           |           |  |
| Energy cost                                    | Ecost                      | 1    |                                |         | 5        | SUM       |           |           |  |
| Reactive power                                 | Q                          | 1    |                                | 1,2,SUM |          |           | 1,2,3,SUI | N         |  |
| Reactive energy                                | WQ_LAG,<br>WQ_LEAD         | 1    |                                |         | S        | SUM       |           |           |  |
| Apparent power                                 | S                          | 1    | 1,2,                           | SUM     |          | 1,2,3     | ,SUM      |           |  |
| Apparent energy                                | WS                         | 1    |                                |         | S        | SUM       |           |           |  |
| Power factor /<br>displacement<br>power factor | PF/DPF                     | 1    |                                | 1,2,SUM |          |           | 1,2,3,SUI | M         |  |
| Active power demand quantity                   | Dem_WP+,<br>Dem_WP-        | 1    |                                |         | S        | SUM       |           |           |  |
| Reactive power demand quantity                 | Dem_WQ_LAG,<br>Dem_WQ_LEAD | 1    |                                |         | S        | SUM       |           |           |  |
| Apparent power demand quantity                 | Dem_WS                     | 1    |                                |         | S        | SUM       |           |           |  |
| Active power<br>demand value                   | Dem_P+,<br>Dem_P−          | 1    |                                |         | S        | SUM       |           |           |  |
| Reactive power demand value                    | Dem_Q_LAG,<br>Dem_Q_LEAD   | 1    |                                |         | S        | SUM       |           |           |  |
| Apparent power demand value                    | Dem_S                      | 1    |                                |         | S        | SUM       |           |           |  |
| Power factor demand value                      | Dem_PF                     | 1    |                                |         | S        | SUM       |           |           |  |
| Voltage negative-<br>phase unbalance<br>factor | Uunb                       |      | _                              |         |          | SI        | ML        |           |  |
| Voltage zero-<br>phase unbalance<br>factor     | Uunb0                      |      |                                |         |          | SUM       |           |           |  |
| Current negative-<br>phase unbalance<br>factor | lunb                       |      | – SUM                          |         | JM       |           |           |           |  |
| Current zero-<br>phase unbalance<br>factor     | lunb0                      |      | _                              |         | Ś        | SUM       |           |           |  |
| Harmonic voltage                               | Uharm                      | 1,4  | 1,2,4                          | 1,4     | 1,2,3,4  | 12,23,31  | 1         | ,2,3,4    |  |
| Harmonic current                               | Iharm                      | 1,4  | 1,                             | 2,4     |          | 1,2       | ,3,4      |           |  |
| Harmonic power                                 | Pharm                      | 1    | 1 1,2,SUM SUM                  |         |          | 1,2,3,SUM |           |           |  |
| Interharmonics voltage                         | Uiharm                     | 1,4  | 1,4 1,2,4 1,4 1,2,3,4 12,23,31 |         | 1        | ,2,3,4    |           |           |  |
| Interharmonics current                         | liharm                     | 1,4  | 1,                             | 2,4     |          | 1,2       | ,3,4      |           |  |

|                                                  | Notation      | 1P2W | 1P3W  | 1P3W1U | 3P3W2M  | 3P3W3M   | 3P4W            | 3P4W2.5E |
|--------------------------------------------------|---------------|------|-------|--------|---------|----------|-----------------|----------|
| Harmonics voltage phase angle                    | Uphase        | 1,4  | 1,2,4 | 1,4    | 1,2,3,4 | 12,23,31 | 2,23,31 1,2,3,4 |          |
| Harmonics current phase angle                    | Iphase        | 1,4  | 1,2   | 2,4    |         | 1,2      | 2,3,4           |          |
| Harmonic voltage-<br>current phase<br>difference | Pphase        | 1,4  | 1,2,5 | SUM    | SUM     |          | 1,2,3,SUN       | Л        |
| Voltage total<br>harmonic<br>distortion rate     | Uthd-F/Uthd-R | 1,4  | 1,2,4 | 1,4    | 1,2,3,4 | 12,23,31 | 1,              | 2,3,4    |
| Current total<br>harmonic<br>distortion rate     | Ithd-F/Ithd-R | 1,4  | 1,:   | 2,4    |         | 1,2,3,4  |                 |          |
| K factor                                         | KF            | 1,4  | 1,2   | 2,4    |         | 1,2,3,4  |                 |          |

#### (6) Flicker measurement parameter

|                                                                                                    | Notation                                                        | 1P2W | 1P3W | 1P3W1U | 3P3W2M | 3P3W3M   | 3P4W | 3P4W2.5E |
|----------------------------------------------------------------------------------------------------|-----------------------------------------------------------------|------|------|--------|--------|----------|------|----------|
| Short-term voltage flicker                                                                                                    | Pst                                                             | 1    | 1,2  | 1      | 1,2,3  | 12,23,31 | 1    | ,2,3     |
| Long-term voltage flicker                                                                                                    | Plt                                                             | 1    | 1,2  | 1      |        |          |      |          |
| ∆V10<br>(Every 1 min.,<br>average hourly<br>value, maximum<br>hourly value,<br>4th maximum<br>hourly value,<br>overall (during the<br>measurement)<br>maximum value) | dV10,<br>dV10 AVG,<br>dV10 MAX,<br>dV10 MAX4,<br>dV10 total MAX | 1    | 1,2  | 1      |        |          |      |          |

#### 3. Accuracy specifications

| Guaranteed accuracy period: 1 year                                               |
|----------------------------------------------------------------------------------|
| Guaranteed accuracy period from adjustment made by Hioki: 1 year                 |
| Temperature and humidity for guaranteed accuracy: 23°C±5°C (73°F±5°F), 80% RH or |
| less                                                                             |
| Warm-up time: at least 30 min                                                    |
| Power supply frequency range: 50 Hz/60 Hz ± 2 Hz                                 |
| Power factor=1, common-mode voltage 0 V, specified after zero-adjustment         |
| For AC measurement, add the following conditions:                                |
| Input of 10 V rms or more in the standard channel (U1)                           |
| Frequency Range: When the measurement frequency is set to 50 Hz: 40 Hz to 58 Hz  |
| When the measurement frequency is set to 60 Hz: 51 Hz to 70 Hz                   |
| 0.1% f.s./°C                                                                     |
| Within ±0.2% f.s.                                                                |
| (1000 V rms AC, 50 Hz/60 Hz, between voltage input and the instrument case)      |
| Within 1.5% f.s. (in a magnetic field of 400 A rms/m AC, 50 Hz/60 Hz)            |
|                                                                                  |

Tran

#### 4. Transient voltage measurement specifications

| Measurement method              | Detected using the sampled waveform from which the fundamental wave component (50 Hz/60 Hz) (detected once for every waveform of fundamental voltage)                                                                                                    |
|---------------------------------|----------------------------------------------------------------------------------------------------|
| Displayed items                 | Transient voltage value: Peak value of a waveform from which the fundamental<br>component is eliminated obtained over a 3-ms time<br>Transient width: Period during which threshold value is exceeded (up to 2 ms)<br>Maximum transient voltage value:<br>The maximum of peak values of a waveform from which the fundamental component<br>is eliminated obtained during the period from transient IN to transient OUT (leaving<br>channel information)<br>Transient period:<br>Period from transient IN to transient OUT<br>Transient count within the period:<br>Number of transients occurring during period from transient IN to transient OUT<br>(The number of transients includes ones occurring across every channel; however,<br>transients occurring simultaneously on multiple channels are counted as one)<br>(RMS transient: For testing purposes) |
| Measurement range               | ± 2.200 kV peak                                                                                                    |
| Measurement band                | 5 kHz (-3 dB) to 40 kHz (-3 dB), specified at 20 V rms                                                                                                    |
| Minimum detection width         | 5 µs                                                                                                    |
| Measurement accuracy            | ±5.0% rdg. ±1.0% f.s. (specified at 1000 V rms, 15 kHz)                                                                                                    |
| Event threshold                 | 2200.0 V<br>Set as an absolute value relative to the peak value (crest value) of the waveform from<br>which the fundamental component is eliminated.                                                                                                    |
| Event IN                        | In the state that the transient voltage is detected for the first time during the 200-ms<br>aggregation period<br>Event occurrence time represents the time when a peak value exceeds the threshold<br>value.<br>The detected peak voltage and transient width are displayed.                                                                                                    |
| Event OUT                       | The lead of the 200-ms aggregation period in which no transient voltages were detected on any one of the channels, following the transient event IN state. The transient period (difference between the IN time and OUT time) is indicated.                                                                                                    |
| Multiple-phase system treatment | Begins when a transient voltage is detected for any one of the U1 to U4 channels and ends when no transient voltage is detected for every channels.                                                                                                    |
| Saved waveforms                 | Event waveforms<br>Transient waveforms<br>Event IN:<br>Saves a waveform 1 ms before and 2 ms after the position at which the maximum<br>transient voltage is detected within one waveform including event IN.<br>Event OUT:<br>Saves a waveform 1 ms before and 2 ms after the position at which the maximum<br>transient voltage is detected between event IN and event OUT.                                                                                                    |

#### 5. Frequency cycle measurement specifications Freq\_wav

| Measurement method                                                                 | Reciprocal method<br>Frequency calculated from the reciprocal of the accumulated time over a 1-cycle time<br>on U1 (reference channel) |  |
|------------------------------------------------------------------------------------|----------------------------------------------------------------------------------------------------|--|
| Displayed items                                                                    | Frequency obtained over a 1-cycle time, maximum deviation between event IN and event OUT                                               |  |
| Measurement range                                                                  | 70.000 Hz                                                                                                    |  |
| Measurement accuracy                                                               | $\pm 0.200$ Hz or less (at an input of between 50 V and 1100 V)                                                                        |  |
| <b>Event threshold</b> Specified in deviation, 0.1 Hz to 9.9 Hz, 0.1 Hz increments |                                                                                                    |  |
|                                                                                    |                                                                                                    |  |

| Event IN                        | Start time when the waveform exceeds the positive threshold value or falls below the negative threshold value                                                                                                    |
|---------------------------------|----------------------------------------------------------------------------------------------------|
| Event OUT                       | Start time when the waveform falls below the value calculated by subtracting 0.1 Hz from the positive threshold value in the negative direction or exceeds the one calculated by adding 0.1 Hz to the negative threshold value in the positive direction. Frequency hysteresis corresponds to 0.1 Hz. |
| Multiple-phase system treatment | None                                                                                                    |
| Saved waveforms                 | Event waveforms                                                                                                    |

#### 6. RMS voltage refreshed each half-cycle measurement specifications Urms1/2

| Measurement method   | RMS voltage calculated using data obtained over a 1-cycle time refreshed each half-<br>cycle<br>Line voltage is used for 3-phase 3-wire (3P3W3M) wiring, while phase voltage is used<br>for 3-phase 4-wire wiring.               |
|----------------------|----------------------------------------------------------------------------------------------------|
| Displayed items      | RMS voltage refreshed each half-cycle                                                                                                    |
| Measurement range    | 1000.0 V                                                                                                    |
| Measurement accuracy | During 10 V to 660 V input: $\pm 0.3\%$ of declared voltage (at a declared input voltage of 100 V or more, but at an input of 10% to 150% for the declared input voltage)<br>Other than above: $\pm 0.2\%$ rdg. $\pm 0.1\%$ f.s. |

#### 7. RMS current refreshed each half-cycle measurement specifications Irms1/2

| Measurement method   | RMS current calculated using data obtained over a 1-cycle time refreshed each half-<br>cycle (synchronized with voltage of same channel).                  |
|----------------------|----------------------------------------------------------------------------------------------------|
| Displayed items      | RMS current refreshed each half-cycle                                                                                                    |
| Measurement range    | Depends on the current sensor in use                                                                                                    |
| Measurement accuracy | $\pm$ 0.2% rdg. $\pm$ 0.1% f.s. + (current sensor accuracy) (Note: While using 2000 A range of Model CT7742, f.s. tolerance should be 2.5 times the value) |

| Measurement method              | Detected when the RMS voltage refreshed each half-cycle rises above the threshold value.                                                                                                    |
|---------------------------------|----------------------------------------------------------------------------------------------------|
| Displayed items                 | Swell height: Maximum value for RMS voltage refreshed each half-cycle [V]<br>Swell duration: Period from the time a U1 to U3 swell is detected until the reading falls<br>below the value obtained by subtracting the hysteresis from the threshold value. |
| Measurement range               | 1000.0 V                                                                                                    |
| Measurement accuracy            | Same as for RMS voltage refreshed each half-cycle<br>Duration: Within a half-cycle time from the starting time and another half-cycle until the<br>end time                                                                                                |
| Event threshold                 | Percentage with respect to declared input voltage                                                                                                    |
| Event IN                        | Start of a waveform with the RMS voltage refreshed each half-cycle greater than the threshold value                                                                                                    |
| Event OUT                       | Start of a waveform with the RMS voltage refreshed each half-cycle being (threshold value - hysteresis) or less                                                                                                    |
| Multiple-phase system treatment | Begins when a swell is detected in any one of the channels among U1 to U3, and ends when no swell is detected in every channels.                                                                                                    |
| Saved waveforms                 | Event waveforms                                                                                                    |
| Trend Data                      | Saved the data of RMS voltage refreshed each half-cycle and RMS current refreshed each half-cycle obtained in the period between 0.5 sec prior to the event IN and 29.5 sec after the event IN.                                                            |
|                                 |                                                                                                    |

Dip

Swell

#### 8. Swell measurement specifications

#### 9. Dip measurement specifications

| Measurement method              | Detected when the RMS voltage refreshed each half-cycle falls below the threshold value.                                                                                                    |
|---------------------------------|----------------------------------------------------------------------------------------------------|
| Displayed items                 | Dip depth: Minimum value of the RMS voltage refreshed each half-cycle [V]<br>Dip duration: Period from the time a U1 to U3 dip is detected until the reading exceeds<br>the value obtained by adding the hysteresis to the threshold value. |
| Measurement range               | 1000.0 V                                                                                                    |
| Measurement accuracy            | Same as for RMS voltage refreshed each half-cycle<br>Duration: Within a half-cycle time from the starting time and another half-cycle until the<br>end time                                                                                 |
| Event threshold                 | Percentage with respect to declared input voltage                                                                                                    |
| Event IN                        | Start of a waveform with the RMS voltage refreshed each half-cycle falling below the threshold value                                                                                                    |
| Event OUT                       | Start of a waveform with the RMS voltage refreshed each half-cycle is (threshold value + hysteresis) or greater                                                                                                    |
| Multiple-phase system treatment | Begins when a dip is detected in any one of the channels among U1 to U3, and ends when no dip is detected in any of the channels.                                                                                                    |
| Saved waveforms                 | Event waveforms                                                                                                    |
| Trend Data                      | Saved the data of RMS voltage refreshed each half-cycle and RMS current refreshed each half-cycle obtained in the period between 0.5 sec prior to the event IN and 29.5 sec after the event IN.                                             |
|                                 |                                                                                                    |

#### 10. Interruption measurement specifications Intrpt

| Measurement method              | Detected when the RMS voltage refreshed each half-cycle falls below the threshold value.                                                                                                    |
|---------------------------------|----------------------------------------------------------------------------------------------------|
| Displayed items                 | Interruption depth: Worst value for RMS voltage refreshed each half-cycle [V]<br>Interruption duration: Period from the time a U1 to U3 interruption is detected until the<br>reading exceeds the value obtained by adding the hysteresis to the threshold value. |
| Measurement range               | 1000.0 V                                                                                                    |
| Measurement accuracy            | Same as for RMS voltage refreshed each half-cycle<br>Duration: Within a half-cycle time from the starting time and another half-cycle until the<br>end time                                                                                                    |
| Event threshold                 | Percentage with respect to declared input voltage                                                                                                    |
| Event IN                        | Start of a waveform with the RMS voltage refreshed each half-cycle falling below the threshold value                                                                                                    |
| Event OUT                       | Starting time of a half-cycle voltage waveform to which an inrush current belongs when it falls below the value calculated by subtracting the hysteresis from the threshold value                                                                                 |
| Multiple-phase system treatment | Begins when an interruption is detected in any one of the channels among U1 to U3, and ends when no interruption is detected in any of the channels.                                                                                                    |
| Saved waveforms                 | Event waveforms                                                                                                    |
| Trend Data                      | Saved the data of RMS voltage refreshed each half-cycle and RMS current refreshed each half-cycle obtained in the period between 0.5 sec prior to the event IN and 29.5 sec after the event IN.                                                                   |
|                                 |                                                                                                    |

#### 11. Rapid voltage change measurement Specifications RVC

| Measurement method              | Detected when the RMS voltage refreshed each half-cycle exceeded the threshold value.<br>However, detected as a dip when the value falls below the threshold value of a dip, and detected as a swell when the value exceeds the threshold value of a swell.                                                                                                    |
|---------------------------------|----------------------------------------------------------------------------------------------------|
| Displayed items                 | <ul> <li>ΔUss:</li> <li>Absolute difference [V] between 1-second average value of the RMS voltage refreshed each half-cycle immediately before the event and the first 1-second average value of the RMS voltage refreshed each half-cycle after the event.</li> <li>ΔUmax:</li> <li>Absolute difference [V] between all the RMS voltage refreshed each half-cycle between the events and 1-second average value of the RMS voltage refreshed each half-cycle immediately before the event.</li> <li>Both values are the maximum value across the channels for multiple phase system.</li> </ul> |
|                                 | The $\Delta$ Uss is indicated for the minimum value in the event list.                                                                                                    |
| Measurement range               | 1000.0 V                                                                                                    |
| Measurement accuracy            | Same with the RMS voltage refreshed each half-cycle<br>Duration: Within a half-cycle time from the accurate starting time and another half-cycle<br>until the accurate end time                                                                                                    |
| Event threshold value           | Percentage of nominal voltage                                                                                                    |
| Event IN                        | Start of a waveform outside of 1-second average value of the RMS voltage refreshed each half-cycle±the threshold value                                                                                                    |
| Event DISCARD                   | RVC event is discarded if a dip or swell event is occurred after event IN.                                                                                                    |
| Event OUT                       | Start of a waveform entering the 1-second average value of the RMS voltage refreshed each half-cycle±the threshold value (including hysteresis) and remaining for 1 s. The event period becomes a period 1 second shorter than the period between IN and OUT.                                                                                                    |
| Multiple-phase system treatment | Started when any of the channels from U1 to U3 became RVC and ended when all the channels ended the RVC.                                                                                                    |
|                                 |                                                                                                    |

| Saved waveforms | Event waveforms                                                                                                    |
|-----------------|----------------------------------------------------------------------------------------------------|
| Trend Data      | Saved the data of RMS voltage refreshed each half-cycle and RMS current refreshed each half-cycle obtained in the period between 0.5 sec prior to the event IN and 29.5 sec after the event IN. |

#### 12. Instantaneous flicker measurement specifications Pinst

| Measurement method              | Uses IEC61000-4-15<br>230 V lamp/120 V lamp (Pst and Plt is selected for flicker measurement) |
|---------------------------------|-----------------------------------------------------------------------------------------------|
| Displayed items                 | Instantaneous flicker value                                                                   |
| Measurement range<br>Resolution | 99.999<br>0.001                                                                               |
| Measurement band                | See RMS frequency characteristics.                                                            |
| Measurement accuracy            | Accuracy not defined                                                                          |
|                                 |                                                                                               |

#### 13. Inrush current measurement specifications Inrush

| Measurement method              | Detected by observing the RMS current calculated using data obtained over a 1-cycle time refreshed each half-cycle. (synchronized with voltage of same channel)             |
|---------------------------------|----------------------------------------------------------------------------------------------------|
| Displayed items                 | Maximum current of the RMS current measured above                                                                                                    |
| Measurement range               | Depends on the current sensor in use<br>See "14.8 Range Configuration and Combination Accuracy" (p. 220).                                                                   |
| Measurement accuracy            | $\pm$ 0.3% rdg. $\pm$ 0.3% f.s. + (current sensor accuracy) (Note: While using 2000 A range of Model CT7742, f.s. tolerance should be 2.5 times the value)                  |
| Event threshold                 | From 0 to the value of the current range                                                                                                    |
| Event IN                        | Starting time of a half-cycle voltage waveform of each channel in which an inrush current exceeded the threshold value                                                      |
| Event OUT                       | Start of half-cycle voltage waveform with its inrush current being (threshold value - hysteresis) or less                                                                   |
| Multiple-phase system treatment | None                                                                                                    |
| Saved waveforms                 | Event waveforms                                                                                                    |
| Trend Data                      | Saved the data of RMS voltage refreshed each half-cycle and RMS inrush current obtained in the period between 0.5 sec prior to the event IN and 29.5 sec after the event IN |
|                                 |                                                                                                    |

#### 14. Frequency 10 s measurement specifications Freq10s

| Measurement method   | Reciprocal method<br>Frequency calculated from the reciprocal of the accumulated time for 10 s on U1<br>(reference channel) |
|----------------------|----------------------------------------------------------------------------------------------------|
| Displayed items      | Frequency                                                                                                    |
| Measurement range    | 70.000 Hz                                                                                                    |
| Measurement accuracy | ±0.010 Hz or less                                                                                                    |

#### 15. Frequency 200 ms measurement specifications Freq

| Measurement method              | Reciprocal method<br>Value calculated from the reciprocal of the accumulated time for 20 ms on U1                                                                             |
|---------------------------------|----------------------------------------------------------------------------------------------------|
| Displayed items                 | Frequency                                                                                                    |
| Measurement range               | 70.000 Hz                                                                                                    |
| Measurement accuracy            | ±0.020 Hz or less                                                                                                    |
| Event threshold                 | Specified in deviation, 0.1 Hz to 9.9 Hz, 0.1 Hz increments                                                                                                    |
| Event IN                        | Starting time of an approximately 200-ms aggregation period to which a value belongs when it exceeds the positive threshold value or falls below the negative threshold value |
| Event OUT                       | Start time of waveform returned to ±(threshold value - 0.1 Hz)<br>Equivalent to a frequency hysteresis of 0.1 Hz                                                              |
| Multiple-phase system treatment | None                                                                                                    |
| Saved waveforms                 | Event waveforms                                                                                                    |
|                                 |                                                                                                    |

#### 16. Voltage waveform peak measurement specifications Upk

| Measurement method   | Maximum point and minimum point of the sampled data during the 200-ms aggregation period                                                                  |
|----------------------|----------------------------------------------------------------------------------------------------|
| Displayed items      | Positive waveform peak value<br>Negative waveform peak value                                                                                              |
| Measurement range    | ±2200.0 V pk                                                                                                    |
| Measurement accuracy | With a voltage of between 10% to 150% of the declared voltage input: 5% of declared input voltage value<br>With a voltage other than above input: 2% f.s. |

#### 17. Current waveform peak measurement specifications lpk

| Measurement method   | Maximum point and minimum point of the sampled data during the 200-ms aggregation period                                                                        |
|----------------------|----------------------------------------------------------------------------------------------------|
| Displayed items      | Positive waveform peak value<br>Negative waveform peak value                                                                                                    |
| Measurement range    | Ranges added the crest factor to each of the current ranges                                                                                                    |
| Measurement accuracy | With a current of 50% f.s. or more input: 5% rdg. + (current sensor accuracy)<br>With a current of less than 50% f.s. input: 2% f.s.+ (current sensor accuracy) |

Urms

#### 18. RMS voltage measurement specifications

| Measurement method   | Measured during the 200-ms aggregation period in accordance with IEC61000-4-30<br>When set to 3P3W3M, 3P4W or 3P4W2.5E, the phase voltage and line voltage setting<br>is applied to the RMS voltage, Urms                                                                                            |
|----------------------|----------------------------------------------------------------------------------------------------|
| Displayed items      | RMS voltage on each channel<br>AVG (average) RMS voltage on multiple channels<br>(For details, see Calculation Formula.)                                                                                                    |
| Display selection    | Phase voltage/line voltage (When 3P3W3M/3P4W/3P4W2.5E are set, both will be stored)                                                                                                    |
| Measurement range    | 1000.0 V                                                                                                    |
| Measurement accuracy | With a voltage of between 10 V and 660 V input: $\pm 0.2\%$ of the declared voltage input (at a declared input voltage of 100 V to 440 V but with a voltage of between 10% and 150% of the declared input voltage input)<br>With a voltage other than above input: $\pm 0.1\%$ rdg. $\pm 0.1\%$ f.s. |

#### 19. Voltage DC value measurement specifications Udc

| Measurement method   | Average value of the values obtained during the 200-ms aggregation period |
|----------------------|---------------------------------------------------------------------------|
| Displayed items      | Voltage DC value                                                          |
| Measurement range    | 1000.0 V                                                                  |
| Measurement accuracy | ±0.3% rdg.±0.1% f.s.                                                      |

#### 20. Voltage CF value measurement specifications Ucf

| Measurement method   | Calculated according to the RMS voltage and the peak value of the voltage waveform |
|----------------------|------------------------------------------------------------------------------------|
| Displayed items      | Voltage CF Value                                                                   |
| Measurement range    | 224.00                                                                             |
| Measurement accuracy | Accuracy not defined                                                               |

Irms

#### 21. RMS current measurement specifications

| Measurement method   | True RMS method<br>Measured during the 200-ms aggregation period based on IEC61000-4-30.                                                              |
|----------------------|----------------------------------------------------------------------------------------------------|
| Displayed items      | RMS current on each channel<br>AVG (average) RMS current on multiple channels<br>(For details, see Calculation Formula.)                              |
| Measurement range    | Depends on the current sensor in use                                                                                                    |
| Measurement accuracy | ±0.1% rdg.±0.1% f.s. + (current sensor accuracy)<br>(Note: While using 2000 A range of Model CT7742, f.s. tolerance should be 2.5 times<br>the value) |

#### 22. Current DC value measurement specifications Idc

| Measurement method   | Average value of the values obtained during the 200-ms aggregation period                                                                                       |
|----------------------|----------------------------------------------------------------------------------------------------|
| Displayed items      | Current DC value                                                                                                    |
| Measurement range    | Depends on the current sensor in use                                                                                                    |
| Measurement accuracy | $\pm 0.5\%$ rdg. $\pm 0.5\%$ f.s. + (current sensor accuracy)<br>(Note: While using 2000 A range of Model CT7742, f.s. tolerance should be 2.5 times the value) |

14

Specifications

#### 23. Current CF value measurement specifications Icf

| Measurement method   | Calculated from the RMS current and the peak value of the current waveform. |
|----------------------|-----------------------------------------------------------------------------|
| Displayed items      | Current CF Value                                                            |
| Measurement range    | 408.00                                                                      |
| Measurement accuracy | Accuracy not defined                                                        |

#### 24. Active power measurement specifications P

| Measurement method     | Measured every 200 ms.                                                                                                    |
|------------------------|----------------------------------------------------------------------------------------------------|
| Displayed items        | Active power on each channel<br>Sum of values on multiple channels (For details, see Calculation Formula.)<br>Inflow (consumption): Unsigned<br>Outflow (regeneration): Negative                                  |
| Measurement range      | Depends on the combination of voltage and current ranges (see "14.8 Range Configuration and Combination Accuracy" (p. 220))                                                                                       |
| Measurement accuracy   | DC: ±0.5% rdg.±0.5% f.s. + (current sensor accuracy)<br>AC: ±0.2% rdg.±0.1% f.s. + (current sensor accuracy)<br>(Note: While using 2000 A range of Model CT7742, f.s. tolerance should be 2.5 times<br>the value) |
| Power Factor Influence | 1.0% rdg. or less (40 Hz to 70 Hz at power factor = 0.5)<br>Phase difference between voltage and current of the internal circuit: $\pm$ 0.2865°                                                                   |

#### 25. Apparent power measurement specifications S

| Measurement method   | RMS value calculation: Calculated from RMS voltage value, Urms and RMS current,<br>Irms.<br>Fundamental wave calculation: Calculated from fundamental wave active power and<br>reactive power |
|----------------------|----------------------------------------------------------------------------------------------------|
| Displayed items      | Apparent power on each channel<br>Sum of values on multiple channels<br>(For details, see Calculation Formula.)                                                                               |
| Display selection    | RMS calculation / fundamental wave calculation (Both of them are stored.)                                                                                                    |
| Measurement range    | Depends on the voltage × current range combination (see "14.8 Range Configuration and Combination Accuracy" (p. 220))                                                                         |
| Measurement accuracy | $\pm 1$ dgt. for calculations derived from the various measured values. (sum is $\pm 3$ dgt.)                                                                                                 |

#### 26. Reactive power measurement specifications Q

| Measurement method                                                           | RMS value calculation: Calculated from apparent power S and active power P<br>Fundamental wave calculation: Calculated from fundamental wave voltage and current<br>Lag phase (LAG: current lags the voltage): Unsigned<br>Lead phase (LEAD: current leads the voltage): Negative                                                                                           |
|------------------------------------------------------------------------------|----------------------------------------------------------------------------------------------------|
| Displayed items                                                              | Reactive power on each channel<br>Sum of values on multiple channels<br>(For details, see Calculation Formula.)                                                                                                    |
| Display selection                                                            | RMS calculation / fundamental wave calculation (Both of them are stored.)                                                                                                    |
| Measurement range                                                            | Depends on the voltage × current range combination (see "14.8 Range Configuration and Combination Accuracy" (p. 220))                                                                                                    |
| Measurement accuracy                                                         | During RMS calculation: ±1 dgt. for calculations derived from the various measured values. (sum is ±3 dgt.)<br>During fundamental wave calculation: ±0.3% rdg.±0.1% f.s. + Current sensor specifications (reactive factor=1) in fundamental wave frequency of 45 Hz to 66 Hz (Note: While using 2000 A range of Model CT7742, f.s. tolerance should be 2.5 times the value) |
| Influence of Reactive<br>Factors<br>(During fundamental<br>wave calculation) | 1.0% rdg. or less (40 Hz to 70 Hz at a reactive factor of 0.5) Phase difference between voltage and current of the internal circuit: $\pm$ 0.2865°                                                                                                    |

### 27. Active energy, reactive energy, apparent energy measurement specifications WP+, WP-; WQ\_LAG, WQ\_LEAD; WS

| Measurement method   | Integrated from active power separately by consumption and regeneration<br>Integrated from reactive power separately by lag and lead<br>Integration from apparent power<br>Electric energy is measured from the start of recording                                                                                                    |
|----------------------|----------------------------------------------------------------------------------------------------|
| Displayed items      | <ul> <li>Active energy<br/>WP+ (consumption), WP- (regeneration)<br/>Sum of values on multiple channels (For details, see Calculation Formula.)</li> <li>Reactive energy<br/>WQ_LAG (lag), WQ_LEAD (lead)<br/>Sum of values on multiple channels (For details, see Calculation Formula.)</li> <li>Apparent energy: WS<br/>Sum of values on multiple channels (For details, see Calculation Formula.)</li> <li>Elapsed time</li> </ul> |
| Measurement range    | Depends on the combination of voltage range, current range, and elapsed time. (see ""14.8 Range Configuration and Combination Accuracy" (p. 220))                                                                                                    |
| Measurement accuracy | Active energy: Active power measurement accuracy ±10 dgt.<br>Reactive energy: Reactive power measurement accuracy ±10 dgt.<br>Apparent energy: Apparent power measurement accuracy ±10 dgt.<br>Cumulative time accuracy: ±10 ppm±1 s (23°C [73°F])                                                                                                    |

#### 28. Energy cost measurement specifications Ecost

| Measurement method   | Calculated by multiplying active energy (consumption) WP+ by the unit energy cost (per kilowatt-hour). |
|----------------------|----------------------------------------------------------------------------------------------------|
| Displayed items      | Energy cost                                                                                            |
| Measurement accuracy | ±1 dgt. relative to calculations from measured values                                                  |

#### 29. Power factor and displacement power factor measurement specifications PF, DPF

| Measurement method                                   | Power Factor: Calculated from apparent power S and active power P<br>Displacement Power Factor: Calculated according to fundamental wave active power<br>and reactive power<br>Lag phase (LAG: current lags more than the voltage): Positive<br>Lead phase (LEAD: current leads more than the voltage): Negative                                                                                                    |
|------------------------------------------------------|----------------------------------------------------------------------------------------------------|
| Displayed items                                      | Power factor/Displacement power factor on each channel<br>Sum of values on multiple channels<br>(For details, see Calculation Formula.)                                                                                                    |
| <b>Display selection</b>                             | RMS calculation / fundamental wave calculation (Both of them are stored.)                                                                                                    |
| Displacement power<br>factor measurement<br>accuracy | Inputs with its measurement accuracy voltage is 100 V or greater and its current is 10% or greater than the range:<br>When displacement power factor = 1: $\pm 0.05\%$ rdg.<br>When $0.8 \le D$ isplacement power factor<1: $\pm 1.50\%$ rdg.<br>When $0 < D$ isplacement power factor<0.8: $\pm (1 - \cos(\phi + 0.2865)/\cos(\phi)) \times 100\%$ rdg. + 50 dgt. (reference)<br>$\phi$ : 1st order indication for phase difference between harmonics voltage and current Phase accuracy of the current sensor is added to any of $\phi$ . |

# 30. Active power demand quantity (value), reactive power demand quantity (value), apparent power demand quantity (value) measurement specifications

Dem\_WP+ (Dem\_P+), Dem\_WP-(Dem\_P-), Dem\_WQ\_LAG (Dem\_Q\_LAG), Dem\_WQ\_LEAD (Dem\_Q\_LEAD), Dem\_WS (Dem\_S)

| Measurement method                      | Active power demand quantity (value): Integrated from active power separately by<br>consumption and regeneration<br>Reactive power demand quantity (value): Integrated from reactive power separately by<br>lag and lead<br>Apparent power demand quantity (value): Integration from apparent power<br>Demand quantity: energy measured by the set interval time (not displayed if there is<br>only the record)<br>Demand value: average value of power measured by the set interval time |
|-----------------------------------------|----------------------------------------------------------------------------------------------------|
| Measurement range                       | Depends on the voltage range × current range × interval time combination (see "14.8 Range Configuration and Combination Accuracy" (p. 220))                                                                                                    |
| Demand quantity<br>measurement accuracy | Active energy: Active power measurement accuracy ±10 dgt.<br>Reactive energy: Reactive power measurement accuracy ±10 dgt.<br>Apparent energy: Apparent power measurement accuracy ±10 dgt.<br>Cumulative time accuracy: ±10 ppm±1 s (23°C)                                                                                                    |
| Demand value<br>measurement accuracy    | Accuracy of each measured value±1 dgt.                                                                                                    |

#### 31. Power factor demand value measurement specifications

| Measurement method   | Calculated using the active power demand value (consumption) Dem_P+ and the reactive power demand value (lag) Dem_Q_LAG |
|----------------------|----------------------------------------------------------------------------------------------------|
| Measurement accuracy | ±1 dgt. for calculations derived from the various measured values.                                                      |

Dem\_PF

#### 32. Harmonic voltage and harmonic current measurement specifications Uharm, Iharm

| Measurement method    | Uses IEC61000-4-7<br>Following the harmonic analysis, indicated added the harmonics components that are<br>adjacent to the integer order interharmonic components. (For details, see Calculation<br>Formula.)                                                                                                    |
|-----------------------|----------------------------------------------------------------------------------------------------|
| Analysis window width | 10 cycles/12 cycles                                                                                                    |
| Window point count    | Rectangular 2048 points                                                                                                    |
| Displayed items       | From 0th to 50th order<br>Options for RMS and content percentage<br>For content percentage, when the RMS is 0, all orders should be set to 0%.                                                                                                    |
| Measurement range     | <ul> <li>Harmonic voltage</li> <li>RMS value: 1000.0 V</li> <li>Content percentage: 100%</li> <li>Harmonic current</li> <li>RMS value: Depends on the current sensor in use</li> <li>Content percentage: 500%</li> </ul>                                                                                                    |
| Measurement accuracy  | <ul> <li>Voltage Defined by the declared input voltage of 100 V to 440V Oth order: Same as Voltage DC value 1st order: Same as RMS voltage 2nd order or higher: ±10.0% rdg. when the value is more than 1% of the declared input voltage, and the value should be ±0.05% of the declared input voltage when the value is less than 1% of the declared input voltage.</li> <li>Current Oth order: same as Current DC value 1st to 20th order: ±0.5% rdg.±0.2% f.s. + (current sensor accuracy) 21st to 30th order: ±1.0% rdg.±0.3% f.s. + (current sensor accuracy) 31st to 40th order: ±2.0% rdg.±0.3% f.s. + (current sensor accuracy) (Note: While using 2000 A range of Model CT7742, f.s. tolerance should be 2.5 times the value)</li> </ul> |

#### 33. Harmonic power measurement specifications Pharm

| Measurement method    | Uses IEC61000-4-7<br>Indicates harmonic power for each channel and the sum for multiple channels<br>(For details, see Calculation Formula.)                                                                                                    |
|-----------------------|----------------------------------------------------------------------------------------------------|
| Analysis window width | 10 cycles/12 cycles                                                                                                    |
| Window point count    | Rectangular 2,048 points                                                                                                    |
| Displayed items       | From 0th to 50th order<br>Options for RMS and content percentage<br>For content percentage, when the RMS is 0, all orders should be set to 0%.                                                                                                    |
| Measurement range     | Depends on the voltage × current range combination (see Power range configuration table)                                                                                                    |
| Measurement accuracy  | Oth order : ±0.5% rdg. ±0.5% f.s. + (current sensor accuracy)<br>1st to 20th order: ±0.5% rdg.±0.2% f.s. + (current sensor accuracy)<br>21st to 30th order: ±1.0% rdg.±0.3% f.s. + (current sensor accuracy)<br>31st to 40th order: ±2.0% rdg.±0.3% f.s. + (current sensor accuracy)<br>41st to 50th order: ±3.0% rdg.±0.3% f.s. + (current sensor accuracy)<br>(Note: While using 2000 A range of Model CT7742, f.s. tolerance should be 2.5 times<br>the value) |

### 34. Interharmonic voltage and interharmonic current measurement specifications Uiharm, liharm

| Measurement method    | Uses IEC61000-4-7<br>Following the harmonic analysis, indicated added the harmonics components betwee<br>the integer orders harmonics components.<br>10 cycles/12 cycles                                                                                                    |  |  |  |  |
|-----------------------|----------------------------------------------------------------------------------------------------|--|--|--|--|
| Analysis window width |                                                                                                    |  |  |  |  |
| Window point count    | Rectangular 2,048 points                                                                                                    |  |  |  |  |
| Displayed items       | From order 0.5 to 49.5<br>Options for RMS and content percentage<br>For content percentage, when the RMS is 0, all orders should be set to 0%.                                                                                                    |  |  |  |  |
| Measurement range     | Interharmonic voltage: 1000.0 V<br>Interharmonic current: Depends on the current sensor in use                                                                                                    |  |  |  |  |
| Measurement accuracy  | <ul> <li>Interharmonic voltage:<br/>Harmonic input has been specified with the declared input voltage, 100 V to 440 V, input.</li> <li>With a harmonic input of 1% or more of the declared input voltage input: ±10.0% rdg With a harmonic input of less than 1% of the declared input voltage: ±0.05% of the declared input voltage</li> <li>Interharmonic current: Accuracy not defined</li> </ul> |  |  |  |  |

### 35. Harmonic voltage phase angle and harmonic current phase angle measurement specifications Uphase, Iphase

| Measurement method    | Applies IEC61000-4-7                                                                                                    |  |  |  |
|-----------------------|----------------------------------------------------------------------------------------------------|--|--|--|
| Analysis window width | 10 cycles/12 cycles                                                                                                    |  |  |  |
| Window point count    | Rectangular 2,048 points                                                                                                    |  |  |  |
| Displayed items       | Indicates the harmonic phase angle component of the integer-numbered order (including the fundamental wave component) (Where the reference channel's fundamental wave phase angle is treated as 0°) |  |  |  |
| Measurement range     | 0.00° to ±180.00°                                                                                                    |  |  |  |
| Measurement accuracy  | Accuracy not defined                                                                                                    |  |  |  |
|                       |                                                                                                    |  |  |  |

#### 36. Harmonic voltage and current phase difference measurement specifications Pphase

| Measurement method    | Uses IEC61000-4-7                                                                                                    |  |  |  |  |
|-----------------------|----------------------------------------------------------------------------------------------------|--|--|--|--|
| Analysis window width | 10 cycles/12 cycles                                                                                                    |  |  |  |  |
| Window point count    | Rectangular 2,048 points                                                                                                    |  |  |  |  |
| Displayed items       | Indicates the difference between the harmonic voltage phase angle and the harmonic current phase angle (including fundamental wave component).<br>Phase difference between the harmonic voltage and the harmonic current on each channel<br>Sum of values on multiple channels (For details, see Calculation Formula.) |  |  |  |  |
| Measurement range     | 0.00° to ±180.00°                                                                                                    |  |  |  |  |
| Measurement accuracy  | 1st order: ±1°<br>2nd, 3rd order: ±2°<br>4th order to 50th order: ± (0.05° × k + 2°) (k: Harmonic Orders)<br>However, current sensor accuracy is added. Harmonic Voltage of every order is<br>specified as 1% of the declared voltage, and current level is specified as 1% f.s. or<br>more.                           |  |  |  |  |

| Saved waveforms                 | Event waveforms                                                                                                    |  |  |  |  |  |
|---------------------------------|----------------------------------------------------------------------------------------------------|--|--|--|--|--|
| Multiple-phase system treatment | Separate by channel                                                                                                    |  |  |  |  |  |
| Event OUT                       | Start of 200-ms aggregation at which the value becomes (threshold value - hysteresis or less.                                                                                                    |  |  |  |  |  |
| Event IN                        | Start of 200-ms aggregation at which the value exceeds the threshold value.                                                                                                    |  |  |  |  |  |
| Event threshold                 | Voltage: 0.0% to 100.0%<br>Current: 0.0% to 500.0%                                                                                                    |  |  |  |  |  |
| Measurement accuracy            | <ul> <li>0.5%</li> <li>Defined for the following input for a nominal input voltage of 100 V to 440 V: Voltage</li> <li>1st order: 100% of the nominal input voltage; 5th order or 7th order: 1% of the nominal input voltage</li> <li>Current</li> <li>1st order: 100% of the current range; 5th or 7th order: 1% of the current range</li> </ul> |  |  |  |  |  |
| Measurement range               | Voltage: 0.00% to 100.00%<br>Current: 0.00% to 500.00%                                                                                                    |  |  |  |  |  |
| Display selection               | THD-F/THD-R (storage is implemented for both)                                                                                                    |  |  |  |  |  |
| Displayed items                 | THD-F (total harmonic distortion factor for the fundamental wave)<br>THD-R (total harmonic distortion factor for the total harmonics including the<br>fundamental wave)                                                                                                    |  |  |  |  |  |
| Window point count              | Rectangular 2,048 points                                                                                                    |  |  |  |  |  |
| Analysis window width           | 10 cycles/12 cycles                                                                                                    |  |  |  |  |  |
| Measurement method              | Uses IEC61000-4-7                                                                                                    |  |  |  |  |  |

#### 37. Voltage THD and current THD measurement specifications Uthd, Ithd

### 38. Voltage unbalance factor (negative-phase unbalance factor, zero-phase unbalance factor) measurement specifications Uunb, Uunb0

| Measurement method | Calculated using the fundamental voltage component of each 3-phase in the 3-phase 3-wire (3P3W2M, 3P3W3M) and 3-phase 4-wire wiring (For details, see Calculation Formula.). |  |  |
|--------------------|----------------------------------------------------------------------------------------------------|--|--|
| Displayed items    | Negative-phase unbalance factor (Uunb)<br>Zero-phase unbalance factor (Uunb0)                                                                                                |  |  |
| Measurement range  | Component: V<br>Unbalance factor: 0.00% to 100.00%                                                                                                    |  |  |

### 39. Current unbalance factor (negative-phase unbalance factor, zero-phase unbalance factor) measurement specifications lunb, lunb0

| Measurement method | Calculated using the fundamental current component of each 3-phase in the 3-phase 3-wire (3P3W2M, 3P3W3M) and 3-phase 4-wire wiring (For details, see Calculation Formula.). |  |  |
|--------------------|----------------------------------------------------------------------------------------------------|--|--|
| Displayed items    | Negative-phase unbalance factor (lunb)<br>Zero-phase unbalance factor (lunb0)                                                                                                |  |  |
| Measurement range  | Component: A<br>Unbalance factor: 0.00% to 100.00%.                                                                                                    |  |  |

#### 40. K Factor (multiplication factor) measurement specifications KF

| Measurement method    | Calculated using the harmonic RMS current value of 2nd order to 50th order. (For details, see Calculation Formula.) |              |  |  |  |
|-----------------------|----------------------------------------------------------------------------------------------------|--------------|--|--|--|
| Analysis window width | 10 cycles/12 cycles                                                                                                 |              |  |  |  |
| Window point count    | Rectangular                                                                                                    | 2,048 points |  |  |  |
| Displayed items       | K factor KF                                                                                                    |              |  |  |  |
| Measurement range     | 0.00 to 500.00                                                                                                    |              |  |  |  |

#### 41. IEC flicker measurement specifications Pst, Plt

| Uses IEC61000-4-15 (See "14.7 Calculation Formula" (p. 175))<br>Pst and Plt are calculated for every 10 min.                                                                                                    |  |  |
|----------------------------------------------------------------------------------------------------|--|--|
| Short-term flicker: Pst, Long-term flicker: Plt                                                                                                    |  |  |
| 0.000 to 99.999                                                                                                    |  |  |
| 230 V lamp/120 V lamp                                                                                                    |  |  |
| <ul> <li>Pst ±5% rdg. (Specified by the performance test from the IEC61000-4-15 Class F3)</li> <li>Pst (value k) range:</li> <li>0.1 to 20 (7 CPM or higher, 1620 CPM or less)</li> <li>0.1 to 5 (less than 7 CPM, over 1620 CPM)</li> <li>(CPM means the number of changes for 1 min)</li> </ul> |  |  |
|                                                                                                    |  |  |

#### 42. $\Delta$ V10 flicker measurement specifications dV10

| Measurement method               | See "14.7 Calculation Formula" (p. 205) (Calculated values are converted to 100 V.)<br>Calculated per minute<br>Automatic (using AGC)                                       |  |  |  |
|----------------------------------|----------------------------------------------------------------------------------------------------|--|--|--|
| Reference voltage                |                                                                                                    |  |  |  |
| Displayed items                  | Value every 1 min., 1 hr. average value, 1 hr. maximum value, 4th largest value in 1 hr., and overall (within measurement period) maximum value for $\Delta V10$            |  |  |  |
| Measurement range and resolution | 0.000 V to 99.999 V                                                                                                    |  |  |  |
| Measurement accuracy             | $\pm 2\%$ rdg. $\pm 0.01$ V (with a 100 V rms sine wave [50 Hz/60 Hz], a fluctuating voltage of 1 V rms [99.5 V rms to 100.5 V rms] , and a fluctuation frequency of 10 Hz) |  |  |  |
| Threshold                        | 0.00 V to 9.99 V<br>Alarm output is generated if the threshold value is exceeded after comparing the value<br>to every 1 min. value.                                        |  |  |  |

#### 43. RMS frequency characteristics

| Frequency       | Voltage                | Current                | Power                  |  |
|-----------------|------------------------|------------------------|------------------------|--|
| 40 Hz to 70 Hz  | Specified as RMS value | Specified as RMS value | Specified as RMS value |  |
| 70 Hz to 1 kHz  | ±3% rdg.±0.2% f.s.     | ±3% rdg.±0.2% f.s.     | ±3% rdg.±0.2% f.s.     |  |
| 1 kHz to 10 kHz | ±10% rdg.±0.2% f.s.    | ±10% rdg.±0.2% f.s.    | ±10% rdg.±0.2% f.s.    |  |
| 40 kHz          | -3 dB                  | −3 dB                  | -                      |  |

(Note: While using 2000 A range of Model CT7742, f.s. tolerance of the current and power should be 2.5 times the value)

### 14.3 Flagging Concept

#### IEC61000-4-30 Flagging concept

If an unreliable values are produce during a dip, swell, or interruption, the 200-ms aggregation will be "flagged." An interval data including the flagged 200-ms aggregation will also be flagged.

Flagged data are referenced to decide the frequency for an interruption, and are recorded in status information of the TREND data. If events of a dip, swell, or interruption are set to off, the values are also flagged. Using the included PQ ONE application software to load data and output it in the CSV format will cause a flag to be output to the status information.

### 14.4 QUICK SET Specifications

#### **QUICK SET** screen

| Start confirmation                       | Confirmation of whether to launch the settings after initialization of the concerned measurement settings and recording settings                                                                                                    |  |  |  |  |
|------------------------------------------|----------------------------------------------------------------------------------------------------|--|--|--|--|
| Basic settings                           | CH123: 1P2W/DC, 1P3W, 1P3W1U, 3P3W2M, 3P3W3M, 3P4W, 3P4W2.5E<br>CH4: OFF/ON                                                                                                    |  |  |  |  |
| Connected devices                        | Diagrams for connecting voltage codes and current sensors as well as inserting SD<br>memory card<br>Automatic sensor recognition (Manual setting when a legacy model sensor is<br>connected)<br>Implementation of zero adjustment                                                                                                    |  |  |  |  |
| Voltage wiring                           | Make voltage wiring<br>Sets the declared input voltage and confirm the level, phase and frequency.                                                                                                    |  |  |  |  |
| Current wiring                           | Make current wiring<br>Sets the range.                                                                                                    |  |  |  |  |
| Wiring check                             | Check the wiring                                                                                                    |  |  |  |  |
| Event settings                           | Select "Easy Settings Course"                                                                                                    |  |  |  |  |
| Recording settings                       | Recording interval: 1/2/5/10/15/30 sec, 1/2/5/10/15/30 min, 1/2 hour, 150 cycles (on at 50 Hz) / 180 cycles (only at 60 Hz)<br>Display the available save time<br>Recording start: Interval time (*) / manual / specified time / repeat (Recording period 00:00 to 24:00)<br>Recording stop: Manual (*)/specified time/timer<br>Folder/file name: Auto (*)/variable |  |  |  |  |
| Settings confirmation<br>Recording start | After confirming the settings, start the measurement (otherwise, complete the settings without starting)                                                                                                    |  |  |  |  |

\*: Default Settings

#### Easy settings course

| Setting items                     | Course                              | Voltage events                           | Inrush current                                                                                      | Trend record only | EN50160                                  |  |  |
|-----------------------------------|-------------------------------------|------------------------------------------|----------------------------------------------------------------------------------------------------|-------------------|------------------------------------------|--|--|
| Wiring                            |                                     | Set in advance                           |                                                                                                    |                   |                                          |  |  |
| Current sensor                    |                                     | Set in advance                           |                                                                                                    |                   |                                          |  |  |
| Current range                     |                                     | Set in advance                           | Switches to an<br>upper range when<br>the reference value<br>is 1/5th or more of<br>the rated range |                   | advance                                  |  |  |
| Measurement f                     | easurement frequency Set in advance |                                          |                                                                                                    |                   |                                          |  |  |
| Declared input                    | voltage                             |                                          | Set in                                                                                              | advance           |                                          |  |  |
| Selection of                      | Urms type                           |                                          | De                                                                                                  | efault            |                                          |  |  |
| calculation<br>method             | THD type                            |                                          | THD_F                                                                                               |                   |                                          |  |  |
|                                   | PF/Q/S<br>calculation<br>selection  | RMS value calculation                    |                                                                                                    |                   |                                          |  |  |
|                                   | Harmonics                           |                                          | All percentages                                                                                     |                   |                                          |  |  |
| Recorded item                     | settings                            |                                          | Yes h                                                                                               | armonic           |                                          |  |  |
| Recording inter                   | val                                 | 1                                        | min                                                                                                 | 10                | min                                      |  |  |
| Event hysteres                    | is                                  | 1%                                       |                                                                                                    |                   | 2%                                       |  |  |
| Transient voltage                 |                                     | 70% of the<br>declared input<br>voltage  | Off                                                                                                 |                   | 100% of the<br>declared input<br>voltage |  |  |
| Voltage Swell                     |                                     | 110% of the<br>declared input<br>voltage | Off                                                                                                 |                   | 110% of the<br>declared input<br>voltage |  |  |
| Voltage Dip                       |                                     | 90% of the declared input voltage        | Off                                                                                                 |                   | 90% of the declared input voltage        |  |  |
| Interruption                      |                                     | 10% of the<br>declared input<br>voltage  | Off                                                                                                 |                   | 5% of the declared<br>input voltage      |  |  |
| RVC                               |                                     | Off                                      |                                                                                                    |                   | 3% of the declared<br>input voltage      |  |  |
| Frequency (200 ms)                |                                     | Nominal input<br>frequency ±5 Hz         | Off                                                                                                 |                   | Nominal input<br>frequency ±0.5 Hz       |  |  |
| Frequency (1 wave)                |                                     | Off                                      | Off                                                                                                 |                   |                                          |  |  |
| Inrush current                    |                                     | Off                                      | 200% of the Off                                                                                     |                   | Off                                      |  |  |
| Voltage total harmonic distortion |                                     | 5%                                       | Off                                                                                                 |                   | 8%                                       |  |  |
| Current total harmonic Off O      |                                     | Off                                      |                                                                                                    |                   |                                          |  |  |
| Flicker                           |                                     |                                          | Off Pst, F                                                                                          |                   | Pst, Plt                                 |  |  |

• Range settings for inrush current should not be changed without considering the reference value when the prior set range is at its maximum. A value of 10% of the range is used as threshold value when the reference value (measured value at the effective time of the easy setting) is 10% or less of the range.

If the reference value of 200% exceeds the rated range, the rated range value is set as the threshold value. • Voltage THD is set as off if the RMS voltage value is 3% f.s. or less of the range.

- After easy setting, (not only for easy setting) if the VT, CT are changed after setting the threshold value, the threshold value does not change. (Event threshold value is set again after setting the VT, CT)
- Fundamentally, the settings that are not included in the table are taken as default values.
- The flicker filter is set to the 230 V lamp when the nominal input voltage is greater than 127 V and the 120 V lamp when the nominal input voltage is less than or equal to 127 V.

# 14.5 Event Specifications

| Event detection method                | It can be detected in the recording interval of 1 sec or more.<br>The detection method relative to measured values for each event target is listed in the<br>measurement specifications.<br>External events: Event is detected by detecting the signal towards the EVENT IN<br>terminal.<br>Manual events: Events are detected by pressing the [MANUAL EVENT] key.<br>Enabled measurement item events are detected using OR logic.<br>Events cannot be detected using maximum (MAX), minimum (MIN), and average (AVG)<br>values. |
|---------------------------------------|----------------------------------------------------------------------------------------------------|
| Event-synchronized save functionality | Event waveform: Approx. 200-ms aggregation (12.5 kS/s)<br>Transient waveform: instantaneous waveform 1 ms prior to and 2 ms after the position<br>at which the transient voltage waveform is detected (200 kS/s)<br>Event trend data: RMS trend data for each half-cycle equivalent to 0.5 sec prior to an<br>event and 29.5 sec after an event                                                                                                    |

#### Event contents

✓: Yes, —: No

| Event parameter                   | Event list notation | IN/OUT<br>support  | Measurement<br>Items                           | Event<br>waveforms | Transient<br>waveform | Event<br>trend data |
|-----------------------------------|---------------------|--------------------|------------------------------------------------|--------------------|-----------------------|---------------------|
| Transient voltage                 | Tran                | IN/OUT             | All                                            | ~                  | ✓                     | _                   |
| Swell                             | Swell               | IN/OUT             | instantaneous<br>values                        | ~                  | _                     | $\checkmark$        |
| Dip                               | Dip                 | IN/OUT             |                                                | ~                  |                       | ✓                   |
| Interruption                      | Intrpt              | IN/OUT             | Frequency, voltage, current,                   | ~                  | _                     | ✓                   |
| RVC                               | RVC                 | IN/OUT/<br>DISCARD | electric power,<br>power factor,<br>unbalance  | ~                  | _                     | ✓                   |
| Inrush current                    | Inrush              | IN/OUT             | factor, harmonic                               | ~                  | _                     | $\checkmark$        |
| Frequency (200 ms)                | Freq                | IN/OUT             | voltage,<br>harmonic                           |                    |                       |                     |
| Frequency (1 wave)                | Freq_wav            | IN/OUT             | current,                                       | ~                  | _                     | —                   |
| Voltage total harmonic distortion | Uthd                | IN/OUT             | harmonic power,<br>voltage THD,<br>current THD | ~                  | _                     | _                   |
| Inrush current                    | Inrush              | IN/OUT             | (event category)                               | ~                  | _                     | ✓                   |
| Current total harmonic distortion | lthd                | IN/OUT             |                                                | ~                  |                       |                     |
| Timer event                       | Timer               |                    |                                                | ~                  | _                     | —                   |
| External event                    | Ext                 |                    |                                                | ~                  | —                     | —                   |
| Manual event                      | Manu                |                    |                                                | ~                  | —                     | —                   |
| Pre-event recording               | Before              |                    |                                                | ~                  |                       |                     |
| Post-event recording              | After               |                    | ]                                              | ~                  |                       |                     |
| Recording start                   | Start               | _                  |                                                | ~                  | _                     | —                   |
| Recording stop                    | Stop                |                    |                                                | $\checkmark$       |                       | —                   |

# **14.6 Interface Specifications**

#### 1. SD memory card

| Slot                         | SD standard compliant × 1                                                                                                    |
|------------------------------|----------------------------------------------------------------------------------------------------|
| Compatible card              | SD memory card/ SDHC memory card (Use only Hioki-approved card)                                                                             |
| Format                       | SD memory card format                                                                                                    |
| Supported memory<br>capacity | SD memory card: up to 2 GB<br>SDHC memory card: up to 32 GB                                                                                 |
| Functions                    | Save and read the following content:<br>• Binary data (measurement data)<br>• Settings file<br>• Screen copy<br>Deleting of files<br>Format |

#### 2. LAN interface

| Connector                 | RJ-45 × 1                                                                                                    |
|---------------------------|----------------------------------------------------------------------------------------------------|
| Electrical specifications | IEEE802.3 compliant                                                                                                    |
| Transmission method       | 100BASE-TX                                                                                                    |
| Protocol                  | TCP/IP                                                                                                    |
| Functions                 | <ul> <li>HTTP server function (Compatible software: Internet Explorer Ver. 9 or later)<br/>Remote control application function<br/>Recording Start and End control function<br/>Configuration Function<br/>Event list function (capable of displaying event waveforms, event vectors, and event<br/>harmonic bar graphs)</li> <li>Settings according to the communication commands, acquisition of measurement data,<br/>and data download<br/>Automatic data transmission with FTP client function<br/>Automatic data acquisition with FTP server<br/>Acquisition of file during saving not available<br/>Acquisition of the data from the internal memory not available when recording<br/>interval is less than 1 min.<br/>E-mail transmission</li> </ul> |

#### 3. USB interface

| Connector              | Series B receptacle × 1                                                                                                    |
|------------------------|----------------------------------------------------------------------------------------------------|
| Method                 | USB 2.0 (full-speed, high-speed), mass storage, class                                                                                                    |
| Connection destination | Computer: Windows 7 (32-bit/64-bit) or Windows 10 (32-bit/64-bit)                                                                                                    |
| Functions              | When connected to the computer, the computer recognizes the SD memory card to be a removable disk, and downloads the data from the SD memory card.<br>Note: The instrument cannot be connected while recording (including standby). |

#### 4. RS-232C interface

| D-sub 9-pin × 1                                                                                             |
|----------------------------------------------------------------------------------------------------|
| Compliance with RS-232C "EIA RS-232D," "CCITT V.24," and "JIS X 5101."                                      |
| Full-duplex, start-stop synchronization method                                                              |
| 19200 bps / 38400 bps                                                                                       |
| 8 bits                                                                                                    |
| None                                                                                                    |
| 1                                                                                                    |
| Computer: Windows 7 (32-bit/64-bit) or Windows 10 (32-bit/64-bit)<br>Bluetooth <sup>®</sup>                 |
| Measurement and acquisition of measurement data by sending communication commands<br>LR8410 Link compatible |
|                                                                                                    |

#### 5. External control interface

| Connector   | 4-pin screwless terminal block ×1                                                                                              |
|-------------|----------------------------------------------------------------------------------------------------|
| Details     | External event input: input terminal [IN] ×1, ground terminal [GND1] ×1                                                        |
|             | External output: output terminal [OUT] ×1, ground terminal [GND2] ×1                                                           |
| Event Input | Recognizes as an event input by the fall in the pulse signal or the short-circuiting (active                                   |
|             | LOW) of the GND1 terminal and the IN terminal each other.                                                                      |
|             | Non-insulated (GND1 is common with this instrument ground)                                                                     |
|             | Maximum rated power between terminals: 45 V DC                                                                                 |
|             | Voltage input (High: 2 V to 45 V, Low: 0 V to 0.5 V)                                                                           |
|             | High duration: 100 ms or more, Low duration: 100 ms or more                                                                    |
| Output      | Open Collector 30 V, max 5 mA (isolation using photo-couplers)                                                                 |
|             | Output between the GND2 terminal and OUT terminal depending on the external output settings.                                   |
|             | Short pulse: TTL low output at event generation, pulse width approx. 10 ms                                                     |
|             | Long pulse: TTL low output at event generation, pulse width approx. 2.5 s                                                      |
|             | $\Delta$ V10 alarm: TTL low output at $\Delta$ V10 alarm, reverts to high at recording stop or when waiting to start recording |

### **14.7 Calculation Formula**

## 1. RMS voltage refreshed each half-cycle (Urms1/2), Dip, Swell, Interruption (Intrpt), RMS current refreshed each half-cycle (Irms1/2), Inrush current (Inrush)

| Wiring<br>Item                                             | Single phase<br>2-wire<br>1P2W                                                           | Single phase<br>3-wire<br>1P3W                    | 3-phase 3-wire<br>3P3W2M                                                                              | 3-phase 3-wire<br>3P3W3M                                                                                                    | 3-phase 4-wire<br>3P4W                                                                              |
|------------------------------------------------------------|------------------------------------------------------------------------------------------|---------------------------------------------------|----------------------------------------------------------------------------------------------------|----------------------------------------------------------------------------------------------------|----------------------------------------------------------------------------------------------------|
| Urms1/2<br>Dip<br>Swell<br>Intrpt<br>[Vrms]=U <sub>c</sub> | <ul> <li>For 3P3W3M wiri<br/>determined by ca</li> <li>For 3P4W2.5E wird</li> </ul>      |                                                   | $U_{4}$<br>at $U_{1S}-U_{2S}+U_{3S}=0$<br><i>V</i> is measured from the that $U_{1S}+U_{2S}+U_{3S}=0$ | Line voltage<br>$U_{12} = \frac{1}{M} \sum_{s=0}^{M-1} (U_{1s} - U_{2s})^2$<br>$U_{23} = \frac{1}{M} \sum_{s=0}^{M-1} (U_{2s} - U_{3s})^2$<br>$U_{31} = \frac{1}{M} \sum_{s=0}^{M-1} (U_{3s} - U_{1s})^2$<br>the virtual neutral point, a | $U_1$ $U_2$ $U_3$ $U_4$ During<br>3P4W2.5E<br>$U_2 (U_{2S} = -U_{1S} - U_{3S})$ and line voltage is |
| Irms1/2<br>Inrush<br>[Arms]=I <sub>c</sub>                 | $I_{1} I_{4} I_{c} = \sqrt{\frac{1}{M} \sum_{s=0}^{M-1} (I_{cs})^{2}}$ • For 3P3W2M wiri | $I_1$<br>$I_2$<br>$I_4$<br>ng, it is assumed that | $I_{1}$ $I_{2}$ $I_{3}(I_{3S}=I_{1S}-I_{2S})$ $I_{4}$ at $I_{1S}+I_{2S}+I_{3S}=0$ .                   | $\begin{matrix} I_1 \\ I_2 \\ I_3 \\ I_4 \end{matrix}$                                                                                                    |                                                                                                    |

*c*: Measurement channel, *M*: Number of samples per period, *s*: Number of sample points

14 Specifications

# 2. Voltage waveform peak (Upk), Voltage crest factor (Ucf), Current waveform peak (Ipk), Current crest factor (Icf)

| Wiring<br>Item                      | Single phase<br>2-wire<br>1P2W                                                                                                    | Single phase<br>3-wire<br>1P3W                   | 3-phase 3-wire<br>3P3W2M                                    | 3-phase 3-wire<br>3P3W3M         | 3-phase 4-wire<br>3P4W                                      |  |  |
|-------------------------------------|----------------------------------------------------------------------------------------------------|--------------------------------------------------|-------------------------------------------------------------|----------------------------------|-------------------------------------------------------------|--|--|
| Upk+<br>Upk-<br>[V]= <i>Up</i> 。    | $Up_1$<br>$Up_4$                                                                                                    | $Up_1 Up_2 Up_2 Up_4$                            | $Up_1 \\ Up_2 \\ Up_3 \\ Up_4$                              | $Up_{12} Up_{23} Up_{31}$        | $Up_1 \\ Up_2 \\ Up_3 \\ Up_4$                              |  |  |
|                                     |                                                                                                    | During 1P3W1U<br>Without Up <sub>2</sub>         |                                                             |                                  | During 3P4W2.5E $U_{2S}$ =- $U_{1S}$ - $U_{3S}$             |  |  |
|                                     | <ul> <li>For 3P3W3M wirin<br/>determined by call</li> </ul>                                                                                                    | ÷ · ·                                            | s measured from the                                         | virtual neutral point,           | and line voltage is                                         |  |  |
| Ucf[ ]                              | $\begin{array}{c} Ucf_1\\ Ucf_4\\ Ucf_c = \left  \frac{Up_c}{U_c} \right  \end{array}$                                                                                                    | $Ucf_1 \\ Ucf_2 \\ Ucf_4$                        | $Ucf_1 \\ Ucf_2 \\ Ucf_3 \\ Ucf_4$                          | $Ucf_{12}$ $Ucf_{23}$ $Ucf_{31}$ | $Ucf_1 \\ Ucf_2 \\ Ucf_3 \\ Ucf_4$                          |  |  |
|                                     |                                                                                                    | During 1P3W1U<br>Without <i>Ucf</i> <sub>2</sub> |                                                             |                                  | During 3P4W2.5E $U_{2\rm S}$ =- $U_{1\rm S}$ - $U_{3\rm S}$ |  |  |
|                                     | <ul> <li>The larger absolute value among +, - is used for Up<sub>c</sub>.</li> <li>For 3P3W2M wiring, it is assumed that U<sub>1S</sub>-U<sub>2S</sub>+U<sub>3S</sub>= 0</li> <li>For 3P3W3M wiring, phase voltage U is measured from the virtual neutral point, and line voltage is determined by calculation.</li> <li>For 3P4W2.5E wiring, it is assumed that U<sub>1S</sub>+U<sub>2S</sub>+U<sub>3S</sub>= 0</li> </ul> |                                                  |                                                             |                                  |                                                             |  |  |
| lpk+<br>lpk-<br>[A]=Ip <sub>c</sub> | Ip <sub>1</sub>                                                                                                    | $Ip_1$<br>$Ip_2$                                 | $ \begin{array}{c} Ip_1 \\ Ip_2 \\ Ip_3 \\ Ip \end{array} $ |                                  |                                                             |  |  |
|                                     | $Ip_4$ $Ip_4$ • With 3P3W2M wiring, it is assumed that $I_{1s}+I_{2s}+I_{3s}=0.$                                                                                                    |                                                  |                                                             |                                  |                                                             |  |  |
| lcf[]                               | $\begin{aligned} & Icf_1 \\ & Icf_4 \\ & Icf_c = \frac{ Ip_c }{ I_c } \end{aligned}$                                                                                                    | $Icf_1$<br>$Icf_2$<br>$Icf_4$                    | $\begin{array}{c} Icf_1\\ Icf_2\\ Icf_3\\ Icf_4\end{array}$ |                                  |                                                             |  |  |
|                                     | • The larger absolute value among +, – is used for $Ip_{\rm C}$ .                                                                                                    |                                                  |                                                             |                                  |                                                             |  |  |
| : Measureme                         | nt channel                                                                                                    |                                                  |                                                             |                                  |                                                             |  |  |

c: Measurement channel

| Wiring<br>Item                        | Single phase<br>2-wire<br>1P2W                                             | Single phase<br>3-wire<br>1P3W                                                                                                    | 3-phase 3-wire<br>3P3W2M                                                                                    | 3-phase 3-wire<br>3P3W3M                                                                                                    | 3-phase 4-wire<br>3P4W                                                                                                    |
|---------------------------------------|----------------------------------------------------------------------------|----------------------------------------------------------------------------------------------------|----------------------------------------------------------------------------------------------------|----------------------------------------------------------------------------------------------------|----------------------------------------------------------------------------------------------------|
| Item<br>Urms<br>[Vrms]=U <sub>c</sub> | $U_{1}$ $U_{4}$ $U_{c} = \sqrt{\frac{1}{M} \sum_{s=0}^{M-1} (U_{cs})^{2}}$ | U <sub>1</sub><br>U <sub>2</sub><br>U <sub>4</sub><br>During 1P3W1U<br>Without U <sub>2</sub>                                                                                                    | $ \begin{array}{c} U_{1} \\ U_{2} \\ U_{3} (U_{3S} = U_{2S} - U_{1S}) \\ U_{4} \end{array} $                | Line voltage<br>$U_{12} = \frac{1}{M} \sum_{s=0}^{M-1} (U_{1s} - U_{2s})^2$<br>$U_{23} = \frac{1}{M} \sum_{s=0}^{M-1} (U_{2s} - U_{3s})^2$<br>$U_{31} = \frac{1}{M} \sum_{s=0}^{M-1} (U_{3s} - U_{1s})^2$<br>Phase voltage<br>$U_1$<br>$U_2$<br>$U_3$ | Phase voltage<br>$U_1$<br>$U_2$<br>$U_3$<br>$U_4$<br>During 3P4W2.5E<br>$U_2 (U_{25}=-U_{15}-U_{35})$<br>Line voltage<br>$U_{12}=\frac{1}{M}\sum_{s=0}^{M-1}(U_{1s}-U_{2s})^2$<br>$U_{23}=\frac{1}{M}\sum_{s=0}^{M-1}(U_{2s}-U_{3s})^2$<br>$U_{31}=\frac{1}{M}\sum_{s=0}^{M-1}(U_{3s}-U_{1s})^2$<br>$U_4$<br>During 3P4W2.5E<br>$U_{25}=-U_{15}-U_{35}$ |
|                                       |                                                                            | $U_{avg} = \frac{1}{2}(U_1 + U_2)$ During 1P3W1U Without $U_{avg}$                                                                                                    | $U_{avg} = \frac{1}{3}(U_1 + U_2 + U_3)$                                                                    | Line voltage<br>$U_{ag} = \frac{1}{3}(U_{12}+U_{23}+U_{31})$ Phase voltage<br>$U_{avg} = \frac{1}{3}(U_1+U_2+U_3)$                                                                                                    | Phase voltage<br>$U_{avg} = \frac{1}{3}(U_1 + U_2 + U_3)$<br>Line voltage<br>$U_{avg} = \frac{1}{3}(U_{12} + U_{23} + U_{31})$                                                                                                    |
|                                       | <ul> <li>For 3P3W3M wir<br/>determined by ca</li> </ul>                    |                                                                                                    | U is measured from                                                                                          | n the virtual neutral poir                                                                                                    | nt, and line voltage is                                                                                                    |
| Irms<br>[Arms]=I <sub>c</sub>         | $I_{1} I_{4} I_{c} = \sqrt{\frac{1}{M} \sum_{s=0}^{M-1} (I_{cs})^{2}}$     | $egin{array}{ccc} I_1 & & & \ I_2 & & \ I_4 & & \ \end{array}$                                                                                                    | $ \begin{array}{c} I_{1} \\ I_{2} \\ I_{3}(I_{3S} = -I_{1S} - I_{2S}) \\ I_{4} \end{array} $                | $\begin{matrix} I_1 \\ I_2 \\ I_3 \\ I_4 \end{matrix}$                                                                                                    |                                                                                                    |
|                                       | • For 3P3W2M wir                                                           | $I_{avg} = \frac{1}{2}(I_1 + I_2)$<br>ring, it is assumed the second second se | $I_{\text{avg}} = \frac{1}{3}(I_1 + I_2 + I_3)$<br>hat $I_{1\text{S}} + I_{2\text{S}} + I_{3\text{S}} = 0.$ | 1                                                                                                    |                                                                                                    |

#### 3. RMS voltage (Urms), RMS current (Irms)

c: Measurement channel, *M*: Number of samples per period, *s*: Number of sample points

14 Specifications

#### 4. Active power (P)

| Wiring<br>Item | Single phase<br>2-wire<br>1P2W                                                                                                    | Single phase<br>3-wire<br>1P3W                    | 3-phase 3-wire<br>3P3W2M | 3-phase 3-wire<br>3P3W3M                         | 3-phase 4-wire<br>3P4W                                             |  |  |
|----------------|----------------------------------------------------------------------------------------------------|---------------------------------------------------|--------------------------|--------------------------------------------------|--------------------------------------------------------------------|--|--|
| P [W]          | $ \begin{array}{c} P_{1} \\ P_{c} = \\ \frac{1}{M} \sum_{s=0}^{M-1} (U_{cs} \times I_{cs}) \end{array} $                                                                                                    | P <sub>1</sub><br>P <sub>2</sub><br>During 1P3W1U | $P_1$<br>$P_2$           | $\begin{array}{c} P_1 \\ P_2 \\ P_3 \end{array}$ | $ \begin{array}{c} P_1 \\ P_2 \\ P_3 \end{array} $ During 3P4W2.5E |  |  |
|                |                                                                                                    | $U_2 = -U_1$<br>$P_{sum} = -U_1$                  | $P_1 + P_2$              | $P_{sum} = P_1$                                  | $U_{28} = -U_{18} - U_{38}$                                        |  |  |
|                | <ul> <li>The polarity symbols of active power P, indicate the current flow direction of the power during consumption (+P), and during regeneration (-P).</li> <li>For 3P4W2.5E wiring, it is assumed that U<sub>1S</sub>+U<sub>2S</sub>+U<sub>3S</sub>= 0</li> </ul> |                                                   |                          |                                                  |                                                                    |  |  |

c: measurement channel, M: number of samples per period, s: number of sample points

#### 5. Voltage DC value (Udc), Current DC value (Idc)

| Wiring<br>Item | Single phase<br>2-wire<br>1P2W                                                                                                    | Single phase<br>3-wire<br>1P3W            | 3-phase 3-wire<br>3P3W2M                                                                             | 3-phase 3-wire<br>3P3W3M                                                                                                    | 3-phase 4-wire<br>3P4W                         |  |  |
|----------------|----------------------------------------------------------------------------------------------------|-------------------------------------------|----------------------------------------------------------------------------------------------------|----------------------------------------------------------------------------------------------------|------------------------------------------------|--|--|
| Udc [V]        | $Udc_1$ $Udc_4$ $Udc_c = \frac{1}{M} \sum_{c}^{M-1} U_{cs}$                                                                                                    | $Udc_1 \\ Udc_2 \\ Udc_4 \\ Udc_4$        | $ \begin{array}{c} Udc_{1} \\ Udc_{2} \\ Udc_{3} (U_{38} = U_{28} - U_{18}) \\ Udc_{4} \end{array} $ | $Udc_{12} = \frac{1}{M} \sum_{s=0}^{M-1} (U_{1s} - U_{2s})^2$ $Udc_{23} = \frac{1}{M} \sum_{s=0}^{M-1} (U_{2s} - U_{3s})^2$ | $Udc_1 \\ Udc_2 \\ Udc_3 \\ Udc_4$             |  |  |
|                | $\overline{M} \sum_{s=0}^{L} \overline{C} cs$                                                                                                    | During 1P3W1U<br>Without Udc <sub>2</sub> |                                                                                                    | $Udc_{31} = \frac{1}{M} \sum_{s=0}^{M-1} (U_{3s} - U_{1s})^2$                                                               | During 3P4W2.5E<br>$U_{2S} = -U_{1S} - U_{3S}$ |  |  |
|                | <ul> <li>For 3P3W2M wiring, it is assumed that U<sub>18</sub>-U<sub>28</sub>+U<sub>38</sub>= 0</li> <li>For 3P3W3M wiring, phase voltage U is measured from the virtual neutral point, and line voltage determined by calculation.</li> <li>For 3P4W2.5E wiring, it is assumed that U<sub>18</sub>+U<sub>28</sub>+U<sub>38</sub>= 0</li> </ul> |                                           |                                                                                                    |                                                                                                    |                                                |  |  |
| ldc [A]        | $Idc_{1}$ $Idc_{4}$ $Idc_{c} = \frac{1}{M} \sum_{s=0}^{M-1} I_{cs}$                                                                                                    | $Idc_1 \\ Idc_2 \\ Idc_4$                 | $Idc_{1} Idc_{2} Idc_{3}(I_{3S} = -I_{1S} - I_{2S}) Idc_{4}$                                         | $Idc_1 \\ Idc_2 \\ Idc_3 \\ Idc_4$                                                                                          |                                                |  |  |
|                | • For 3P3W2M w                                                                                                    | iring, it is assumed                      | that $I_{1S} + I_{2S} + I_{3S} = 0$                                                                  |                                                                                                    |                                                |  |  |

c: Measurement channel, M: Number of samples per period, s: Number of sample points

#### 6. Apparent power (S)

| Wiring<br>Item | Single phase<br>2-wire<br>1P2W                                                                                                    | Single phase<br>3-wire<br>1P3W                         | 3-phase 3-wire<br>3P3W2M                                | 3-phase 3-wire<br>3P3W3M                                                                          | 3-phase 4-wire<br>3P4W      |  |  |
|----------------|----------------------------------------------------------------------------------------------------|--------------------------------------------------------|---------------------------------------------------------|---------------------------------------------------------------------------------------------------|-----------------------------|--|--|
| S [VA]         | PF/Q/S calculation selection: RMS value calculation<br>• $S_1$ , $S_2$ and $S_3$ of 3P3W3M uses phase voltage, while $S_{sum}$ uses line voltage.                                                                                       |                                                        |                                                         |                                                                                                   |                             |  |  |
|                | $S_{\rm c} = U_{\rm c} \times I_{\rm c}$                                                                                                    | $S_1$<br>$S_2$<br>During 1P3W1U                        | $egin{array}{c} S_1 \ S_2 \ S_3 \end{array}$            |                                                                                                   |                             |  |  |
|                |                                                                                                    | $U_2 = U_1$ $S_{sum} = S_1 + S_2$                      | $S_{\text{sum}} = \frac{\sqrt{3}}{3} (S_1 + S_2 + S_3)$ | $S_{\text{sum}} = \frac{\sqrt{3}}{3} (U_{12} \times I_1 + U_{23} \times I_2 + U_{31} \times I_3)$ | $S_{sum} = S_1 + S_2 + S_3$ |  |  |
|                | <ul> <li>PF/Q/S calculation selection: fundamental wave calculation</li> <li>This apparent power <i>S</i> is defined as the fundamental wave apparent power.</li> <li>(1): Harmonic calculation fundamental wave (1st order)</li> </ul> |                                                        |                                                         |                                                                                                   |                             |  |  |
|                | $S_{1}$ $S_{c} = $                                                                                                    | $egin{array}{c} S_1 \ S_2 \end{array}$                 |                                                         | $egin{array}{c} S_1 \ S_2 \ S_3 \end{array}$                                                      |                             |  |  |
|                | $\sqrt{P_{c(1)}^{2} + Q_{c(1)}^{2}}$                                                                                                    | $S_{\rm sum} = \sqrt{P_{sum(1)}^{2} + Q_{sum(1)}^{2}}$ |                                                         |                                                                                                   |                             |  |  |

c: Measurement channel

#### 7. Reactive power (Q)

| Wiring<br>Item | Single phase 2-wire<br>1P2W                                                                                                    | Single phase<br>3-wire<br>1P3W                             | 3-phase 3-wire<br>3P3W2M                                      | 3-phase 3-wire<br>3P3W3M                                                       | 3-phase 4-wire<br>3P4W |  |  |
|----------------|----------------------------------------------------------------------------------------------------|------------------------------------------------------------|---------------------------------------------------------------|--------------------------------------------------------------------------------|------------------------|--|--|
| Q [var]        | PF/Q/S calculation selection: RMS value calculation<br>• When $S <  P $ due to the effects of measurement errors or unbalance, $S =  P $ and $Q = 0$ .<br>• Si: indicates lag and lead. The sign of reactive power Q (fundamental wave reactive power) is used.<br>Sign +: lag<br>Sign -: lead                                                     |                                                            |                                                               |                                                                                |                        |  |  |
|                | $\begin{array}{c} Q_1 \\ Q_c = Si\sqrt{S_c^2 - P_c^2} \end{array}$                                                                                                    | $egin{array}{c} \mathcal{Q}_1 \ \mathcal{Q}_2 \end{array}$ |                                                               | $egin{array}{c} Q_1 \ Q_2 \ Q_3 \ \end{array}$                                 |                        |  |  |
|                |                                                                                                    | $Q_{\rm sum} = Si \sqrt{S_{sum}^2 - P_{sum}^2}$            |                                                               |                                                                                |                        |  |  |
|                | <ul> <li>PF/Q/S calculation selection: Fundamental wave calculation</li> <li>This reactive power Q is defined as the fundamental wave reactive power.</li> <li>(1): Harmonic calculation fundamental wave (1st order)</li> <li><i>r</i>: resistance after FFT, <i>i</i>: reactance after FFT</li> <li>Sign +: lag</li> <li>Sign -: lead</li> </ul> |                                                            |                                                               |                                                                                |                        |  |  |
|                | $\begin{array}{l} Q_{1} \\ Q_{c} = -U_{c(1)r} \times I_{c(1)i} + U_{c(1)i} \times I_{c(1)r} \end{array}$                                                                                                    | $egin{array}{c} Q_1 \ Q_2 \end{array}$                     | $\begin{array}{c} \mathcal{Q}_1 \\ \mathcal{Q}_2 \end{array}$ | $\begin{array}{c} \mathcal{Q}_1 \\ \mathcal{Q}_2 \\ \mathcal{Q}_3 \end{array}$ |                        |  |  |
|                |                                                                                                    | During<br>1P3W1U<br>$U_2 = -U_1$                           |                                                               |                                                                                |                        |  |  |
|                |                                                                                                    | $Q_{sum} = Q_1 + Q_2$                                      |                                                               | $Q_{sum} = Q_1 + Q_2 + Q_3$                                                    |                        |  |  |

c: Measurement channel

14 Specifications

#### 8. Power factor (PF), Displacement power factor (DPF)

| Wiring<br>Item                                                                         | Single phase<br>2-wire<br>1P2W                                                                                                    | Single phase<br>3-wire<br>1P3W                                                                                  | 3-phase 3-wire<br>3P3W2M | 3-phase 3-wire<br>3P3W3M                                 | 3-phase 4-wire<br>3P4W |  |  |
|----------------------------------------------------------------------------------------|----------------------------------------------------------------------------------------------------|----------------------------------------------------------------------------------------------------|--------------------------|----------------------------------------------------------|------------------------|--|--|
| PF []<br>PF/Q/S<br>Calculation<br>Selection:<br>RMS value<br>calculation               | $PF_{1}$ $PF_{c} = si \left  \frac{P_{c}}{S_{c}} \right $ • Si: indicates lag ar Sign +: lag                                                                                                    | $\frac{PF_1}{PF_2}$ $\frac{PF_{sum}}{PF_{sum}} = si \frac{\frac{P_{sum}}{S_{sum}}}{rm}$ Ind lead. The sign of m | eactive power Q (fun     | $PF_1$<br>$PF_2$<br>$PF_3$<br>adamental wave reaction    | tive power) is used.   |  |  |
|                                                                                        | Sign -: lead<br>• When $S <  P $ due to the effects of measurement errors or unbalance, $S =  P $ and $PF = 1$ .<br>• When $S = 0$ , PF is taken as invalid data.                                                                                                    |                                                                                                    |                          |                                                          |                        |  |  |
| DPF [ ]<br>PF/Q/S<br>Calculation<br>Selection:<br>Fundamen-<br>tal wave<br>calculation | $DPF_{1}$ $DPF_{c} = si \left  \frac{P_{c(1)}}{S_{c(1)}} \right $                                                                                                    | $DPF_1$<br>$DPF_2$                                                                                              |                          | DPF <sub>1</sub><br>DPF <sub>2</sub><br>DPF <sub>3</sub> |                        |  |  |
|                                                                                        |                                                                                                    | $DPF_{sum} = si \left  \frac{P_{sum(1)}}{S_{sum(1)}} \right $                                                   |                          |                                                          |                        |  |  |
|                                                                                        | <ul> <li><i>Si</i>: indicates lag and lead. The sign of reactive power Q (fundamental wave reactive power) is used. Sign +: lag</li> <li>Sign -: lead</li> <li>(1): indicates the harmonic calculation fundamental wave (1st order)</li> <li>When S<sub>c(1)</sub> = 0, <i>DPF</i> is taken as invalid data.</li> </ul> |                                                                                                    |                          |                                                          |                        |  |  |

*c*: Measurement channel

#### 9. Active energy (WP+/WP-), Reactive energy (WQ\_LAG/WQ\_LEAD), Apparent energy (WS), Energy cost (Ecost)

| Wiring<br>Item             | Single phase<br>2-wire<br>1P2W                                                                | Single phase<br>3-wire<br>1P3W | 3-phase 3-wire<br>3P3W2M | 3-phase 3-wire<br>3P3W3M | 3-phase 4-wire<br>3P4W |  |  |
|----------------------------|-----------------------------------------------------------------------------------------------|--------------------------------|--------------------------|--------------------------|------------------------|--|--|
| WP+ [Wh]<br>(consumption)  | $WP += k \sum_{1}^{h} P_{sum}(+)$                                                             |                                |                          |                          |                        |  |  |
| l                          | • $P(+)$ : Only the consumption component of active power (positive component) is used.       |                                |                          |                          |                        |  |  |
| WP- [Wh]<br>(Regeneration) | $WP - = k \sum_{1}^{h} P_{sum}(-)$                                                            |                                |                          |                          |                        |  |  |
|                            | • <i>P</i> (–): Only the regeneration component of active power (negative component) is used. |                                |                          |                          |                        |  |  |
| WQ_LAG<br>[varh]           | $WQ\_LAG = k \sum_{1}^{h} Q_{sum}(LAG)$                                                       |                                |                          |                          |                        |  |  |
| (Lag)                      | • <i>Q(LAG)</i> : Only the lag component of reactive power is used.                           |                                |                          |                          |                        |  |  |
| WQ_LEAD<br>[varh]          | $WQ\_LEAD = k\sum_{1}^{h} Q_{sum}(LEAD)$                                                      |                                |                          |                          |                        |  |  |
| (Lead)                     | • <i>Q(LEAD)</i> : Only the lead component of reactive power is used.                         |                                |                          |                          |                        |  |  |
| WS [VAh]                   | $WS = k \sum_{1}^{h} S_{sum}$                                                                 |                                |                          |                          |                        |  |  |
| Ecost<br>[Variable]        | Ecost= WP+×rate                                                                               |                                |                          |                          |                        |  |  |
|                            | • rate: Electrical unit cost (variable setting from 0.00000 to 99999.9/kWh)                   |                                |                          |                          |                        |  |  |

k: Calculation unit time [h], h: Measurement duration

10. Active power demand quantity (Dem\_WP+/Dem\_WP-), reactive power demand quantity (Dem\_ WQ\_LAG/Dem\_WQ\_LEAD), apparent power demand quantity (Dem\_WS)

|                               |                                                             | -                                       |                          |                          |                        |  |
|-------------------------------|-------------------------------------------------------------|-----------------------------------------|--------------------------|--------------------------|------------------------|--|
| Wiring                        | Single phase<br>2-wire<br>1P2W                              | Single phase<br>3-wire<br>1P3W          | 3-phase 3-wire<br>3P3W2M | 3-phase 3-wire<br>3P3W3M | 3-phase 4-wire<br>3P4W |  |
| Dem_WP+[Wh]<br>(Consumption)  | $Dem_WP+=k\sum_{1}^{h}P_{sum}(+)$                           |                                         |                          |                          |                        |  |
|                               | • P(+): Only the co                                         | onsumption compo                        | nent of active pow       | er (positive compo       | nent) is used.         |  |
| Dem_WP-[Wh]<br>(Regeneration) | $Dem_WP = k \sum_{1}^{h} I$                                 | $Dem_WP^{-=} k \sum_{1}^{h} P_{sum}(-)$ |                          |                          |                        |  |
|                               | • P(-): Only the re                                         | generation compo                        | nent of active powe      | er (negative compo       | onent) is used.        |  |
| Dem_WQ_LAG[varh]<br>(Lag)     | Dem_WQ_LAG=                                                 | $k\sum_{1}^{h}Q_{sum}(LAG)$             |                          |                          |                        |  |
|                               | • Q(LAG): Only the lag component of reactive power is used. |                                         |                          |                          |                        |  |
| Dem_WQ_LEAD[varh]<br>(Lead)   | $Dem_WQ\_LEAD = k \sum_{1}^{h} Q_{sum}(LEAD)$               |                                         |                          |                          |                        |  |
|                               | • Q(LEAD): Only th                                          | ne lead componen                        | t of reactive power      | is used.                 |                        |  |
| Dem_WS[VAh]                   | $Dem_WS = k \sum_{1}^{h} S_{sur}$                           | n                                       |                          |                          |                        |  |

Does not display only with the data output. k: Calculation unit time [h], h: Interval

#### 11. Active power demand value (Dem\_P+/Dem\_P-), reactive power demand value (Dem\_Q\_LAG/ Dem\_Q\_LEAD), apparent power demand value (Dem\_S), power factor demand value (Dem\_PF)

| Wiring                      | Single phase<br>2-wire<br>1P2W                                        | Single phase<br>3-wire<br>1P3W                                    | 3-phase 3-wire<br>3P3W2M | 3-phase 3-wire<br>3P3W3M | 3-phase 4-wire<br>3P4W |  |
|-----------------------------|-----------------------------------------------------------------------|-------------------------------------------------------------------|--------------------------|--------------------------|------------------------|--|
| Dem_P+[W]<br>(Consumption)  | $Dem_P += \frac{1}{h} \sum_{1}^{h} P_s$                               | <sub>um</sub> (+)                                                 |                          |                          |                        |  |
|                             | • P(+): Only the c                                                    | onsumption comp                                                   | onent of active pow      | ver (positive compo      | onent) is used.        |  |
| Dem_P-[W]<br>(Regeneration) | $Dem_P = \frac{1}{h} \sum_{1}^{h} P_{st}$                             | <sub>um</sub> (-)                                                 |                          |                          |                        |  |
|                             | • P(-): Only the re                                                   | egeneration compo                                                 | onent of active pow      | ver (negative comp       | onent) is used.        |  |
| Dem_Q_LAG[var]<br>(Lag)     | $Dem\_Q\_LAG = \frac{1}{h} \sum_{1}^{h} \mathcal{Q}_{sum}(LAG)$       |                                                                   |                          |                          |                        |  |
|                             | • <i>Q(LAG)</i> : Only the lag component of reactive power is used.   |                                                                   |                          |                          |                        |  |
| Dem_Q_LEAD[var]<br>(Lead)   | $Dem_Q\_LEAD = \frac{1}{2}$                                           | $Dem_Q\_LEAD = \frac{1}{h}\sum_{1}^{h}Q_{sum}(LEAD)$              |                          |                          |                        |  |
|                             | • <i>Q(LEAD)</i> : Only the lead component of reactive power is used. |                                                                   |                          |                          |                        |  |
| Dem_S[VA]                   | $Dem\_S = \frac{1}{h} \sum_{i}^{h} S_{sum}$                           |                                                                   |                          |                          |                        |  |
| Dem_PF[ ]                   | $Dem_PF = \frac{1}{\sqrt{Dem_PF}}$                                    | $Dem_PF = \frac{Dem_P + }{\sqrt{(Dem_P +)^2 + (Dem_Q \_ LAG)^2}}$ |                          |                          |                        |  |

h: Interval

# 12. Voltage negative-phase unbalance factor (Uunb), Voltage zero-phase unbalance factor (Uunb0), Current negative-phase unbalance factor (lunb), Current zero-phase unbalance factor (lunb0)

| Wiring<br>Item | Single phase<br>2-wire<br>1P2W | Single phase<br>3-wire<br>1P3W | 3-phase 3-wire<br>3P3W2M | 3-phase 3-wire<br>3P3W3M                       | 3-phase 4-wire<br>3P4W                           |
|----------------|--------------------------------|--------------------------------|--------------------------|------------------------------------------------|--------------------------------------------------|
| Uunb[%]        |                                |                                |                          | $U_{unb} = \frac{U_{neg}}{U_{pos}} \times 100$ |                                                  |
| Uunb0[%]       |                                |                                |                          |                                                | $U_{unb0} = \frac{U_{zero}}{U_{pos}} \times 100$ |
| lunb[%]        |                                |                                |                          | $I_{unb} = \frac{I_{neg}}{I_{pos}} \times 100$ |                                                  |
| lunb0[%]       |                                |                                |                          |                                                | $I_{unb0} = \frac{I_{zero}}{I_{pos}} \times 100$ |

|               | 3-phase 3-wire<br>3P3W2M                                                                                                    | 3-phase 3-wire<br>3P3W3M                                                                                                    | 3-phase 4-wire<br>3P4W |  |  |  |  |
|---------------|----------------------------------------------------------------------------------------------------|----------------------------------------------------------------------------------------------------|------------------------|--|--|--|--|
| Uzero<br>Upos | $\frac{1}{3}\sqrt{(U_1 \bullet \cos(\alpha) + U_2 \bullet \cos(\beta + seq2) + U_3 \bullet \cos(\beta + seq2))}$                                                                                                    | $\frac{1}{3}\sqrt{(U_1 \bullet \cos(\alpha) + U_2 \bullet \cos(\beta + seq2) + U_3 \bullet \cos(\gamma + seq3))^2 + (U_1 \bullet \sin(\alpha) + U_2 \bullet \sin(\beta + seq2) + U_3 \bullet \sin(\gamma + seq3))^2}$ |                        |  |  |  |  |
| Uneg          | <ul> <li>The fundamental RMS voltage (phase voltage) from the results of harmonic calculations is use</li> <li>α: Phase angle of U<sub>1</sub>, β: Phase angle of U<sub>2</sub>, γ: Phase angle of U<sub>3</sub></li> <li>Use 3P3W2M after vector calculations in phase voltage as it is detected by line voltage.</li> </ul>                                                       |                                                                                                    |                        |  |  |  |  |
| Izero<br>Ipos | $\frac{1}{3}\sqrt{(I_1 \bullet \cos(\alpha) + I_2 \bullet \cos(\beta + seq2) + I_3 \bullet \cos(\gamma + seq3))^2 + (I_1 \bullet \sin(\alpha) + I_2 \bullet \sin(\beta + seq2) + I_3 \bullet \sin(\gamma + seq3))^2}$                                                                                                    |                                                                                                    |                        |  |  |  |  |
| Ineg          | <ul> <li>The fundamental RMS current (phase voltage) from the results of harmonic calculations is used.</li> <li>α: Phase angle of <i>I</i><sub>1</sub>, β: Phase angle of <i>I</i><sub>2</sub>, γ: Phase angle of <i>I</i><sub>3</sub></li> <li>For 3P3W2M, the calculations are performed with <i>I</i><sub>2</sub> and <i>I</i><sub>3</sub> replaced with each other.</li> </ul> |                                                                                                    |                        |  |  |  |  |

|              | Seq2 | Seq3 |
|--------------|------|------|
| Uzero, Izero | 0°   | 0°   |
| Upos, Ipos   | 120° | 240° |
| Uneg, Ineg   | 240° | 120° |

## 13. Harmonic voltage (Uharm), Harmonic current (Iharm), Interharmonic voltage (Uiharm), Interharmonic current (Iiharm)

| Wiring<br>Item                                                                              | Single phase<br>2-wire<br>1P2W                                                                                                    | Single phase<br>3-wire<br>1P3W                                                              | 3-phase 3-wire<br>3P3W2M                                                                                             | 3-phase 3-wire<br>3P3W3M                                                                                  | 3-phase 4-wire<br>3P4W                                                                                                    |
|---------------------------------------------------------------------------------------------|----------------------------------------------------------------------------------------------------|---------------------------------------------------------------------------------------------|----------------------------------------------------------------------------------------------------|----------------------------------------------------------------------------------------------------|----------------------------------------------------------------------------------------------------|
| Uharm [Vrms]= $U_{ck}$<br>(including adjacent<br>interharmonic<br>components)               | $U_{1k}$ $U_{4k}$ $U_{dk} = \sqrt{(U_{ckr})^2 + (U_{ckl})^2}$ $U_{ck} = \sqrt{\sum_{n=1}^{1} (U'_{c_1^{(10k+n)}})^2}$ • For 60 Hz measure                                                                                                    | $U_{1k}$<br>$U_{2k}$<br>$U_{4k}$<br>During 1P3W1U<br>Without $U_{2k}$<br>ement. the value 1 | $U_{1k}$<br>$U_{2k}$<br>$U_{3k}$<br>$U_{4k}$<br>0 in the formula is                                                  | U <sub>12k</sub><br>U <sub>23k</sub><br>U <sub>31k</sub>                                                  | $egin{array}{c} U_{1k} & & \ U_{2k} & & \ U_{3k} & & \ U_{4k} & & \ \end{array}$                                                         |
|                                                                                             | <ul> <li>Harmonic voltage</li> <li>U<sub>c0</sub> component is f</li> </ul>                                                                                                    | content percentage                                                                          | e (%): U <sub>ck</sub> /U <sub>c1</sub> × 100                                                                        | (%)                                                                                                    |                                                                                                    |
| Iharm [Arms]= <i>I</i> <sub>ck</sub><br>(including adjacent<br>interharmonic<br>components) | $\begin{split} I_{1k} & & \\ I_{4k} & & \\ I'_{ck} = \sqrt{(I_{cbr})^2 + (I_{cbi})^2} \\ I_{ck} = \sqrt{\sum_{m=-1}^{1} \left( \Gamma_{c_{1} \frac{(10k+m)}{10}} \right)^2} \end{split}$                                                                                                    | $\begin{array}{c} I_{1k} \\ I_{2k} \\ \\ I_{4k} \end{array}$                                | $ \begin{array}{c} I_{1\mathrm{k}} \\ I_{2\mathrm{k}} \\ I_{3\mathrm{k}} \\ I_{4\mathrm{k}} \end{array} $            | $\begin{array}{c}I_{1\mathrm{k}}\\I_{2\mathrm{k}}\\I_{3\mathrm{k}}\\I_{4\mathrm{k}}\end{array}$           |                                                                                                    |
|                                                                                             | • For 60 Hz measurement, the value 10 in the formula is replaced with 12.<br>• Harmonic voltage and current content percentage (%): $I_{Ck}/I_{C1} \times 100$ (%)<br>• For 3P3W2M wiring, it is assumed that $I_{1s}+I_{2s}+I_{3s}=0$ .<br>• $I_{s0}$ component is treated as DC for 0th order when $k = 0$ .                |                                                                                             |                                                                                                    |                                                                                                    |                                                                                                    |
| Uiharm [Vrms]=U <sub>ek</sub>                                                               | $U_{1k}$ $U_{4k}$ $U_{dk}^{*} = \sqrt{(U_{ckr})^{2} + (U_{cki})^{2}}$ $U_{ck}^{*} = \sqrt{\sum_{n=3}^{3} (U'_{c(\frac{10k+n}{10})})^{2}}$                                                                                                    | $U_{1k}$ $U_{2k}$ $U_{4k}$ During 1P3W1U Without $U_{2k}$                                   | $egin{array}{c} U_{1\mathrm{k}} & & \ U_{2\mathrm{k}} & & \ U_{3\mathrm{k}} & & \ U_{4\mathrm{k}} & & \ \end{array}$ | $egin{array}{c} U_{12\mathbf{k}} \ U_{23\mathbf{k}} \ U_{31\mathbf{k}} \end{array}$                       | $egin{array}{c} U_{1\mathrm{k}} & & \ U_{2\mathrm{k}} & & \ U_{3\mathrm{k}} & & \ U_{3\mathrm{k}} & & \ U_{4\mathrm{k}} & & \end{array}$ |
|                                                                                             | <ul> <li>For 60 Hz measurement, the value 10 in the formula is replaced with 12; 3, with -3; and 4, with -4.</li> <li>Intermediate harmonic voltage content percentage (%): U<sub>Ck</sub>/U<sub>C1</sub> × 100 (%)</li> <li>For 3P3W2M wiring, it is assumed that U<sub>1s</sub>-U<sub>2s</sub>+U<sub>3s</sub>= 0</li> </ul> |                                                                                             |                                                                                                    |                                                                                                    |                                                                                                    |
| liharm [Arms]=I <sub>ck</sub>                                                               | $\begin{split} I_{1k} & & \\ I_{4k} & & \\ I'_{ck} = \sqrt{(I_{ckr})^2 + (I_{cki})^2} \\ I_{ck} = \sqrt{\sum_{m=3}^{3} \left( I'_{c_{1} \frac{(10k+m)}{(10)}} \right)^2} \end{split}$                                                                                                    | $egin{array}{c} I_{1\mathrm{k}} & \ I_{2\mathrm{k}} & \ I_{4\mathrm{k}} & \ \end{array}$    | $ \begin{array}{c} I_{1\mathrm{k}} \\ I_{2\mathrm{k}} \\ I_{3\mathrm{k}} \\ I_{4\mathrm{k}} \end{array} $            | $ \begin{array}{c} I_{1\mathbf{k}} \\ I_{2\mathbf{k}} \\ I_{3\mathbf{k}} \\ I_{4\mathbf{k}} \end{array} $ |                                                                                                    |
|                                                                                             | <ul> <li>For 60 Hz measur<br/>with -4.</li> <li>Intermediate harm</li> <li>For 3P3W2M wirir</li> </ul>                                                                                                    | ionic current conter                                                                        | nt percentage (%):                                                                                                   | -                                                                                                    | , with −3; and 4,                                                                                                    |

c: Measurement channel

| Wiring<br>Item                   | Single phase<br>2-wire<br>1P2W                                                                                                    | Single phase<br>3-wire<br>1P3W                        | 3-phase 3-wire<br>3P3W2M                                      | 3-phase 3-wire<br>3P3W3M                                  | 3-phase 4-wire<br>3P4W |  |
|----------------------------------|----------------------------------------------------------------------------------------------------|-------------------------------------------------------|---------------------------------------------------------------|-----------------------------------------------------------|------------------------|--|
| Pharm<br>[W]=P <sub>ck</sub>     | $\begin{array}{c} P_{1k} \\ P_{k} \\ P_{k} \\ \end{array} = U_{ckr} \times I_{ckr} + U_{cki} \times I_{cki} \end{array}$                                                                                                    | $P_{1k}$ $P_{2k}$ During 1P3W1U $U_2 = -U_1$          | $(P_{1k})$<br>$(P_{2k})$                                      | $\begin{array}{c} P_{1k} \\ P_{2k} \\ P_{3k} \end{array}$ |                        |  |
|                                  |                                                                                                    | $P_{\text{sumk}} = P_{1k} + P_{2k}$                   |                                                               | $P_{\text{sumk}} = P_{1k} + P_{2k} + P_{3k}$              |                        |  |
|                                  | <ul> <li>Harmonic voltage content percentage (%): P<sub>Ck</sub>/ P<sub>C1</sub>  × 100 (%)</li> <li>The P<sub>1k</sub>, P<sub>2k</sub> values of the 3P3W2M wiring are used in internal calculations, but are not displayed.</li> </ul> |                                                       |                                                               |                                                           |                        |  |
| Qharm<br>[W]= $\mathcal{Q}_{ck}$ | $(Q_{1k})$ $Q = U_{ckr} \times I_{cki} - U_{cki} \times I_{ckr}$                                                                                                    | $(\mathcal{Q}_{1k})$<br>$(\mathcal{Q}_{2k})$          | $(Q_{1k})$<br>$(Q_{2k})$                                      | $(Q_{1k})$ $(Q_{2k})$ $(Q_{3k})$                          |                        |  |
|                                  |                                                                                                    | During 1P3W1U $U_2 = -U_1$                            |                                                               |                                                           |                        |  |
|                                  |                                                                                                    | $(Qsumk)=Q_{1k}+Q_{2k}$                               |                                                               | $(Qsumk) = Q_{1k} + Q_{2k} + Q_{2k}$                      | 2 <sub>3k</sub>        |  |
|                                  | Harmonic reactive                                                                                                    | power $Q_{ m ck}$ is used in                          | internal calculations                                         | , but is not displayed                                    |                        |  |
| KF []                            | $KF_{4} KF_{4} KF_{c} = \frac{\sum_{k=1}^{50} (k^{2} \times I_{ck}^{2})}{\sum_{k=1}^{50} I_{ck}^{2}}$                                                                                                    | KF <sub>1</sub><br>KF <sub>2</sub><br>KF <sub>4</sub> | $ \begin{array}{c} KF_1 \\ KF_2 \\ KF_3 \\ KF_4 \end{array} $ |                                                           |                        |  |
|                                  |                                                                                                    | rred to as multiplication<br>RMS value in the trai    | on factor, indicates th<br>nsformer.                          | e power loss caused                                       | l due to the           |  |

# 14. Harmonic power (Pharm), Harmonic reactive power (Qharm), K factor (KF)

c: Measurement channel, k: Order of analysis, r: Resistance after FFT, i: Reactance after FFT

# 15. Harmonic voltage phase angle (Uphase), Harmonic current phase angle (Iphase), Harmonic voltage-current phase difference (Pphase)

| Wiring<br>Item                | Single phase<br>2-wire<br>1P2W                                                                                                    | Single phase<br>3-wire<br>1P3W                                                                                                    | 3-phase 3-wire<br>3P3W2M                                                                                                    | 3-phase 3-wire<br>3P3W3M                                                                                     | 3-phase 4-wire<br>3P4W                                                                                                    |  |
|-------------------------------|----------------------------------------------------------------------------------------------------|----------------------------------------------------------------------------------------------------|----------------------------------------------------------------------------------------------------|----------------------------------------------------------------------------------------------------|----------------------------------------------------------------------------------------------------|--|
| Uphase<br>[deg]= $\theta U_k$ | $ \begin{array}{l} \Theta U_{1k} \\ \Theta U_{4k} \\ \Theta U_{dk} = \ \tan^{-l} \left( \frac{U_{ckr}}{-U_{cki}} \right) \end{array} $ | $\begin{array}{c} \theta U_{1k} \\ \theta U_{2k} \\ \\ \theta U_{4k} \\ \hline \\ \text{During} \\ 1\text{PU3W1U} \\ \text{Without } \theta U_{2k} \end{array}$ | $\begin{array}{c} \theta U_{1k} \\ \theta U_{2k} \\ \theta U_{3k} \\ \theta U_{3k} \\ \theta U_{4k} \end{array}$                                        | $\begin{array}{c} \Theta U_{12\mathbf{k}} \\ \Theta U_{23\mathbf{k}} \\ \Theta U_{31\mathbf{k}} \end{array}$ | $\begin{array}{l} \boldsymbol{\theta} U_{1\mathbf{k}} \\ \boldsymbol{\theta} U_{2\mathbf{k}} \\ \boldsymbol{\theta} U_{3\mathbf{k}} \\ \boldsymbol{\theta} U_{3\mathbf{k}} \\ \boldsymbol{\theta} U_{4\mathbf{k}} \end{array}$ |  |
|                               | • When $U_{\rm ckr}=U_{\rm cki}=0$                                                                                                    | , $\theta U_{ m ck}=0^{\circ}$                                                                                                    |                                                                                                    |                                                                                                    |                                                                                                    |  |
| Iphase [deg]= $\theta I_k$    | $ \begin{array}{l} \Theta I_{1k} \\ \Theta I_{4k} \\ \Theta I_{ck} = \tan^{-1} \left( \frac{I_{ckr}}{-I_{cki}} \right) \end{array} $   | $ \begin{array}{c} \Theta I_{1\mathrm{k}} \\ \Theta I_{2\mathrm{k}} \end{array} \\ \Theta I_{4\mathrm{k}} \end{array} $                                         | $egin{array}{c} \Theta I_{1\mathrm{k}} \ \Theta J_{2\mathrm{k}} \ \Theta J_{3\mathrm{k}} \ \Theta J_{3\mathrm{k}} \ \Theta J_{4\mathrm{k}} \end{array}$ |                                                                                                    |                                                                                                    |  |
|                               | • When $I_{\rm ckr} = I_{\rm cki} = 0$                                                                                                 | $b, \phi I_{ck} = 0^{\circ}$                                                                                                    |                                                                                                    |                                                                                                    |                                                                                                    |  |
| Pphase[deg]= $\theta P_k$     | $\begin{array}{l} \theta P_{1k} \\ \theta P_{ck} = \tan^{-l} \left( \frac{Q_{ck}}{P_{ck}} \right) \end{array}$                         | $\frac{\Theta P_{1k}}{\Theta P_{2k}}$                                                                                                    |                                                                                                    | $ \begin{array}{c} \theta P_{1k} \\ \theta P_{2k} \\ \theta P_{3k} \end{array} $                             |                                                                                                    |  |
|                               |                                                                                                    | θP <sub>sumk</sub>                                                                                                    |                                                                                                    |                                                                                                    |                                                                                                    |  |
|                               | • When $P_{\rm ck} = Q_{\rm ck} =$                                                                                                    | $Q_{\rm ck} = 0, \ \theta P_{\rm ck} = 0^{\circ}.$                                                                                                    |                                                                                                    |                                                                                                    |                                                                                                    |  |

c: Measurement channel, k: Order of analysis, r: Resistance after FFT, i: Reactance after FFT

| Wiring<br>Item                                         | Single phase 2-wire<br>1P2W                                                                                                    | Single phase<br>3-wire<br>1P3W                                                           | 3-phase 3-wire<br>3P3W2M                                                                                     | 3-phase 3-wire<br>3P3W3M                                                                          | 3-phase 4-wire<br>3P4W                                                                                       |  |  |
|--------------------------------------------------------|----------------------------------------------------------------------------------------------------|------------------------------------------------------------------------------------------|----------------------------------------------------------------------------------------------------|---------------------------------------------------------------------------------------------------|----------------------------------------------------------------------------------------------------|--|--|
| Uthd-F<br>[%]= <i>THD-F</i> _<br>U <sub>c</sub>        | $\frac{THD-F_{-}U_{1}}{THD-F_{-}U_{4}} \sqrt{\frac{\sum_{k=2}^{K}U_{ck}^{2}}{U_{ck}}} \times 100$                              | $\begin{array}{c} THD\text{-}F\_U_1\\ THD\text{-}F\_U_2\\ THD\text{-}F\_U_4 \end{array}$ | $\begin{array}{c} THD\text{-}F\_U_1\\ THD\text{-}F\_U_2\\ THD\text{-}F\_U_3 \end{array}$                     | $\begin{array}{c} THD\text{-}F\_U_{12}\\ THD\text{-}F\_U_{23}\\ THD\text{-}F\_U_{31} \end{array}$ | $\begin{array}{c} THD\text{-}F\_U_1\\ THD\text{-}F\_U_2\\ THD\text{-}F\_U_3 \end{array}$                     |  |  |
|                                                        | ~ <sub>c(l)</sub>                                                                                                    | During<br>1P3W1U<br>Without <i>THD-F</i> _<br>U <sub>2</sub>                             | THD-F_U <sub>4</sub>                                                                                         |                                                                                                   | THD-F_U <sub>4</sub>                                                                                         |  |  |
| Ithd-F<br>[%]= <i>THD-F</i> _<br><i>I</i> <sub>c</sub> | $\frac{THD-F\_I_{1}}{THD-F\_I_{c}} = \frac{\sqrt{\sum_{k=2}^{K} I_{ck}^{2}}}{I_{c(1)}} \times 100$                             | $\begin{array}{c} THD-F\_I_1\\ THD-F\_I_2\\ THD-F\_I_4 \end{array}$                      | $\begin{array}{c} THD\text{-}F\_I_1\\ THD\text{-}F\_I_2\\ THD\text{-}F\_I_3 \end{array}$                     |                                                                                                   |                                                                                                    |  |  |
|                                                        |                                                                                                    | During<br>1P3W1U<br>Without <i>THD-F</i> _<br>I <sub>2</sub>                             | THD-F_I <sub>4</sub>                                                                                         |                                                                                                   |                                                                                                    |  |  |
|                                                        | • The numerator of the math                                                                                                    | ematical formula is                                                                      | s recorded but is n                                                                                          | ot displayed (MAX                                                                                 | , MIN, AVG)                                                                                                  |  |  |
| Uthd-R<br>[%]= <i>THD-R</i> _<br>U <sub>c</sub>        | $\frac{THD-R_{-}U_{1}}{THD-R_{-}U_{c}} = \frac{\sqrt{\sum_{k=2}^{K} U_{ck}^{2}}}{\sqrt{\sum_{k=1}^{K} U_{ck}^{2}}} \times 100$ | $\begin{array}{c} THD-R\_U_1\\ THD-R\_U_2\\ THD-R\_U_4 \end{array}$                      | $\begin{array}{c} THD\text{-}R\_U_1\\ THD\text{-}R\_U_2\\ THD\text{-}R\_U_3\\ THD\text{-}R\_U_4 \end{array}$ | $\begin{array}{c} THD\text{-}R\_U_{12}\\ THD\text{-}R\_U_{23}\\ THD\text{-}R\_U_{31} \end{array}$ | $\begin{array}{c} THD\text{-}R\_U_1\\ THD\text{-}R\_U_2\\ THD\text{-}R\_U_3\\ THD\text{-}R\_U_4 \end{array}$ |  |  |
|                                                        |                                                                                                    | During<br>1P3W1U<br>Without <i>THD-R</i> _<br>U <sub>2</sub>                             |                                                                                                    |                                                                                                   |                                                                                                    |  |  |
| lthd-R<br>[%]= <i>THD-R_</i><br><i>I</i> <sub>c</sub>  | $\frac{THD-R_{I_{1}}}{THD-R_{I_{c}}} = \frac{\sqrt{\sum_{k=2}^{K} I_{ck}^{2}}}{\sqrt{\sum_{k=1}^{K} I_{ck}^{2}}} \times 100$   | THD-R_I <sub>1</sub><br>THD-R_I <sub>2</sub><br>THD-R_I <sub>4</sub>                     | THD-R_I <sub>1</sub><br>THD-R_I <sub>2</sub><br>THD-R_I <sub>3</sub><br>THD-R_I <sub>4</sub>                 |                                                                                                   |                                                                                                    |  |  |
|                                                        | The numerator of the math                                                                                                    | ematical formula is                                                                      | s recorded but is n                                                                                          | ot displayed (MAX                                                                                 | , MIN, AVG)                                                                                                  |  |  |

## 16. Voltage THD (Uthd-F/Uthd-R), Current THD (Ithd-F/Ithd-R)

*c:* Measurement channel, *K*: Total number of analyzed orders, *k*: Analysis order, (1): Harmonic calculation fundamental wave (1st order)

| Wiring<br>Item | Single phase 2-wire<br>1P2W                                                                                                    | Single phase<br>3-wire<br>1P3W                                      | 3-phase<br>3-wire<br>3P3W2M                   | 3-phase<br>3-wire<br>3P3W3M                                   | 3-phase<br>4-wire<br>3P4W                                                               |  |
|----------------|----------------------------------------------------------------------------------------------------|---------------------------------------------------------------------|-----------------------------------------------|---------------------------------------------------------------|-----------------------------------------------------------------------------------------|--|
| Pst            | Pst <sub>1</sub>                                                                                                    | Pst <sub>1</sub><br>Pst <sub>2</sub>                                | Pst <sub>1</sub><br>Pst <sub>2</sub>          | $\begin{array}{c} Pst_{12} \\ Pst_{23} \\ P \\ \end{array}$   | $Pst_1$<br>$Pst_2$                                                                      |  |
|                | $P_{St_{c}} = \frac{\sqrt{K_{1}P_{0.1} + K_{2}P_{1s} + K_{3}P_{3s} + K_{4}P_{10s} + K_{5}P_{50s}}}$                                                                                                    | During<br>1PU3W1U<br>Without Pst <sub>2</sub>                       |                                               | Pst <sub>31</sub>                                             | Pst <sub>3</sub>                                                                        |  |
|                | Values for $K_1$ =0.0314, $K_2$ =0.0525, $K_3$ =0.065, and $K_5$ =0.08.<br>• Classification of cumulative probability function (CPF) uses 1024 classes.<br>• Cumulative probabilities ( <i>P</i> i) are obtained from the linear interpolation method, and<br>smoothed cumulative probability is calculated with the following method:<br>• $P_{1s}=(P_{0,7}+P_1+P_{1,5})/3$<br>• $P_{3s}=(P_{2,2}+P_3+P_4)/3$<br>• $P_{10s}=(P_6+P_8+P_{10}+P_{13}+P_{17})/5$<br>• $P_{50s}=(P_{30}+P_{50}+P_{80})/3$ |                                                                     |                                               |                                                               |                                                                                         |  |
| Plt            | $Plt_{c} = \sqrt[3]{\sum_{n=1}^{N} (Pst_{n})^{3}}$                                                                                                    | $\begin{array}{c} Plt_1 \\ Plt_2 \end{array}$                       | $\begin{array}{c} Plt_1 \\ Plt_2 \end{array}$ | $Plt_{12}$ $Plt_{23}$ $Plt_{31}$                              | $\begin{array}{c} Plt_1 \\ Plt_2 \\ Plt_3 \end{array}$                                  |  |
|                |                                                                                                    | During<br>1PU3W1U<br>Without <i>Plt</i> <sub>2</sub>                | -                                             |                                                               |                                                                                         |  |
|                | • N is the number of measurements (N = 12 times). (When N<12, use the number of measurement N.)                                                                                                    |                                                                     |                                               |                                                               |                                                                                         |  |
| dV10=∆V10      | ΔV10 <sub>(1)</sub>                                                                                                    | $\begin{array}{c} \Delta V10_{(1)} \\ \Delta V10_{(2)} \end{array}$ | $\Delta V10_{(1)} \\ \Delta V10_{(2)}$        | $\Delta V10_{(12)} \\ \Delta V10_{(23)} \\ \Delta V10_{(23)}$ | $\begin{array}{c} \Delta V10_{(1)} \\ \Delta V10_{(2)} \\ \Delta V10_{(2)} \end{array}$ |  |
|                | $\Delta V10_{(c)} = \frac{100}{U_f^2} \sqrt{\sum (a_n \times \Delta U_n)^2}$                                                                                                    | During<br>1PU3W1U<br>Without<br>$\Delta V10_{(2)}$                  |                                               | ΔV10 <sub>(31)</sub>                                          | ΔV10 <sub>(3)</sub>                                                                     |  |
|                | • $U_{\rm f}$ is a reference voltage for $\Delta$ V10 flicker, and the average RMS voltage for 1 min.<br>• " $a_{\rm n}$ " is luminosity coefficient corresponding to fluctuation frequency $f_{\rm n}$ [Hz] obtained from the perceived flicker curve.<br>• $\Delta U_{\rm n}$ is voltage fluctuation for the $f_{\rm n}$ .                                                                                                    |                                                                     |                                               |                                                               |                                                                                         |  |

# 17. Short-term flicker (Pst), long-term flicker (Plt), △V10 flicker (dV10)

# 18. Averaging method

|                                                                  | CH 1 to 4                                                                                                    | sum/AVG                                        | Comment                      |
|------------------------------------------------------------------|----------------------------------------------------------------------------------------------------|------------------------------------------------|------------------------------|
| Freq                                                             | Signed average                                                                                                    |                                                | Freq10s is similar as well   |
| Upk (+/-)                                                        | Signed average                                                                                                    |                                                |                              |
| lpk (+/-)                                                        | Signed average                                                                                                    |                                                |                              |
| Ucf                                                              | Calculated from the average of Upk<br>(absolute values of the positive one<br>or the negative one, whichever is<br>larger) and the average of Urms. |                                                |                              |
| lcf                                                              | Calculated from the average of lpk<br>(absolute values of the positive one<br>or the negative one, whichever is<br>larger) and the average of Irms. |                                                |                              |
| Urms                                                             | Root mean square (RMS)                                                                                                    | Average results for all channels are averaged. |                              |
| Irms                                                             | Root mean square (RMS)                                                                                                    | Average results for all channels are averaged. |                              |
| Udc                                                              | Signed average                                                                                                    |                                                |                              |
| ldc                                                              | Signed average                                                                                                    |                                                |                              |
| Ρ                                                                | Signed average                                                                                                    | Average results for all channels are added.    |                              |
| S                                                                | Signed average                                                                                                    | Average results for all channels are added.    |                              |
| Q                                                                | Signed average                                                                                                    | Average results for all channels are added.    |                              |
| PF                                                               | Calculated from Pavg and Savg.                                                                                                    |                                                |                              |
| DPF                                                              | Calculated from $P_{(1)}avg$ and $S_{(1)}avg$ .                                                                                                    |                                                |                              |
| Uunb                                                             | Calculated from mean square of $U_{\mbox{\tiny neg}}$ and $U_{\mbox{\tiny pos}}$                                                                    |                                                |                              |
| Uunb0                                                            | Calculated from mean square of $U_{\mbox{\tiny zero}}$ and $U_{\mbox{\tiny pos}}$                                                                   |                                                |                              |
| lunb                                                             | Calculated from mean square of ${\rm I}_{\rm neg}$ and ${\rm I}_{\rm pos}$                                                                          |                                                |                              |
| lunb0                                                            | Calculated from mean square of $\rm I_{zero}$ and $\rm I_{pos}$                                                                                     |                                                |                              |
| Uharm (Level)/<br>Uiharm (Level)                                 | Root mean square (RMS)                                                                                                    |                                                | 0th order is signed average. |
| lharm (Level)/<br>liharm (Level)                                 | Root mean square (RMS)                                                                                                    |                                                | 0th order is signed average. |
| Pharm (Level)                                                    | Signed average                                                                                                    | Average results for all channels are added.    |                              |
| Uharm (Content<br>percentage)/<br>Uiharm (Content<br>percentage) | {(N-th order harmonic average value)<br>/ (Fundamental average value)} ×<br>100%                                                                    |                                                |                              |
| Iharm (Content<br>percentage)/<br>liharm (Content<br>percentage) | {(N-th order harmonic average value)<br>/ (Fundamental average value)} ×<br>100%                                                                    |                                                |                              |

|                            | CH 1 to 4                                                                        | sum/AVG | Comment |
|----------------------------|----------------------------------------------------------------------------------|---------|---------|
| Pharm (Content percentage) | {(N-th order harmonic average value)<br>/ (Fundamental average value)} ×<br>100% |         |         |
| Uphase                     | Vector average                                                                   |         |         |
| Iphase                     | Vector average                                                                   |         |         |
| Pphase                     | Vector average                                                                   |         |         |
| Uthd-F/Uthd-R              | Calculated from mean squared RMS values                                          |         |         |
| Ithd-F/Ithd-R              | Calculated from mean squared RMS values                                          |         |         |
| KF                         | Calculated from mean squared RMS values                                          |         |         |

Signed averaging: Signs of values are included in average calculation.

#### AVG calculation of Uphase

$$\tan^{-1}\left(\frac{U_{ckr}}{-U_{cki}}\right)$$

Here,  $U_{\rm ckr}$  and  $U_{\rm cki}$  use the signed average values for each channel.

#### AVG calculation of Iphase

$$\tan^{-1}\left(\frac{I_{ckr}}{-I_{cki}}\right)$$

Here,  $\mathit{I}_{\mathrm{ckr}}$  and  $\mathit{I}_{\mathrm{cki}}$  use the signed average values for each channel.

#### AVG calculation of Pphase

(Averaging process for each channel)  $\tan^{-1} \left\{ \frac{Qharm_k}{Pharm_k} \right\}$ 

Here,  $\textit{Qharm}_k$  and  $\textit{Pharm}_k$  use the signed average values for each channel.

(Averaging process of the sum)

$$\tan^{-1}\left\{\frac{Q_{sumk}}{P_{sumk}}\right\}$$

Here,  $Q_{sumk}$  and  $P_{sumk}$  use the sum calculation of the signed average results for each channel.

# 14.8 Range Configuration and Combination Accuracy

## 1. While using the Model CT7131 AC Current Sensor

#### Power range configuration

| Wiring                             | Current range |           |           |
|------------------------------------|---------------|-----------|-----------|
| Wiring                             | 5.0000 A      | 50.000 A  | 100.00 A  |
| 1P2W/DC                            | 5.0000 kW     | 50.000 kW | 100.00 kW |
| 1P3W<br>1P3W1U<br>3P3W2M<br>3P3W3M | 10.000 kW     | 100.00 kW | 200.00 kW |
| 3P4W<br>3P4W2.5E                   | 15.000 kW     | 150.00 kW | 300.00 kW |

Display format varies according to the declared voltage settings.

#### **Combination Accuracy**

| Current range | RMS current value 45 ≤ f ≤ 66 (Hz) |  |
|---------------|------------------------------------|--|
| 100.00 A      | 0.4% rdg+0.12% f.s.                |  |
| 50.00 A       | 0.4% rdg+0.14% f.s.                |  |
| 5.000 A       | 0.4% rdg+0.50% f.s.                |  |

#### 2. While using the Model CT7136 AC Current Sensor

#### Power range configuration

| Wiring                             | Current range |           |           |
|------------------------------------|---------------|-----------|-----------|
| Wiring                             | 5.0000 A      | 50.000 A  | 500.00 A  |
| 1P2W/DC                            | 5.0000 kW     | 50.000 kW | 500.00 kW |
| 1P3W<br>1P3W1U<br>3P3W2M<br>3P3W3M | 10.000 kW     | 100.00 kW | 1.0000 MW |
| 3P4W<br>3P4W2.5E                   | 15.000 kW     | 150.00 kW | 1.5000 MW |

Display format varies according to the declared voltage settings.

| Current range | RMS current value 45 ≤ f ≤ 66 (Hz) |  |
|---------------|------------------------------------|--|
| 500.00 A      | 0.4% rdg+0.112% f.s.               |  |
| 50.00 A       | 0.4% rdg+0.22% f.s.                |  |
| 5.000 A       | 0.4% rdg+1.3% f.s.                 |  |

## 3. While using the Model CT7126 AC Current Sensor

| Wiring                             | Current range |           |           |
|------------------------------------|---------------|-----------|-----------|
| Wiring                             | 500.00 mA     | 5.0000 A  | 50.000 A  |
| 1P2W/DC                            | 500.00 W      | 5.0000 kW | 50.000 kW |
| 1P3W<br>1P3W1U<br>3P3W2M<br>3P3W3M | 1.0000 kW     | 10.000 kW | 100.00 kW |
| 3P4W<br>3P4W2.5E                   | 1.5000 kW     | 15.000 kW | 150.00 kW |

#### Power range configuration

Display format varies according to the declared voltage settings.

#### **Combination Accuracy**

| Current range | RMS current value 45 ≤ f ≤ 66 (Hz) |  |
|---------------|------------------------------------|--|
| 50.000 A      | 0.4% rdg.+0.112% f.s.              |  |
| 5.0000 A      | 0.4% rdg.+0.22% f.s.               |  |
| 500.0 mA      | 0.4% rdg.+1.3% f.s.                |  |

#### 4. While using Model CT7731 AC/DC Auto-Zero Current Sensor

#### Power range configuration

| Wiring                             | Current range |           |  |
|------------------------------------|---------------|-----------|--|
| www.ing                            | 10.000 A      | 100.00 A  |  |
| 1P2W/DC                            | 10.000 kW     | 100.00 kW |  |
| 1P3W<br>1P3W1U<br>3P3W2M<br>3P3W3M | 20.000 kW     | 200.00 kW |  |
| 3P4W<br>3P4W2.5E                   | 30.000 kW     | 300.00 kW |  |

Display format varies according to the declared voltage settings.

| Current range | Current DC value    | RMS current value<br>45 ≤ f ≤ 66 (Hz) |
|---------------|---------------------|---------------------------------------|
| 100.00 A      | 1.5% rdg.+1.0% f.s. | 1.1% rdg.+0.6% f.s.                   |
| 10.000 A      | 1.5% rdg.+5.5% f.s. | 1.1% rdg.+5.1% f.s.                   |

#### 5. While using Model CT7736 AC/DC Auto-Zero Current Sensor

#### Power range configuration

| Wiring                             | Current range |           |  |
|------------------------------------|---------------|-----------|--|
| Wiring                             | 50.000 A      | 500.00 A  |  |
| 1P2W/DC                            | 50.000 kW     | 500.00 kW |  |
| 1P3W<br>1P3W1U<br>3P3W2M<br>3P3W3M | 100.00 kW     | 1.0000 MW |  |
| 3P4W<br>3P4W2.5E                   | 150.00 kW     | 1.5000 MW |  |

Display format varies according to the declared voltage settings.

#### **Combination Accuracy**

| Current range | Current DC value    | RMS current value<br>45 ≤ f ≤ 66 (Hz) |
|---------------|---------------------|---------------------------------------|
| 500.00 A      | 2.5% rdg.+1.1% f.s. | 2.1% rdg.+0.70% f.s.                  |
| 50.000 A      | 2.5% rdg.+6.5% f.s. | 2.1% rdg.+6.10% f.s.                  |

#### 6. While using Model CT7742 AC/DC Auto-Zero Current Sensor

#### Power range configuration

| Wiring                             | Current range |           |           |
|------------------------------------|---------------|-----------|-----------|
| Wiring                             | 500.00 A      | 1000.0 A  | 2000.0 A  |
| 1P2W/DC                            | 500.00 kW     | 1.0000 MW | 2.0000 MW |
| 1P3W<br>1P3W1U<br>3P3W2M<br>3P3W3M | 1.0000 MW     | 2.0000 MW | 4.0000 MW |
| 3P4W<br>3P4W2.5E                   | 1.5000 MW     | 3.0000 MW | 6.0000 MW |

Display format varies according to the declared voltage settings.

| Current range | Input      | Current DC value     | RMS current value<br>45 ≤ f ≤ 66 (Hz) |
|---------------|------------|----------------------|---------------------------------------|
| 2000.0 A      | I > 1800 A | 2.0% rdg.+1.75% f.s. | 2.1% rdg.+0.75% f.s.                  |
|               | I ≤ 1800 A |                      | 1.6% rdg.+0.75% f.s.                  |
| 1000.0 A      | -          | 2.0% rdg.+1.5% f.s.  | 1.6% rdg.+1.1% f.s.                   |
| 500.00 A      | -          | 2.0% rdg.+2.5% f.s.  | 1.6% rdg.+2.1% f.s.                   |

### 7. While using the Model CT7044, CT7045, CT7046 AC Flexible Current Sensor

| Wiring                             | Current range Sensor range within ( ) |                 |                  |
|------------------------------------|---------------------------------------|-----------------|------------------|
| winng                              | 50.000 A (600A)                       | 500.00 A (600A) | 5000.0 A (6000A) |
| 1P2W/DC                            | 50.000 kW                             | 500.00 kW       | 5.0000 MW        |
| 1P3W<br>1P3W1U<br>3P3W2M<br>3P3W3M | 100.00 kW                             | 1.0000 MW       | 10.000 MW        |
| 3P4W<br>3P4W2.5E                   | 150.00 kW                             | 1.5000 MW       | 15.000 MW        |

#### Power range configuration

Display format varies according to the declared voltage settings.

#### **Combination Accuracy**

| Current range | RMS current value 45 ≤ f ≤ 66 (Hz) |
|---------------|------------------------------------|
| 5000.0 A      | 1.6% rdg.+0.4% f.s.                |
| 500.00 A      |                                    |
| 50.000 A      | 1.6% rdg.+3.1% f.s.                |

#### 8. While using the Model CT7116 AC Leakage Current Sensor

#### Power range configuration

| Wiring                             | Current range |           |           |  |
|------------------------------------|---------------|-----------|-----------|--|
| wining                             | 50.000 mA     | 500.00 mA | 5.0000 A  |  |
| 1P2W/DC                            | 50.000 W      | 500.00 W  | 5.0000 kW |  |
| 1P3W<br>1P3W1U<br>3P3W2M<br>3P3W3M | 100.00 W      | 1.0000 kW | 10.000 kW |  |
| 3P4W<br>3P4W2.5E                   | 150.00 W      | 1.5000 kW | 15.000 kW |  |

Display format varies according to the declared voltage settings.

| Current range | RMS current value 45 ≤ f ≤ 66 (Hz) |  |
|---------------|------------------------------------|--|
| 5.0000 A      | 1.1% rdg.+0.16% f.s.               |  |
| 500.00 mA     | 1.1% rdg.+0.7% f.s.                |  |
| 50.000 mA     | 1.1% rdg.+6.1% f.s.                |  |

Range Configuration and Combination Accuracy

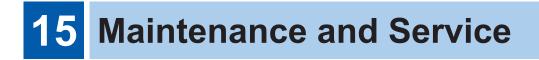

# 

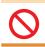

Customers are not allowed to modify, disassemble, or repair the instrument. Doing so may cause fire, electric shock, or injury.

# Calibrations

The calibration frequency varies depending on the status of the instrument or installation environment. We recommend that the calibration period be determined in accordance with the status of the instrument or installation environment. Please contact your Hioki distributor to have your instrument periodically calibrated.

# **15.1 Troubleshooting**

If damage is suspected, check the "Troubleshooting" section before contacting your authorized Hioki distributor or reseller.

# Before having the instrument repaired

| Symptom                                                                                                    | Check Item, or Cause                                                                                                    | Remedy and Reference                                                                                                    |
|----------------------------------------------------------------------------------------------------|----------------------------------------------------------------------------------------------------|----------------------------------------------------------------------------------------------------|
| Unable to write data to the<br>SD memory card.<br>Unable to manipulate<br>folders and files, or format<br>the card. | The write-protected lock of<br>the SD memory card is in<br>an intermediate position.                                                                              | Check the position of the write-protect lock and<br>disengage it.<br>The connector of the SD memory card is used to judge<br>whether the card is write-protected.<br>If the write-protected lock is in an intermediate position,<br>the determination of whether the card is write-protected<br>will depend on the connector.<br>For example, even if the instrument determines that the<br>card is not write-protected and allows data to be written<br>to it, a computer may determine that it is write-protected,<br>preventing data from being written to it.<br>"2.4 Inserting the SD Memory Card" (p. 42) |
| The display does not<br>appear when you turn the<br>power on.                                                       | If powering the instrument<br>with the AC adapter<br>• Are the power cord and<br>AC adapter connected<br>properly?                                                | Verify that the power cord and AC adapter are connected<br>properly.<br>"2.5 Power Supply" (p. 43)                                                                                                    |
|                                                                                                    | If powering the instrument<br>with the battery<br>• Has the Z1003 Battery<br>Pack been properly<br>installed?<br>• Has the Battery Pack<br>been charged properly? | Verify that the battery pack has been charged and<br>installed.<br>"Installing the battery pack" (p. 38)                                                                                                    |
| Keys do not work.                                                                                                   | Has the key lock been activated?                                                                                                    | Press and hold the <b>ESC</b> key for at least 3 s to cancel the key lock.                                                                                                    |

| Symptom                                                                      | Check Item, or Cause                                                                                                    | Remedy and Reference                                                                                                    |
|------------------------------------------------------------------------------|----------------------------------------------------------------------------------------------------|----------------------------------------------------------------------------------------------------|
| Voltage or current<br>measured values are not<br>displayed.                  | <ul> <li>Are the voltage cord<br/>and current sensors<br/>connected properly?</li> <li>Are the input channels<br/>and displayed channels<br/>correct?</li> <li>Has an appropriate<br/>current range been<br/>selected?</li> </ul> | Verify the connections and wiring.<br>See "4.3 Connecting Voltage Cords to Instrument"<br>(p. 51) through "4.10 Checking Wiring" (p. 59).                                                                                                    |
| Measured values do not stabilize.                                            | <ul> <li>Is the frequency of<br/>the measuring line<br/>50 Hz/60 Hz?<br/>The instrument is not<br/>supporting 400 Hz<br/>frequency lines.</li> </ul>                                                                              | The instrument can only be used with 50/60 Hz lines.<br>400 Hz frequency cannot be measured.                                                                                                    |
|                                                                              | <ul> <li>Is there any voltage input<br/>applied?</li> </ul>                                                                                                    | The instrument may not be able to perform stable measurement without voltage input to U1 (Sync source).                                                                                                    |
| Unable to charge the<br>Z1003 Battery Pack (the<br>Charge LED does not light | <ul> <li>Verify that the ambient<br/>temperature is within the<br/>range of 10°C to 35°C.</li> </ul>                                                                                                    | The instrument's battery can be charged within the ambient temperature range of 10°C to 35°C.                                                                                                    |
| up).                                                                         | Has the instrument been<br>stored for an extended<br>period of time with the<br>battery pack installed?                                                                                                    | The battery pack may be degraded. Please purchase<br>a new battery pack. Contact your authorized Hioki<br>distributor or reseller. If you do not want to use the<br>instrument for one month or longer, remove the battery<br>pack and store at $-20^{\circ}$ C to $30^{\circ}$ C. |

If the cause of the issue remains unclear, execute a system or factory reset. Doing so will initialize settings to their factory defaults.

See "System reset (Default)" (p. 76) and "Factory reset (Default)" (p. 77).

# **Replaceable parts and operating lifetimes**

The characteristics of some of the parts used in the product may deteriorate with extended use. To ensure the product can be used over the long term, it is recommended to replace these parts on a periodic basis.

When replacing parts, please contact your authorized Hioki distributor or reseller.

The service life of parts varies with the operating environment and frequency of use. Parts are not guaranteed to operate throughout the recommended replacement cycle.

| Part                                | Life              | Notes                                                                                                    |
|-------------------------------------|-------------------|----------------------------------------------------------------------------------------------------|
| Lithium battery                     | Approx. 10 years  | The instrument contains a built-in backup<br>lithium battery. The backup battery offers<br>a service life of about 10 years. If the date<br>and time deviate substantially when the<br>instrument is switched on, it is the time to<br>replace that battery. Contact your authorized<br>Hioki distributor or reseller. |
| Electrolytic Capacitors             | Approx. 10 years  | The service life of electrolytic capacitors varies with the operating environment. Requires periodic replacement.                                                                                                    |
| LCD backlight (with 50% brightness) | Approx. 50,000 hr | Requires periodic replacement.                                                                                                    |

| Part                     | Life                                                                                      | Notes                          |
|--------------------------|-------------------------------------------------------------------------------------------|--------------------------------|
| Model Z1003 Battery Pack | Approx. 1 year<br>or approx. 500<br>recharge/discharge<br>cycles whichever<br>comes first | Requires periodic replacement. |

# 15.2 Cleaning

- To clean the instrument, wipe it gently with a soft cloth moistened with water or mild detergent.
- Wipe the LCD gently with a soft, dry cloth.

# **15.3 Error Indication**

| <syster< th=""><th colspan="4"><system error=""></system></th></syster<> | <system error=""></system>                                                                                        |                                                                  |                                                                                                    |  |
|--------------------------------------------------------------------------|----------------------------------------------------------------------------------------------------|------------------------------------------------------------------|----------------------------------------------------------------------------------------------------|--|
| Code                                                                     | Error indication                                                                                                  | Cause                                                            | Corrective action/more information                                                                                                    |  |
| SY01                                                                     | The internal<br>programming of the<br>PQ3100 is corrupted and<br>the instrument must be<br>repaired.              | The internal programming of the instrument is corrupt.           | The instrument must be repaired.<br>Contact your authorized Hioki distributor or<br>reseller.                                                                                                    |  |
| SY02                                                                     | The SDRAM of the<br>PQ3100 is corrupted and<br>the instrument must be<br>repaired.                                | The memory of the instrument is corrupt.                         |                                                                                                    |  |
| SY03                                                                     | The adjustment values of<br>the PQ3100 are corrupted<br>and the instrument must<br>be repaired.                   | The adjustment values of the instrument are corrupt.             |                                                                                                    |  |
| SY04                                                                     | The display memory of<br>the PQ3100 is corrupted<br>and the instrument must<br>be repaired.                       | The display memory of the instrument is corrupt.                 |                                                                                                    |  |
| SY05                                                                     | BACKUP ERROR.<br>The PQ3100 must be<br>returned to default<br>factory condition.<br>Initialize?<br>YES: ENTER key | Backed-up system<br>variables are incorrect or<br>contradictory. | Initialize and reconfigure the settings.<br>If you experience backup errors frequently,<br>the backup battery may have deteriorated.<br>The instrument needs to be repaired.<br>Contact your authorized Hioki distributor or<br>reseller. |  |

| <file e<="" th=""><th colspan="5"><file error=""></file></th></file> | <file error=""></file>                                           |                                                                                                    |                                                                                                    |  |  |
|----------------------------------------------------------------------|------------------------------------------------------------------|----------------------------------------------------------------------------------------------------|----------------------------------------------------------------------------------------------------|--|--|
| Code                                                                 | Error indication                                                 | Cause                                                                                                    | Corrective action/more information                                                                                                    |  |  |
| FL01 Sav                                                             | Save failed.                                                     | The instrument was unable<br>to save the file due to<br>a problem with the SD<br>memory card.                                                                                                    | Format the SD memory card (p. 132).                                                                                                    |  |  |
|                                                                      |                                                                  | The instrument was unable<br>to save the file due to a<br>problem with its internal<br>memory.                                                                                                    | Format the internal memory (p. 132).                                                                                                    |  |  |
| FL02                                                                 | Load failed.                                                     | The instrument was unable<br>to load settings data due to<br>a problem with the settings<br>file.                                                                                                    | Save the settings file once again (p. 128) and load it (p. 129).                                                                                                    |  |  |
| FL03                                                                 | File or folder could not be deleted.                             | The SD memory card is in<br>the locked (write-protected)<br>state, or the file or folder<br>attribute is set to "read-<br>only."                                                                       | If the SD memory card is locked, unlock it<br>(p. 42).<br>If the file or folder attribute is set to "read-<br>only," change the attribute using a computer.                                                                                                    |  |  |
| FL04                                                                 | A file of the same name exists.                                  | The instrument was unable<br>to copy data from its<br>internal memory to the SD<br>memory card because data<br>with the same filename<br>already existed on the SD<br>memory card.                     | Delete the data with the same filename from<br>the SD memory card (p. 131) or change the<br>filename using a computer.                                                                                                    |  |  |
| FL05                                                                 | Formatting failed.                                               | An SD memory card error<br>occurred, or the card was<br>ejected, during formatting<br>it.                                                                                                    | Reinsert the SD memory card and format it again (p. 132).<br>If the card cannot be formatted, the card may be damaged and should be replaced with a new one.                                                                                                    |  |  |
|                                                                      |                                                                  | An internal memory error occurred.                                                                                                    | The instrument must be repaired. Contact your authorized Hioki distributor or reseller.                                                                                                    |  |  |
| FL06                                                                 | Maximum files reached.<br>Additional files cannot<br>be created. | The maximum number of files or folders that can be created was exceeded.                                                                                                    | <ul> <li>Execute any of the following.</li> <li>Replace the SD memory card with a new one.</li> <li>Copy the data on the SD memory card to a computer (p. 135), delete unnecessary data on the card with the instrument (p. 131), or format the card (p. 132).</li> </ul> |  |  |
| FL07                                                                 | Setting file and data file do not match.                         | Replacement of the SD<br>memory card resulted in<br>the measured data having<br>saved in a folder containing<br>a different setting file. This<br>measured data cannot be<br>loaded to the instrument. | This measured data cannot be loaded to the instrument.<br>If the SD memory card is extracted during recording, it is recommended inserting the card extracted once again or insert a different card that has been formatted with the instrument (p. 133).                 |  |  |

| Code | Error indication                                                                       | Cause                                                                                                    | Corrective action/more information                                                                                                    |
|------|----------------------------------------------------------------------------------------|----------------------------------------------------------------------------------------------------|----------------------------------------------------------------------------------------------------|
| SD01 | SD card not found.<br>Insert an SD card.                                               | Data cannot be saved<br>to the SD memory card<br>because no SD memory<br>card has been inserted into<br>the instrument. Otherwise,<br>data cannot be loaded<br>from the SD memory card. | Insert an SD memory card (p. 42).                                                                                                    |
| SD02 | Error while attempting to access the SD card.                                          | You attempted to access a<br>corrupt file or a corrupt SD<br>memory card.<br>Or, the SD memory card<br>was removed while it was<br>being accessed.                                      | Copy the data on the SD memory card to<br>a computer (p. 135) and format the SD<br>memory card with the instrument (p. 132).                                                                                                    |
| SD03 | Unlock the SD card.                                                                    | The SD memory card is in the locked (write-protected) state.                                                                                                    | Unlock the SD memory card (p. 42).                                                                                                    |
| SD04 | SD card is full.<br>Delete files or reformat.                                          | Data cannot be saved<br>to the SD memory card<br>because the card is full.                                                                                                    | <ul> <li>Execute any of the following.</li> <li>Replace the SD memory card with a new one.</li> <li>Copy the data on the SD memory card to a computer (p. 135), delete unnecessary data on the card with the instrument (p. 131), or format the card (p. 132).</li> </ul> |
| SD05 | SD card is not formatted<br>properly.<br>Format card?<br>YES: ENTER key<br>No: ESC key | SD memory card is not formatted properly.                                                                                                    | Format the SD memory card (p. 132).                                                                                                    |
| SD06 | SD card not compatible.                                                                | An unsupported card such<br>as an SDXC memory card<br>has been inserted into the<br>instrument.                                                                                         | Use the instrument's optional SD memory card (p. 3).                                                                                                    |
| SD07 | This is a read-only file.                                                              | The SD memory card is in<br>the locked (write-protected)<br>state, or the file or folder<br>attribute is set to "read-<br>only."                                                        | If the SD memory card is locked, unlock it<br>(p. 42).<br>If the file or folder attribute is set to "read-<br>only," change the attribute using a computer                                                                                                    |

| <intern< th=""><th colspan="5"><internal error="" memory=""></internal></th></intern<> | <internal error="" memory=""></internal>                                                                                   |                                              |                                                                                                    |  |  |
|----------------------------------------------------------------------------------------|----------------------------------------------------------------------------------------------------|----------------------------------------------|----------------------------------------------------------------------------------------------------|--|--|
| Code                                                                                   | Error indication                                                                                                    | Cause                                        | Corrective action/more information                                                                                                    |  |  |
| ME01                                                                                   | Internal memory is full.<br>Delete files or reformat.                                                                      | The instrument's internal memory is full.    | <ol> <li>Perform this procedure.</li> <li>If recording is in progress, stop<br/>recording.</li> <li>Copy the data on the internal memory to<br/>the SD memory card (p. 131).</li> <li>Delete all the files on the internal<br/>memory (p. 131) or format the internal<br/>memory (p. 132).</li> </ol> |  |  |
| ME02                                                                                   | Cannot be used because<br>internal memory is<br>damaged.<br>Proceed with<br>reformatting?<br>YES: ENTER key<br>No: ESC key | The instrument's internal memory is corrupt. | Format the internal memory (p. 132).                                                                                                    |  |  |

| FTP error |                                               |                                                                                                    |                                                                                                    |  |
|-----------|-----------------------------------------------|----------------------------------------------------------------------------------------------------|----------------------------------------------------------------------------------------------------|--|
| Code      | Error indication                              | Cause                                                                                                    | Corrective action/more information                                                                                                    |  |
| FT01      | The login name or password is incorrect.      | Connection to the FTP<br>server failed due to<br>entering a wrong user<br>name or password for<br>login.                                                           | Check the setting for automatic data<br>transmission for the FTP (p. 162).<br>Check the connection for the LAN<br>communication (p. 147).                                           |  |
| FT02      | Cannot connect to the FTP server.             | Connection to the FTP<br>server failed due to the<br>problem with the setting<br>or connection for the FTP<br>server.                                              | Check the FTP server setting (p. 156).<br>Check the setting for automatic data<br>transmission for the FTP (p. 162).<br>Check the connection for the LAN<br>communication (p. 147). |  |
| FT03      | Cannot save the file in the save destination. | The file cannot be saved<br>because either the FTP<br>server setting has a<br>problem or the attribute of<br>the destination directory<br>(folder) is "Read Only". | Check the FTP server setting (p. 156).<br>When the attribute of the destination<br>directory (folder) is "Read Only", use your<br>computer to change the attribute.                 |  |

| E-mail | E-mail error                   |                                                                                                    |                                                                                     |  |  |
|--------|--------------------------------|----------------------------------------------------------------------------------------------------|-------------------------------------------------------------------------------------|--|--|
| Code   | Error indication               | Cause                                                                                                   | Corrective action/more information                                                  |  |  |
| ML01   | Cannot connect to mail server. | Connection to the mail<br>server failed due to the<br>problem with the e-mail<br>setting or connection. | Check the e-mail setting or connection.<br>See "12.5 E-mail Transmission" (p. 165). |  |  |
| ML02   | Cannot connect to POP server.  | Connection to the POP<br>server failed due to the<br>problem with the e-mail<br>setting or connection.  |                                                                                     |  |  |
| ML03   | Could not send email.          | E-mail transmission<br>failed due to the problem<br>with the e-mail setting or<br>connection.           |                                                                                     |  |  |

| <opera< th=""><th colspan="5"><operation error=""></operation></th></opera<> | <operation error=""></operation> |                                                   |                                                                                                    |  |  |
|------------------------------------------------------------------------------|----------------------------------|---------------------------------------------------|----------------------------------------------------------------------------------------------------|--|--|
| Code                                                                         | Error indication                 | Cause                                             | Corrective action/more information                                                                        |  |  |
| OP01                                                                         | This folder cannot be deleted.   | You attempted to delete the [PQ3100] base folder. | The [PQ3100] base folder cannot be deleted.<br>If you wish to delete it, you must do so on a<br>computer. |  |  |

| <error></error> |                                                                              |                                                                                                    |                                                                                                    |  |
|-----------------|------------------------------------------------------------------------------|----------------------------------------------------------------------------------------------------|----------------------------------------------------------------------------------------------------|--|
| Code            | Error indication                                                             | Cause                                                                                                 | Corrective action/more information                                                                                                    |  |
| ER01            | Invalid setting value.                                                       | You attempted to configure<br>the setting with a value that<br>is outside the valid setting<br>range. | Configure the setting with a value that falls<br>within the valid setting range.<br>See "5 Setting Change (SET UP Screen)"<br>(p. 63)      |  |
| ER02            | Maximum number of recordable events exceeded.                                | The number of events<br>exceeds the upper limit,<br>9999. No further events<br>can be recorded.       | Stop the recording and change the event<br>threshold value in order that 10000 events<br>do not occur.<br>See "5.3 Event Settings" (p. 72) |  |
| ER03            | Battery level is<br>insufficient.<br>Please charge or use the<br>AC adapter. | Unable to upgrade the version due to low battery level.                                               | Charge the battery or use an AC adapter to upgrade the version.                                                                            |  |
| ER04            | The setting could not be initialized.                                        | Initialization for the adapter failed.                                                                | Check the setting and connection to the Bluetooth <sup>®</sup> serial conversion adapter (p. 171).                                         |  |

# **15.4 Disposing the Instrument**

When disposing of this instrument, remove the lithium battery and dispose of battery and instrument in accordance with local regulations.

# 

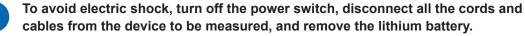

#### CALIFORNIA, USA ONLY

Perchlorate Material - special handling may apply. See www.dtsc.ca.gov/hazardouswaste/perchlorate

**Required items** 

□ Phillips screwdriver (No. 2)

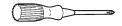

- 1
- Turn off the instrument. (p. 44)
- 3 Remove the 10 screws shown in the following diagram with the Phillips head screwdriver and remove the battery pack cover and side covers.
- Remove all the cords connected to the instrument.
- 4 If the Z1003 Battery Pack has been installed, remove the battery and the screw at the battery pack holder.

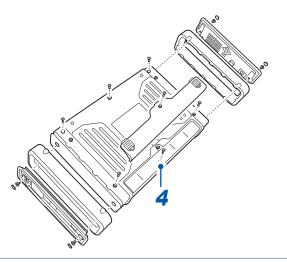

Z

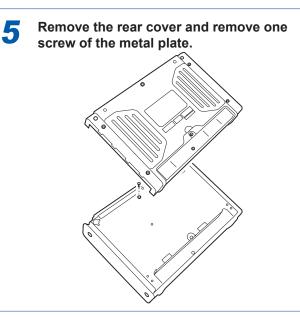

6 Remove the 2 screws on the front cover and then remove the front cover and rubber key.

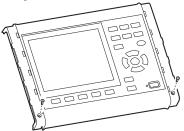

7 Remove the 17 screws shown in the following diagram and then remove the key printed circuit board and upper chassis.

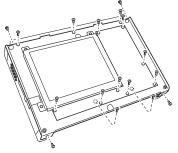

8 Insert the tweezers between the battery holder and the battery and lift the battery up to remove it.

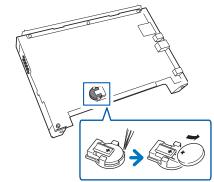

15

Disposing the Instrument

# Appendix

# Appx. 1 Fundamental Measurement Items

| ltem                                  | Display       | Item                                                                          | Display                    |
|---------------------------------------|---------------|-------------------------------------------------------------------------------|----------------------------|
| Transient voltage                     | Tran          | Power factor                                                                  | PF                         |
| Frequency (1 wave)                    | Freq_wav      | Displacement power factor                                                     | DPF                        |
| RMS voltage refreshed each half-cycle | Urms1/2       | Active power demand quantity (Consumption)                                    | Dem_WP+                    |
| RMS current refreshed each half-cycle | Irms1/2       | Active power demand quantity (Regeneration)                                   | Dem_WP-                    |
| Swell                                 | Swell         | Active power demand value (Consumption)                                       | Dem_P+                     |
| Dip                                   | Dip           | Active power demand value (Regeneration)                                      | Dem_P-                     |
| Interruption                          | Intrpt        | Reactive power demand quantity (Lag)                                          | Dem_WQ_LAG                 |
| Inrush current                        | Inrush        | Reactive power demand quantity (Lead)                                         | Dem_WQ_LEAD                |
| RVC (Rapid voltage change)            | RVC           | Reactive power demand value (Lag)                                             | Dem_Q_LAG                  |
| Instantaneous flicker value           | Pinst         | Reactive power demand value (Lead)                                            | Dem_Q_LEAD                 |
| Frequency (10 s)                      | Freq10s, F10s | Apparent power demand<br>quantity                                             | Dem_WS                     |
| Interharmonic voltage                 | Uiharm        | Apparent power demand value                                                   | Dem_S                      |
| Interharmonic current                 | liharm        | Power factor demand value                                                     | Dem_PF                     |
| Frequency (200 ms)                    | Freq          | Harmonic voltage (0th to 50th order harmonics)                                | Uharm                      |
| Voltage waveform peak+                | Upk+          | Harmonic current (0th to 50th order harmonics)                                | Iharm                      |
| Voltage waveform peak-                | Upk-          | Harmonic power (0th to 50th order harmonics)                                  | Pharm                      |
| Current waveform peak+                | lpk+          | Harmonic voltage phase angle<br>(1st to 50th order harmonics)                 | Uphase                     |
| Current waveform peak-                | lpk-          | Harmonic current phase angle<br>(1st to 50th order harmonics)                 | Iphase                     |
| RMS voltage (phase/line)              | Urms          | Harmonic voltage-current phase<br>difference (1st to 50th order<br>harmonics) | Pphase                     |
| Voltage DC                            | Udc           | Total harmonic distortion<br>(THD-F/THD-R) (voltage)                          | Uthd<br>(Uthd-F or Uthd-R) |
| Voltage CF                            | Ucf           | Total current harmonic<br>distortion (current) (THD-F/<br>THD-R)              | Ithd<br>(Ithd-F or Ithd-R) |
| RMS current                           | Irms          | Voltage negative-phase<br>unbalance factor                                    | Uunb                       |

| Item                            | Display | Item                                       | Display        |
|---------------------------------|---------|--------------------------------------------|----------------|
| Current DC                      | ldc     | Voltage zero-phase unbalance factor        | Uunb0          |
| Current CF                      | lcf     | Current negative-phase<br>unbalance factor | lunb           |
| Active power                    | Ρ       | Current zero-phase unbalance factor        | lunb0          |
| Apparent power                  | S       | K factor                                   | KF             |
| Reactive power                  | Q       | Short-term voltage flicker                 | Pst            |
| Active energy<br>(Consumption)  | WP+     | Long-term voltage flicker                  | Pit            |
| Active energy<br>(Regeneration) | WP-     | ΔV10 (Every 1 min.)                        | dV10           |
| Reactive energy (Lag)           | WQ_LAG  | ∆V10 (Average hourly value)                | dV10 AVG       |
| Reactive energy (Lead)          | WQ_LEAD | ∆V10 (Maximum hourly value)                | dV10 MAX       |
| Apparent energy                 | WS      | ΔV10 (4th. maximum hourly value)           | dV10 MAX4      |
| Energy cost                     | Ecost   | ∆V10 (Overall maximum value)               | dV10 total MAX |

# Appx. 2 Event Item

| Category                          | Sub-category                                                   | Display  |
|-----------------------------------|----------------------------------------------------------------|----------|
| Transient voltage                 | -                                                              | Tran     |
| Swell                             | -                                                              | Swell    |
| Dip                               | -                                                              | Dip      |
| Interruption                      | -                                                              | Intrpt   |
| RVC (Rapid voltage change)        | -                                                              | RVC      |
| Inrush current                    | -                                                              | Inrush   |
| Frequency (200 ms)                | Upper frequency limit exceeded                                 | Freq Up  |
|                                   | Lower frequency limit exceeded                                 | Freq Low |
| Frequency (1 wave)                | Upper frequency limit exceeded, lower frequency limit exceeded | Freq_wav |
| Voltage total harmonic distortion | -                                                              | Uthd     |
| Current total harmonic distortion | -                                                              | lthd     |
| External event                    | External input event                                           | Ext      |
|                                   | Manual key event                                               | Manu     |
|                                   | Starting recording event                                       | Start    |
|                                   | Stopping recording event                                       | Stop     |
|                                   | Timer event                                                    | Timer    |
| Recording before/after event      | Recording before the event                                     | Before   |
|                                   | Recording after the event                                      | After    |

# Appx. 3 Explanation of Power Quality Parameters and Events

Power quality parameters are necessary to investigate and analyze power supply issues<sup>\*1</sup>. By measuring these parameters, it is possible to assess power quality.

To allow instrument to detect abnormal values and abnormal waveforms, you set the threshold values. When these threshold values are exceeded, events are generated.

(Threshold values are set based on an estimation of abnormal values, so events do not necessarily indicate an error.)

|                      | Transient voltage (Impulse)                                                                                                    |                                                                                                    |  |  |
|----------------------|----------------------------------------------------------------------------------------------------|----------------------------------------------------------------------------------------------------|--|--|
| Waveform and event   |                                                                                                    | An event caused by lightning strikes, circuit-<br>breaker and relay contact obstruction and<br>tripping, etc. Often occurs when there is a steep<br>change in voltage or when the peak voltage is<br>high. |  |  |
| Primary fault        | Close to the source of the break, the power supply of the device is damaged because of the exceptionally high voltage and this may cause the device to reset. |                                                                                                    |  |  |
| Event to be detected | Transient (A transient of 5 kHz or higher occurred*2)                                                                                                    |                                                                                                    |  |  |

|                      | Voltage swell (Surge)                                                                             |                                                                                                    |  |
|----------------------|---------------------------------------------------------------------------------------------------|----------------------------------------------------------------------------------------------------|--|
| Waveform and event   |                                                                                                   | <ul> <li>Mainly occurs under following circumstances and<br/>the voltage rises momentarily.</li> <li>Lightning</li> <li>Open/close of power line with heavy load</li> <li>When switching capacitor bank with large<br/>capacity</li> <li>One-line ground fault</li> <li>Disconnection from high capacity load</li> <li>Voltage surges due to grid-tied dispersed power<br/>supplies (solar power, etc.) during reverse<br/>power supply</li> </ul> |  |
| Primary fault        | A surge in voltage may cause the power supply of the device to be damaged or the device to reset. |                                                                                                    |  |
| Event to be detected | Swell                                                                                             |                                                                                                    |  |

- \*1: Issues caused by a reduction in the power quality. These issues cause failures of substation equipment and electronically controlled devices. (Lighting flicker, frequent burning out of incandescent light bulbs, malfunctioning office equipment, occasional malfunctioning of machine operations, overheating of reactorequipped capacitor equipment, and occasional malfunctioning of overload, negative-phase, and open-
- phase relays.)
   \*2: Measurement band for the transient voltage of the instrument is 40 kHz (200 kHz sampling). Use Model PW3198 Power Quality Analyzer to capture higher-speed transient voltage. Measurement band of Model PW3198 is 700 kHz (sampling: 2 MHz).

|                      | Voltage dip (Sag)                                                                                                    |                                                                                                    |  |  |
|----------------------|----------------------------------------------------------------------------------------------------|----------------------------------------------------------------------------------------------------|--|--|
| Waveform and event   |                                                                                                    | <ul> <li>Most dips are caused by natural phenomena such as lighting.</li> <li>Short-term voltage drops occur under the following conditions:</li> <li>An equipment fault is detected and the power supply is switched off, due to the occurrence of a power system ground fault or short-circuit</li> <li>When there is a inrush current with a large load, such as when a motor starts.</li> </ul> |  |  |
| Primary fault        | Power supply voltage dips may cause the following events:<br>• Equipment stops operating or is reset<br>• Lamps turn off<br>• Speed fluctuation or stopping of motors<br>• Synchronized motors and generators lose synchronization |                                                                                                    |  |  |
| Event to be detected | Dip                                                                                                    |                                                                                                    |  |  |

|                      | Interruption                                                      |                                                                                                    |  |  |
|----------------------|-------------------------------------------------------------------|----------------------------------------------------------------------------------------------------|--|--|
| Waveform and event   |                                                                   | <ul> <li>Interruptions are caused by momentary, short/long-term power supply outages, mainly under the following circumstances:</li> <li>Fault at the power company (interruption of power due to lightning strikes, etc.)</li> <li>Circuit breaker tripping due to power supply short-circuits</li> </ul> |  |  |
| Primary fault        | Interruptions may cause the device to stop operating or to reset. |                                                                                                    |  |  |
| Event to be detected | ivent to be detected Interruption                                 |                                                                                                    |  |  |

| RVC (Rapid voltage change) |                                                                               |                                                                                               |  |
|----------------------------|-------------------------------------------------------------------------------|-----------------------------------------------------------------------------------------------|--|
| Waveform and event         | RMS<br>DIP                                                                    | Rapid voltage change not exceeding the threshold values of the voltage swell and voltage dip. |  |
| Primary fault              | mary fault The standards may have specified the number of RVC events per day. |                                                                                               |  |
| Event to be detected       | rent to be detected RVC                                                       |                                                                                               |  |

| Frequency fluctuations |                                                                                    |                                                                                                    |
|------------------------|------------------------------------------------------------------------------------|----------------------------------------------------------------------------------------------------|
| Waveform and event     | NAMA                                                                               | Occurs due to line separation caused by<br>changes in the supply/demand balance<br>of active power, the shutdown of a high-<br>capacity generator, or circuit issues. |
| Primary fault          | Changes in the speed of synchronized motors may cause product defects.             |                                                                                                    |
| Event to be detected   | Frequency: 200 ms (Freq), frequency 1 wave (Freq_wav)                              |                                                                                                    |
| Measurement Items      | IEC61000-4-30 Average frequency of frequencies obtained for 10-s periods (Freq10s) |                                                                                                    |

| Harmonics                  |                                                                                                    |                                                                                                    |
|----------------------------|----------------------------------------------------------------------------------------------------|----------------------------------------------------------------------------------------------------|
| Waveform and event         |                                                                                                    | Harmonics are caused by distortions of<br>the voltage and current waveforms when a<br>device's power supply uses semiconductor<br>control devices. |
| Primary fault              | Larger harmonic components may cause any of the following major failures:<br>• Abnormal heat or increased noise of motors and transformers<br>• Fire of reactor connected to phase advance capacitor |                                                                                                    |
| Event that may be detected | Total harmonic distortion (THD) (voltage)                                                                                                    |                                                                                                    |
| Measurement Items          | Harmonic voltage, harmonic current, harmonic power                                                                                                    |                                                                                                    |

| Interharmonics             |                                                                                                    |                                                                                                    |
|----------------------------|----------------------------------------------------------------------------------------------------|----------------------------------------------------------------------------------------------------|
| Waveform and event         |                                                                                                    | Frequency components that are not a<br>whole multiple of the fundamental wave<br>caused by distortions of the voltage and<br>current waveforms due to any of the<br>following:<br>• Static frequency conversion equipment<br>• Cycloconverters<br>• Scherbius machines<br>• Induction motors<br>• Welder machines<br>• Arc furnaces |
| Primary fault              | Displacement of the voltage waveform zero-cross may damage equipment, cause it to malfunction, or degrade its performance. |                                                                                                    |
| Event that may be detected | Total harmonic distortion (THD) (voltage)                                                                                  |                                                                                                    |
| Measurement Items          | Interharmonic voltage, interharmonic current                                                                               |                                                                                                    |

|                      | Inrush current                                                                                                    |                                                                                                    |
|----------------------|----------------------------------------------------------------------------------------------------|----------------------------------------------------------------------------------------------------|
| Waveform and event   | Voltage waveform                                                                                                    | Inrush current is a large current that flows<br>momentarily, for example, when the electric<br>equipment is turned on. |
| Primary fault        | Inrush current may cause the following events:<br>• Fusing of power switch contact or relay<br>• Fuse blowouts<br>• Circuit breaker disconnections<br>• Failure of rectifying circuits<br>• Supply voltage instability<br>• Equipment sharing the same power supply stops operating or resets due to supply<br>voltage instability |                                                                                                    |
| Event to be detected | Inrush current                                                                                                    |                                                                                                    |

|                    | Flicker                                                                                                    |                                                                                                    |
|--------------------|----------------------------------------------------------------------------------------------------|----------------------------------------------------------------------------------------------------|
| Waveform and event | RMS                                                                                                    | Voltage fluctuation caused by blast furnace,<br>arc welding, and thyristor control loads.<br>This causes flicker in light bulbs etc. |
| Primary fault      | Because this phenomenon reoccurs regularly, it may cause the light to flicker or the device to malfunction.<br>Large flicker values indicate that most people would find the flickering of lighting unpleasant. |                                                                                                    |
| Measurement Items  | IEC flicker Pst, Plt, ∆V10 flicker                                                                                                    |                                                                                                    |

|                    | Unbalance                                                                                                    |                                                                                                    |
|--------------------|----------------------------------------------------------------------------------------------------|----------------------------------------------------------------------------------------------------|
| Waveform and event |                                                                                                    | Unbalance is caused by increase or<br>decrease in the load connected to each<br>phase of a power line, or by distortions in<br>voltage and current waveforms, voltage<br>drops, or negative-phase voltage caused<br>by the operation of unbalanced equipment<br>or devices. |
| Primary fault      | Voltage unbalance, negative-phase voltage, and harmonics generation may cause the<br>following events:<br>• Variations in motor rotation and noise<br>• Reduced torque<br>• Tripping of 3E breakers<br>• Overloading and heating of transformers<br>• Increased loss in rectifiers with smoothing capacitor |                                                                                                    |
| Measurement Items  | Voltage unbalance factor, current unbalance                                                                                                    | e factor                                                                                                    |

| High-order harmonic component            |                                                                                                    |                                                                                                    |
|------------------------------------------|----------------------------------------------------------------------------------------------------|----------------------------------------------------------------------------------------------------|
| Notes                                    | This cannot be measured with the instrument. Use Model PW3198 Power Quality Analyzer for such measurements.                                                        |                                                                                                    |
| Waveform and event                       |                                                                                                    | The high-order harmonic component<br>consists of noise components of<br>several kHz or more caused by voltage<br>and current waveform distortions<br>when equipment power supply uses<br>semiconductor devices. It includes various<br>frequency components. |
| Primary fault                            | The high-order harmonic component can damage the equipment power supply, cause the equipment operation to be reset, or result in abnormal sound from TV and radio. |                                                                                                    |
| Event that is detected by the instrument | High-order harmonic voltage component RMS values, high-order harmonic current component RMS values                                                                 |                                                                                                    |

# Appx. 4 Event Detection Methods

### **Transient voltage**

#### Measurement method

Transient voltage event is detected when the waveform obtained by eliminating the fundamental component (50 Hz/60 Hz) from a waveform sampled at 200 kHz exceeds a threshold value specified as an absolute value.

Detection occurs once for each the fundamental voltage waveform, and voltages of up to  $\pm 2,200$  V can be measured.

| Recorded d | ata |
|------------|-----|
|------------|-----|

| Transient voltage value       | Waveform peak value during 3 ms period after elimination of fundamental component                                                                                                    |
|-------------------------------|----------------------------------------------------------------------------------------------------|
| Transient width               | Period during which threshold value is exceeded (2 ms max.)                                                                                                    |
| Max. transient voltage value  | Max. peak value of waveform obtained by eliminating the fundamental component during the period from transient IN to transient OUT (leaving channel information)                                                                                                    |
| Transient period              | Period from transient IN to transient OUT                                                                                                    |
| Transient count during period | Number of transients occurring during period from transient IN to transient<br>OUT<br>(Transients occurring across all channels or simultaneously on multiple<br>channels are counted as 1)                                                                                                    |
| Transient waveform            | Event IN: Saves a waveform 1 ms before and 2 ms after the position at<br>which the maximum transient voltage is detected within one waveform<br>including Event IN.<br>Event OUT: Saves a waveform 1 ms before and 2 ms after the position at<br>which the maximum transient voltage is detected between Event IN and<br>Event OUT. |

### Transient waveform

Elimination of fundamental component (5 kHz or less)

Threshold Transient voltage Transient waveform Sampled waveform with fundamental 200 kHz component eliminated (5 kHz or Transient width less) Event IN \* ≯ 1 ms 2 ms

#### **Event IN and OUT**

| Event IN  | Time when the first transient voltage is detected (the waveform exceeded the threshold value) in an approx. 200 ms aggregation interval.                                                       |
|-----------|----------------------------------------------------------------------------------------------------|
| Event OUT | Start time of approx. 200 ms aggregation in which no transient voltage was detected for any channel within the first approx. 200 ms aggregation period following the transient event IN state. |

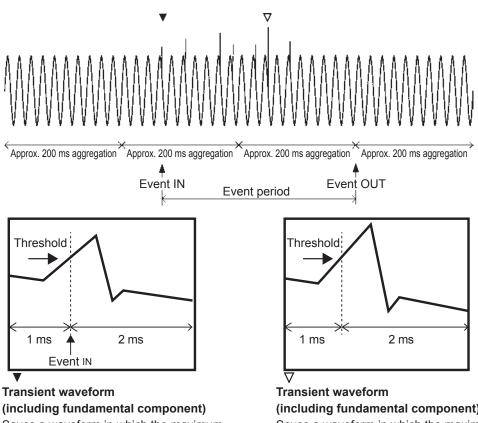

Saves a waveform in which the maximum transient voltage is detected within one waveform including Event IN.

#### (including fundamental component) Saves a waveform in which the maximum transient voltage is detected between Event IN and Event OUT.

# Voltage swells, Voltage dips, Interruptions

## Measurement method

- Voltage swell, voltage dip, and interruption events are detected using the RMS voltage refreshed each half-cycle that is calculated from the voltage waveform obtained over a 1-cycle time, refreshed each half-cycle.
- Events are detected using line voltage for 3-phase 3-wire wiring and phase voltage for 3-phase 4-wire wiring.
- Voltage swells are detected when RMS voltage refreshed each half-cycle exceeds the threshold value.
- Voltage dips and interruptions are detected when RMS voltage refreshed each half-cycle falls below the threshold value.

| Event IN  | Voltage swells: Time when RMS voltage refreshed each half-cycle exceeds the threshold value.<br>Voltage dip/Interruption: Time when RMS voltage refreshed each half-cycle falls below than the threshold value.                                                                                                    |
|-----------|----------------------------------------------------------------------------------------------------|
| Event OUT | Voltage swells: Time at which RMS voltage refreshed each half-cycle that exceeded the threshold value once falls to or below the value (threshold value – hysteresis).<br>Voltage dip/Interruption: Time at which RMS voltage refreshed each half-cycle that fell below the threshold value once exceeds the value (threshold value + hysteresis). |

## Event IN and OUT

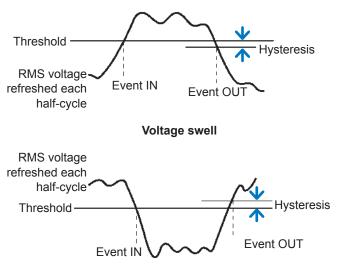

Voltage dip, interruption

RMS voltage refreshed each half-cycle

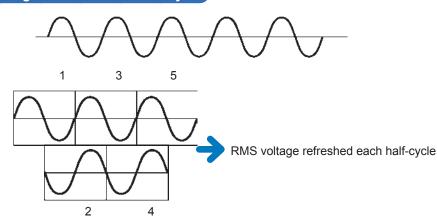

## **RVC** (Rapid voltage change)

#### Measurement method

- A phenomenon in which a voltage rapidly changes within a range not exceeding the threshold values of the voltage swell and voltage dip is detected.
- The RMS voltage refreshed each half-cycle is calculated from the voltage waveform obtained over a 1-cycle time, refreshed each half-cycle, and the value calculated is compared and detected with the average value for 1 second (100 average values at 50 Hz / 120 average values at 60 Hz).
- Line voltage is used to detect an event for 3-phase 3-wire wiring, and phase voltage is used to detect an event for 3-phase 4-wire wiring.

| Event IN      | Time when the RMS voltage refreshed each half-cycle exceeds (the average value for 1 second prior to including the value)±the threshold value.                                                                                                    |
|---------------|----------------------------------------------------------------------------------------------------|
| Event OUT     | Time when the RMS voltage refreshed each half-cycle entered the value in which the hysteresis was subtracted from (the average value for 1 second prior to including the value)±the threshold value. However, for it to be OUT, one second needs to elapse without deviating after entering the threshold values. |
| Event DISCARD | When exceeded the threshold value of the voltage swell and the voltage dip before event OUT, the RVC event is discarded and becomes the swell event or dip event.                                                                                                    |

#### Event IN and OUT

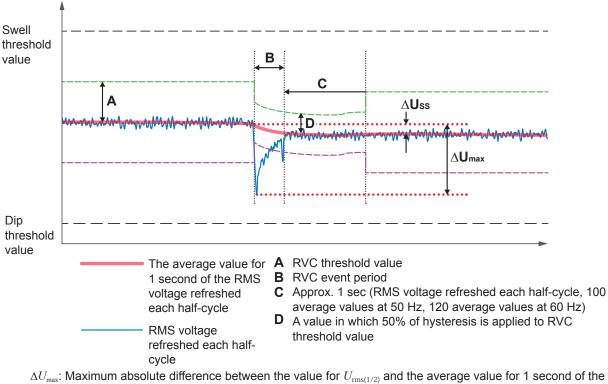

 $\Delta U_{\rm max}$ : Maximum absolute difference between the value for  $U_{\rm rms(1/2)}$  and the average value for 1 second of the  $U_{\rm rms(1/2)}$ 

 $\Delta U_{ss}$ : Maximum absolute difference between the average value for 1 second of  $U_{rms(1/2)}$  immediately before RVC event and the average value for 1 second of  $U_{rms(1/2)}$  immediately after RVC event

## Frequency (200 ms)

#### Measurement method (Reciprocal method)

Values of Frequency (200 ms) are calculated from the reciprocal of the accumulated time over the approximately 200-ms (10/12-cycle for 50 Hz / 60 Hz, respectively) aggregation period on U1 (reference channel). This value is detected when this value exceeds the positive threshold value or falls below the negative threshold value.

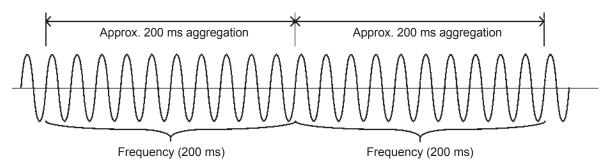

#### **Event IN and OUT**

| Event IN  | Starting time of an approximately 200-ms aggregation period to which the frequency value belongs when it exceeds the positive threshold value or falls below the negative threshold value                                                                                                    |
|-----------|----------------------------------------------------------------------------------------------------|
| Event OUT | Starting time of the approximately 200-ms aggregation period to which<br>a frequency value belongs when it falls below the value calculated by<br>subtracting 0.1 Hz from the positive threshold value or exceeds the value<br>calculated by adding 0.1 Hz to the negative threshold value<br>(Equivalent to a frequency hysteresis of 0.1 Hz) |

### Frequency (1 wave)

### Measurement method (Reciprocal method)

Frequency for every U1 (reference channel) waveform.

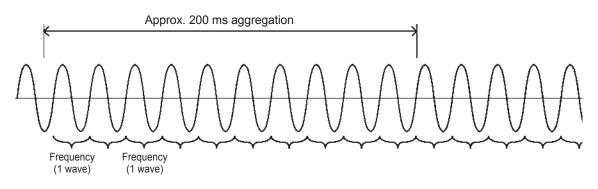

### Event IN and OUT

| Event IN  | Time when a frequency exceeds the positive threshold value or falls below the negative threshold value                                                                                                    |
|-----------|----------------------------------------------------------------------------------------------------|
| Event OUT | Time when a frequency falls below the value calculated by subtracting 0.1 Hz from the positive threshold value or exceeds the value calculated by adding 0.1 Hz to the negative threshold value (Equivalent to a frequency hysteresis of 0.1 Hz) |

### Voltage total harmonic distortion, Current total harmonic distortion Measurement method

Measured values are calculated for a rectangular window of 2048 points over the approximately 200-ms (10/12-cycle for 50 Hz / 60 Hz, respectively) aggregation. Events are detected when the calculated values are greater than the corresponding threshold value.

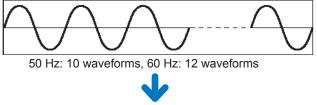

Harmonic calculation using rectangular window

### **Event IN and OUT**

| Event IN  | Starting time of an approximately 200-ms aggregation period to which a value belongs when it exceeds the threshold value                    |
|-----------|----------------------------------------------------------------------------------------------------|
| Event OUT | Starting time of an approximately 200 ms aggregation period during which the signal falls beneath the value (threshold value – hysteresis). |

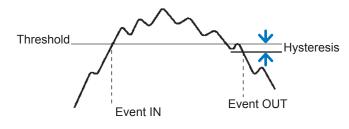

Harmonic distortion

### Inrush current

### Measurement method

Inrush current events are detected when the RMS current (inrush current) calculated for every half cycle exceeds the threshold value.

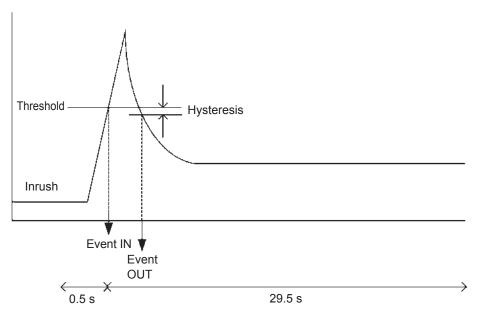

Inrush current, Inrush is saved from 0.5 s before the event to 29.5 s after the event as event trend data.

### **Event IN and OUT**

| Event IN  | Starting time of a half-cycle voltage waveform to which an inrush current (Inrush) belongs on each channel when it exceeds the threshold value |
|-----------|----------------------------------------------------------------------------------------------------|
| Event OUT | Starting time of a half-cycle voltage waveform whose inrush current falls beneath the value (threshold value – hysteresis)                     |

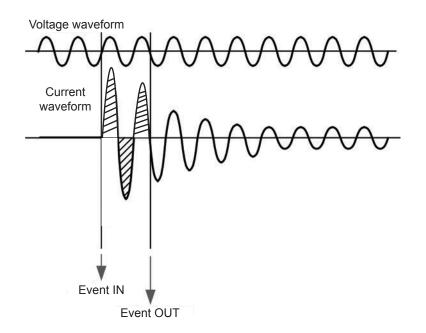

### **Timer event**

- Events are generated at the set interval.
- Once recording is started, timer events will be recorded at a fixed interval (the set time) from the start time.

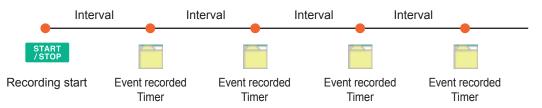

### **External event**

External events are detected when any of the following occurs due to the input signal for the EXT I/O terminals.

- When a falling of the pulse signal input to Pin 1 (EVENT IN) is detected
- When Pin 1 (EVENT IN) and Pin 3 (GND1) are short-circuited each other

The voltage and current waveforms and measured values are recorded, when the external event occurs.

See "13 External I/O" (p. 173).

### Manual event

Pressing the [MANUAL EVENT] key generates an event.

The voltage and current waveforms as well as measured values are recorded, when the manual event occurs.

# Appx. 5 Recording Trends and Event Waveforms

### Trend screen recording method

### Basic trend and harmonics trend

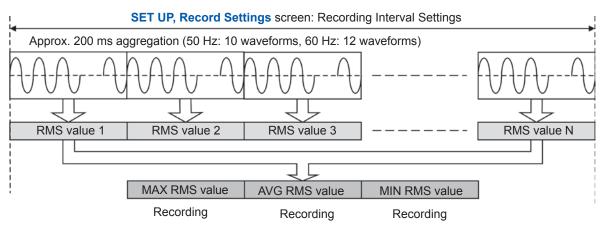

Example: When interval: 1 min, N = 300

### **Detailed trend**

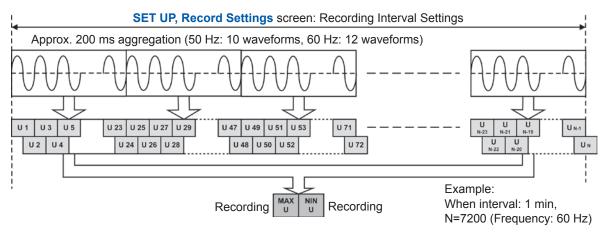

RMS voltage refreshed each half-cycle (Urms1/2) is calculated for one waveform shifted over half a wave. Example: There are 24 RMS voltage refreshed each half-cycle in approx. 200 ms aggregation at 60 Hz (12 cycles).

### **Recording event waveforms**

Waveforms observed in the approximately 200-ms aggregation period are recorded as event waveforms.

### Event waveform recording period

50 Hz: Waveform observed for a 10-cycle period 60 Hz: Waveform observed for a 12-cycle period

### When an event occurs on a measured value obtained over an approximately 200ms aggregation period

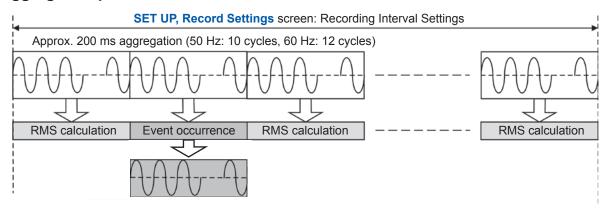

### When an event is occurred on a measured value obtained a 1-cycle or half-cycle

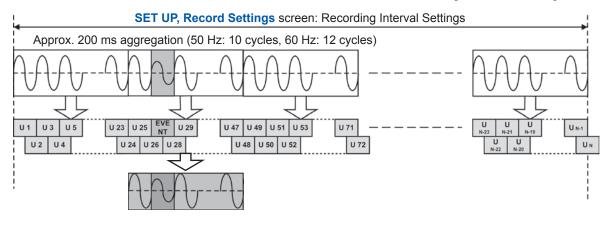

- On the SET UP, Event settings 2 screen, Event waveform recording time: "Before event occurs" setting allows an immediately previous waveform with a length of a set time to be stored in addition to an event waveform with a length of a 200-ms aggregation period observed at an event (p. 74).
   Event waveform recording time: "Before event occurs": OFF, 200 ms, 1 s
- On the SET UP, Event settings 2 screen, Event waveform recording time: "After event occurs" setting allows an immediately previous waveform with a length of a set time to be stored in addition to an event waveform with a length of a 200-ms aggregation period observed at an event. (p. 74). Event waveform recording time: "After event occurs": OFF, 200 ms, 400 ms, 1 s, 5 s, 10 s

# Method for verifying aggregation values required by IEC61000-4-30

|                                 | 3-s aggregated values<br>(= 150/180-cycle data)                                                                                                | 10-min aggregated values                                | 2-h aggregated values                                |  |  |
|---------------------------------|----------------------------------------------------------------------------------------------------|---------------------------------------------------------|------------------------------------------------------|--|--|
| Magnitude of the supply voltage | Applies to the average va<br>the recording interval.                                                                                           | lue of Urms values obtaine                              | ed on each channel over                              |  |  |
| Voltage harmonics               | Measurement condition: <b>Recording items</b> * <sup>1</sup> is set to <b>Yes harmonic</b> .                                                   |                                                         |                                                      |  |  |
| Voltage interharmonics          | Applies to the average value of the values obtained over the recording interval.                                                               |                                                         |                                                      |  |  |
| Supply voltage unbalance        | Applies to the average value of unb values and unb0 values of Uunb obtained over the recording interval.                                       |                                                         |                                                      |  |  |
| Measurement conditions          | • Recording interval* <sup>1</sup><br>is set to 150/180<br>cycle.                                                                              | • Recording interval* <sup>1</sup><br>is set to 10 min. | • Recording interval* <sup>1</sup> is set to 2 hour. |  |  |
|                                 | • <b>TREND</b> screen check requires that <b>Tdiv</b> (horizontal axis) be set to the minimum value to make cursor measurements.* <sup>2</sup> |                                                         |                                                      |  |  |

\*1: See "5.2 Recording Settings" (p. 69).

\*2: See "8.1 Verifying the Basic Trend" (p. 100).

### **IEC flicker**

When measuring IEC flicker based on the standard, set the **Recording interval** to **2 hour** and use only a Plt value with even-numbered but 2 hours after the recording starts (e.g., 2 hours, 4 hours and more).

# Appx. 6 Detailed Explanation of IEC Flicker and \[\Delta V10 Flicker \]

### To measure the IEC Flicker or ${\scriptstyle \Delta}\text{V10}$ Flicker

On the **SET UP**, **Measurement setting 2** screen, configure the flicker. See "SET UP, Measurement Settings 2 screen" (p. 66).

### **IEC flicker meter**

The IEC flicker function is based on the international standard IEC61000-4-15, "Flickermeter - Functional and design specifications."

### IEC flicker meter function diagram

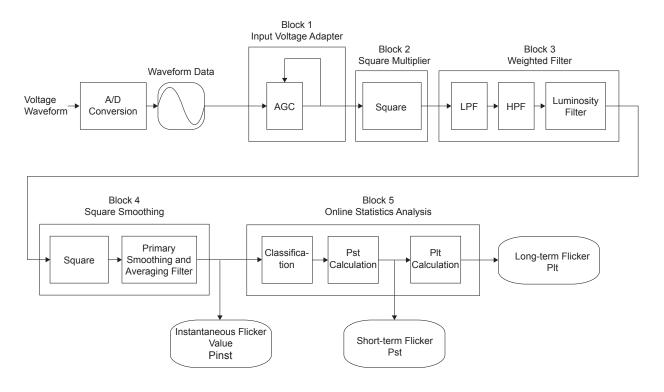

### Weighting filter

You can select a weighted filter for either a 230 V lamp system or a 120 V lamp system.

### Statistical processing

Statistics on flicker are compiled by applying the cumulative probability function (CPF) to 1,024 divisions of instantaneous flicker values Pinst in the range from 0.0001 p.u.\* to 10000 p.u. on the logarithmic axis to obtain cumulative probabilities P0.1, P1s, P3s, P10s, and P50s.

\*: The unit [p.u.] stands for perceptibility unit. Various filters are designed in order that the maximum value of Pinst corresponds to 1 [p.u.] when a voltage fluctuation that human beings recognize as a flicker is input to them.

### Short interval flicker (Pst)

This indicates degree of perceptibility (severity) of flicker measured over a 10-min period.

Short interval flicker value is defined with the following expression.

```
Pst = \sqrt{0.0314P0.1 + 0.0525P1s + 0.0657P3s + 0.28P10s + 0.08P50s}
```

P50s = (P30+P50+P80)/3 P10s = (P6+P8+P10+P13+P17)/5 P3s = (P2.2+P3+P4)/3 P1s = (P0.7+P1+P1.5)/3 P0.1 is not smoothed

### Long interval flicker (Plt)

Indicates the degree of perceptibility (severity) of flicker determined from successive *Pst* measurements over a 2-hour period.

The displayed value is updated every 10 min because *Pst* is calculated with the moving average.

Long interval flicker value is defined with the following expression.

$$Plt = \sqrt[3]{\frac{\sum (Psti)^3}{N}}$$

### **∆V10 flicker meter**

### $\Delta$ V10 flicker

The  $\Delta$ V10 flicker function is calculated using the "perceived flicker curve" calculation method, which is based on the digital Fourier transformation.

The  $\Delta$ V10 flicker is defined with the following expression.

$$\Delta V_{10} = \sqrt{\sum_{n=1}^{\infty} (a_n \cdot \Delta V_n)^2}$$

 $\Delta$ Vn: RMS value [V] for voltage fluctuations in frequency fn.  $a_n$ : Luminosity coefficient for fn where 10 Hz is 1.0. (0.05 Hz to 30 Hz) Evaluation period: for 1 min

### $\Delta$ V10 flicker function diagram

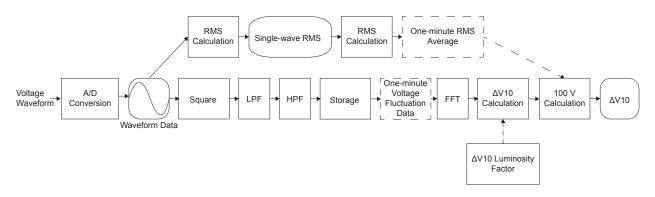

### **\DeltaV10 Perceived flicker coefficient**

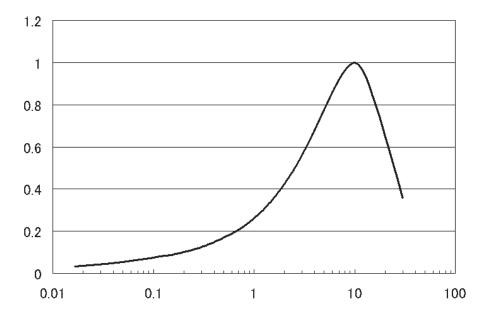

Frequency [Hz]

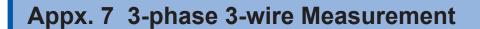

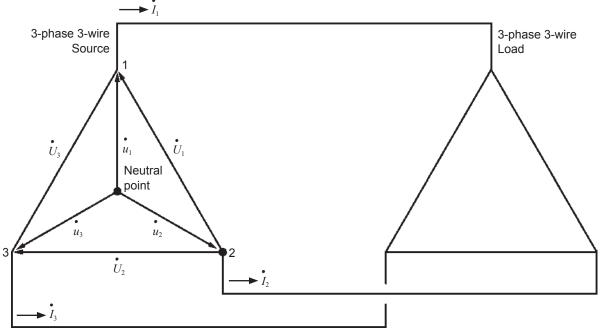

Similar circuit of 3-phase 3-wire line

 $U_1$ ,  $U_2$ ,  $U_3$ : The vectors of line-to-line voltage  $u_1, u_2, u_3$ : The vectors of phase to neutral voltage  $I_1, I_2, I_3$  : The vectors of line (phase) current

**3-phase/3-wire/3-wattmeter measurement (3P3W3M)** In 3-wattmeter measurement, 3 phase voltages  $u_1$ ,  $u_2$ ,  $u_3$  and three line (phase) currents  $I_1$ ,  $I_2$ ,  $I_3$  are measured.

Measuring actual phase voltages are not possible because of the lack of a neutral point in the 3-phase, 3-wire line, therefore, phase voltages are measured from a virtual neutral point. The 3-phase active power P is calculated as the sum of all the phase active power values.  $P = u_1I_1 + u_2I_2 + u_3I_3 \dots (1)$ 

### 3-phase/3-wire/2-wattmeter measurement (3P3W2M)

In 2-wattmeter measurement, two line-to-line voltages  $U_1$ ,  $U_2$  and two line (phase) currents  $I_1$ ,  $I_3$  are measured.

The 3-phase active power P can be derived from two voltage and current values, as shown below:  $P = U_1I_1 + U_2I_3$  (from  $U_1 = u_1 - u_2$ ,  $U_2 = u_3 - u_2$ )

 $= (u_1 - u_2)I_1 + (u_3 - u_2)I_3$  $= u_1I_1 + u_2(-I_1-I_3) + u_3I_3$  (from  $I_1+I_2+I_3=0$  as the precondition of a closed circuit)  $= u_1I_1 + u_2I_2 + u_3I_3 \dots (2)$ 

Since equations (1) and (2) agree, it is possible to prove that 2-wattmeter measurement can be used to measure the power of a 3-phase, 3-wire line. The circuit allowing 3-phase power measurements with this method is a only closed circuit without leakage current. Since there are no special conditions other than the above, it is possible to calculate 3-phase power regardless of the balanced or unbalanced state of the electric circuit.

Additionally, since the sum of the voltage and current vectors always equals 0 under these conditions, the instrument internally calculates the third voltage  $U_3$  and current  $I_2$  values as follows:  $I_2$ 

$$U_3 = U_1 - U_1$$
  
 $I_2 = -I_1 - I_3$ 

Since the values calculated internally  $U_3$  and  $I_2$  are also applied to the 3-phase total reactive power Q, apparent power S, and power factor PF values, these values can also be calculated accurately in the event of an unbalanced state. [When **PF/Q/S** setting (p. 66) is **RMS**]

However, because the three phases are calculated from two power values in 2-wattmeter measurement, it is not possible to check the power balance between respective phases. If you wish to check the power balance for individual phases, use 3-wattmeter (3P3W3M) measurement.

| ltem                                                 |    |                                         | 3P3W2M                                                                                                    | Relative merits |                                             | 3P3W3M                                                                                                    |
|------------------------------------------------------|----|-----------------------------------------|----------------------------------------------------------------------------------------------------|-----------------|---------------------------------------------|----------------------------------------------------------------------------------------------------|
| Voltage                                              | U1 | $U_1$                                   |                                                                                                    |                 | $U_1 = u$                                   | <i>u</i> <sub>1</sub> - <i>u</i> <sub>2</sub>                                                                                                    |
|                                                      | U2 | $U_2$                                   |                                                                                                    | =               | $U_2 = u$                                   | <i>u</i> <sub>2</sub> - <i>u</i> <sub>3</sub>                                                                                                    |
|                                                      | U3 | $U_3 = U$                               | $U_3 = U_2 - U_1$                                                                                                    |                 | $U_3 = u$                                   | <i>u</i> <sub>3</sub> - <i>u</i> <sub>1</sub>                                                                                                    |
| Current                                              | 11 | •<br><i>I</i> <sub>1</sub>              |                                                                                                    |                 | $I_1$                                       |                                                                                                    |
|                                                      | 12 | •<br><i>I</i> <sub>3</sub>              |                                                                                                    | =               | •<br><i>I</i> <sub>2</sub>                  |                                                                                                    |
|                                                      | 13 | $I_2 = I_1$                             | - I <sub>3</sub>                                                                                                    |                 | •<br><i>I</i> <sub>3</sub>                  |                                                                                                    |
| Active power                                         | P1 | $U_1I_1$                                | Since the three phases are calculated from 2-wattmeter,                                                                                                    |                 | $u_1I_1$                                    | It is possible to check the active power balance for                                                                                                    |
|                                                      | P2 | $U_2I_3$                                | it is not possible to check<br>the active power balance for                                                                                                    | <               | $u_2I_2$                                    | individual phases.                                                                                                    |
|                                                      | P3 | -                                       | individual phases.                                                                                                    |                 | $u_3I_3$                                    |                                                                                                    |
|                                                      | Р  |                                         | $U_1I_1 + U_2I_3 = u_1I_1 + u_2I_2 + u_3I_3$<br>See equation (2).                                                                                                |                 | $u_1I_1 + u_1I_1$                           | $u_2I_2 + u_3I_3$                                                                                                    |
| Apparent<br>power<br>(When PF/Q/S<br>setting is RMS) | S1 | U <sub>1</sub> I <sub>1</sub>           | Since calculations are based<br>on the line-to-line voltage<br>and phase (line) current,<br>apparent power values are<br>not generated for individual<br>phases. | <               | <i>u</i> <sub>1</sub> <i>I</i> <sub>1</sub> | Since calculations are<br>based on the phase<br>voltage and phase (line)<br>current, it is possible to<br>check the apparent power<br>for individual phases. |
|                                                      | S2 | $U_2I_3$                                |                                                                                                    |                 | $u_2I_2$                                    |                                                                                                    |
|                                                      | S3 | $U_3I_2$                                |                                                                                                    |                 | $u_3I_3$                                    |                                                                                                    |
|                                                      | S  | $\left  \frac{\sqrt{3}}{3} (U) \right $ | $I_1 + U_2 I_3 + U_3 I_2$                                                                                                    | =               | $\frac{\sqrt{3}}{3}(U$                      | $I_1I_1 + U_2I_2 + U_3I_3$                                                                                                    |

In 3P3W2M measurement, the instrument inputs the 3-phase line's T-phase current as each current's l2 parameter. For display purposes, a current value of Phase T in the 3-phase line is displayed as the current l2; and a calculated value of Phase S in the 3-phase line, as the current l3.

# Appx. 8 Method for Calculating Active Power Accuracy

The accuracy of active power calculations can be calculated as follows, taking into account the phase accuracy:

### Example measurement conditions

Wiring: 3-phase/4-wire (3P4W) Current sensor: Model CT7136 Current range: 50 A (power range: 150 kW) "14.8 Range Configuration and Combination Accuracy" (p. 220) Measured values: Active power of 30 kW, power factor lag 0.8

### Accuracy

Active power accuracy for current sensor combination (Model CT7136 sensor, 50 A range): ±0.5% rdg.±0.22% f.s.

Internal circuit voltage of the instrument - current phase difference: ±0.2865° (Effect of power factor: 1.0% rdg. or less)

Phase accuracy of the CT7136: ±0.5°

"14.2 Input Specifications/Output Specifications/Measurement Specifications" (p. 181)

"14.8 Range Configuration and Combination Accuracy" (p. 220)

Phase accuracy shown in "Specifications" of the CT7136 Instruction Manual

### Power factor accuracy based on phase accuracy

Phase accuracy (in combination with current sensor) = Instrument internal circuit phase accuracy  $(\pm 0.2865^\circ)$  + CT7136 phase accuracy  $(\pm 0.5^\circ) = \pm 0.7865^\circ$ 

Phase difference  $\theta = \cos^{-1}$  (power factor)=  $\cos^{-1}0.8 = 36.87^{\circ}$ 

Power factor error range based on phase accuracy =  $cos(36.87^{\circ}\pm 0.7865^{\circ}) = 0.7916$  to 0.8082

Power factor accuracy based on phase accuracy (minimum) =  $\frac{0.7916 - 0.8}{0.8} \times 100\%$  = -1.05% use the worst value as the power factor accuracy.

Power factor accuracy based on phase accuracy (maximum) =  $\frac{0.8082 - 0.8}{0.8} \times 100\%$  = +1.025%

The value, whichever is worse, is specified to be the phase accuracy.

Power factor accuracy based on phase accuracy: ±1.05% rdg.

#### Active power accuracy

Active power accuracy = current sensor combined accuracy + power factor accuracy based on phase accuracy

 $= \pm 0.5\% \text{ rdg.} \pm 0.22\% \text{ f.s.} \pm 1.05\% \text{ rdg.}$  $= \pm 1.55\% \text{ rdg.} \pm 0.22\% \text{ f.s.}$ 

Accuracy relative to measured values = active power  $30 \text{ kW} \times \pm 1.55\% \text{ rdg.} + 150 \text{ kW}$  range  $\times 0.22\% \text{ f.s.}$ =  $\pm 0.795 \text{ kW}$ 

 $=\pm 0.795 \text{ kW}/30 \text{ kW} = \pm 2.65\% \text{ rdg}.$ 

# Appx. 9 Terminology

| Active power                     | Power that is consumed doing work.                                                                                                    |  |  |
|----------------------------------|----------------------------------------------------------------------------------------------------|--|--|
| Active power<br>demand           | The average active power used during a set period of time (usually 30 min).                                                                                                    |  |  |
| Apparent power                   | The (vector) power obtained by combining active power and reactive power.<br>As its name suggests, apparent power expresses the "visible" power and comprises the<br>product of the RMS voltage and RMS current.                                                                                                    |  |  |
| Binary data                      | All data other than text (character) data.<br>Since the measured data of the instrument is written in binary format, the data cannot<br>be directly opened in commercially available spreadsheet software. Use the supplied<br>software to load the data from the instrument to your computer for analysis.                                                                                                    |  |  |
| Declared input<br>voltage (Udin) | The value calculated from the nominal supply voltage using the transformer ratio. The declared input voltage is defined by IEC61000-4-30.                                                                                                    |  |  |
| Declared voltage<br>(Uref)       | The same voltage as the nominal supply voltage (Uc) or the rated voltage (Un) defined by IEC61000-4-30 .<br>Declared voltage (Uref) = declared input voltage (Udin) × VT ratio                                                                                                    |  |  |
| Dip                              | A short-lived voltage drop caused by the occurrence of a inrush current with a large load,<br>such as when a motor starts.<br>When recording voltage and current trends at the power service inlet, you can determine<br>whether you should look for the cause of the dip inside or outside the building.<br>If the voltage drops while the building's current consumption rises, the likely cause lies<br>inside the building. If the voltage and current are both low, the cause is likely to lie outside<br>the building.                                                                                                    |  |  |
| EN50160                          | A European power quality standard that defines limit values for supply voltage and other characteristics.<br>Obtaining statistics from the instrument data with the supplied application software PQ One allows standard-compliant evaluation and analysis (available after the firmware update).                                                                                                    |  |  |
| Event                            | Power quality parameters are necessary in order to investigate and analyze power<br>supply issues. These parameters include disturbances such as transients, dips, swells,<br>interruptions, and frequency fluctuations. As a rule, the term "event" refers to the state<br>detected based on threshold values for which abnormal values and abnormal waveforms<br>for these parameters have been set.<br>Events also include the timer and manual event settings that are unrelated to power<br>quality parameters.                                                                                                    |  |  |
| External event<br>function       | <ul> <li>Functionality for generating events by detecting a signal input to the instrument's external event input terminal and recording measured values and event waveforms at the time of detection.</li> <li>In this way, events are generated based on an alarm signal from a device other than the instrument.</li> <li>By inputting an operating signal from an external device, an operation start or stop trigger can be applied in order to record waveforms with the instrument.</li> </ul>                                                                                                    |  |  |
| Flag                             | A marker used to distinguish unreliable measured values occurring due to disturbances such as swells, dips, and interruptions.<br>Flags are recorded as part of the trend record data status information.<br>The concept is defined by the IEC61000-4-30 standard.                                                                                                    |  |  |
| Flicker                          | A disturbance caused by a voltage drop resulting when equipment with a large load starts up or when a large current flows under a temporary high-load state. For lighting loads, flicker primarily manifests itself as blinking. Electric-discharge lamps such as fluorescent and mercury-vapor lights are particularly prone to the effects of flicker. When temporary dimming of lights due to voltage drop occurs frequently, a flickering effect that causing an extremely unpleasant visual sensation is produced. Measurement methods can be broadly divided into IEC flicker and $\Delta$ V10 flicker. In Japan, the $\Delta$ V10 method is most frequently used. |  |  |
| Frequency (1 wave)<br>(Freq wav) | The frequency of a single waveform. By measuring the frequency (1 wave), it is possible to monitor frequency fluctuations on an interconnected system at a high degree of detail.                                                                                                    |  |  |

| Frequency 10 s<br>(Freq10s)                      | The frequency measured value as calculated according to IEC61000-4-30. This value is an average of the frequencies measured for 10 s. It is recommended to measure this characteristic for at least one week.                                                                                                    |
|--------------------------------------------------|----------------------------------------------------------------------------------------------------|
| Harmonics                                        | A phenomenon caused by distortions in the voltage and current waveforms that affect many devices with power supplies using semiconductor control devices. In the analysis of non-sine waves, the term refers to one RMS value among the components with harmonic frequencies                                                                                                    |
| Harmonic content<br>percentage                   | The ratio of the K-th order size to the size of the fundamental wave, expressed as a percentage using the following equation:<br>(K-th order wave) / (fundamental wave) × 100 [%]<br>By observing this value, it is possible to ascertain the harmonic component content<br>for individual orders. This metric provides a useful way to track the harmonic content<br>percentage when monitoring a specific order.                                                                                                    |
| Harmonics phase<br>angle and phase<br>difference | The harmonic voltage phase angle and harmonic current phase angle are expressed in terms of the synchronized source's fundamental component phase.<br>The difference between each order's harmonic component phase and the fundamental component phase is expressed as an angle (°), and its sign indicates either a lagging phase (LAG) "-" (negative) or leading phase (LEAD) "+" (positive). Angle signs of the above are the opposite of those for power factor.<br>The harmonic voltage-current phase angle expresses the difference between each order's harmonic voltage component phase angle and harmonic current component phase angle for each channel as an angle (°).<br>When using the sum display, the sum of each order's harmonic power factor (calculated from the sums of harmonic voltage-current phase angle is between -90° and +90°, that order's harmonics are flowing toward the load (influx). When the harmonic voltage-current phase angle is between -90° and -180°, that order's harmonics are flowing from the load (outflow).<br>90°<br>Voltage and -180° (°) dufflow voltage and end or difference angles is between -90° and -180°, that order's harmonics are flowing from the load (outflow).<br>90°<br>Voltage and -180° (°) dufflow voltage and -180° (°) Harmonics are flowing from the load (outflow). |
| IEC61000-4-7                                     | An international standard governing measurement of harmonic current and harmonic voltage in power supply systems as well as harmonic current emitted by equipment. The standard specifies the performance of a standard instrument.                                                                                                    |
| IEC61000-4-15                                    | A standard that defines testing techniques for voltage fluctuation and flicker measurement<br>as well as associated measuring instrument requirements.                                                                                                    |

| IEC61000-4-30  | A standard governing testing involving power quality measurement in AC power supply systems and associated measurement technologies. Target parameters are restricted to phenomena that are propagated in power systems. The target parameters consist of frequency, supply voltage amplitude (RMS), flicker, supply voltage dips, swells, (momentary) interruptions, transient voltage, supply voltage unbalance, harmonics, interharmonics, supply voltage carrier signals, and high-speed voltage variations. The standard defines measurement methods for these parameters as well as the necessary instrument performance. It does not define specific threshold values. <b>Measurement classes:</b> The standard defines three classes (A, S, and B) for various instrument measuring methods and measurement performance levels: |                                                                                                    |  |
|----------------|----------------------------------------------------------------------------------------------------|----------------------------------------------------------------------------------------------------|--|
|                | Class                                                                                                    | Applications                                                                                                    |  |
|                | Class A                                                                                                    | Used in applications where accurate measurement is required, for<br>example verification of standard compliance and dispute settlement. In<br>order to ensure accurate measurement, the standard includes detailed<br>stipulations concerning instrument time clock accuracy, RMS value<br>calculation methods, and trend data grouping.        |  |
|                | Class S                                                                                                    | Used in surveys and power quality evaluation.                                                                                                    |  |
|                | Class B                                                                                                    | Used in applications where a high level of accuracy is not required, for example troubleshooting.                                                                                                    |  |
|                |                                                                                                    |                                                                                                    |  |
| Inrush current | An inrush cur<br>device is in th<br>Inrush curren<br>capacity.                                                                                                    | nt that flows temporarily, for example when an electric device is turned on.<br>rent can be equal to or greater than 10 times the current that flows when the<br>ne normal operating state.<br>It measurement can be a useful diagnostic when setting circuit breaker<br>urrent measurements by the instrument use the RMS value refreshed each |  |
| Interharmonics | All frequencies that are not a whole-number multiple of the fundamental frequency.<br>The interharmonics include inter-order harmonics. The term refers to RMS values for<br>the spectral components of electrical signals with frequencies between two contiguous<br>harmonic frequencies.<br>(Interharmonics of the order 3.5 assume a drive of 90 Hz or similar rather than a<br>frequency synchronized to the fundamental wave of an inverter or other device. However,<br>interharmonics do not generally occur in high-voltage circuits under present-day<br>conditions. Most interharmonics are currently thought to be caused by the circuit load.)                                                                                                    |                                                                                                    |  |
| Interruption   | period of time                                                                                                    | on in which the supply of power stops momentarily or for a short or long<br>e due to factors such as a circuit breaker tripping as a result of a power<br>ident or power supply short-circuit.                                                                                                    |  |
| ITIC curve     | <ul> <li>company accident or power supply short-circuit.</li> <li>This curve was created by the Information Technology Industry Council.</li> <li>Voltage disturbance data for detected events is plotted on a graph using the event duration and worst value (as a percentage of the declared input voltage). The graph format makes it easy to clearly identify which event data distribution should be analyzed.</li> <li>The supplied software PQ One can be used to create ITIC curves using the data of the instrument (available after the firmware update)</li> </ul>                                                                                                    |                                                                                                    |  |

| K factor                           | Shows the power loss caused by the harmonic current in transformers. Also referred to as the "multiplication factor."                                                                                                    |
|------------------------------------|----------------------------------------------------------------------------------------------------|
|                                    | The K factor (KF) is formulated as shown below:                                                                                                    |
|                                    | $KF = \frac{\sum_{k=1}^{50} (k^2 \times I_k^2)}{\sum_{k=1}^{50} I_k^2}$                                                                                                    |
|                                    | where<br><i>k</i> : Order of harmonics<br><i>I<sub>k</sub></i> : Harmonic current value [A]<br>Higher-order harmonic currents have a greater influence on the K factor than lower-order<br>harmonic currents.                                                                                                    |
|                                    | Purpose of measurement:To measure the K factor in a transformer when subjected to maximum load.If the measured K factor is larger than the multiplication factor of the transformer used,the transformer must be replaced with one with a larger K factor, or the load on thetransformer must be reduced.The replacement transformer should have a K factor one rank higher than the measured Kfactor for the transformer being replaced                                                                                                    |
| LAN                                | LAN is the abbreviation of Local Area Network. The LAN was developed as a network<br>for transferring data through a computer within a local area, such as an office, factory, or<br>school.<br>The instrument is equipped with the LAN adapter Ethernet 100BASE-TX. Use a twisted-<br>pair cable and connect with a star connection to the device generally called the hub (centra<br>computer) of your LAN. The maximum length of the cable that can be used for connecting<br>the terminal and the hub is 100 m. Communications using TCP/IP as the Ethernet<br>interface protocol are supported. |
| Manual event<br>function           | Functionality for generating events when the [MANUAL EVENT] key is pressed and recording the measured value and event waveform at that time.<br>In this way, events can be generated as a snapshot of the system being measured.<br>Use this functionality when you wish to record a waveform but cannot find an event that defines the desired phenomenon or when you wish to record data manually to avoid the generation of too many events.                                                                                                    |
| Measurement<br>frequency (fnom)    | The nominal frequency of the system being measured. Select 50 Hz or 60 Hz.                                                                                                    |
| Multiple-phase<br>system treatment | Method for defining the start and end of events such as dips, swells, and interruptions in multiple-phase systems, for example systems with 3 phases <b>Swell:</b>                                                                                                    |
|                                    | A swell begins when the voltage on at least one channel exceeds the threshold and ends when the voltage readings on all measurement channels falls below or is equal to the value calculated by subtracting the hysteresis from the threshold value.                                                                                                    |
|                                    | <b>Dip:</b><br>A dip begins when the voltage on at least one channel falls below the threshold and ends when voltage readings on all measurement channels exceeds or is equal to the value calculated by adding the hysteresis to the threshold value.                                                                                                    |
|                                    | <b>Interruption:</b><br>An interruption begins when voltage readings on all channels falls below the threshold and ends when the voltage on a user-specified channel exceeds or is equal to the value calculated by adding the hysteresis to the threshold value.                                                                                                    |
| Nominal supply<br>voltage (Uc)     | Typically, the system's rated voltage Un. When a voltage that differs from the rated voltage is applied to the contact in accordance with an agreement between the electricity provider and the customer, that voltage is used as the nominal supply voltage Uc. The nominal input voltage is defined by IEC61000-4-30.                                                                                                    |

| valuereadPower factor (PF/<br>DPF)Po<br>The<br>pov<br>Co<br>or I<br>A p<br>loa<br>A r<br>loa<br>A r<br>ioa<br>A r<br>ioa<br>A r<br>box<br>A r<br>box<br>A r<br>box<br>A r<br>box<br>A r<br>box<br>A r<br>box<br>A r<br>box<br>A r<br>box<br>A r<br>box<br>A r<br>box<br>A r<br>box<br>A r<br>box<br>A r<br>box<br>A r<br>box<br>A r<br>box<br>A r<br>box<br>box<br>A r<br>box<br>A r<br>box<br>A r<br>box<br>A r<br>box<br>A r<br>box<br>A r<br>box<br>box<br>A r<br>box<br>box<br>A r<br>box<br>box<br>box<br>boxReactive powerPo<br>box<br>box<br>boxReactive powerPo<br>box<br>box                                                                                                    | The power factor calculated using the active power demand value (consumption) and the active power demand value (lag) for the set interval time (usually 30 min).<br>$PFdem = \frac{Pdem +}{\sqrt{(Pdem+)^2 + (Qdem_LAG)^2}}$ The larger the absolute value of the power to apparent power.<br>The larger the absolute value of the power factor, the greater the proportion of active power to the apparent power, and greater the efficiency. The maximum absolute value is 1.<br>onversely, the smaller the absolute value of the power factor, the greater the reactive power with the apparent power, and lower the efficiency. The minimum absolute value is 0.<br>or this device, the sign of the power factor indicates whether the current phase is lagging leading the voltage.<br>positive value (no sign) indicates that the current phase is lagging phase.<br>These signs are characterized by a leading phase. These signs are the opposite those for the harmonics phase angle and phase difference.<br>The power factor (PF) is calculated using RMS values that include harmonic components.<br>arger harmonic current components cause the power factor to deteriorate.<br>Y contrast, since the displacement power factor (DPF) calculates the ratio of active power factor, or PF, is typically used by the electric power system, though power factor, or PF, is sometimes used to measure equipment in order to raluate efficiency.<br>Then a lagging phase caused by a large inductive load such as a motor results in a low splacement power factor, there are corrective measures that can be taken to improve e power factor, or PF, is sometimes used to measure equipment in order to raluate efficiency.<br>The a lagging phase caused by a large inductive load such as a motor results in a low splacement power factor (DPF) measurements can be taken under such circumstances verify the improvement made by the phase advance capacitor to the power system.<br>Splacement power factor, OPF) measurements can be taken under such circumstances verify the improvement made by the phase advance capacitor.<br>Dower that                                                  |  |
|----------------------------------------------------------------------------------------------------|----------------------------------------------------------------------------------------------------|--|
| Power factor (PF/<br>DPF) Po<br>The<br>power<br>Fol<br>or I<br>A p<br>loa<br>A r<br>(su<br>of f<br>The<br>Lai<br>By<br>pow<br>vol<br>Thi<br>Lai<br>By<br>pow<br>vol<br>Thi<br>Cor<br>Dis<br>altit<br>eva<br>Wr<br>dis<br>to v                                                                                                    | ower factor is the ratio of active power to apparent power.<br>he larger the absolute value of the power factor, the greater the proportion of active<br>ower to the apparent power, and greater the efficiency. The maximum absolute value is 1.<br>onversely, the smaller the absolute value of the power factor, the greater the reactive<br>ower with the apparent power, and lower the efficiency. The minimum absolute value is 0.<br>or this device, the sign of the power factor indicates whether the current phase is lagging<br>leading the voltage.<br>positive value (no sign) indicates that the current phase is lagging the voltage. Inductive<br>adds (such as motors) are characterized by a lagging phase.<br>negative value indicates that the current phase is leading the voltage. Capacitive loads<br>uch as capacitors) are characterized by a leading phase.<br>These signs are the opposite<br>those for the harmonics phase angle and phase difference.<br>he power factor (PF) is calculated using RMS values that include harmonic components.<br>arger harmonic current components cause the power factor to deteriorate.<br>y contrast, since the displacement power factor (DPF) calculates the ratio of active<br>ower to apparent power from the fundamental voltage and fundamental current, no<br>oltage or current harmonic component is included.<br>his is the same measurement method used by reactive power meters installed at<br>mmercial-scale utility customers' facilities.<br>isplacement power factor, or DPF, is typically used by the electric power system,<br>though power factor, or PF, is sometimes used to measure equipment in order to<br>valuate efficiency.<br>'hen a lagging phase caused by a large inductive load such as a motor results in a low<br>splacement power factor (DPF) measurements can be taken under such circumstances<br>verify the improvement made by the phase advance capacitor to the power system.<br>Isplacement power factor (DPF) measurements can be taken under such circumstances<br>verify the improvement made by the phase advance capacitor.<br>were that does not perform actual work                          |  |
| Power factor (PF/<br>DPF)<br>Po<br>for<br>or l<br>Ap<br>loa<br>Ar<br>(su<br>of t<br>The<br>Laa<br>By<br>pov<br>vol<br>Thi<br>Cor<br>Bo<br>or l<br>Ap<br>loa<br>Ar<br>(su<br>of t<br>The<br>Laa<br>By<br>pov<br>vol<br>Thi<br>Cor<br>Bo<br>or l<br>Ap<br>loa<br>Ar<br>(su<br>of t<br>The<br>Laa<br>By<br>pov<br>vol<br>For<br>or l<br>Ap<br>loa<br>Ar<br>(su<br>of t<br>The<br>Laa<br>By<br>pov<br>vol<br>For<br>or l<br>Ap<br>loa<br>Ar<br>(su<br>of t<br>The<br>Laa<br>By<br>pov<br>vol<br>For<br>or l<br>Ap<br>loa<br>Ar<br>(su<br>of t<br>The<br>Laa<br>By<br>pov<br>vol<br>Thi<br>Cor<br>By<br>pov<br>vol<br>The<br>Cor<br>By<br>pov<br>vol<br>The<br>Laa<br>By<br>pov<br>vol<br>The<br>Laa<br>By<br>pov<br>vol<br>The<br>Cor<br>By<br>pov<br>vol<br>The<br>Cor<br>Sol<br>O<br>Sol<br>O<br>Sol<br>Sol<br>O<br>Sol<br>O<br>Sol<br>O<br>Sol<br>O<br>Sol<br>O<br>Sol<br>O<br>Sol<br>O<br>Sol<br>O<br>Sol<br>O<br>Sol<br>O<br>Sol<br>O<br>Sol<br>O<br>Sol<br>O<br>Sol<br>O<br>Sol<br>O<br>Sol<br>O<br>Sol<br>O<br>Sol<br>O<br>Sol<br>O<br>Sol<br>O<br>Sol<br>O<br>Sol<br>O<br>Sol<br>O<br>Sol<br>Sol<br>O<br>Sol<br>O<br>Sol<br>Sol<br>O<br>Sol<br>O<br>Sol<br>Sol<br>Sol<br>Sol<br>Sol<br>Sol<br>Sol<br>Sol<br>Sol<br>Sol | ower factor is the ratio of active power to apparent power.<br>he larger the absolute value of the power factor, the greater the proportion of active<br>ower to the apparent power, and greater the efficiency. The maximum absolute value is 1.<br>onversely, the smaller the absolute value of the power factor, the greater the reactive<br>ower with the apparent power, and lower the efficiency. The minimum absolute value is 0.<br>or this device, the sign of the power factor indicates whether the current phase is lagging<br>leading the voltage.<br>positive value (no sign) indicates that the current phase is lagging the voltage. Inductive<br>adds (such as motors) are characterized by a lagging phase.<br>negative value indicates that the current phase is leading the voltage. Capacitive loads<br>uch as capacitors) are characterized by a leading phase.<br>These signs are the opposite<br>those for the harmonics phase angle and phase difference.<br>he power factor (PF) is calculated using RMS values that include harmonic components.<br>arger harmonic current components cause the power factor to deteriorate.<br>y contrast, since the displacement power factor (DPF) calculates the ratio of active<br>ower to apparent power from the fundamental voltage and fundamental current, no<br>oltage or current harmonic component is included.<br>his is the same measurement method used by reactive power meters installed at<br>mmercial-scale utility customers' facilities.<br>isplacement power factor, or DPF, is typically used by the electric power system,<br>though power factor, or PF, is sometimes used to measure equipment in order to<br>valuate efficiency.<br>'hen a lagging phase caused by a large inductive load such as a motor results in a low<br>splacement power factor (DPF) measurements can be taken under such circumstances<br>verify the improvement made by the phase advance capacitor to the power system.<br>Isplacement power factor (DPF) measurements can be taken under such circumstances<br>verify the improvement made by the phase advance capacitor.<br>were that does not perform actual work                          |  |
| DPF) The power Pool bet Re difficient as a set of the power Pool bet as a set of the power Pool bet as a set of the power Po         | ne larger the absolute value of the power factor, the greater the proportion of active<br>over to the apparent power, and greater the efficiency. The maximum absolute value is 1.<br>onversely, the smaller the absolute value of the power factor, the greater the reactive<br>over with the apparent power, and lower the efficiency. The minimum absolute value is 0.<br>or this device, the sign of the power factor indicates whether the current phase is lagging<br>releading the voltage.<br>positive value (no sign) indicates that the current phase is lagging the voltage. Inductive<br>ads (such as motors) are characterized by a lagging phase.<br>negative value indicates that the current phase is leading the voltage. Capacitive loads<br>uch as capacitors) are characterized by a leading phase. These signs are the opposite<br>those for the harmonics phase angle and phase difference.<br>ne power factor (PF) is calculated using RMS values that include harmonic components.<br>arger harmonic current components cause the power factor to deteriorate.<br>y contrast, since the displacement power factor (DPF) calculates the ratio of active<br>ower to apparent power from the fundamental voltage and fundamental current, no<br>plage or current harmonic component is included.<br>nis is the same measurement method used by reactive power meters installed at<br>ommercial-scale utility customers' facilities.<br>isplacement power factor, or DPF, is typically used by the electric power system,<br>though power factor, or PF, is sometimes used to measure equipment in order to<br>valuate efficiency.<br>Then a lagging phase caused by a large inductive load such as a motor results in a low<br>splacement power factor, there are corrective measures that can be taken to improve<br>e power factor, for example by adding a phase advance capacitor to the power system.<br>isplacement power factor (DPF) measurements can be taken under such circumstances<br>verify the improvement made by the phase advance capacitor.<br>over that does not perform actual work, resulting in no power consumption as it travels<br>etween the load and the power |  |
| bet<br>Re<br>diff<br>loa<br>as                                                                                                    | etween the load and the power supply.<br>eactive power is calculated by multiplying the active power with the sine of the phase<br>fference (sin $\theta$ ). It arises from inductive loads (deriving from inductance) and capacitive<br>ads (deriving from capacitance), with reactive power derived from inductive loads known                                                                                                    |  |
|                                                                                                    | alag reactive power and reactive power derived from capacitive loads known as lead active power.                                                                                                    |  |
| Reactive power The demand                                                                                                    | ne average reactive power used during a set period of time (usually 30 min).                                                                                                    |  |
| refreshed each half- hal                                                                                                    | ne RMS current is calculated using a value measured over a 1-cycle time refreshed each<br>alf-cycle.<br>odel PW3198 Power Quality Analyzer uses the RMS for every half-cycle.                                                                                                    |  |
|                                                                                                    | ne root mean square of instantaneous values for a quantity obtained over a particular ne interval or bandwidth.                                                                                                    |  |
|                                                                                                    | ne RMS voltage is calculated using a value measured over a 1-cycle time refreshed ach half-cycle.                                                                                                    |  |
| As                                                                                                    | The RS-232C is a serial interface established by the EIA (Electronics Industries Association). RS-232C also conforms with the specifications of DTE (data terminal equipment) and DCE (data circuit terminating equipment) interface conditions.                                                                                                    |  |
|                                                                                                    | efers to a phenomenon in which a voltage rapidly changes within a range not exceeding e threshold values of the voltage swell and voltage dip.                                                                                                    |  |
| SD memory card A t                                                                                                    | type of flash memory card.                                                                                                    |  |
|                                                                                                    | phenomenon in which the voltage rises momentarily due to a lightning strike or the vitching of a high-load power line.                                                                                                    |  |
| Text data A fi                                                                                                    |                                                                                                    |  |

| Timer event function                | and event wavefor<br>This function allow                                                                                                    | rs you to capture instantaneous waveforms and other data regularly, alities have occurred. Use this functionality when you wish to record a                                                                                                    |  |  |
|-------------------------------------|----------------------------------------------------------------------------------------------------|----------------------------------------------------------------------------------------------------|--|--|
| Total harmonic<br>distortion factor |                                                                                                    | te of the total harmonic component to the size of the fundamental wave,<br>prcentage using the following equation:                                                                                                    |  |  |
|                                     | $\sqrt{\sum (2nd \text{ order an})}$<br>Fundamenta                                                                                                    |                                                                                                    |  |  |
|                                     | yardstick that indic<br>fundamental wave<br>As a general rule,                                                                                                    | the total distortion factor for a high-voltage system should be 5% or                                                                                                    |  |  |
|                                     |                                                                                                    | her at the terminal point of the system.                                                                                                    |  |  |
|                                     |                                                                                                    | e of the total harmonic component to the size of the RMS, expressed sing the following equation:                                                                                                    |  |  |
|                                     | $\sqrt{\sum}$ (2nd order an RMS                                                                                                    |                                                                                                    |  |  |
|                                     | THD-F is typically                                                                                                    | used.                                                                                                    |  |  |
| Transient voltage                   |                                                                                                    | by lightning strikes, circuit-breaker and relay contact obstructions and phenomena. Transient voltage are often characterized by steep voltage h peak voltage.                                                                                                    |  |  |
| Unbalance factor                    | 3-phase AC voltag<br>and 120° phase se                                                                                                    |                                                                                                    |  |  |
|                                     | <b>Unbalanced (asymmetrical) 3-phase voltage (current):</b><br>3-phase AC voltage (current) with unequal voltage magnitude for each phase or without 120° phase separation.                                   |                                                                                                    |  |  |
|                                     | <b>Degree of unbalance in 3-phase alternating voltage</b><br>Normally described as the voltage unbalance factor, which is the ratio of negative-phase voltage or zero-phase voltage to positive-phase voltage |                                                                                                    |  |  |
|                                     | Voltage negative-phase unbalance factor = $\frac{\text{Negative-phase voltage}}{\text{Positive-phase voltage}} \times 100[\%]$                                                                                |                                                                                                    |  |  |
|                                     | Voltage zero-phase unbalance factor = $\frac{\text{Zero-phase voltage}}{\text{Positive-phase voltage}} \times 100[\%]$                                                                                        |                                                                                                    |  |  |
|                                     | The concept of a z<br>sequence compon<br>symmetrical coord                                                                                                    | <b>ive-phase/negative-phase voltage:</b><br>tero-phase-sequence/positive-phase-sequence/negative- phase-<br>tent in a three-phase alternating circuit applies the method of<br>inates (a method in which a circuit is treated so as to be divided into<br>onents of a zero phase, positive phase, and negative phase). |  |  |
|                                     | Zero-phase-<br>sequence<br>component                                                                                                    | Voltage that is equal in each phase. Described as $[V_{\rm 0}]$ (Subscript 0: Zero-phase-sequence component).                                                                                                    |  |  |
|                                     | Positive-<br>phase-<br>sequence<br>component                                                                                                    | Symmetrical three-phase voltage in which the value for each phase is equal, and each of the phase is delayed by 120 degrees in the following phase sequence: a, b, and c. Described as $[V_1]$ (Subscript 1: Positive-phase-sequence component).                                                                       |  |  |
|                                     | Negative-<br>phase-<br>sequence<br>component                                                                                                    | Symmetrical three-phase voltage in which the value for each phase is equal, and each of the phases is delayed by 120 degrees in the following phase sequence: a, b, and c. Described as $[V_2]$ (Subscript 2: Negative-phase-sequence component).                                                                      |  |  |

|                                     | If <i>V</i> a, <i>V</i> b, and <i>V</i> c are applied as the three-phase alternating voltage, the zero-phase voltage, positive-phase voltage, and negative-phase voltage are formulated as shown below.<br>Zero-phase Voltage $\dot{V}_0 = \frac{\dot{V} a + \dot{V} b + \dot{V} c}{3}$<br>Positive-phase Voltage $\dot{V}_1 = \frac{\dot{V} a + a\dot{V}b + a^2\dot{V}c}{3}$<br>Negative-phase Voltage $\dot{V}_2 = \frac{\dot{V} a + a^2\dot{V} b + a^2\dot{V} c}{3}$<br>a is referred to as the "vector operator." It is a vector with a magnitude of 1 and a phase angle of 120 degrees. Therefore, the phase angle is advanced by 120 degrees if multiplied by a <sup>2</sup> .<br>If the three-phase alternating voltage is balanced, the zero-phase voltage and negative-phase voltage are 0, and positive phase voltage is equal to the RMS value of the three-phase alternating voltage.<br><b>Unbalance factor of three-phase current:</b><br>Used in applications such as the verification of power supplied to electrical equipment powered by a 3-phase induction motor.<br>The current unbalance factor is several times larger than the voltage unbalance factor.<br>The less a three-phase induction motor slips, the greater the difference between these two factors.<br>Voltage unbalance causes phenomena such as current unbalance, an increase in temperature, an increase in input, a decline in efficiency, and an increase in vibration and noise.<br>The requirements may require that Uunb does not exceed 2%, and lunb is 10% or less. In a 3P4W system with an unbalanced load, the Uunb0 and Inub0 components indicate the current that flows to the N (neutral) line. |
|-------------------------------------|----------------------------------------------------------------------------------------------------|
| Zero, positive, and negative phases | The positive phase can be considered normal 3-phase power consumption. The negative phase functions to operate a 3-phase motor backwards. The positive phase causes the motor to operate in the forward direction, while the negative phase acts as a brake. This negative phase causes heat to be generated. This heat has a negative impact on the motor. Like the negative phase, the zero phase is not necessary. With a 3-phase 4-wire wiring, the zero phase causes current to flow and heat to be generated. Normally, an increase in the negative phase causes an increase of the same magnitude in the zero phase.                                                                                                    |

Terminology

# Index

### Symbols

 $\Delta V10$  Flicker ...... 67, 104, 176, Appx.19, Appx.21

### <u>A</u>\_\_\_\_\_

| AC adapter          | 43 |
|---------------------|----|
| Alligator clips 51, | 55 |

### В

| Backlight   |              |
|-------------|--------------|
| Basic trend | 100, Appx.16 |
| Battery     |              |
| Beep sound  |              |
| Bluetooth   | 171          |

### С

| Calculation method 67     |
|---------------------------|
| Clock 40, 69, 75          |
| Crest factor              |
| CT                        |
| Currency                  |
| Current                   |
| Current phase 59          |
| Current range 58, 65      |
| Current sensor 52, 56, 65 |

### D

| Declared input voltage | 49, 64             |
|------------------------|--------------------|
| Default gateway        | 145                |
| Demand                 | 109                |
| Detailed trend         | Аррх.16            |
| Detail Trend screen    | 102                |
| DHCP                   | 145                |
| Dip                    | . Appx.10, Appx.25 |
| Display color          | 75                 |
| DNS                    | 145                |

### E

| Electric energy               | 85, 108      |
|-------------------------------|--------------|
| Electric power                | 84           |
| E-mail                        | 165          |
| Energy cost                   | 67, 85       |
| Event input                   | 174          |
| Event list                    | 113          |
| Event statistics              | 119          |
| Event trend data              | 112, 117     |
| Event waveform recording time | 74           |
| Event waveforms               | 112, Appx.16 |
| External event                | 74, Appx.15  |
| External output               | 176          |

### F

| Factory reset          | 77             |
|------------------------|----------------|
| Flag                   | Appx.25        |
| Flicker                | . 104, Appx.19 |
| Folder/file name       | 71             |
| Formating              | 132            |
| Frequency              | 40, 66         |
| Frequency (1 wave)     | Appx.13        |
| Frequency (200 ms)     | Аррх.12        |
| Frequency fluctuations | Аррх.5         |
| FTP                    | 143, 152, 155  |
| Fundamental wave       | 67             |

### G

| Grabber clip 51, 55 |
|---------------------|
|---------------------|

### Н

| Hard copy                     | 127     |
|-------------------------------|---------|
| Harmonics                     |         |
| Harmonics trend               | Appx.16 |
| High-order harmonic component | Аррх.7  |
| Hold                          | 81      |
| HTTP server                   | 149     |

### I

| IEC61000-4-30            | . Appx.18, Appx.27 |
|--------------------------|--------------------|
| IEC flicker              | 104, Appx.19       |
| Impulse                  | Аррх.4             |
| Inrush current           | Аррх.14            |
| Installation environment |                    |
| Interharmonics           | Аррх.6             |
| Internal memory          | 69                 |
| Internet browser         | 149                |
| Interruption             | 96, Appx.10        |
| Interval                 |                    |
| IP address               | 145                |
| ITIC curve               |                    |

### Κ

| Key lock | 21, 33, 225 |
|----------|-------------|
| K factor | 87, Appx.28 |

### L

| 144        |
|------------|
| 40, 75     |
| 57         |
| 67, 84     |
| . 129, 130 |
| 171        |
|            |

### Μ

| MAC address<br>Mail<br>Manual event<br>Measurement procedure | 165<br>Appx.15<br>16 |
|--------------------------------------------------------------|----------------------|
| MONITOR screen                                               | 81                   |
|                                                              |                      |

# Ν

| Negative phase | Appx.31 |
|----------------|---------|
|                |         |

# 0

| Overrange 3 | 34 |
|-------------|----|
|-------------|----|

### Ρ

| Phase difference | 62               |
|------------------|------------------|
| Phase name       | 75               |
| Phase voltage    | 67, 84           |
| Plt              | 67, 104, Appx.19 |
| POP              | 167              |
| Positive phase   | Appx.31          |
| Pst              | 67, 104, Appx.19 |

### R

| Recording interval | 60      |
|--------------------|---------|
| Recording interval |         |
| Recording items    | 69      |
| Recording period   |         |
| Recording start    | 70, 93  |
| Recording stop     | 70, 93  |
| Repeat             | 70, 94  |
| RMS value          | 67      |
| RMS voltage        | 67      |
| RS-232C            | 170     |
| RVC                | Аррх.11 |

# S

| Sag            | Аррх.5           |
|----------------|------------------|
| Save time      |                  |
| Screen copy    |                  |
| SD memory card | 42, 69           |
| Settings files | 128, 129         |
| SMTP           |                  |
| Strap          |                  |
| Subnet mask    | 145              |
| Surge          | Аррх.4           |
| Swell          | Appx.10, Appx.29 |
| System reset   |                  |
|                |                  |

### т

| THD                       |                      |
|---------------------------|----------------------|
| Timer                     |                      |
| Timer event               | 74, Appx.15          |
| Total harmonic distortion | 67, Appx.13, Appx.30 |
| Transient voltage         | Аррх.8               |
| Transient waveform        | 112, 118, Appx.8     |
| Trend                     | 97, Appx.16          |

# U

| Unbalance        | . Appx.7 |
|------------------|----------|
| Unbalance factor | Appx.30  |

## V

| Vector        | 88      |
|---------------|---------|
| Voltage       | 86      |
| Voltage cord  | 51, 55  |
| Voltage dip   | Appx.10 |
| Voltage phase | 59      |
| Voltage range | 64      |
| Voltage swell | Appx.10 |
| VT            | 65      |

### W

| 44 |
|----|
| 82 |
| 64 |
| 59 |
| 50 |
| 49 |
|    |

# Ζ

| Zero adjustment |        | 54  |
|-----------------|--------|-----|
| Zero phase      | . Аррх | .31 |
| Zoom            |        | 92  |

# Warranty Certificate

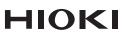

16-01 EN

| Model | Serial No. | Warranty period                           |
|-------|------------|-------------------------------------------|
|       |            | Three (3) years from date of purchase (/) |

This product passed a rigorous inspection process at Hioki before being shipped.

In the unlikely event that you experience an issue during use, please contact the distributor from which you purchased the product, which will be repaired free of charge subject to the provisions of this Warranty Certificate. This warranty is valid for a period of three (3) years from the date of purchase. If the date of purchase is unknown, the warranty is considered valid for a period of three (3) years from the product's date of manufacture. Please present this Warranty Certificate when contacting the distributor. Accuracy is guaranteed for the duration of the separately indicated guaranteed accuracy period.

 Malfunctions occurring during the warranty period under conditions of normal use in conformity with the Instruction Manual, product labeling (including stamped markings), and other precautionary information will be repaired free of charge, up to the original purchase price. Hioki reserves the right to decline to offer repair, calibration, and other services for reasons that include, but are not limited to, passage of time since the product's manufacture, discontinuation of production of parts, or unforeseen circumstances.

2. Malfunctions that are determined by Hioki to have occurred under one or more of the following conditions are considered to be outside the scope of warranty coverage, even if the event in question occurs during the warranty period:

- a. Damage to objects under measurement or other secondary or tertiary damage caused by use of the product or its measurement results
- b. Malfunctions caused by improper handling or use of the product in a manner that does not conform with the provisions of the Instruction Manual
- c. Malfunctions or damage caused by repair, adjustment, or modification of the product by a company, organization, or individual not approved by Hioki
- d. Consumption of product parts, including as described in the Instruction Manual
- e. Malfunctions or damage caused by transport, dropping, or other handling of the product after purchase
- f. Changes in the product's appearance (scratches on its enclosure, etc.)
- g. Malfunctions or damage caused by fire, wind or flood damage, earthquakes, lightning, power supply anomalies (including voltage, frequency, etc.), war or civil disturbances, radioactive contamination, or other acts of God
- h. Damage caused by connecting the product to a network
- i. Failure to present this Warranty Certificate
- j. Failure to notify Hioki in advance if used in special embedded applications (space equipment, aviation equipment, nuclear power equipment, life-critical medical equipment or vehicle control equipment, etc.)
- k. Other malfunctions for which Hioki is not deemed to be responsible

### \*Requests

- Hioki is not able to reissue this Warranty Certificate, so please store it carefully.
- Please fill in the model, serial number, and date of purchase on this form.

### **HIOKI E.E. CORPORATION**

81 Koizumi, Ueda, Nagano 386-1192, Japan TEL: +81-268-28-0555 FAX: +81-268-28-0559

- Please visit our website at www.hioki.com for the following:
  - Regional contact information
  - The latest revisions of instruction manuals and manuals in other languages.
  - Declarations of Conformity for instruments that comply with CE mark requirements.
- All reasonable care has been taken in the production of this manual, but if you find any points which are unclear or in error, please contact your supplier or the International Sales and Marketing Department at Hioki headquarters.
- In the interests of product development, the contents of this manual are subject to revision without prior notice.
- The content of this manual is protected by copyright. No reproduction, duplication or modification of the content is permitted without the authorization of HIOKI E.E. CORPORATION.

# ΗΙΟΚΙ

### **HEADQUARTERS**

81 Koizumi, Ueda, Nagano 386-1192 Japan TEL +81-268-28-0562 FAX +81-268-28-0568 os-com@hioki.co.jp (International Sales Division)

# http://www.hioki.com

### **HIOKI USA CORPORATION**

http://www.hiokiusa.com hioki@hiokiusa.com

HIOKI (Shanghai) SALES & TRADING CO., LTD.

http://www.hioki.cn info@hioki.com.cn

### **HIOKI SINGAPORE PTE.LTD.**

http://www.hioki.com info-sg@hioki.com.sg

### HIOKI KOREA CO., LTD.

http://www.hiokikorea.com info-kr@hioki.co.jp

#### HIOKI INDIA ENGINEERING PRIVATE LIMITED http://www.hioki.com hioki@hioki.in

### HIOKI EUROPE GmbH

http://www.hioki.com/ hioki@hioki.eu

1711EN

Printed in Japan

Edited and published by HIOKI E.E. CORPORATION

Company names, product names, etc. mentioned in this document are trademarks or registered trademarks of their respective companies.